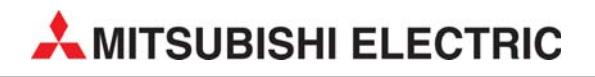

# **MELSEC FX-Familie**

## Speicherprogrammierbare Steuerungen

Einsteigerhandbuch

# **FX3G, FX3GC, FX3GE, FX3S, FX3U, FX3UC FX5U, FX5UC**

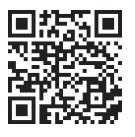

Art.-Nr.: 166389 13032019 Version I

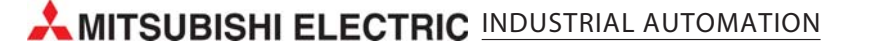

## **Zu diesem Handbuch**

Die in diesem Handbuch vorliegenden Texte, Abbildungen, Diagramme und Beispiele dienen ausschließlich zur Erläuterung der Installation, Bedienung, Programmierung und Anwendung der speicherprogrammierbaren Steuerungen der MELSEC FX3G-, FX3GC-, FX3GE-, FX3S-, FX3U-, FX3UC-, FX5U- und FX5UC-Serie.

Sollten sich Fragen zur Installation und Betrieb der in diesem Handbuch beschriebenen Geräte ergeben, zögern Sie nicht, Ihr zuständiges Verkaufsbüro oder einen Ihrer Vertriebspartner (siehe Umschlagseite) zu kontaktieren. Aktuelle Informationen sowie Antworten auf häufig gestellte Fragen erhalten Sie über das Internet (https://de3a.mitsubishielectric.com).

Die MITSUBISHI ELECTRIC EUROPE B.V. behält sich vor, jederzeit technische Änderungen dieses Handbuchs ohne besondere Hinweise vorzunehmen.

© 11/2005–03/2019

#### **Einsteigerhandbuch zu den speicherprogrammierbaren Steuerungen der MELSEC-FX-Familie FX3G, FX3GC, FX3GE, FX3S, FX3U, FX3UC, FX5U und FX5UC Artikel-Nr.: 166389**

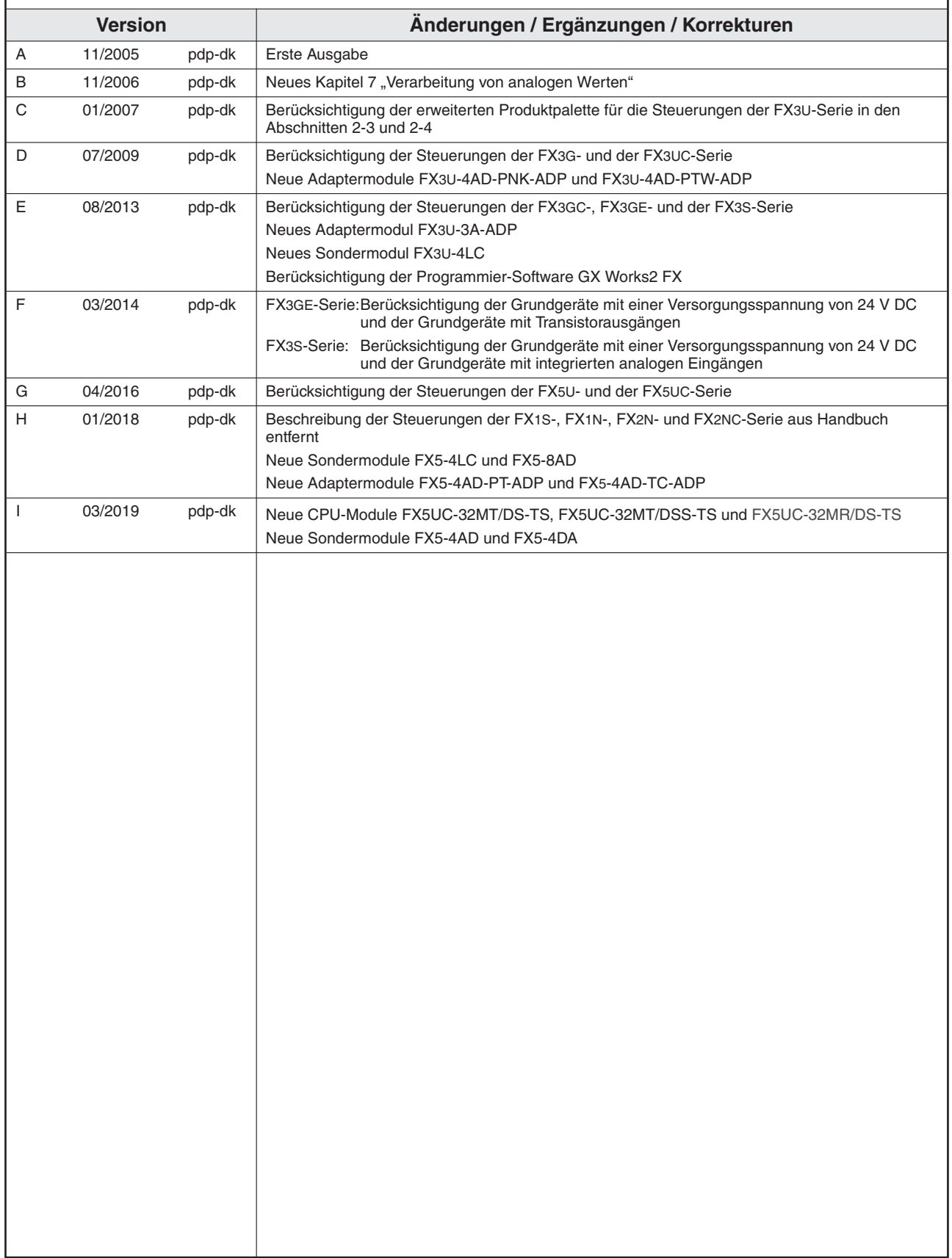

## **Si cher heits hin wei se**

#### **Ziel grup pe**

Dieses Handbuch richtet sich ausschließlich an anerkannt ausgebildete Elektrofachkräfte, die mit den Sicherheits standards der Automatisierung stechnik vertraut sind. Projektierung, Installation, Inbetriebnahme, Wartung und Prüfung der Geräte dürfen nur von einer anerkannt ausgebildeten Elektrofachkraft, die mit den Sicherheitsstandards der Automatisierungstechnik vertraut ist, ausgeführt werden. Eingriffe in die Hard- und Software unserer Produkte, soweit sie nicht in diesem Handbuch beschrieben sind, dürfen nur durch unser Fachpersonal vorgenommen werden.

#### **Be stim mungs ge mä ßer Ge brauch**

Die speicherprogrammierbaren Steuerungen der FX3G-, FX3GC-, FX3GE-, FX3S-, FX3U-, FX3UC-, FX5U- und FX5UC-Serie sind nur für die Einsatzbereiche vorgesehen, die in diesem Handbuch beschrieben sind. Achten Sie auf die Einhaltung aller im Handbuch angegebenen Kenndaten. Die Produkte wurden unter Beachtung der Sicherheitsnormen entwickelt, gefertigt, geprüft und dokumentiert. Unqualifizierte Eingriffe in die Hard- oder Software bzw. Nichtbeachtung der in diesem Handbuch angegebenen oder am Produkt angebrachten Warnhinweise können zu schweren Personen- oder Sachschäden führen. Es dürfen nur von MITSUBISHI ELECTRIC empfohlene Zusatz- bzw. Erweiterungsgeräte in Verbindung mit den speicherprogrammierbaren Steuerungen der FX3G-, FX3GC-, FX3GE-, FX3S-, FX3U-, FX3UC-, FX5U- und FX5UC-Serie verwendet werden.

Jede andere darüber hinausgehende Verwendung oder Benutzung gilt als nicht bestimmungsgemäß.

#### **Sicherheits relevante Vorschriften**

Bei der Projektierung, Installation, Inbetriebnahme, Wartung und Prüfung der Geräte müssen die für den spezifischen Einsatzfall gültigen Sicherheits- und Unfallverhütungsvorschriften beachtet werden. Es müssen besonders folgende Vorschriften (ohne Anspruch auf Vollständigkeit) beachten werden:

- VDE-Vorschriften
	- **–** VDE 0100 Bestimmungen für das Errichten von Starkstromanlagen mit einer Nennspannung bis 1000V
	- **–** VDE 0105 Betrieb von Starkstromanlagen
	- **–** VDE 0113 Elektrische Anlagen mit elektronischen Betriebsmitteln
	- **–** VDE 0160 Ausrüstung von Starkstromanlagen und elektrischen Betriebsmitteln
	- **–** VDE 0550/0551 Bestimmungen für Transformatoren
	- **–** VDE 0700 Sicherheit elektrischer Geräte für den Hausgebrauch und ähnliche Zwecke
	- **–** VDE 0860 Sicherheitsbestimmungen für netzbetriebene elektronische Geräte und deren Zubehör für den Hausgebrauch und ähnliche Zwecke.
- Brand ver hütungs vor schriften
- · Unfallverhütungsvorschrift
	- $-$  VBG Nr.4 Elektrische Anlagen und Betriebsmittel

#### Gefahrenhinweise

Die einzelnen Hinweise haben folgende Bedeutung:

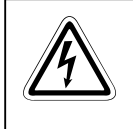

#### **GEFAHR:**

Bedeutet, dass eine Gefahr für das Leben und die Gesundheit des Anwenders besteht, wenn die entsprechenden Vorsichtsmaßnahmen nicht getroffen werden.

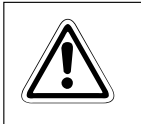

#### **ACHTUNG:**

Bedeutet eine Warnung vor möglichen Beschädigungen des Gerätes oder anderen Sachwerten, wenn die entsprechenden Vorsichtsmaßnahmen nicht getroffen werden.

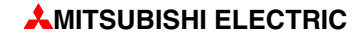

#### **All ge mei ne Ge fah ren hin wei se und Si cher heits vor keh run gen**

Die folgenden Gefahren hin weise sind als generelle Richtlinie für den Umgang mit der SPS in Verbindung mit anderen Geräten zu verstehen. Diese Hinweise müssen Sie bei der Projektierung, Installation und Betrieb einer Steuerungsanlage unbedingt beachten.

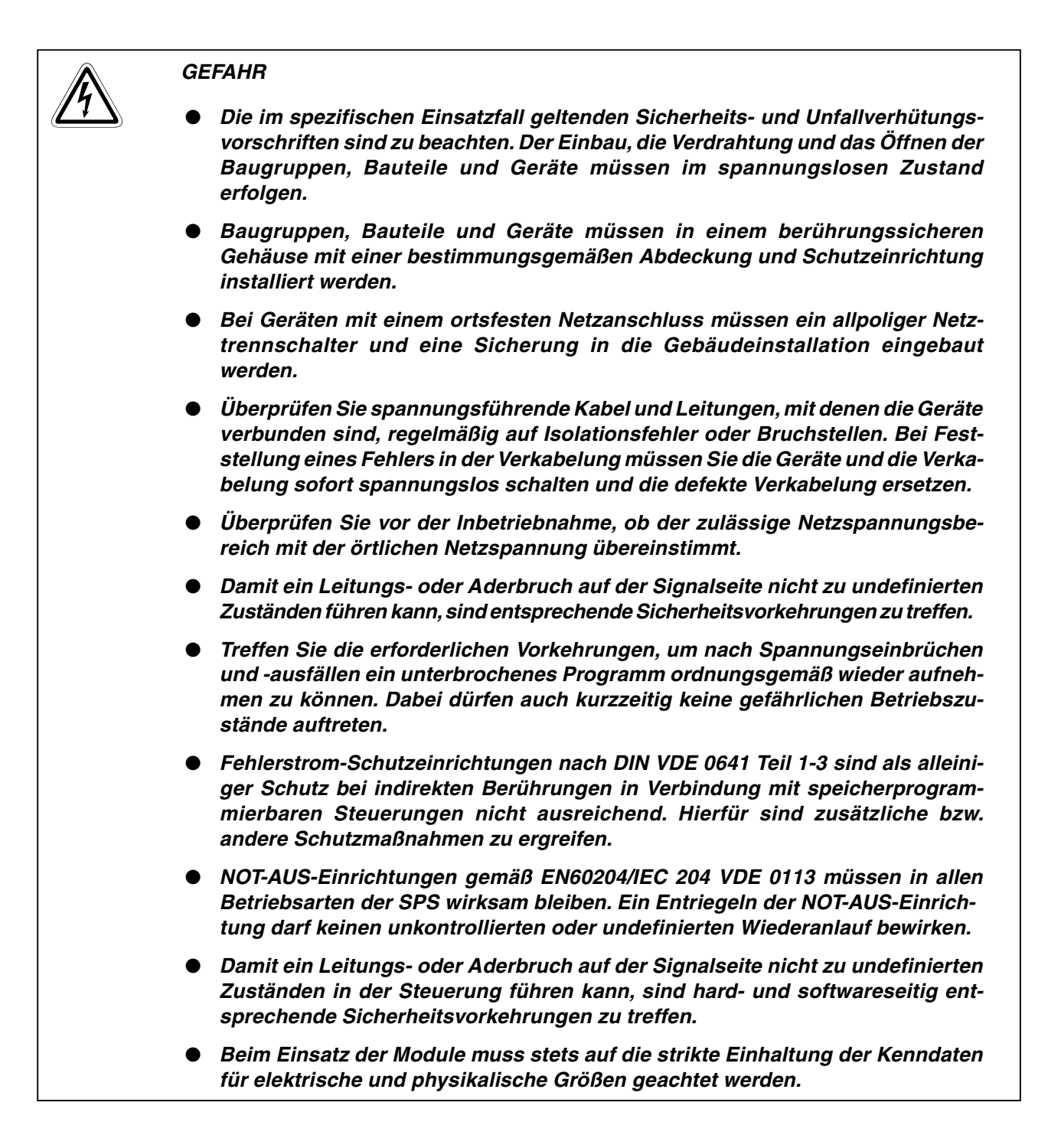

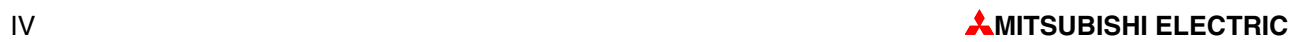

## Inhaltsverzeichnis

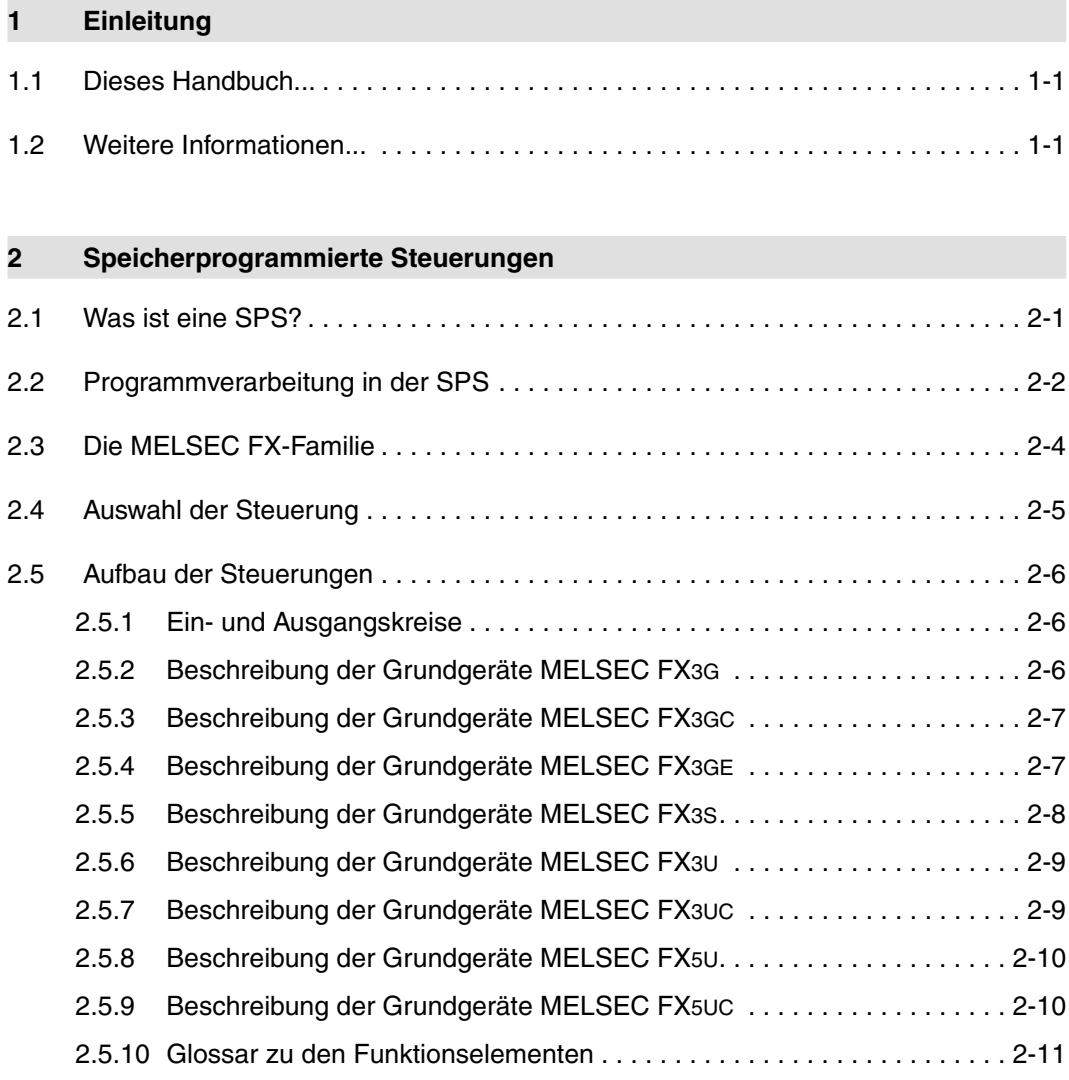

#### $\overline{\mathbf{3}}$ Grundlagen der Programmierung

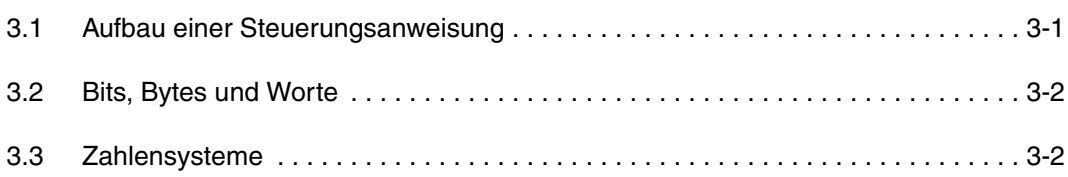

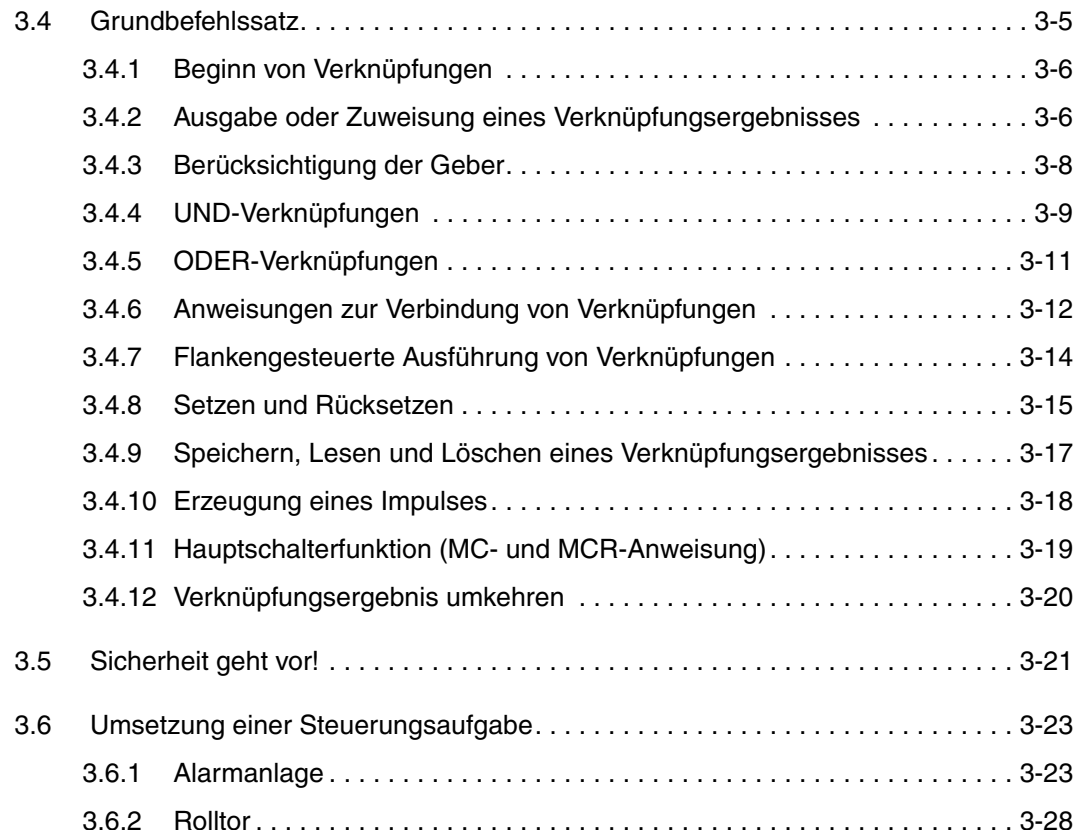

#### $\overline{\mathbf{4}}$ Operanden im Detail

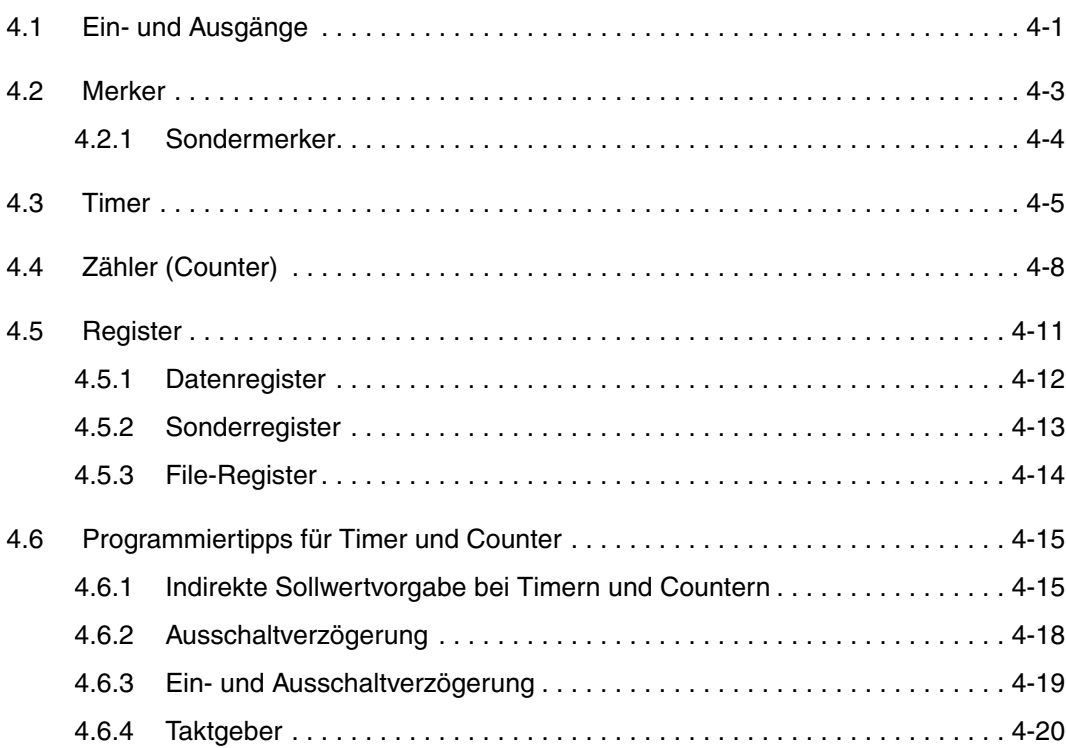

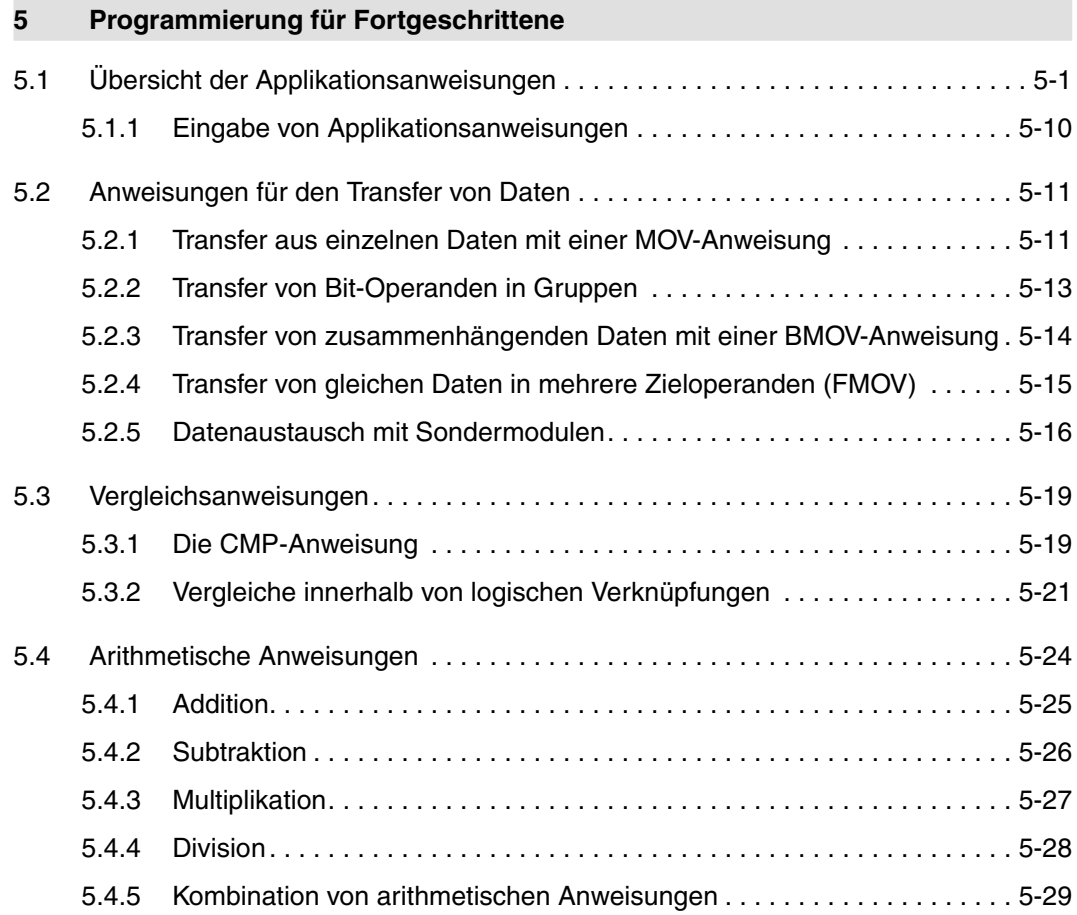

#### $\overline{\bf{6}}$ Erweiterungsmöglichkeiten

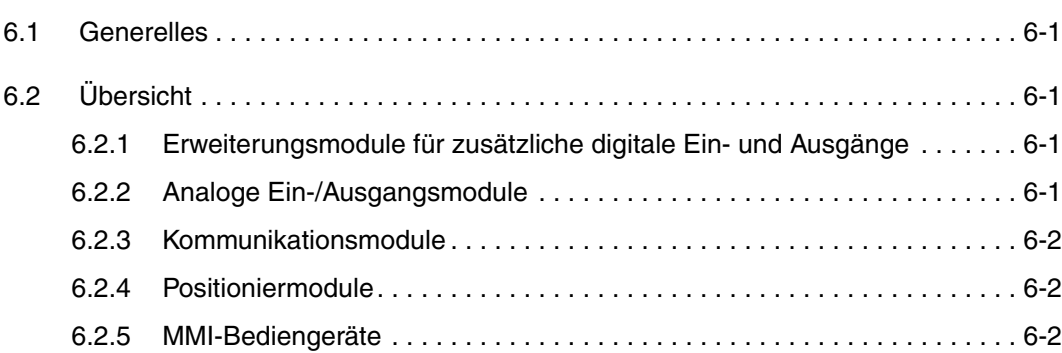

#### $\overline{7}$ Verarbeitung von analogen Werten

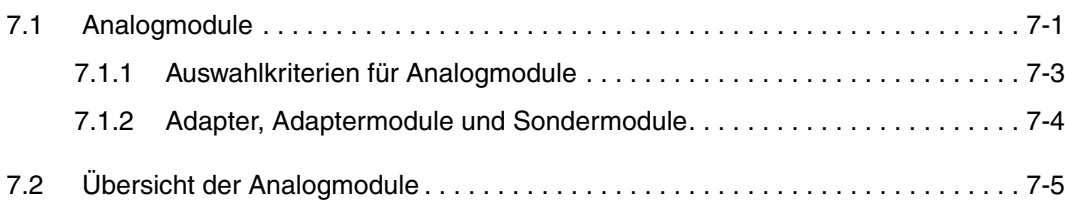

Index

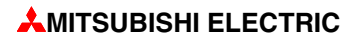

## <span id="page-14-0"></span>**1 Ein lei tung**

## 1.1 **Dieses Handbuch...**

...soll Ihnen die ersten Schritte beim Umgang mit den speicherprogrammierbaren Steuerungen der MELSEC FX-Familie erleichtern. Es richtet sich besonders an Anwender, die noch keine Erfahrung bei der Programmierung von speicher programmier baren Steuerungen (SPS) gesam melt haben.

Aber auch Programmierern, die bisher mit Steuerungen anderer Hersteller gearbeitet haben, kann dieses Handbuch den "Umstieg" zur MELSEC FX-Familie vereinfachen.

Zur Kennzeichnung verschiedener Geräte einer Serie wird in diesem Handbuch das Symbol "□" als Platzhalter verwendet. So umfasst zum Beispiel die Bezeichnung "FX3S-10□-□□" alle Steuerungen, die mit "FX3S-10" beginnen, also FX3S-10MR-DS, FX3S-10MR-ES, FX3S-10MT-DSS und FX3S-10MT-ESS.

## **1.2 Weitere Informationen...**

...und detaillierte Beschreibungen zu den einzelnen Geräten entnehmen Sie bitte den Bedienungs- oder Installationsanleitungen der einzelnen Module.

Der Technische Katalog MELSEC FX, Art.-Nr. 167839, gibt Ihnen einen Überblick über die Steuerungen der MELSEC FX-Familie. Er informiert außerdem über die Erweiterungsmöglich keiten und das lieferbare Zubehör.

Die ersten Schritte mit der Programmier-Software erleichtern Ihnen die verschiedenen Einsteigerhand bücher oder Schulung sunterlagen zur verwendeten Software.

Eine ausführliche Beschreibung aller Programmanweisungen für die FX3-Serie finden Sie in der Programmieranleitung zur MELSEC FX-Familie mit der Artikel-Nr. 136748.

Die Programmieranleitung zur MELSEC iQ-F-Serie enthält ausführliche Beschreibungen aller Anweisungen für die FX5U und FX5UC.

Die Kommunikationsmöglichkeiten der MELSEC FX-Steuerungen sind im Kommunikationshand buch, Artikel-Nr. 137315, detailliert beschrieben.

Handbücher und Kataloge können kostenlos über die Mitsubishi-Homepage (https://de3a.mitsubishielectric.com) bezogen werden.

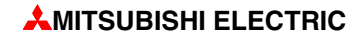

## <span id="page-16-0"></span>**2 Spei cher pro gram mier te Steuerungen**

## **2.1 Was ist eine SPS?**

Im Gegensatz zu einer Steuerung, deren Funktion nur durch die Verdrahtung bestimmt wird, wird bei einer speicherprogrammierbaren Steuerung (SPS) die Funktion durch ein Programm festgelegt. Zwar benötigt auch eine SPS zur Verbindung mit der Außenwelt eine Verdrahtung. der Inhalt des Programmspeichers kann aber jederzeit geändert und das Programm an verschiedene Steuerungsaufgaben angepasst werden.

Bei speicher program mier baren Steuer ungen werden Daten eingegeben, verar beitet und die Verarbeitungsergebnisse wieder ausgegeben. Dieser Prozess gliedert sich in:

- eine Eingabeebene.
- eine Verarbeitungsebene

und

• eine Ausgabeebene.

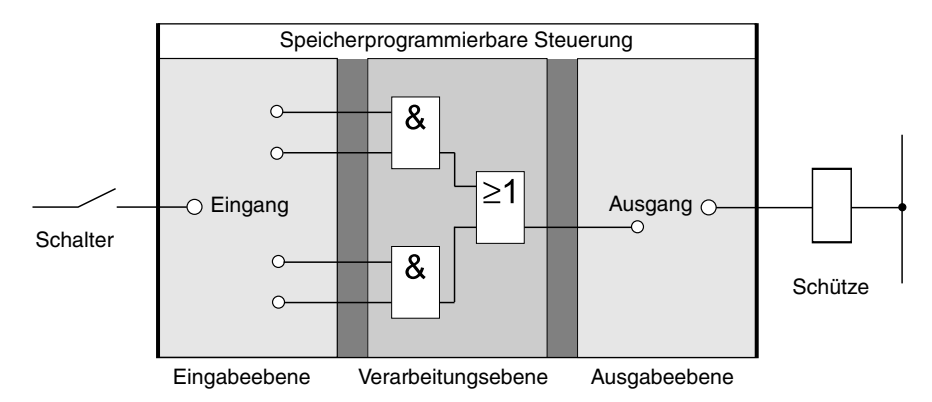

#### **Eingabeebene**

Die Eingabeebene dient zur Übergabe von Steuersignalen, die von Schaltern, Tastern oder Sensoren stammen, an die Verarbeitungsebene.

Die Signale dieser Bauelemente entstehen im Steuerungsprozess und werden als logischer Zustand den Eingängen zugeführt. Die Eingabeebene übergibt die Signale in aufbereiteter Form der Verarbeitungsebene.

#### **Ver ar bei tungs ebene**

Die von der Eingabeebene erfassten und aufbereiteten Signale werden in der Verarbeitungsebene durch ein gespeichertes Programm verarbeitet und logisch verknüpft. Der Programmspeicher der Verarbeitungsebene ist frei programmierbar. Eine Änderung des Verarbeitungsablaufs ist jederzeit durch Änderung oder Austausch des gespeicherten Programms möglich.

#### **Aus gab ebene**

Die Resultate, die aus der Verarbeitung der Eingangssignale im Programm entstanden sind, beeinflussen in der Ausgangsebene die an den Ausgängen angeschlossenen Schaltglieder wie z. B. Schütze, Meldeleuchten, Magnetventile usw.

### <span id="page-17-0"></span>**2.2** Programmverarbeitung in der SPS

Eine SPS arbeitet nach einem vorgegebenen Programm, das in der Regel außerhalb der Steuerung erstellt, in die Steuerung übertragen und im Programmspeicher abgelegt wird. Für die Programmierung ist es wichtig zu wissen, wie das Programm von der SPS verarbeitet wird.

Das Programm besteht aus einer Folge einzelner Anweisungen, die die Funktion der Steuerung festlegen. Die SPS arbeitet die Steuerungsanweisungen in der programmierten Reihenfolge nacheinander (sequentiell) ab.

Der gesamte Programmdurchlauf wird ständig wiederholt, es findet also ein zyklischer Programm durch lauf statt. Die für einen Programm durch lauf benötigte Zeit wird als Programm zykluszeit bezeichnet.

#### **Prozess ab bild ver fah ren**

Bei der Programmbearbeitung in der SPS wird nicht direkt auf die Ein- und Ausgänge, sondern auf ihr Prozessabbild zugegriffen:

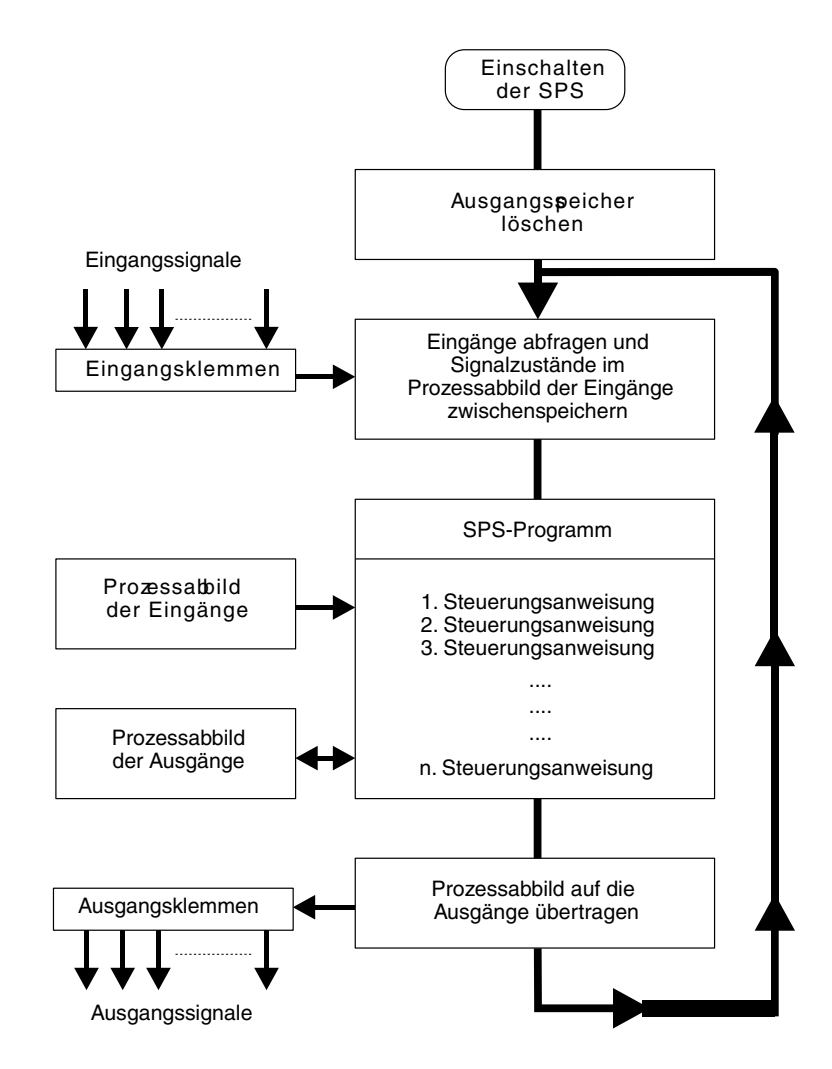

#### **Pro zess ab bild der Ein gänge**

Am Anfang eines Programmzyklusses werden die Signalzustände der Eingänge abgefragt und zwischengespeichert: Es wird ein sogenanntes Prozessabbild der Eingänge angelegt.

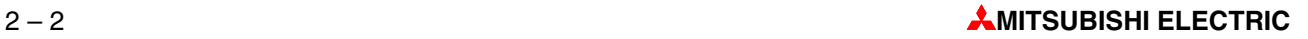

#### **Pro gramm durch lauf**

Während des anschließenden Programmdurchlaufs greift die SPS auf die gespeicherten Eingangszustände im Prozessabbild zu. Signaländerungen an den Eingängen werden daher erst im nächsten Programmzyklus erkannt.

Das Programm wird von oben nach unten, in der Reihenfolge der Eingabe, abgearbeitet. Zwischenergebnisse können noch im selben Programmzyklus verwendet werden

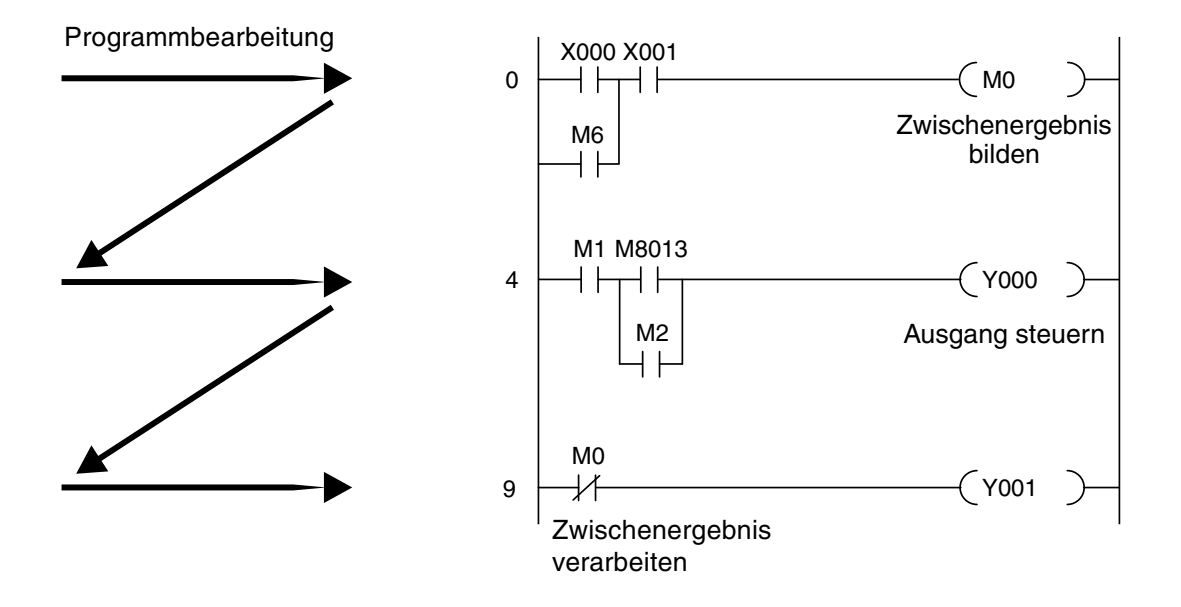

#### **Pro zess ab bild der Aus gänge**

Verknüpfungsergebnisse, die die Ausgänge betreffen, werden in einem Ausgangszwischenspeicher hinterlegt (Prozessabbild der Ausgänge). Erst am Ende des Programmdurch laufs werden die Zwischenergebnisse an die Ausgänge übertragen. Im Ausgangszwischenspeicher bleibt das Prozessabbild der Ausgänge bis zum nächsten Überschreiben erhalten. Nach der Wertzuweisung an die Ausgänge wird der Programmzyklus wiederholt.

#### Signalverarbeitung in der SPS im Gegensatz zur verbindungsprogrammierten **Steuerung**

Bei einer verbindungsprogrammierten Steuerung ist das Programm durch die Art der Funktionsglieder und deren Verbindung (Verdrahtung) vorgegeben. Alle Steuerungsvorgänge werden gleichzeitig (parallel) ausgeführt. Jede Änderung der Eingangssignalzustände bewirkt sofort eine Änderung der Ausgangssignalzustände.

Bei einer SPS kann eine Änderung der Eingangssignalzustände während des Programmdurch laufs erst wieder beim nächsten Programmzyklus berücks ichtigt werden. Dieser Nachteil wird durch kurze Programmzykluszeiten weitgehend wieder ausgeglichen. Die Programmzykluszeit ist abhängig von der Anzahl und der Art der Steuerungsanweisungen.

## <span id="page-19-0"></span>**2.3 Die MELSEC FX-Familie**

Die kompakten Kleinststeuerungen der MELSEC FX-Serien bieten wirtschaftliche Lösungen für kleine bis mittlere Steuerungs- und Positionieraufgaben von 10 bis 256 integrierten Ein-/Ausgängen in Industrie, Handwerk und Haustechnik.

Alle FX-Serien können bei Anlagenveränderungen erweitert werden und wachsen somit entsprechend dem jeweiligen Bedarf mit.

Anbindungen an Netzwerke sind ebenfalls gegeben. Auf diese Weise können die Steuerungen der FX-Familie mit anderen speicherprogrammierbaren Steuerungen sowie Regelungssystemen und MMIs kommunizieren. Hierzu lassen sich die SPS-Systeme zum einen als lokale Stationen in MITSUBISHI-Netzwerke integrieren und zum anderen als Slave-Geräte in offene Netzwerke (wie z. B. Profibus DP) einbringen.

Darüber hinaus bietet die MELSEC FX-Familie die Möglichkeit zum Aufbau eines Multidrop-Netzwerks und eines Peer-to-Peer-Netzwerks.

Wer aufwendige Steuerungsaufgaben lösen möchte und zudem viele Sonderfunktionen wie z. B. Analog/Digital- und Digital/Analog-Wandlung oder Netzwerkfähigkeit benötigt, für den sind die in diesem Handbuch beschriebenen, modular erweiterbaren Steuerungen die richtige Wahl.

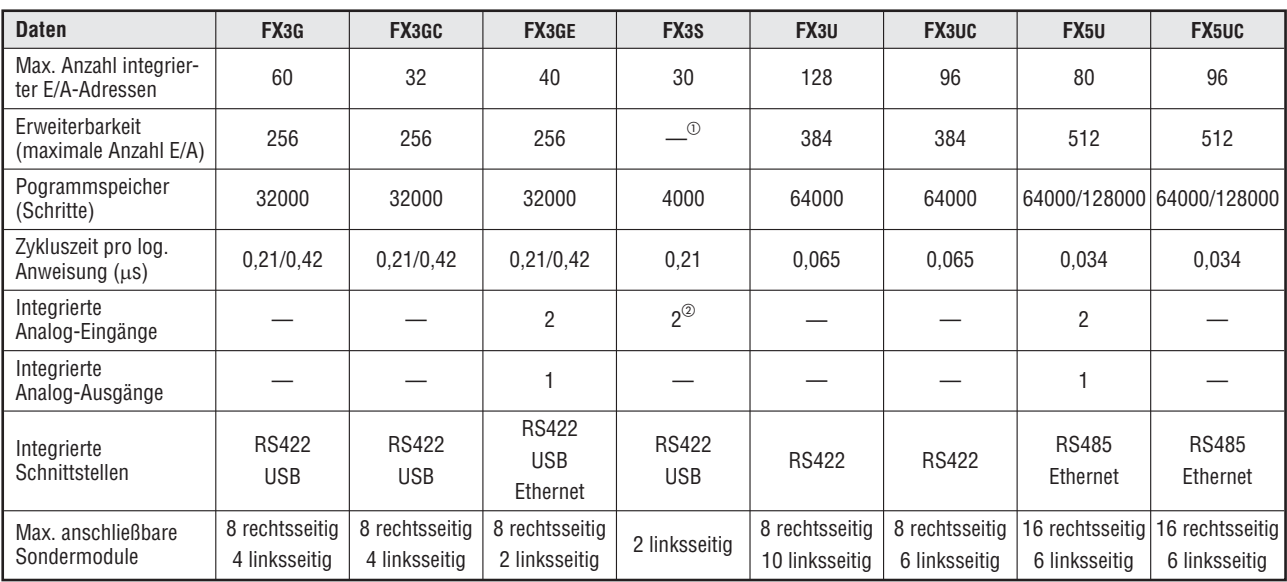

Alle Steuerungstypen sind Bestandteil der großen MELSEC FX-Familie, die untereinander kompatibel sind.

 $_{\tiny\textcircled{\scriptsize{1}}}$  An die Grundgeräte der FX3S-Serie können keine Erweiterungsgeräte mit digitalen E/As angeschlossen werden. Jedoch kann direkt im FX3S-Grundgerät ein Erweiterungsadapter mit 4 digitalen Eingängen oder 2 digitalen Ausgängen installiert werden.

 $@{\;}$  Nur bei FX3S-30M $\square$ /E $\square$ -2AD

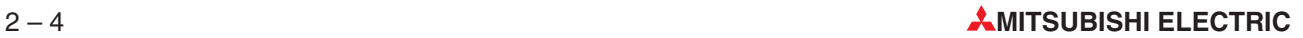

## <span id="page-20-0"></span>**2.4 Auswahl der Steuerung**

Die Grundgeräte der MELSEC FX-Familie stehen in verschiedenen Versionen in Bezug auf die Spannungsversorgung und die Art der Ausgänge zur Verfügung. Sie können zwischen Geräten mit einer Spannungsversorgung von 100–240 V AC oder 24 V DC bzw. 12–24 V DC und zwischen den Ausgangsvariationen Relais und Transistor wählen.

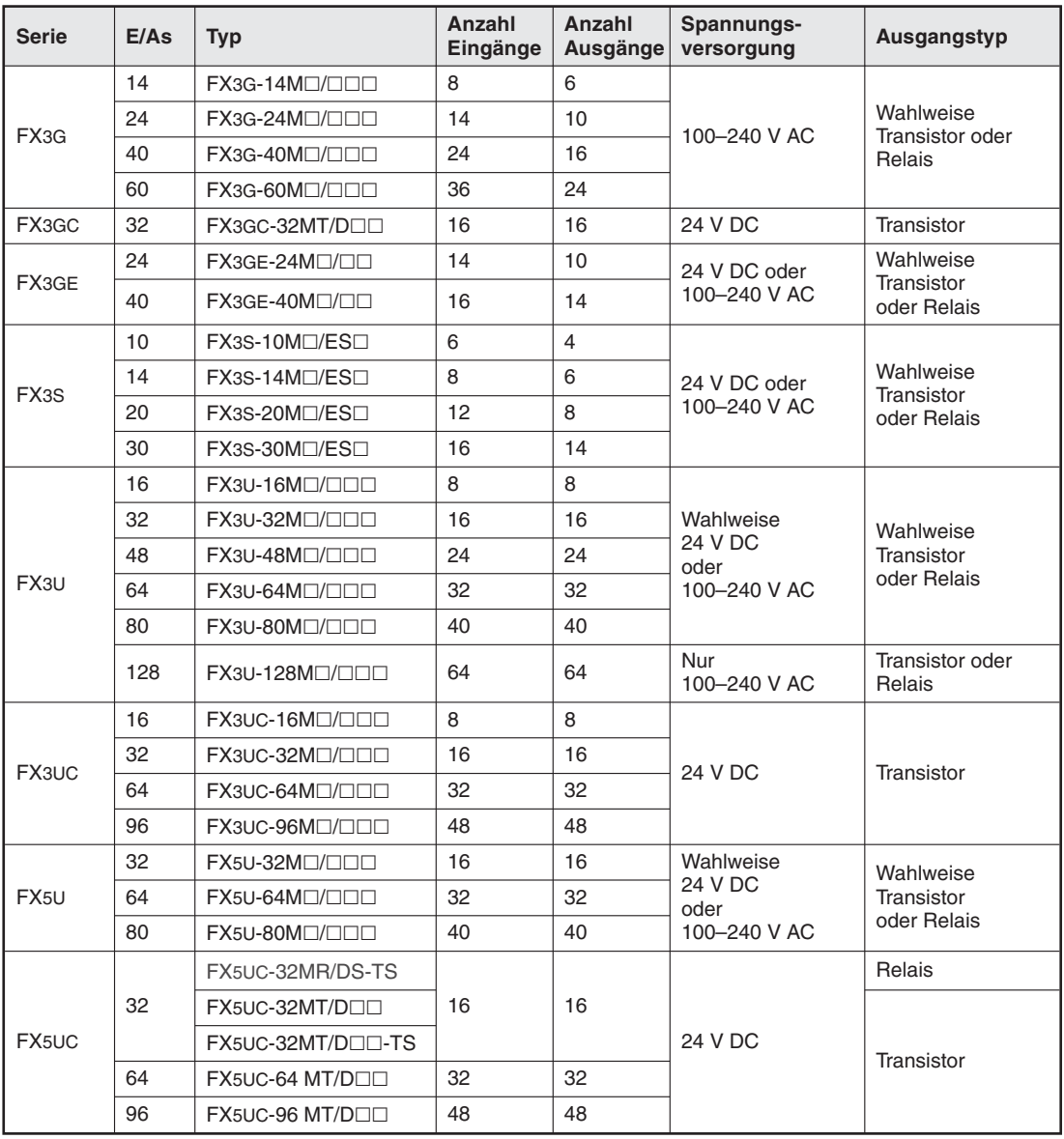

Bei der Auswahl der richtigen Steuerung sind folgende Kriterien zu beachten:

- Wieviele Signale, d. h. externe Schalterkontakte, Taster und Sensoren, müssen erfasst werden?
- Welche und wieviele Funktionen müssen geschaltet werden?
- Welche Spannungsversorgung steht zur Verfügung?
- Welche Lasten werden an den Ausgängen geschaltet? Relaisausgänge, wenn hohe Lasten geschaltet werden müssen. Transistorausgänge für schnelle Schaltvorgänge.

### <span id="page-21-0"></span>**2.5 Aufbau der Steuerungen**

Alle Geräte sind prinzipiell gleich aufgebaut. Die wichtigsten Funktionselemente und Baugruppen sind in einer Übersicht in Abschnitt 2.5.7 erläutert.

#### **2.5.1 Ein- und Ausgangskreise**

Die **Eingangskreise** sind als kontaktlose Eingänge ausgeführt. Die Isolation von den Schaltkreisen in der SPS erfolgt durch eine sogenannte galvanische Trennung mittels Optokoppler. Die **Ausgangskreise** sind entweder als Relais- oder als Transistorausgänge ausgeführt. Die Isolation von den Schaltkreisen in der SPS erfolgt bei Transitormodulen ebenfalls durch galvanische Trennung mittels Optokoppler.

Alle digitalen Eingänge benötigen als Schaltspannung eine bestimmte Eingangsspannung (zum Beispiel 24 V DC). Diese kann über das eingebaute Netzteil der SPS abgegriffen werden. Liegt die Schaltspannung am Eingang unter dem angegebenen Nennwert (< 24 V), wird der Eingang nicht verarbeitet.

Der maximale Ausgangsstrom beträgt bei Relaismodulen 2 A bei 250 V-Wechselspannung an ohmscher Last und bei Transistormodulen 0,5 A bei 24 V-Gleichspannung an ohmscher Last.

#### **2.5.2 Beschreibung der Grundgeräte MELSEC FX3G**

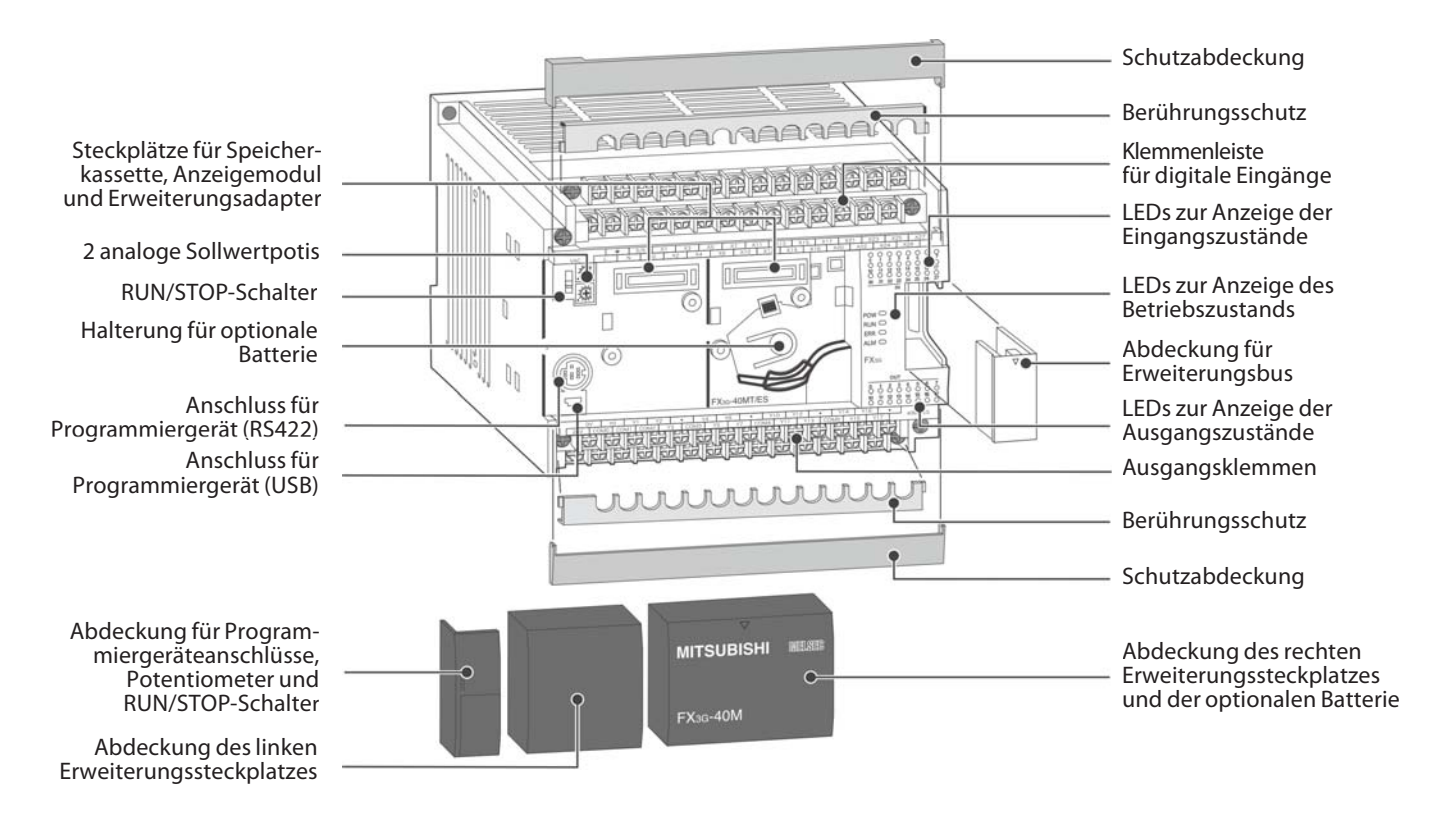

#### <span id="page-22-0"></span>**2.5.3 Beschreibung der Grundgeräte MELSEC FX3GC**

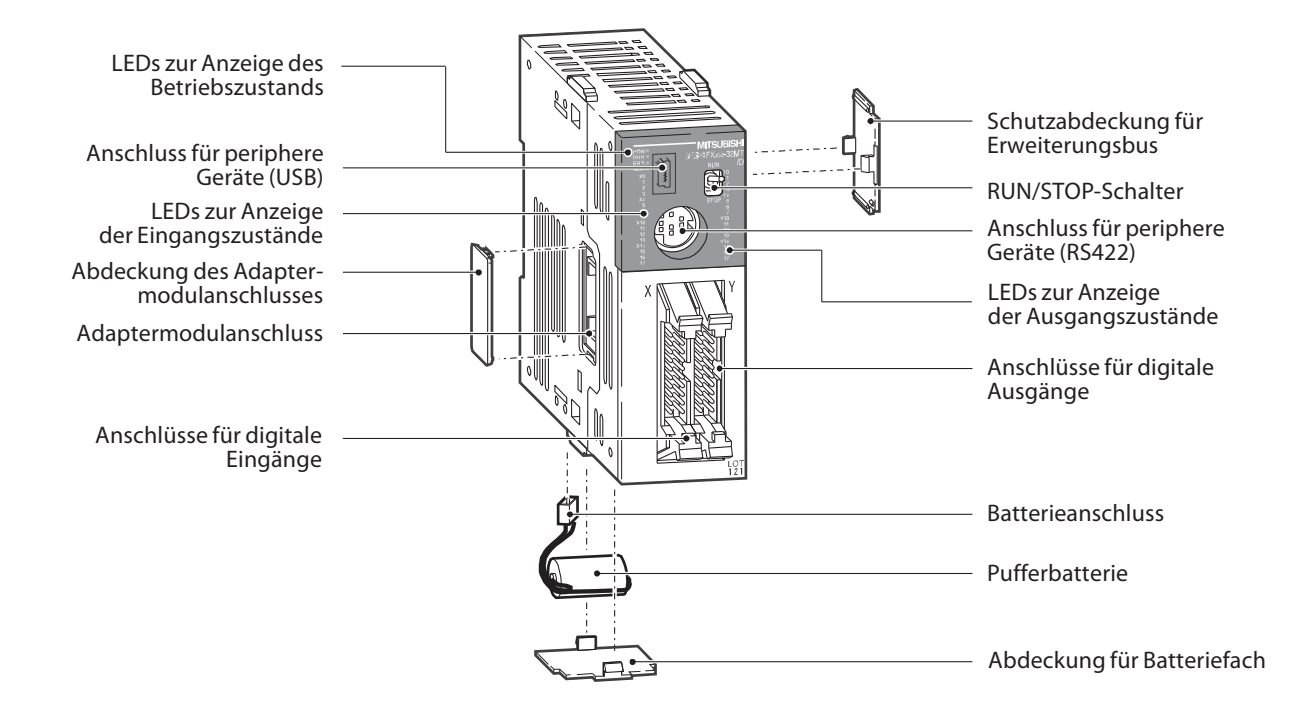

#### **2.5.4 Beschreibung der Grundgeräte MELSEC FX3GE**

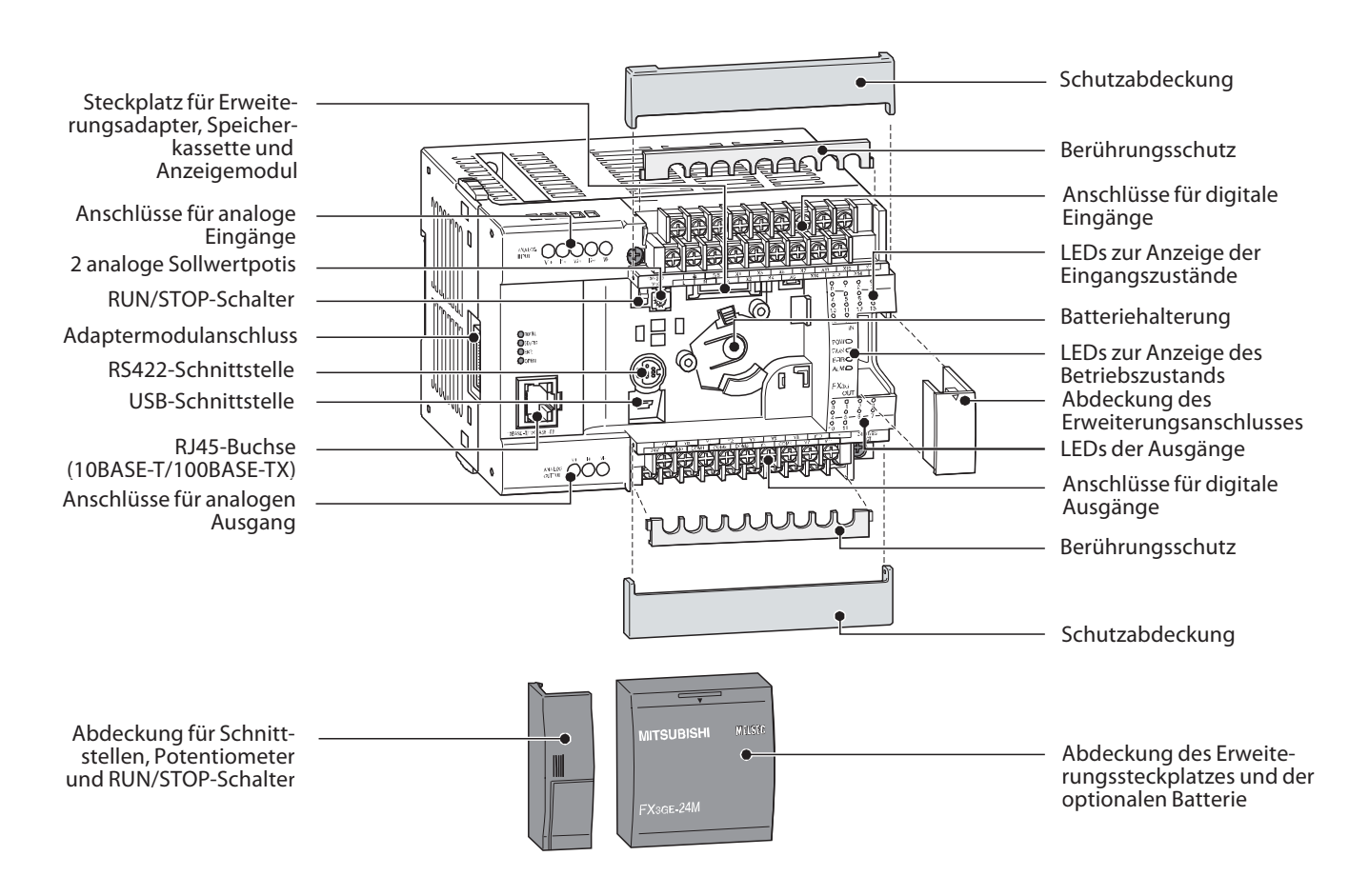

### <span id="page-23-0"></span>**2.5.5 Be schrei bung der Grund ge rä te MEL SEC FX3S**

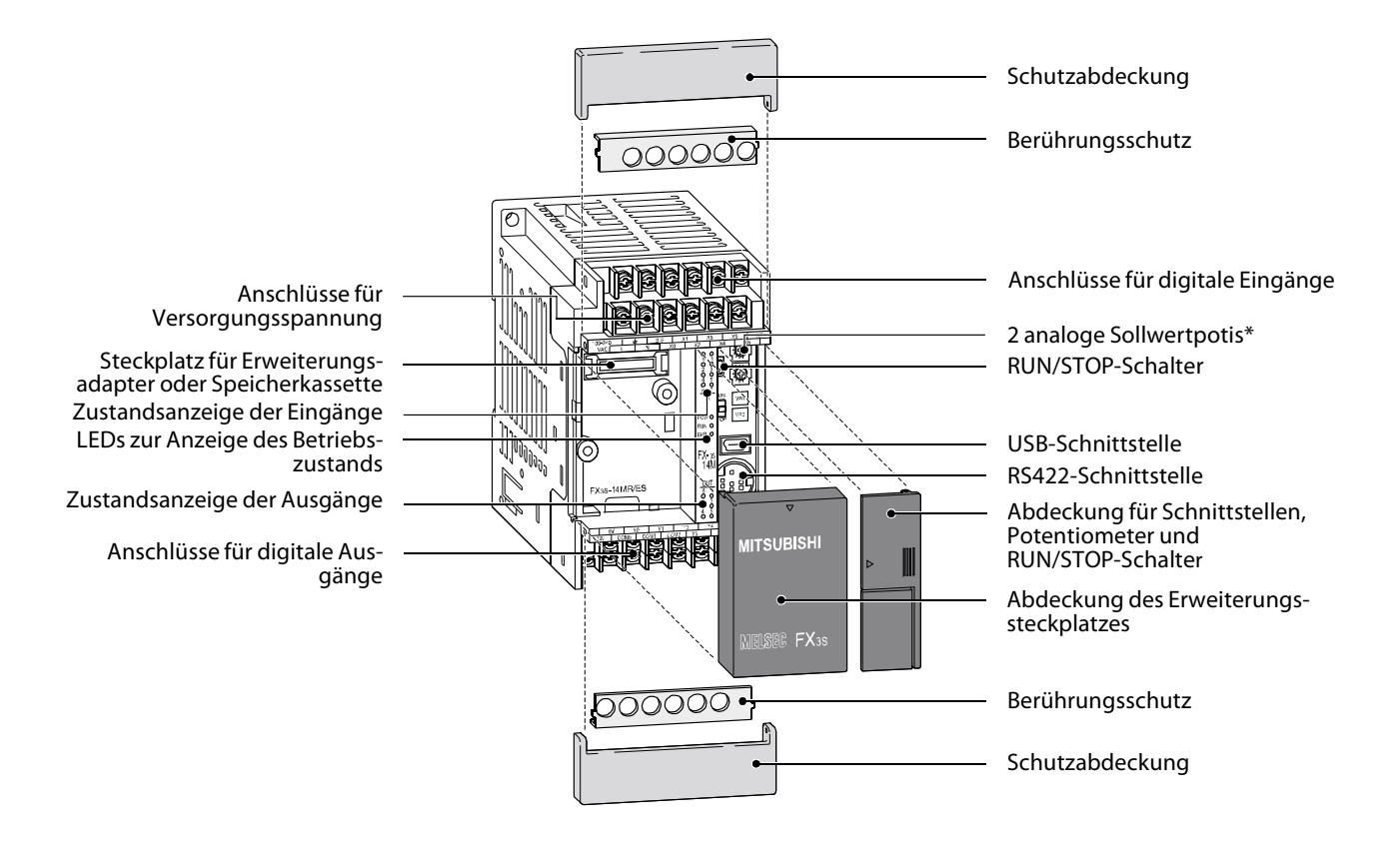

Die Grundgeräte FX3S-30M $\square$ /E $\square$ -2AD sind nicht mit analogen Sollwertpotentiometern ausgestattet. Bei diesen Grundgeräten befinden sich an dieser Position die Anschlüsse für die integrierten analogen Eingänge.

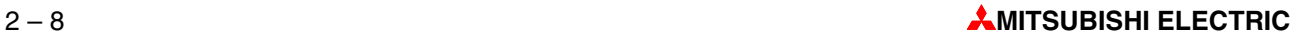

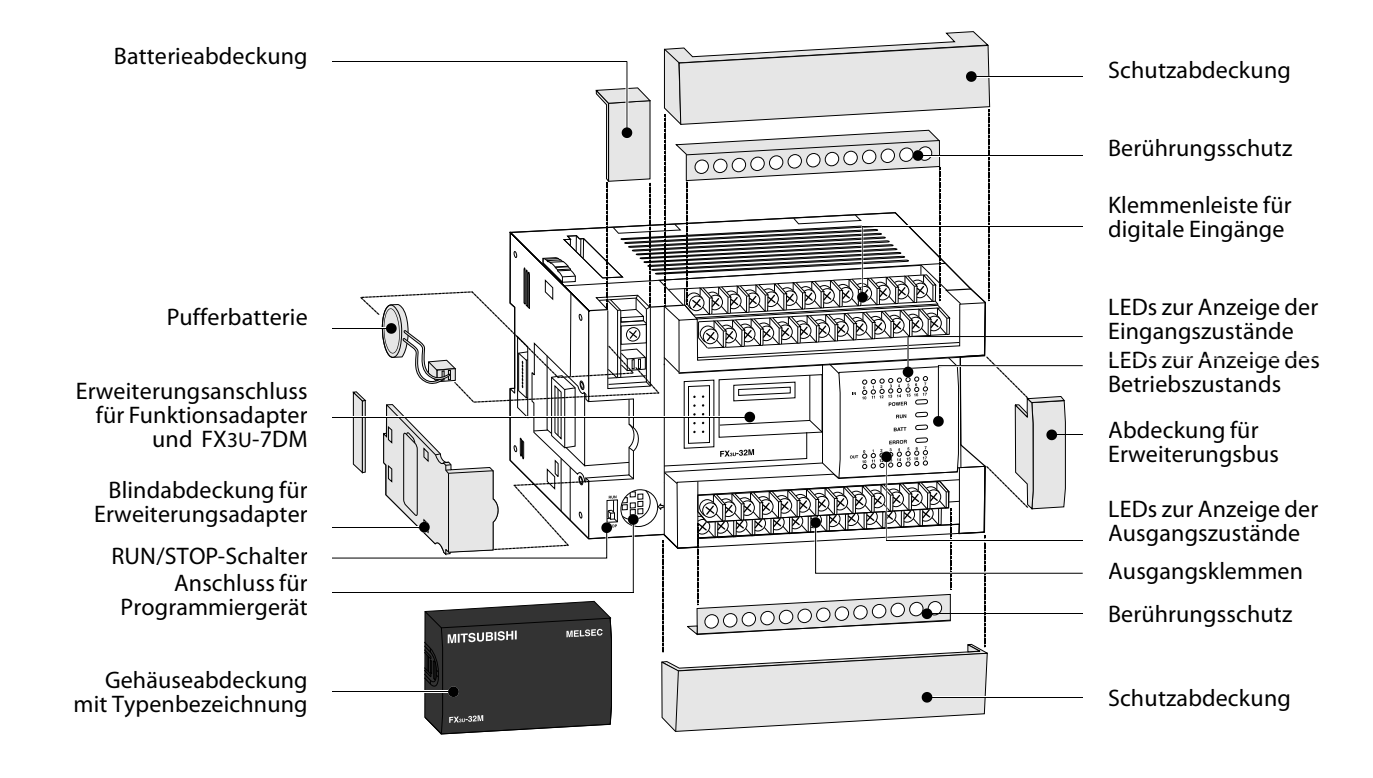

#### <span id="page-24-0"></span>**2.5.6 Be schrei bung der Grund ge rä te MEL SEC FX3U**

#### **2.5.7 Beschreibung der Grundgeräte MELSEC FX3UC**

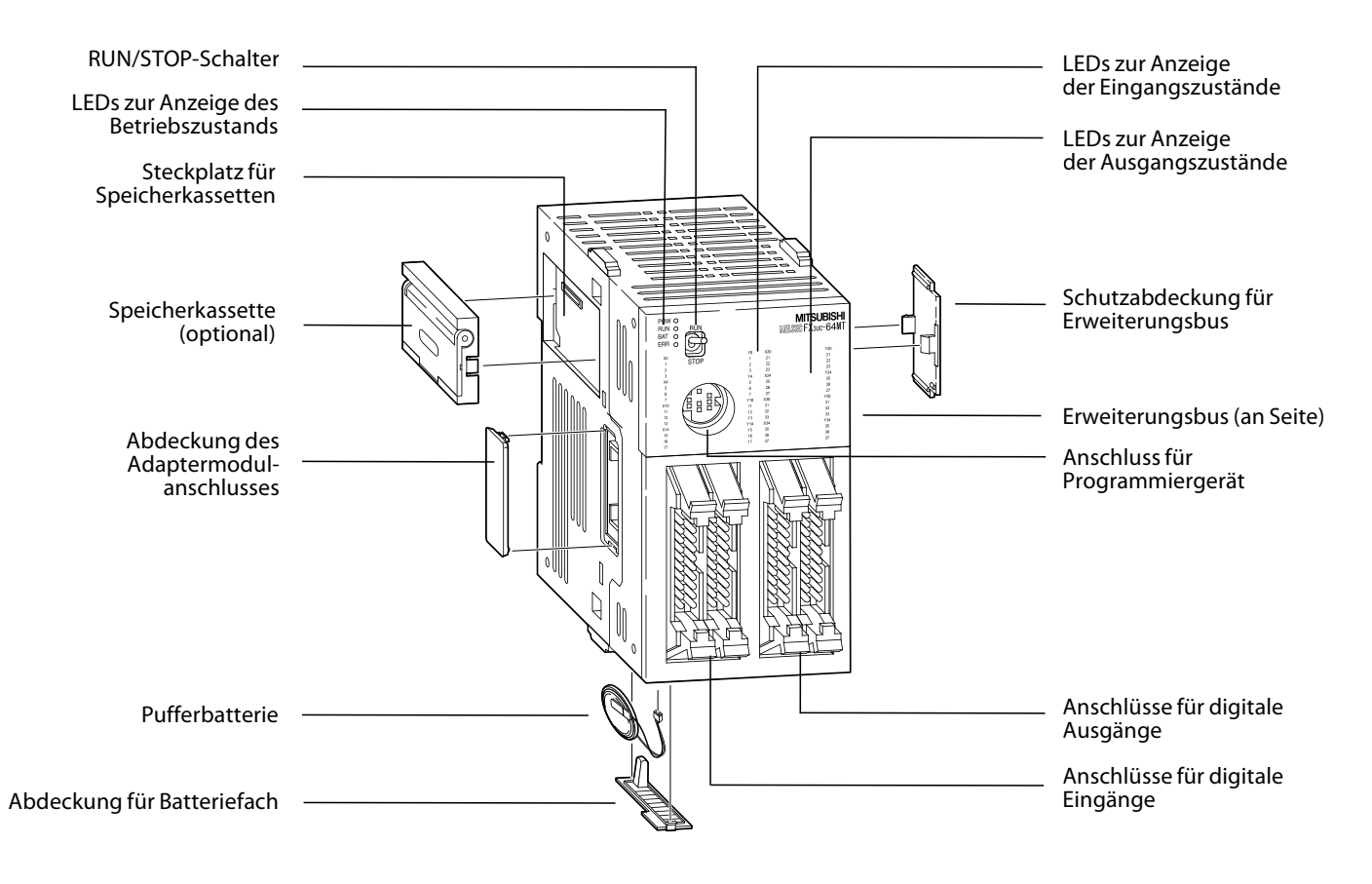

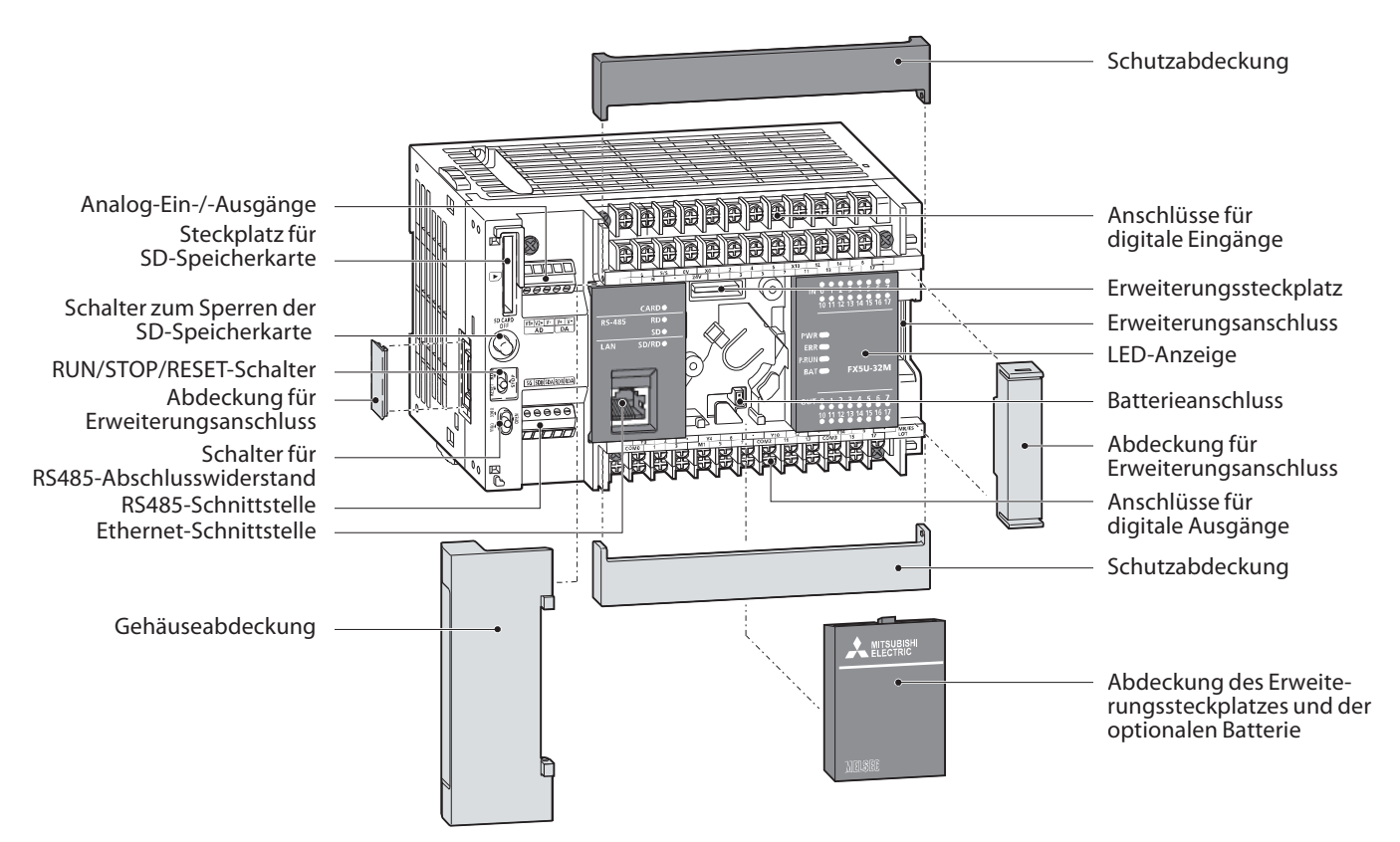

#### <span id="page-25-0"></span>**2.5.8 Beschreibung der Grundgeräte MELSEC FX5U**

#### **2.5.9 Beschreibung der Grundgeräte MELSEC FX5UC**

#### **FX5UC--M-/---**

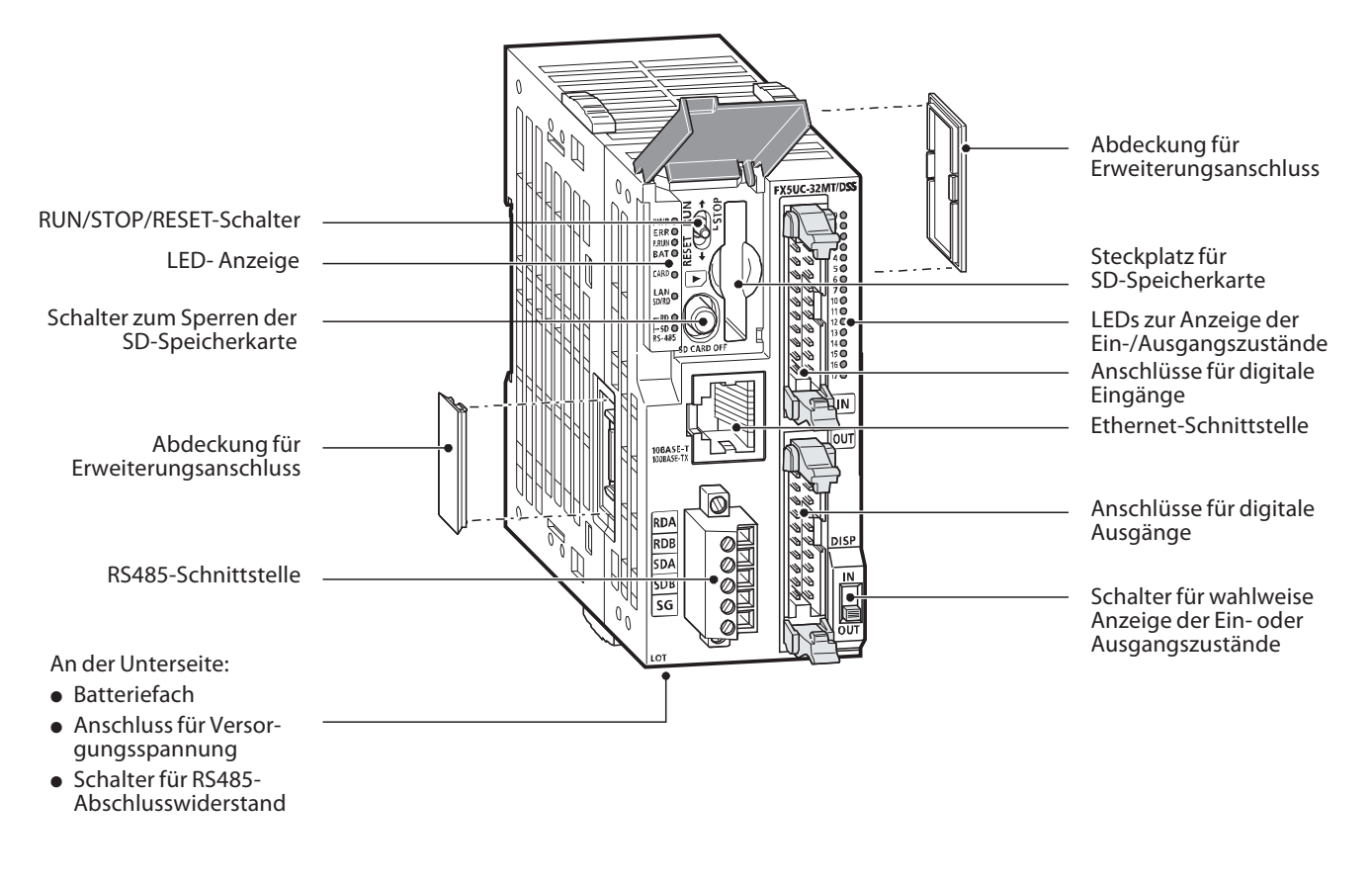

#### $FX5UC-32M\square/ \square\square\square$ -TS

<span id="page-26-0"></span>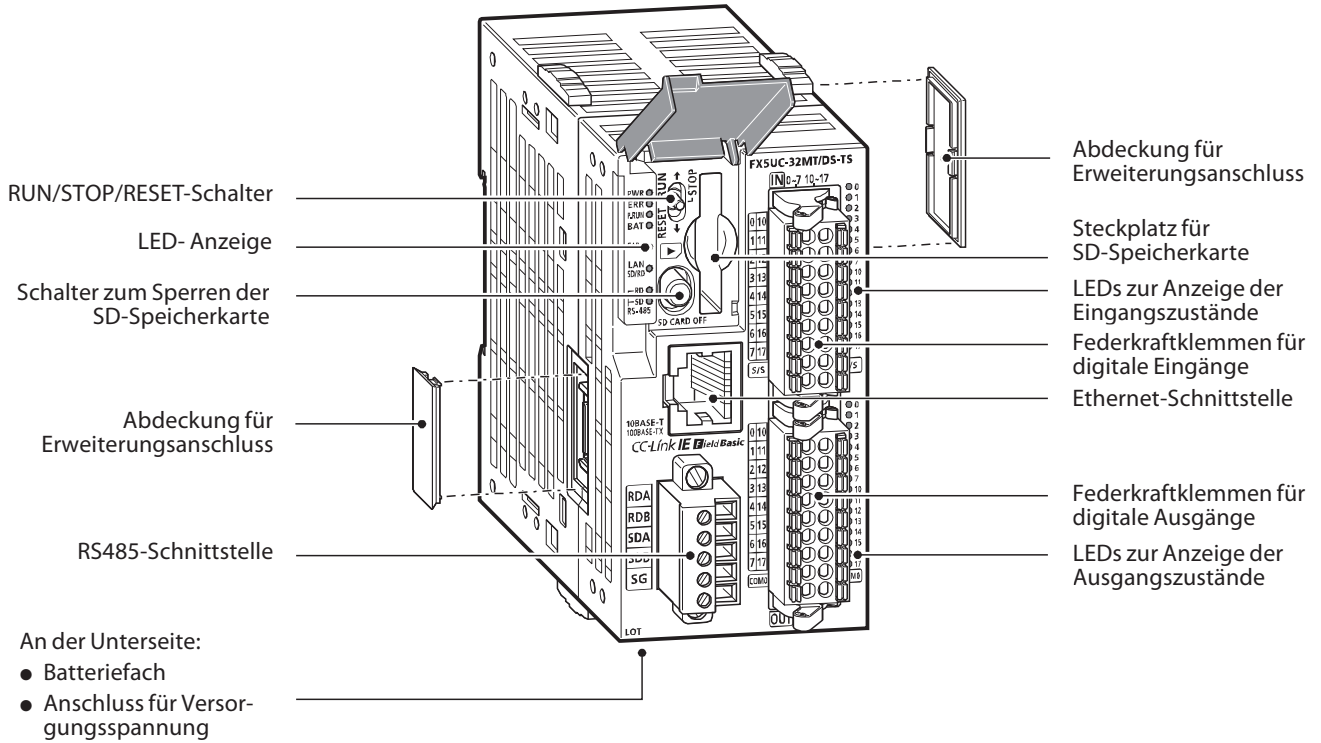

- Schalter für RS485- Abschlusswiderstand

#### **2.5.10 Glossar zu den Funktionselementen**

Die folgende Tabelle beschreibt die Bedeutung und Funktionsweise der einzelnen Bauteile und Baugruppen der SPS.

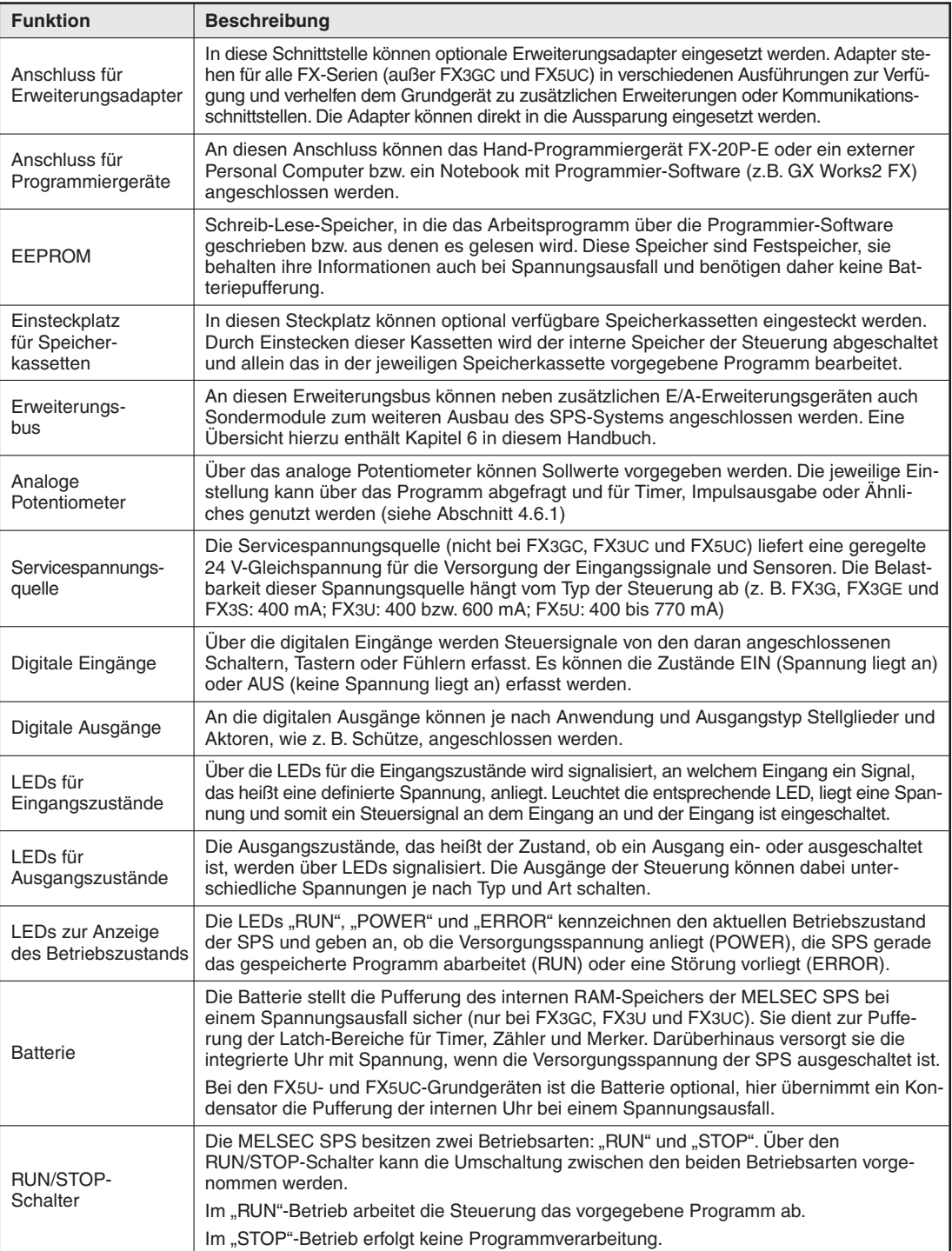

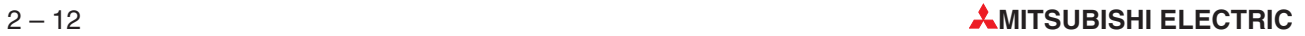

## <span id="page-28-0"></span>**3 Grund la gen der Pro gram mie rung**

Ein Programm besteht aus einer Folge einzelner Steuerungsanweisungen, die die Funktion der Steuerung festlegen und die von der SPS in der programmierten Reihenfolge abgearbeitet werden. Bei der Programmierung muss der eigentliche Steuerungsprozess daher in einzelne Anweisungen zerlegt werden. Eine Steuerungsanweisung ist die kleinste Einheit eines SPS-Anwenderprogramms.

## **3.1 Auf bau ei ner Steue rungs an wei sung**

Eine Steuerungsanweisung besteht aus einer Anweisung (Befehl) und einem oder – bei Applikations anweisun gen– auch mehreren Operanden. Einige Steuer anweisungen kommen auch ohne Operanden aus. Diese Anweisungen steuern die Programmverarbeitung in der SPS.

Bei der Programmierung wird jede Steuerungsanweisung automatisch mit einer Schrittnummer versehen und dadurch deren Position im Programm eindeutig festgelegt, denn die gleiche Anweisung mit demselben Operanden kann ja auch mehrmals im Programm verwendet werden.

Darstellung einer Anweisung im Kontaktplan (links) und in Anweisungsliste (rechts):

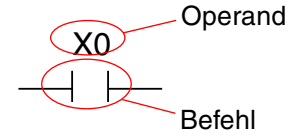

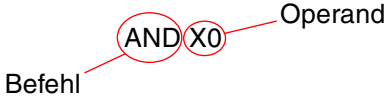

Der Befehl beschreibt, was zu tun ist, also die Funktion, die die Steuerung ausführen soll. Der Operand gibt an, womit etwas zu tun ist. Seine Bezeichnung setzt sich aus dem Operanden kenn zeichen und der Operanden adresse zusammen.

Operanden kenn zeichen Operanden adresse

Beispiele für Operanden kenn zeichen:

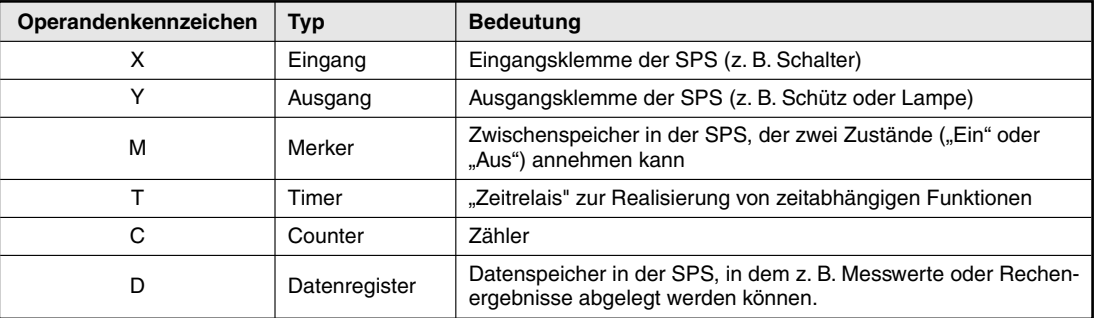

Die Operanden sind im Kapitel [4](#page-60-0) ausführlich beschrieben.

 $X$   $\Omega$ 

Da zum Beispiel mehrere Eingänge vorhanden sind, wird durch die Angabe der Operandenadresse ein individueller Eingang festgelegt.

## <span id="page-29-0"></span>**3.2 Bits, By tes und Worte**

Die kleinste Informationseinheit einer SPS (und in der Digitaltechnik allgemein) ist das "Bit". Ein Bit kann nur zwei Zustände annehmen: "0" (ausgeschaltet oder unwahr) und "1" (eingeschaltet oder wahr.) Bits begegnen Ihnen in der SPS zum Beispiel in Form von Eingängen, Ausgängen und Merkern, den sogenannten Bit-Operanden.

8 Bits ergeben ein Byte, zwei Bytes bilden ein Wort. In einer SPS der MELSEC FX-Familie gehören zum Beispiel die Datenregister zu den Wort-Operanden.

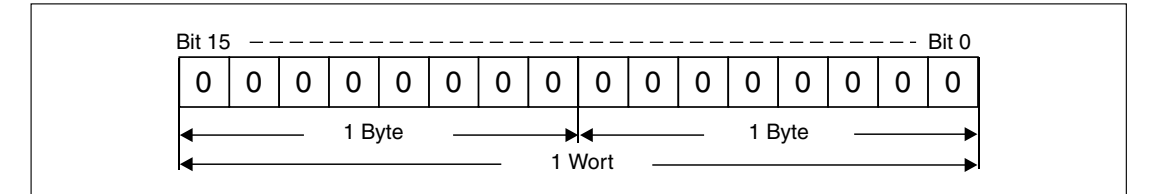

Durch ihre Größe von 16 Bit können in jedem Register Werte im Bereich von -32768 bis 32767 (vgl. Abschnitt [3.3](#page-29-0)) gespeichert werden. Falls das nicht ausreichend ist, können zwei Worte zu einem Doppelwort mit 32 Bits zusammengefasst werden, in dem dann Werte von -2 147 483 648 bis 2 147 483 647 abgelegt werden können. Von dieser Möglichkeit wird beispielsweise bei Zählern Gebrauch gemacht.

## **3.3 Zah len sys te me**

In einer SPS der MELSEC FX-Familie werden verschiedene Zahlensysteme verwendet. Sie dienen zur Eingabe oder Anzeige von Werten und zur Abgabe einer Operandenadresse.

#### **De zi ma le Zah len**

Mit dezimalen Zahlen gehen wir täglich um. Ihre Basis ist "10", das heißt nach einer Zählung bis 9 erfolgt bei weiterer Zählung jeweils ein Übertrag in die nächste Dekade (9 10, 19 20, 29 30 usw.).

- Basis: 10
- Ziffern: 0, 1, 2, 3, 4, 5, 6, 7, 8, 9

Mit dezimalen Zahlen werden in einer SPS der MELSEC FX-Familie Konstante und Sollwerte von Timern und Countern angegeben. Außerdem erfolgt –außer bei Ein- und Ausgängen– die Angabe der Operandenadressen im dezimalen Format.

#### **Binäre Zahlen (Dualzahlensystem)**

Eine SPS verarbeitet wie alle Computer nur EIN/AUS- oder 0/1-Informationen, die in einzelnen Bits gespeichert sind (binäre Informationen). Bei der Eingabe oder Anzeige von Zahlen in anderen Formaten wandelt die Programmier-Software die verschiedenen Zahlensysteme automatisch um.

- Basis: 2
- Ziffern: 0 und 1

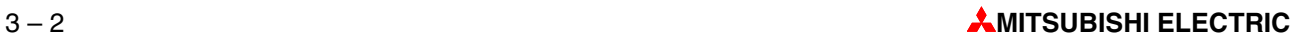

Wenn binäre Zahlen in einem Wort gespeichert werden, erhalten die einzelnen Bits bestimmte Wertigkeiten:

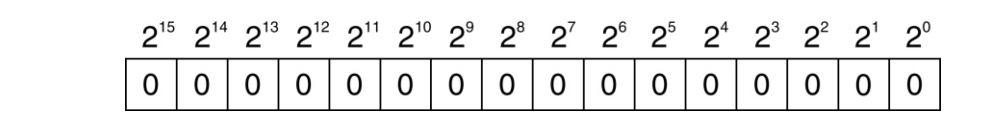

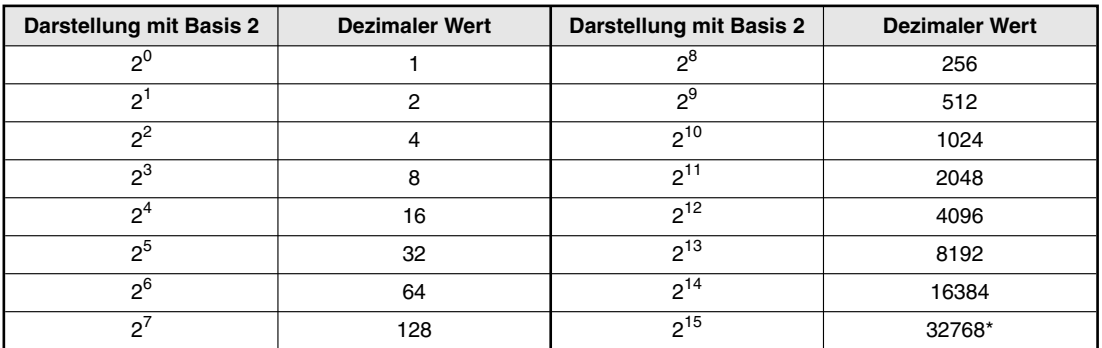

\* Bit 15 wird bei binären Werten zur Kennzeichnung des Vorzeichens verwendet. (Bit  $15 = 0$ : Positiver Wert, Bit  $15 = 1$ : Negativer Wert)

Zur Umwandlung einer binären Zahl in eine dezimale Zahl werden die Bits, die "1" sind, entsprechend ihrer Wertigkeit in einen dezimalen Wert gewandelt und anschließend die einzelnen Werte addiert.

#### **Beispiel**  $∇$  00000010 00011001 (binär)

00000010 00011001 (binär) = 1 x 2<sup>9</sup> + 1 x 2<sup>4</sup> + 1 x 2<sup>3</sup> + 1 x 2<sup>0</sup> 00000010 00011001 (binär) =  $512 + 16 + 8 + 1$ 00000010 00011001 (binär) = 537 (dezimal)

 $\triangle$ 

#### **He xa de zi mal zah len sys tem**

Hexadezimale Zahlen lassen sich leicht aus binären Zahlen erzeugen und werden aus diesem Grund oft in der Digitaltechnik und bei speicher programmier baren Steuerungen verwendet. Bei Steuerungen der MELSEC FX-Familie werden hexadezimale Zahlen zur Angabe von Konstanten verwendet. In der Programmieranleitung und in den Handbüchern zu den Modulen sind hexadezimale Zahlen immer durch ein angefügtes "H" gekennzeichnet, um eine Verwechslung mit dezimalen Zahlen zu vermeiden (z. B. 12345H)

- Basis: 16
- Zif fern: 0, 1, 2, 3, 4, 5, 6, 7, 8, 9, A, B, C, D, E, F (Die Buch sta ben A, B, C, D, E und F ent spre chen den dezimalen Werten 10, 11, 12, 13, 14 und 15)

Im hexadezimalen System erfolgt nach einer Zählung bis FH bei weiterer Zählung jeweils ein Übertrag in die nächste Stelle (FH 10H, 1FH 20H, 2FH 30H). Jede Stelle hat eine Wertigkeit mit der Basis 16.

1A7FH

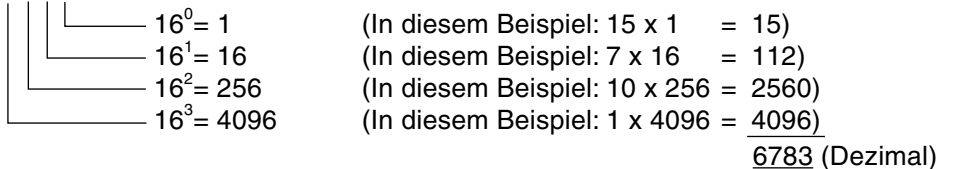

Die oben erwähnte einfache Umwandlung binärer in hexadezimaler Zahlen und umgekehrt soll am folgenden Beispiel demonstriert werden:

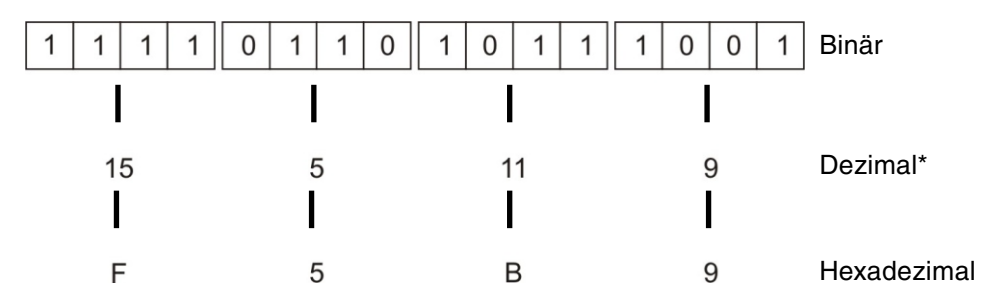

Bei der Umwandlung in dezimale Werte werden jeweils 4 Bits umgewandelt. Die so entstandene Dezimalzahl entspricht nicht dem Wert der kompletten 16-Bit-Binärzahl!

#### Oktalzahlensystem

Auf den Grundgeräten der FX-Familie sind zum Beispiel die Eingänge X8 und X9 sowie die Ausgänge Y8 und Y9 nicht vorhanden. Das liegt daran, dass die Ein-und Ausgänge einer MELSEC SPS im oktalen Zahlensystem numeriert sind. Da dabei als Basis die "8" verwendet wird, existieren die Zahlen 8 und 9 nicht. Nach einer Zählung bis 8 erfolgt bei weiterer Zählung jeweils ein Übertrag in die nächste Stelle (0 bis 7, 10 bis 17 .... 70 bis 77, 100 bis 107 usw.).

- Basis: 8
- Ziffern: 0, 1, 2, 3, 4, 5, 6, 7

#### Zusammenfassung

In der folgenden Tabelle sind die oben beschriebenen vier Zahlensysteme noch einmal gegenübergestellt:

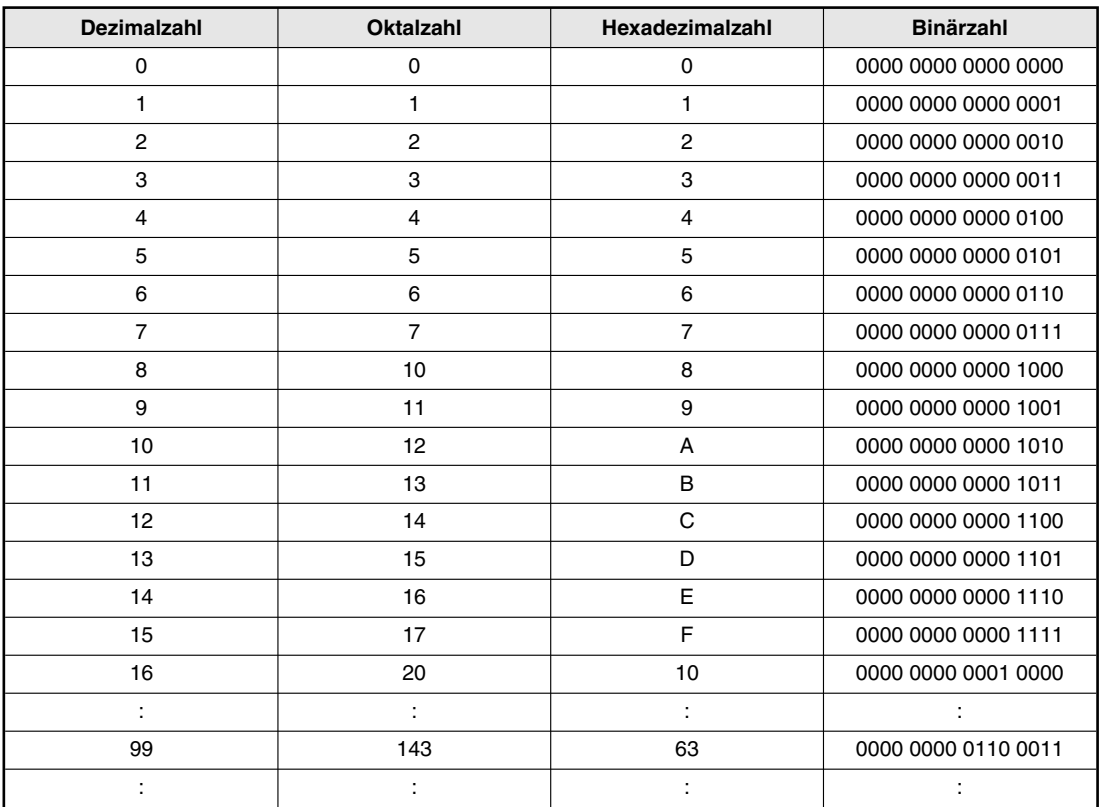

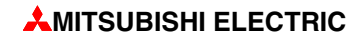

#### <span id="page-32-0"></span>Grundbefehlssatz  $3.4$

Die Anweisungen einer SPS der MELSEC FX-Familie können in einen Grundbefehlssatz und den sogenannten Applikationsanweisungen unterteilt werden.

Die Funktionen der Anweisungen des Grundbefehlssatzes sind mit denen vergleichbar, die in herkömmlichen Schaltungen durch die Verdrahtung entstehen. Während der Grundbefehlssatz von allen Steuerungen der MELSEC FX-Familie beherrscht wird, müssen bei den Applikationsanweisungen Einschränkungen beachtet werden (siehe Kap. 5).

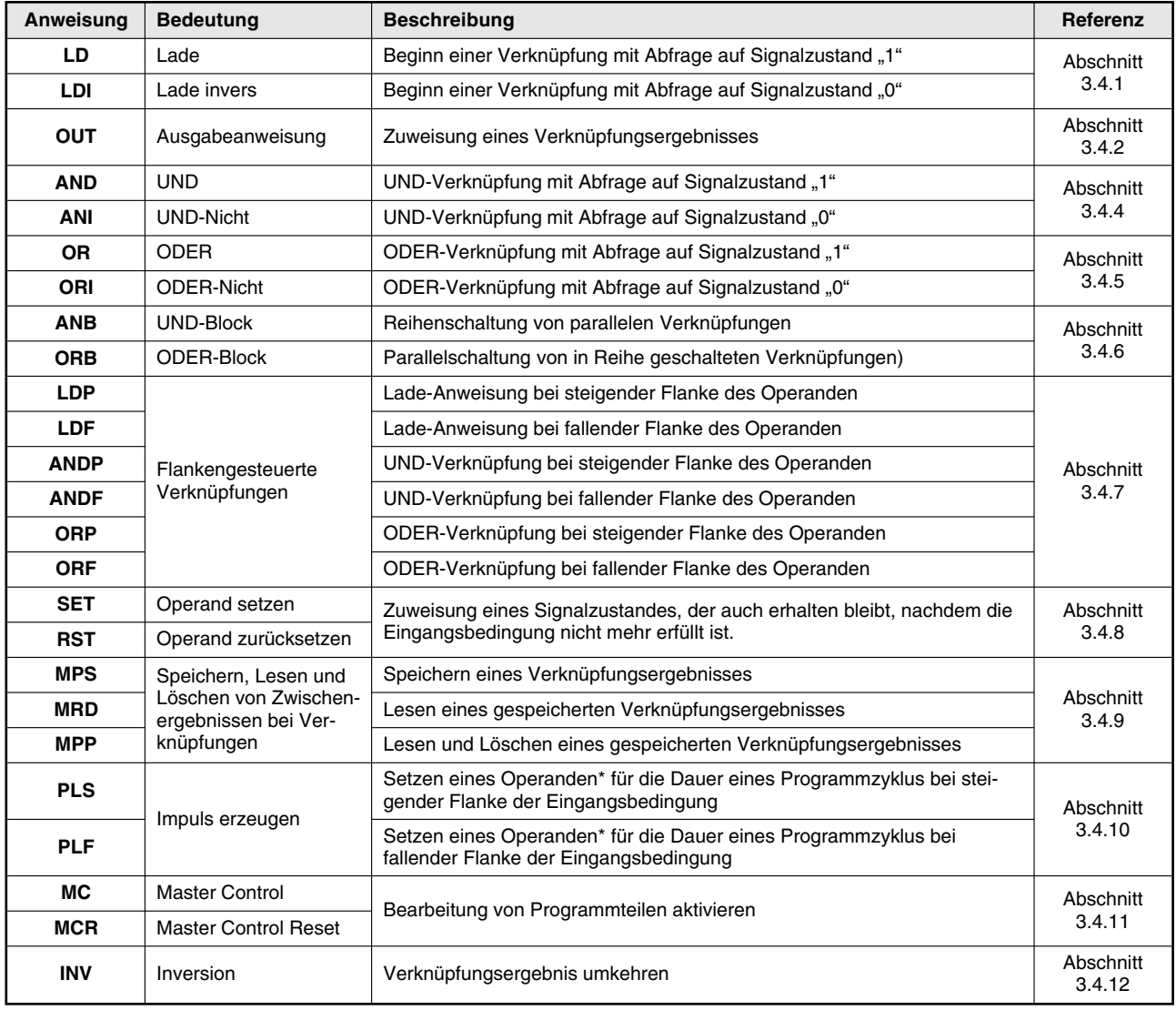

#### Der Grundbefehlssatz in der Übersicht

### <span id="page-33-0"></span>**3.4.1 Be ginn von Ver knüp fun gen**

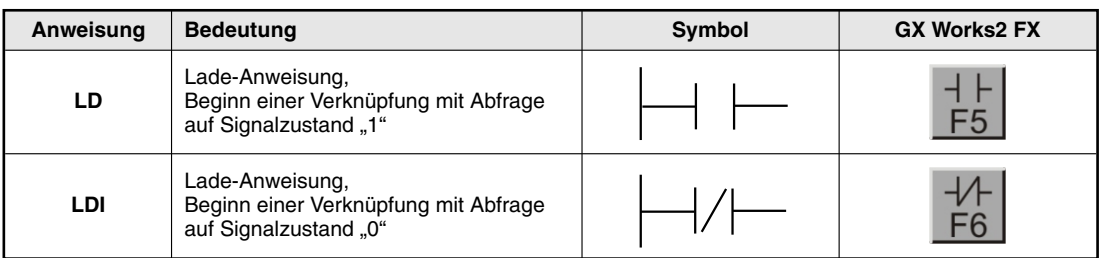

Ein Strompfad beginnt immer mit einer LD- oder LDI-Anweisung. Als Operanden können Eingänge, Merker, Zeitgeber, aber auch Zähler angegeben werden.

Beispiele zur Anwendung dieser Anweisungen finden Sie im folgenden Abschnitt im Zusammenhang mit der OUT-Anweisung.

#### **3.4.2 Aus ga be oder Zu wei sung ei nes Verknüpfungsergebnisses**

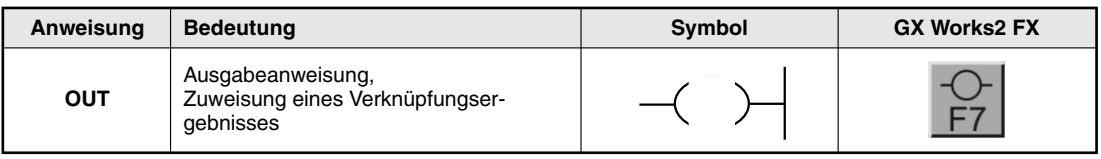

Mit einer OUT-Anweisung kann ein Strompfad abgeschlossen werden. Es können auch mehrere OUT-Anweisungen als Ergebnis einer Verknüpfung programmiert werden. Das Verknüpfungsergebnis, das einem Operanden mit einer OUT-Anweisung zugewiesen wurde, kann in den nachfolgenden Programmschritten als Eingangssignalzustand verwendet werden.

#### **Beispiel (LD- und OUT-Anweisung)**

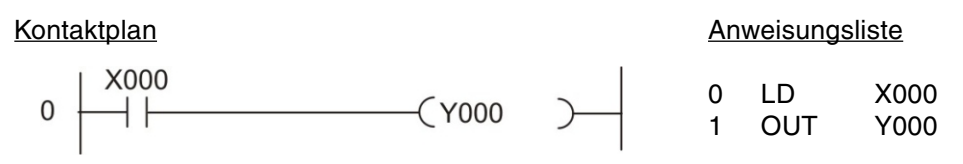

Mit diesem beiden Anweisungen ergibt sich der folgende Signalverlauf:

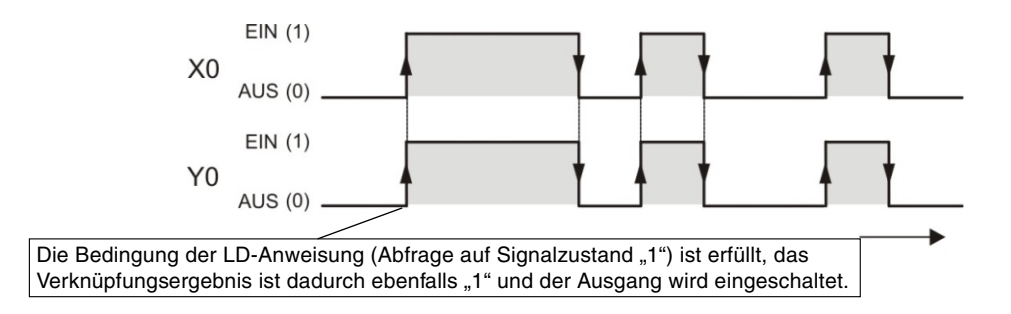

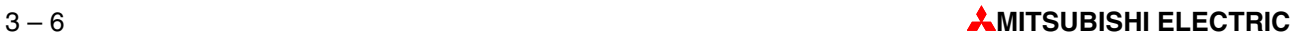

#### **Beispiel (LDI- und OUT-Anweisung)**

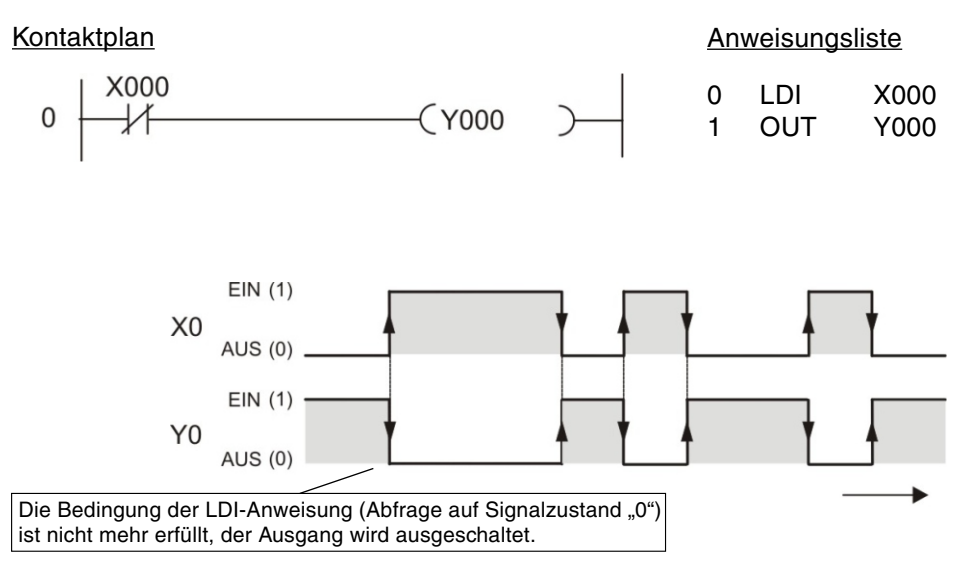

#### **Doppelbelegung von Merkern oder Ausgängen**

Einem Operanden sollte nur an einer Stelle im Programm ein Verküpfungsergebnis zugewiesen werden.

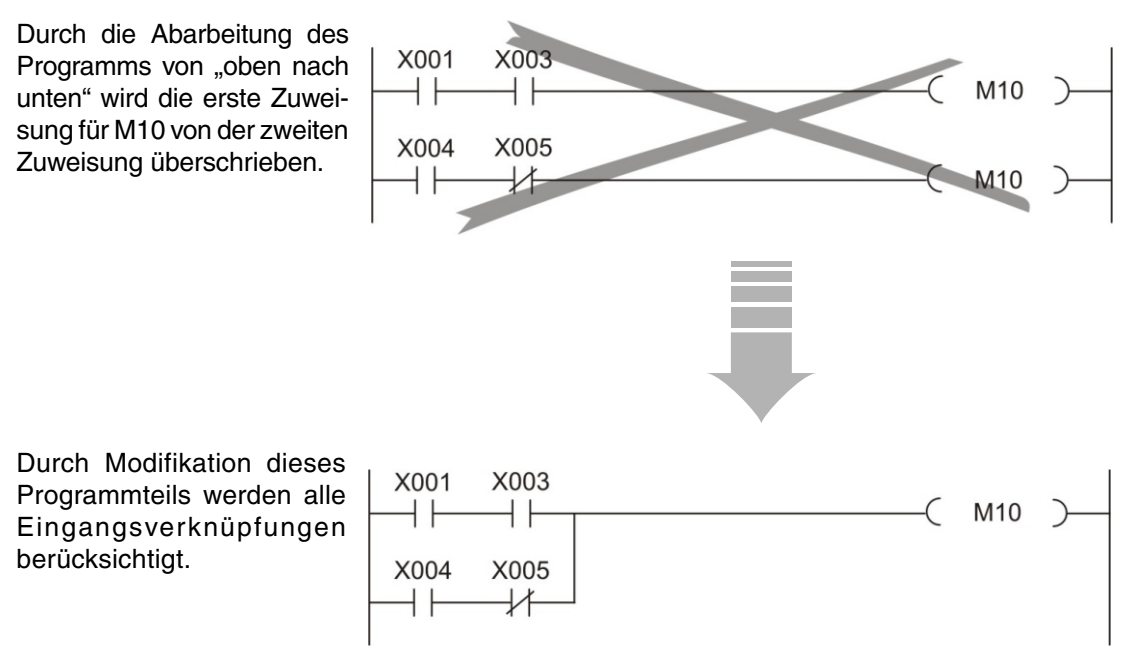

#### <span id="page-35-0"></span>**3.4.3 Be rücks ich ti gung der Geber**

Bevor weitere Anweisungen beschrieben werden, soll kurz auf die Bedeutung der Gebersignale eingegangen werden.

Bei der Programmierung einer SPS muss die Wirkungsweise von Schaltern, Tastern und Sensoren berücksichtigt werden, um die gewünschte Funktion zu erhalten. Eine Steueranweisung prüft – unabhängig von der Art und Weise, wie z. B. ein Eingang angesteuert wird – nur den Signalzustand des angegebenen Eingangs.

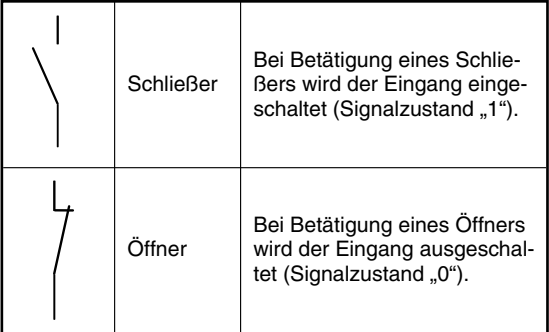

Schon bei der Programmierung muss daher bekannt sein, ob ein am Eingang der SPS angeschlossener Geber ein Öffner oder ein Schließer ist. Ein Eingang, an dem ein Schließer angeschlossen ist, muss anders behandelt werden, wie ein Eingang mit ange schlossenem Öffner. Das folgende Beispiel soll das verdeutlichen.

Meist werden Geber mit Schließerkontakten verwendet. In einigen Fällen, wie zum Beispiel zum Ausschalten von Antrieben, kommen aber aus Sicherheitsgründen Öffner zum Einsatz (siehe Abschnitt [3.5](#page-48-0)).

Die folgende Abbildung zeigt zwei Programmseguenzen, bei denen trotz unterschiedlicher Geber das gleiche Ergebnis erreicht wird: Bei Betätigung des Schalters wird der Ausgang eingeschaltet.

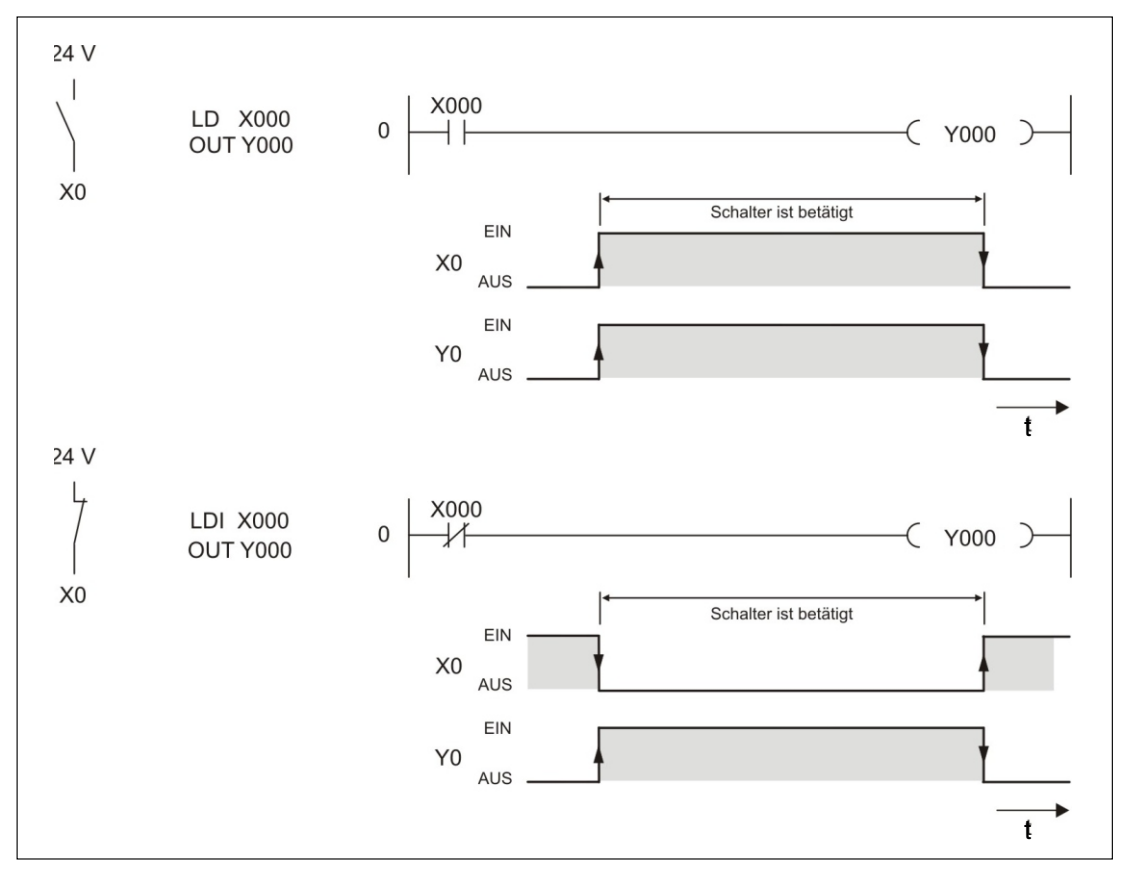

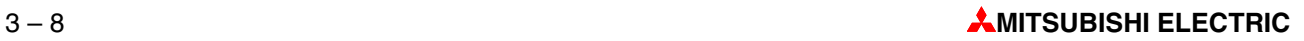
#### $3.4.4$ UND-Verknüpfungen

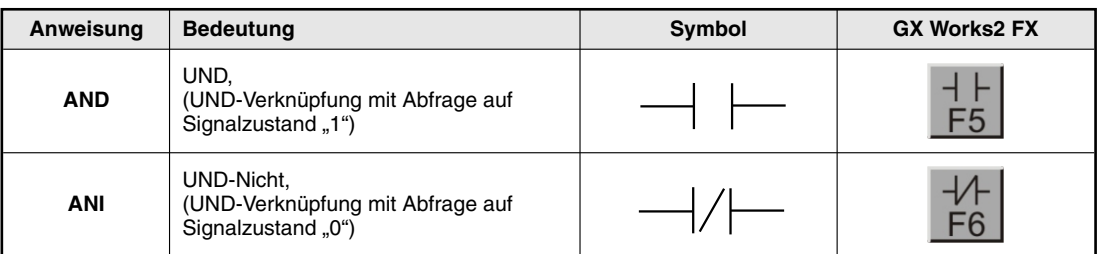

Eine UND-Verknüpfung entspricht einer Reihenschaltung von mehreren, mindestens aber zwei Schaltern. Nur wenn alle Kontakte geschlossen sind, fließt Strom. Falls ein oder mehrere Kontakte geöffnet sind, ist die UND-Funktion nicht erfüllt, es fließt kein Strom.

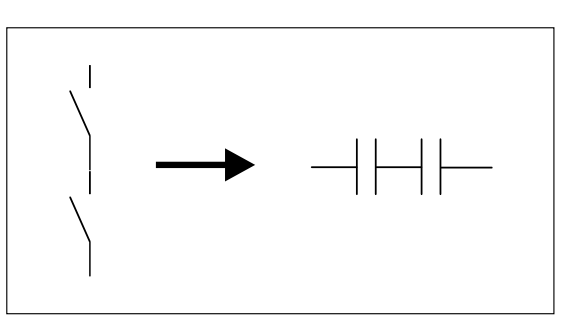

In der Programmier-Software werden für die AND- und die ANI-Anweisung übrigens die selben Schaltfelder und Funktionstasten verwendet, wie bei der LD- bzw. der LDI-Anweisung. Bei der Programmierung im Kontaktplan ordnet die Software die Anweisungen entsprechend der Einfügeposition automatisch zu.

Falls Sie in Anweisungsliste programmieren, beachten Sie bitte, dass die AND- und die ANI-Anweisung nicht am Anfang eines Strompfades programmiert werden dürfen. Der Beginn einer Verknüpfung wird mit einer LD- oder LDI-Anweisung programmiert (Abschnitt 3.4.1).

#### Beispiel für die AND-Anweisung

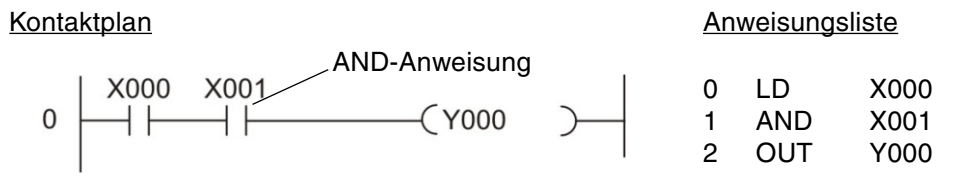

Der Ausgang Y0 wird nur eingeschaltet, wenn X0 und X1 eingeschaltet sind:

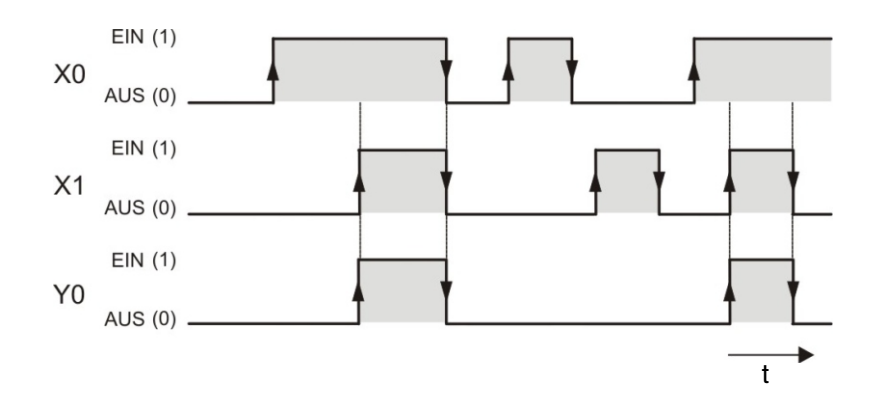

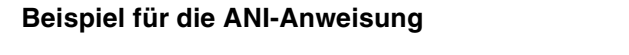

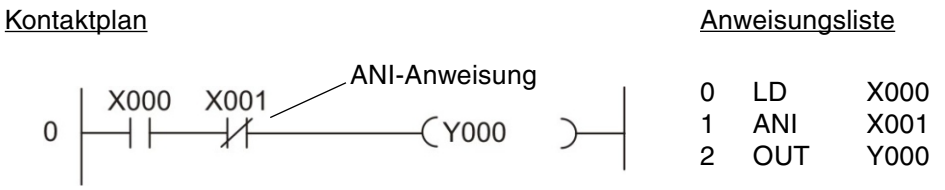

Der Ausgang Y0 wird nur eingeschaltet, wenn X0 eingeschaltet und X1 ausgeschaltet ist:

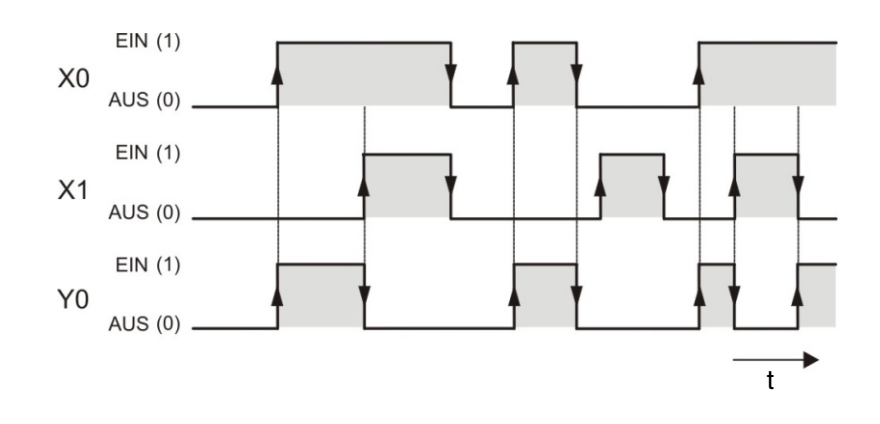

#### ODER-Verknüpfungen  $3.4.5$

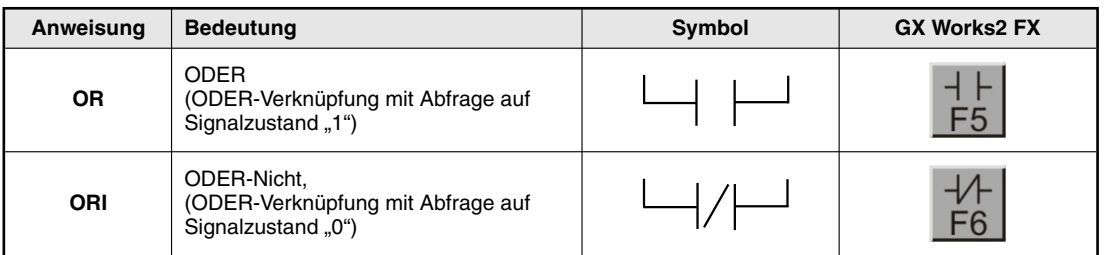

Eine ODER-Verknüpfung entspricht in der Schaltungstechnik einer Parallelschaltung von mehreren Schaltern. Sobald ein Kontakt geschlossen ist, fließt Strom. Nur wenn keiner der Kontakte geschlossen ist, fließt kein Strom.

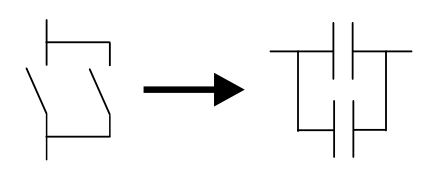

### Beispiel für die OR-Anweisung

#### Kontaktplan Anweisungsliste X000 LD X000  $\Omega$  $\overline{0}$  $(Y000$ ┤├ **OR** X001  $\mathbf{1}$  $\overline{2}$ **OUT** Y000 X001 OR-Anweisung

Bei diesem Beispiel wird der Ausgang Y0 eingeschaltet, wenn X0 oder X1 eingeschaltet ist:

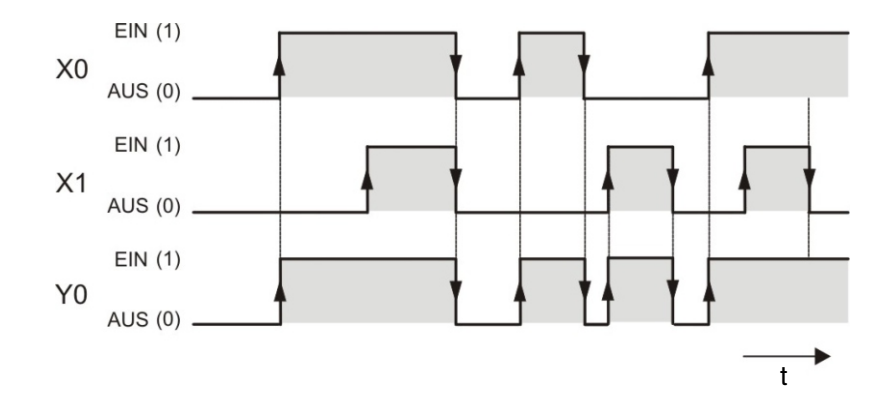

#### Beispiel für die ORI-Anweisung

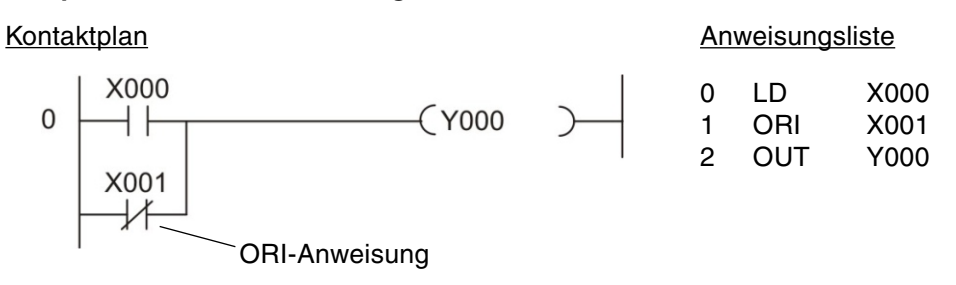

Der Ausgang Y0 ist eingeschaltet, wenn X0 eingeschaltet oder X1 ausgeschaltet ist:

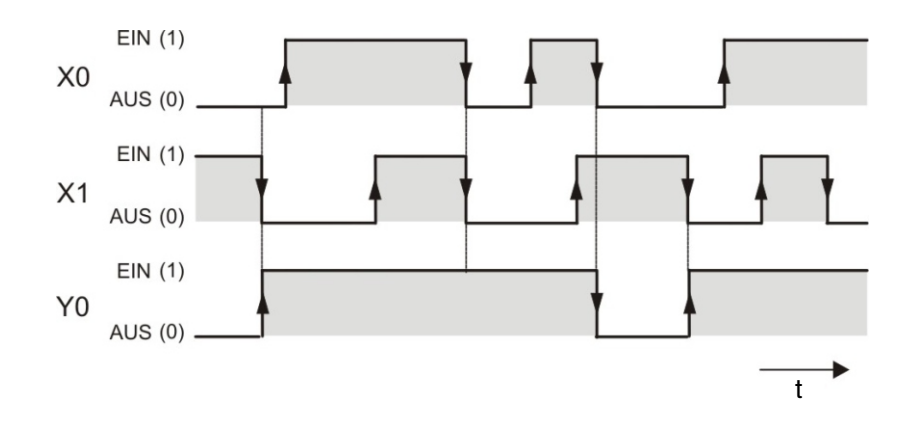

#### $3.4.6$ Anweisungen zur Verbindung von Verknüpfungen

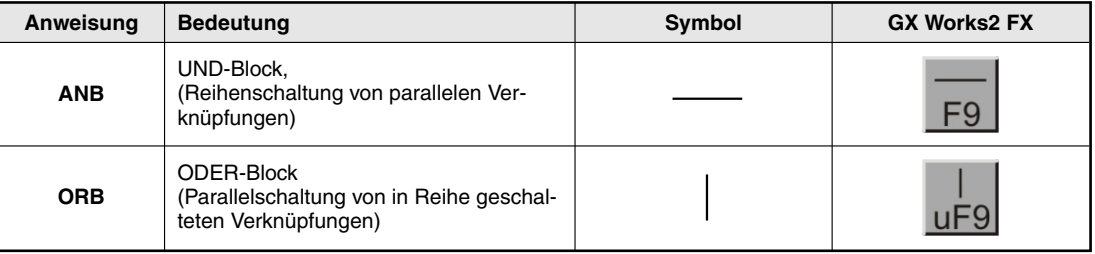

Die ANB- und die ORB-Anweisung sind zwar Anweisungen für die SPS, erscheinen bei der Programmierung im Kontaktplan aber nur als Verbindungslinien. Erst bei der Darstellung oder Programmierung des Programms als Anweisungsliste treten diese Anweisungen in Erscheinung und müssen auch mit ihrer Abkürzung ANB bzw. ORB eingegeben werden.

Beide Anweisungen kommen ohne Operanden aus und können beliebig oft im Programm verwendet werden. Die Anzahl der LD- und LDI-Anweisungen und somit auch die Anzahl der ORB- bzw. ANB-Anweisungen vor einer Ausgabeanweisung ist jedoch auf 8 begrenzt.

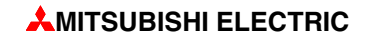

#### **Beispiel für die ANB-Anweisung**

Kontaktplan

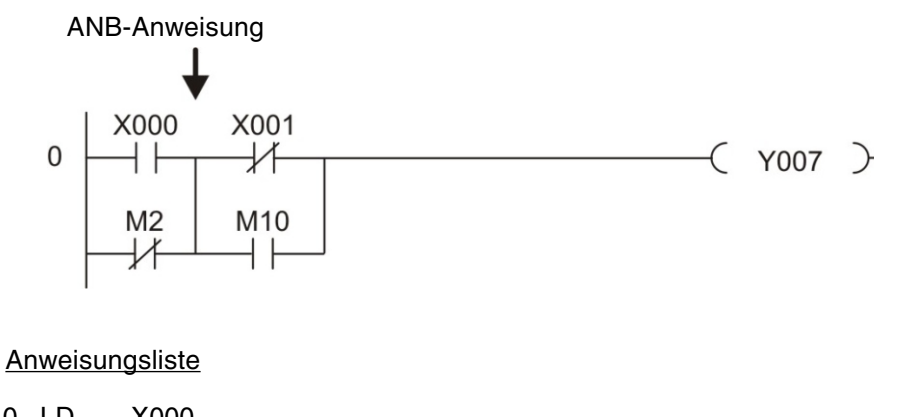

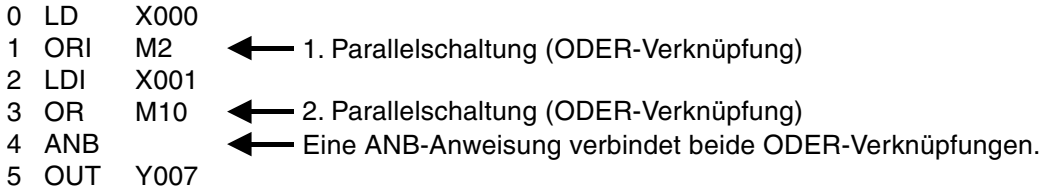

In diesem Beispiel wird der Ausgang Y07 eingeschaltet, wenn der Eingang X00 "1" oder der Merker M2 "0" ist und der Eingang X01 "0" oder der Merker M10 "1" ist.

### **Beispiel für die ORB-Anweisung**

#### Kontaktplan

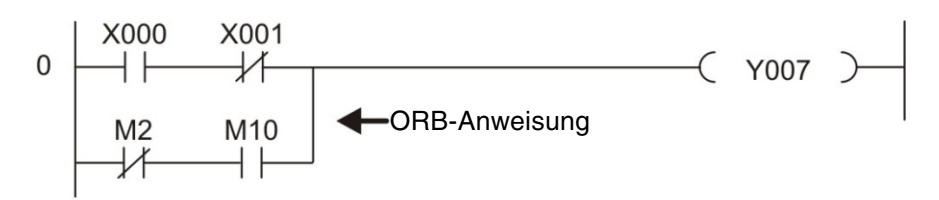

**Anweisungsliste** 

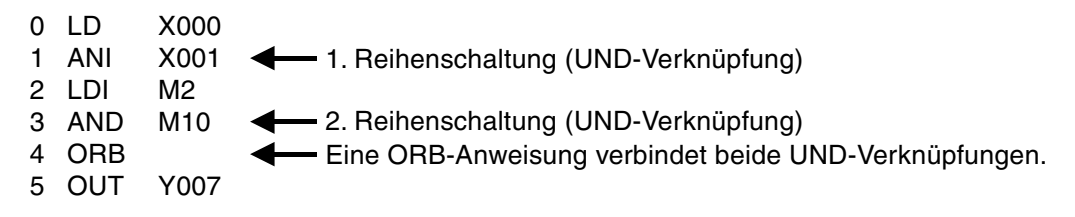

Der Ausgang Y07 wird eingeschaltet, wenn der Eingang X00 "1" und der Eingang X01 "0" ist oder wenn der Merker M2 "0" und der Merker M10 "1" ist.

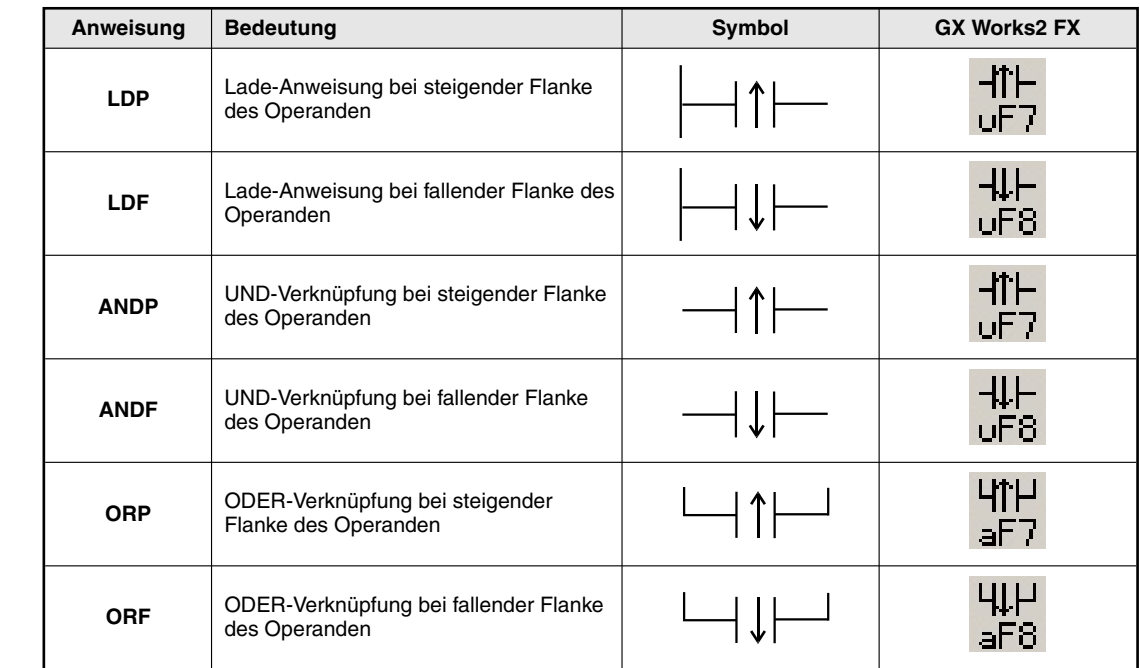

#### $3.4.7$ Flankengesteuerte Ausführung von Verknüpfungen

Im SPS-Programm muss oft die steigende oder fallende Flanke von Operanden erfasst und ausgewertet werden. Bei einer steigenden Flanke wechselt der Signalzustand von "0" nach "1" und bei einer fallenden Flanke von "1" nach "0".

Verknüpfungen, die auf eine Flanke reagieren, liefern nur in dem Programmzyklus ein "1"-Signal, in dem der abgefragte Operand seinen Signalzustand ändert.

Ohne eine Flankenauswertung liefert zum Beispiel ein Schalter, der an einem Fließband von den vorbeilaufenden Paketen betätigt wird und mit dem die Anzahl der Pakete gezählt werden soll, ein falsches Ergebnis, denn dann erhöht sich der Zählerstand in jedem Programmzyklus um den Wert "1", solange der Schalter betätigt ist. Wird aber die steigende Flanke des Eingangs erfasst, wird der Zählwert durch jedes Paket nur einmal erhöht.

Übrigens können die meisten Applikationsanweisungen ebenfalls flankengesteuert ausgeführt werden (siehe Kap. 5).

#### Auswertung einer steigenden Flanke

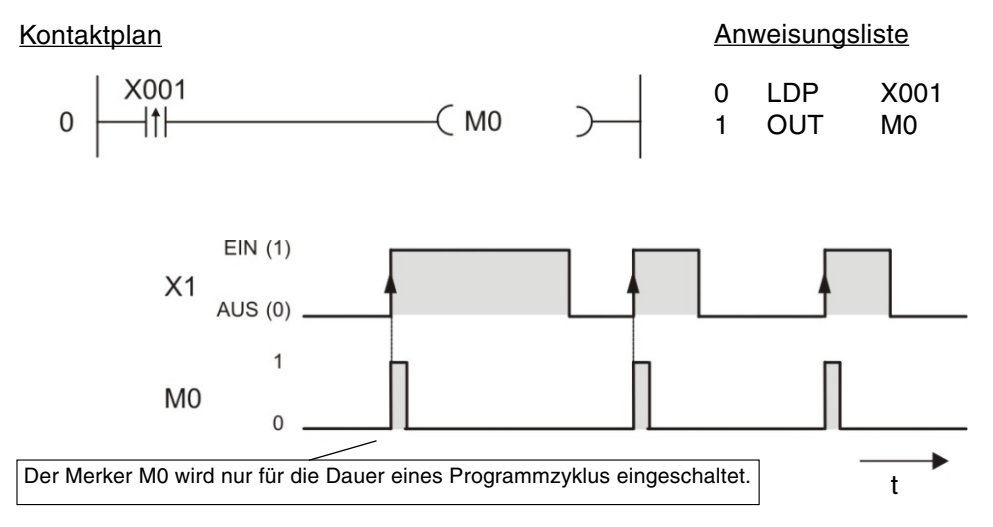

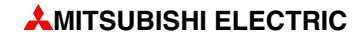

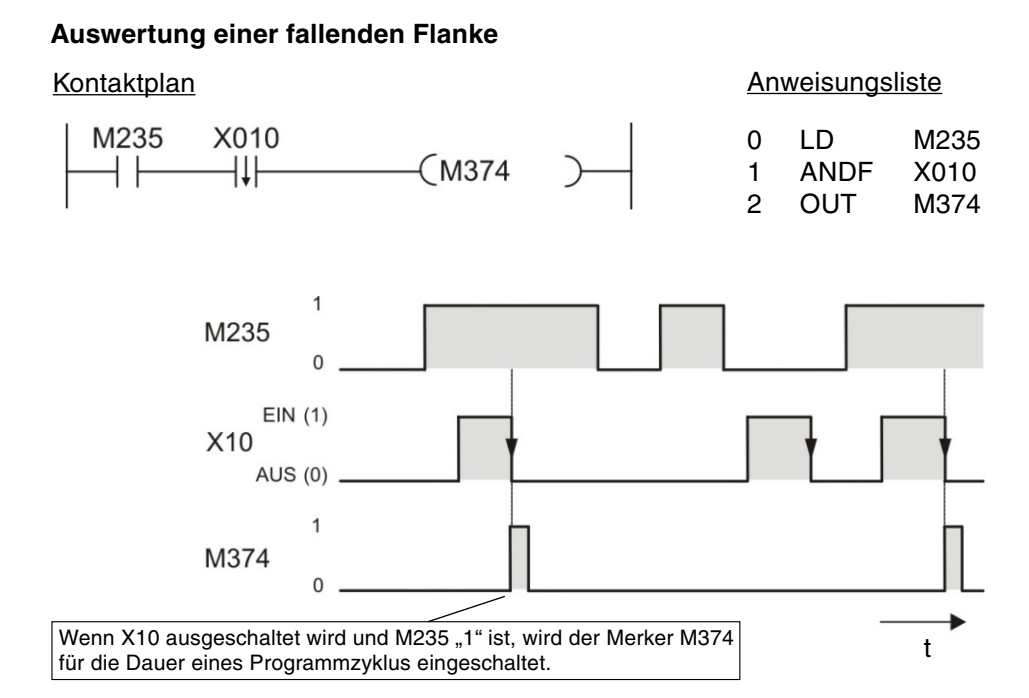

Bis auf die Flanken auswertung ist die Funktion der LDP- und LDF-Anweisung, der ANDP- und ANDF-Anweisung sowie der ORP- und ORF-Anweisung identisch mit der LD-, der AND- bzw. der OR-Anweisung, d.h. die flankengesteuerten Anweisungen können genau so im Programm verwendet werden, wie die "normalen" Anweisungen.

## **3.4.8 Set zen und Rückset zen**

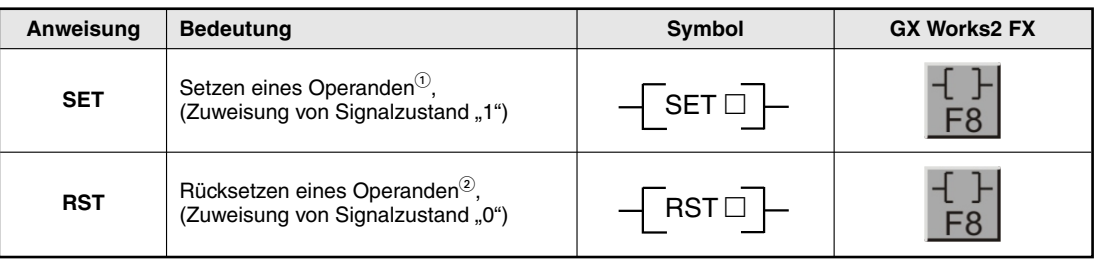

 $\overline{\text{O}}$  Mit einer SET-Anweisung können Ausgänge (Y), Merker (M) und Schrittmerker (S) gesetzt werden.

<sup>2</sup> Mit einer RST-Anweisung können Ausgänge (Y), Merker (M),Schrittmerker (S), Timer (T), Counter (C) und Register (D, V, Z) zurückgesetzt werden.

Der Signalzustand einer OUT-Anweisung ist nur solange "1", wie auch das Verknüpfungsergebnis vor der OUT-Anweisung "1" ist. Wird zum Beispiel an einem Eingang ein Taster angeschlossen und an einem Ausgang eine Lampe, brennt bei der Kombination einer LD- und einer OUT-Anweisung die Lampe nur, solange der Taster betätigt wird.

Mit einer SET-Anweisung wird ein Ausgang oder Merker nach einem kurzem Einschaltimpuls eingeschaltet (= gesetzt). Der Operand bleibt dann solange eingeschaltet, bis er durch eine RST-Anweisung wieder ausgeschaltet (= zurückgesetzt) wird. So lassen sich z. B. Selbsthaltungen oder das Ein- und Ausschalten von Antrieben mit Hilfe von Drucktastern realisieren. (Ein Ausgang wird auch ausgeschaltet, wenn die SPS gestoppt oder die Versorgungsspannung ausgeschaltet wird. Einige der Merkern behalten auch in diesen Fällen ihren letzten Signal zu stand, bleiben also zum Beispiel gesetzt.)

Zur Eingabe einer SET- oder RST-Anweisung im Kontaktplan klicken Sie bitte in der Werkzeugleiste von GX Works2 auf das oben abgebildete Symbol oder betätigen die Taste F8. Geben Sie dann die Anweisung und den Operanden ein, z. B. SET Y1.

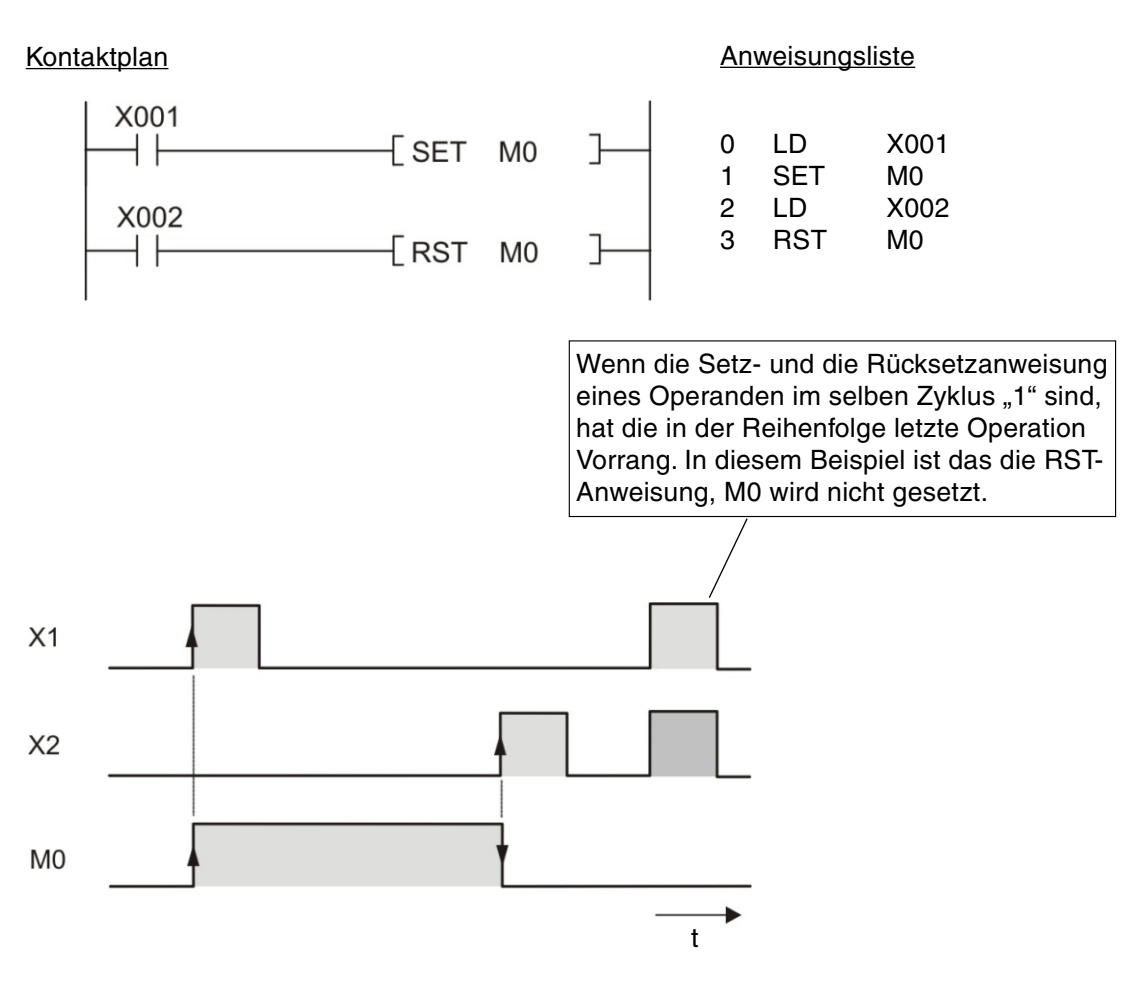

Als Beispiel für eine Anwendung ist eine Pumpensteuerung zur Füllung eines Behälters dargestellt. Die Pumpe kann mit den Tastern "EIN" und "AUS" manuell gesteuert werden. Aus Sicherheitsgründen wird zum Ausschalten ein Taster mit Öffnerkontakt verwendet. Wenn der Behälter gefüllt ist, schaltet ein Niveauschalter die Pumpe aus.

#### Kontaktplan

Anweisungsliste

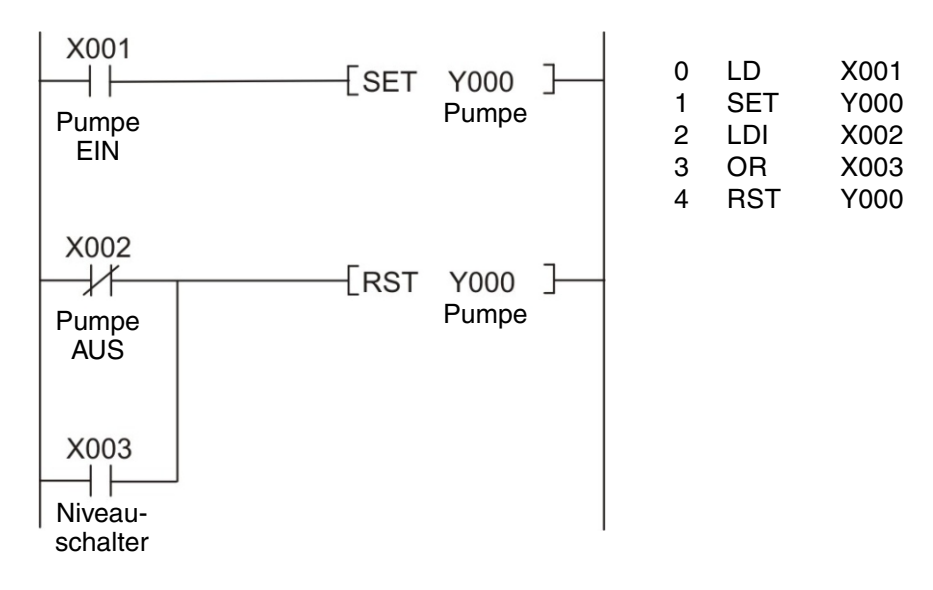

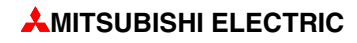

## **3.4.9 Spei chern, Le sen und Lö schen ei nes Ver knüp fungs er geb nis ses**

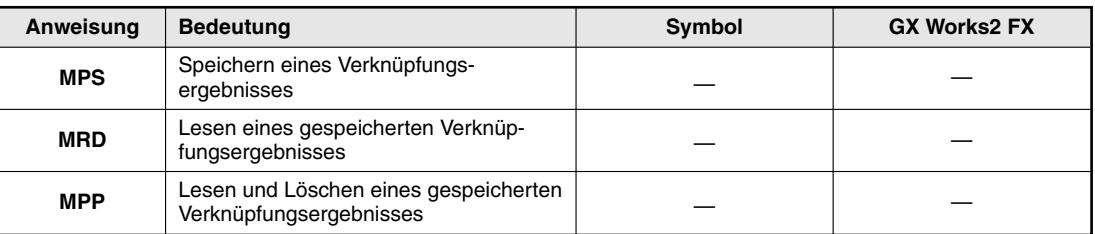

Mit den Anweisungen MPS, MRD und MPP können Verknüpfungs(zwischen)ergebnisse gespeichert, abgerufen und gelöscht werden. Durch diese Anweisungen können Verknüpfungsebenen aufgebaut und dadurch das Programm übersichtlich gestaltet werden.

Bei der Eingabe des Programms in Kontaktplan werden diese Anweisungen von der Programmier-Software automatisch eingefügt. Nur bei der Darstellung oder Programmierung in der Anweisungsliste werden die MPS-, MRD- und MPP-Anweisung angezeigt bzw. müssen eingegeben werden.

#### Kontaktplan Anweisungsliste

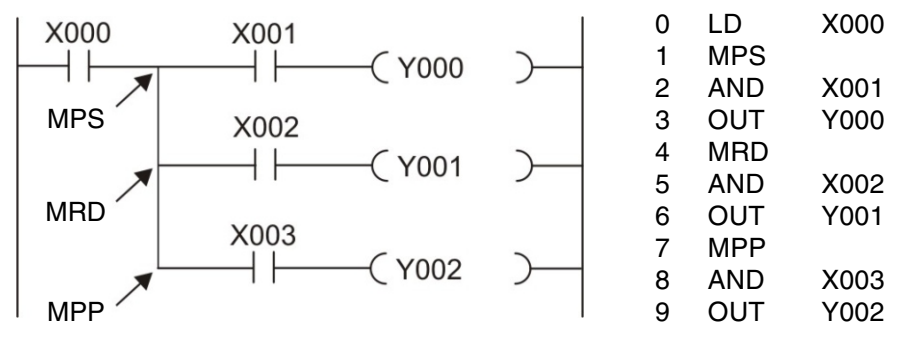

Zum besseren Verständnis der oben dargestellten Programmsequenz ist das gleiche Beispiel noch einmal mit einer anderen Art der Programmierung dargestellt.

#### Kontaktplan

Anweisungsliste

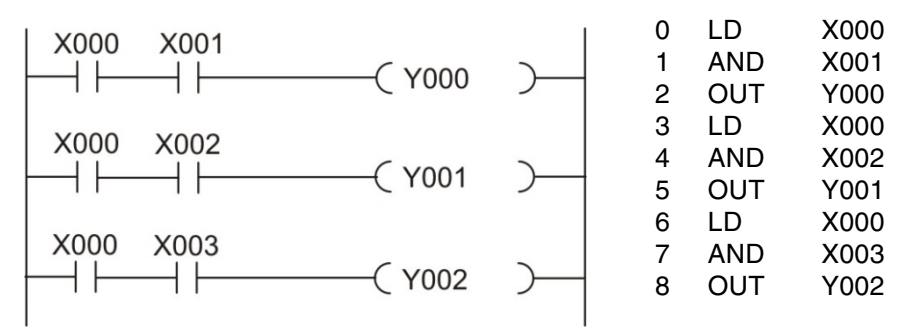

Die Operanden (im Beispiel X0) müssten wiederholt programmiert werden. Es ergibt sich somit ein erhöhter Programmieraufwand, insbesondere bei längeren Programmen und umfangreichen Strompfaden.

Für die letzte Ausgabeanweisung muss MPP statt MRD verwendet werden, um den Verknüpfungsspeicher zu löschen. Es können auch mehrere MPS-Anweisungen verwendet und so bis zu 11 Verknüpfungsebenen gebildet werden. Weitere Beispiele zu den Anweisungen MPS, MPP und MRS finden Sie in der Programmieranleitung der FX-Familie, Art.-Nr. 136748.

#### $3.4.10$ **Erzeugung eines Impulses**

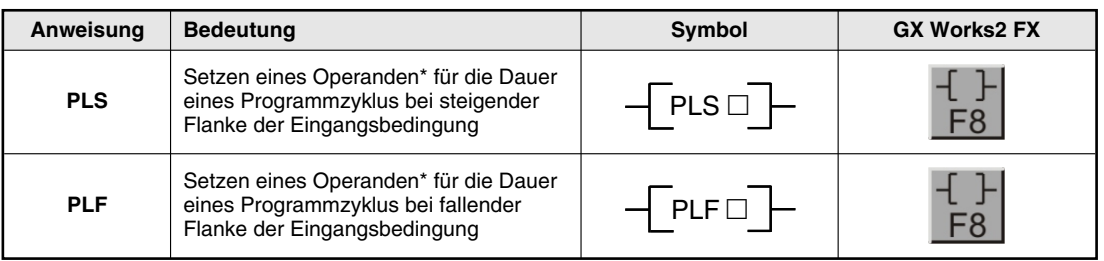

\* Mit einer PLS- oder PLF-Anweisung können Ausgänge (Y) und Merker (M) gesteuert werden.

Wird eine PLS-Anweisung an Stelle einer OUT-Anweisung verwendet, hat der angegebene Operand nur in dem Programmzyklus den Signalzustand "1", in dem der Signalzustand der Verknüpfungen vor der PLS-Anweisung von "0" nach "1" wechselt (steigende Flanke).

Eine PLF-Anweisung reagiert bei der fallenden Flanke und liefert für einen Programmzyklus den Signalzustand "1", wenn der Signalzustand der Verknüpfungen vor dieser Anweisung von "1" nach "0" wechselt

Zur Eingabe einer PLS oder PLF-Anweisung im Kontaktplan wird in der Werkzeugleiste des GX Works2 auf das oben abgebildete Symbol geklickt oder die Taste F8 betätigt. Anschlie-Bend wird dann die Anweisung und der Operand eingegeben, z. B. PLS Y2.

### Kontaktplan

Anweisungsliste

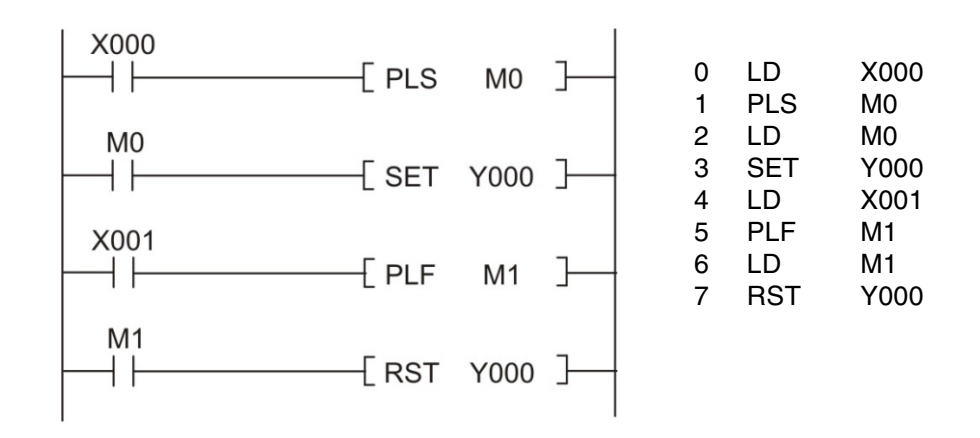

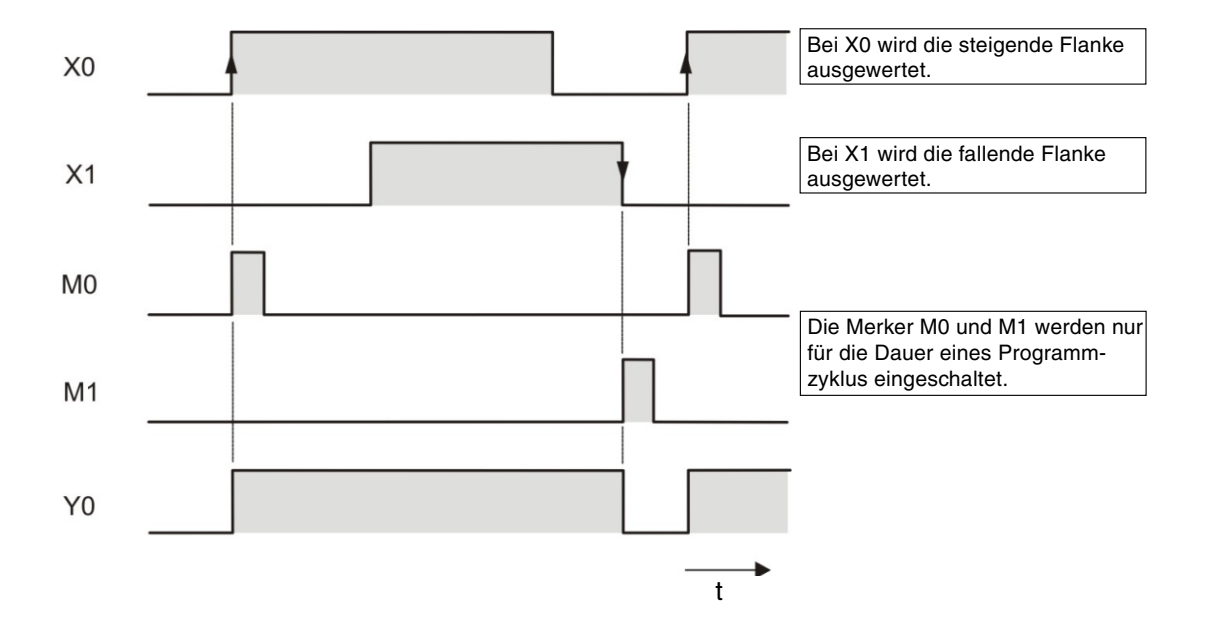

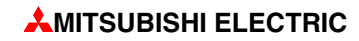

## **3.4.11 Hauptschalterfunktion (MC- und MCR-Anweisung)**

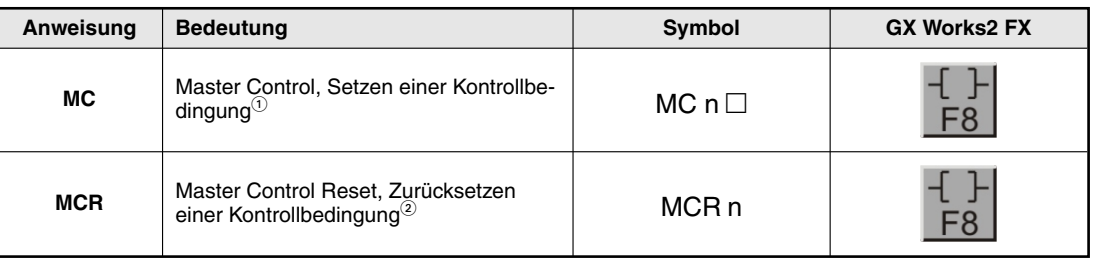

 $\overline{0}$  Als Operanden einer MC-Anweisung können Ausgänge (Y) und Merker (M) verwendet werden. n: N0 bis N7  $\circled{2}$  n: N<sub>0</sub> bis N<sub>7</sub>

Durch Setzen (MC) oder Rücksetzen (MCR) einer Kontrollbedingung können einzelne Programmbereiche aktiviert oder deaktiviert werden. Eine Master-Control-Anweisung kann bei der Programmierung im Kontaktplan mit einem Schalter in der linken Sammelschiene verglichen werden, der geschlossen sein muss, damit der nachfolgende Programmteil abgearbeitet werden kann.

#### Kontaktplan

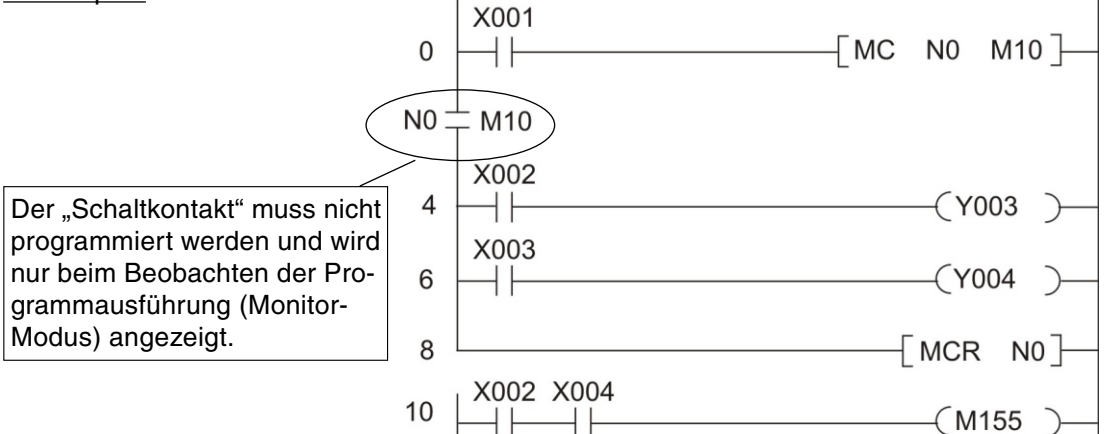

#### **Anweisungsliste**

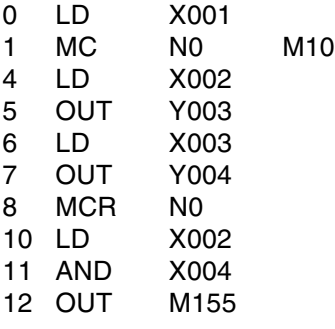

Im oben abgebildeten Beispiel werden die Strompfade zwischen der MC- und der MCR-Anweisung nur bearbeitet, wenn der Eingang X001 eingeschaltet ist.

Welcher Programmbereich aktiviert werden soll, wird durch die Angabe einer Programmverzweigungsadresse N0 bis N7 (der sogenannten Nesting-Adresse) festgelegt. Die Angabe des Operanden Y oder M definiert einen Einschaltkontakt. Dieser Kontakt aktiviert den Programmbereich, sobald die Eingangsbedingung für die MC-Anweisung erfüllt ist.

Wenn die Eingangsbedingung einer MC-Anweisung nicht erfüllt ist, verändern sich die Zustände der Operanden zwischen MC und MCR wie folgt:

- Remanente Timer und Countern sowie Operanden, die mit SET- und RST-Anweisungen gesteuert werden, behalten ihren Zustand
- Nichtremanente Timer und Operanden, die mit einer OUT-Anweisung angesprochen wer- $\equiv$ den, werden zurückgesetzt.

(Eine Beschreibung der oben genannten Timer und Counter finden Sie im nächsten Kapitel.)

#### $3.4.12$ Verknüpfungsergebnis umkehren

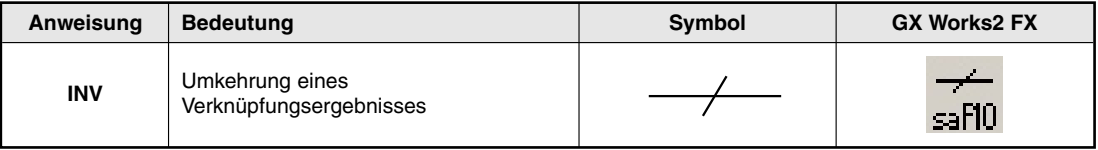

Eine INV-Anweisung wird ohne Operanden angegeben und kehrt das Verknüpfungsergebnis, das vor der Ausführung der INV-Anweisung gültig war, um:

- Lautet das Verknüpfungsergebnis "1", wird es nach der Inversion "0".
- Lautet das Verknüpfungsergebnis "0", wird es nach der Inversion "1".

#### Kontaktplan

Anweisungsliste

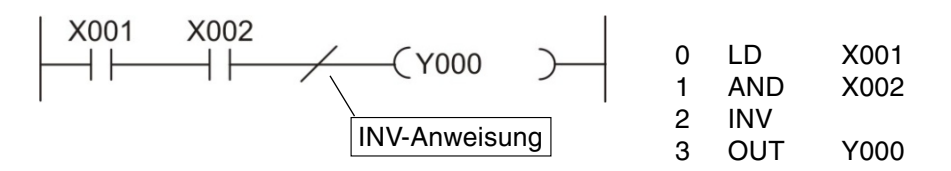

Für das oben gezeigte Beispiel ergibt sich der folgende Signalverlauf:

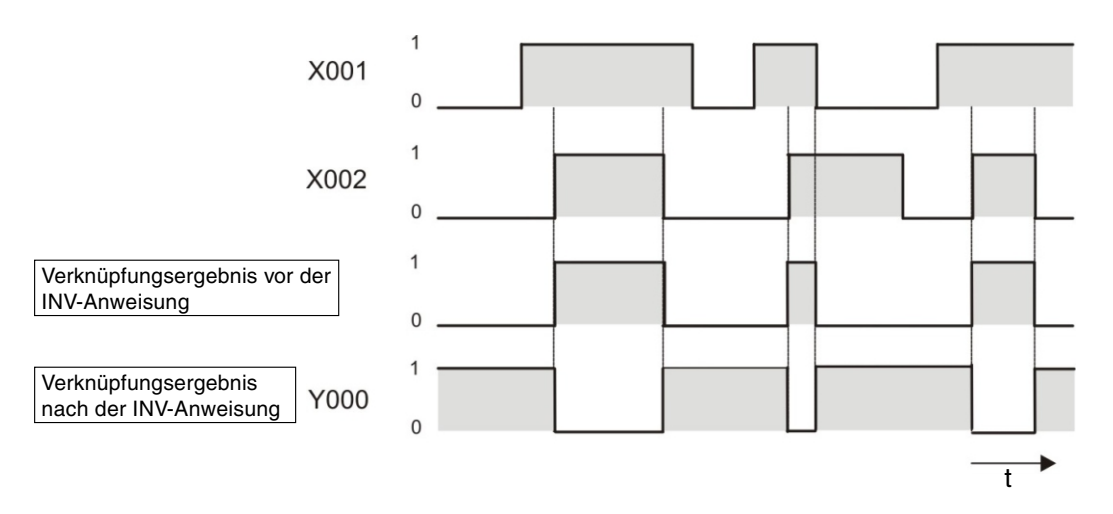

Die INV-Anweisung kann verwendet werden, wenn das Ergebnis einer komplexen Verknüpfung umgekehrt werden muss. Sie kann an der gleichen Position wie eine AND- oder ANI-Anweisung programmiert werden.

Eine INV-Anweisung kann nicht wie eine LD-, LDI-, LDP- oder LDF-Anweisung am Anfang einer Verknüpfung programmiert werden.

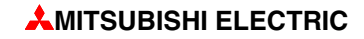

# **3.5** Sicherheit geht vor!

Eine SPS hat zwar viele Vorteile gegenüber einer festverdrahtenden Steuerung, bei Fragen der Sicherheit darf man sich aber nicht vollständig auf sie verlassen.

#### **NOT-AUS-Einrichtungen**

Durch Fehler in der Steuerung einer Anlage dürfen weder Personen noch Maschinen gefährdet werden. Deshalb müssen NOT-AUS-Einrichtungen auch wirksam sein, wenn die SPS nicht mehr korrekt arbeitet und z. B. die Spannungsversorgung der SPS-Ausgänge abschalten.

Auf keinen Fall darf ein NOT-AUS-Taster nur als Eingang in der SPS verarbeitet und die Abschaltung durch das Programm ausgelöst werden.

#### **Si cher heit auch bei Drahtbruch**

Die Betriebssicherheit muss auch gewährleistet sein, wenn die Übertragung der Signale von den Schaltern zur SPS unterbrochen wird. Aus diesem Grund werden Einschaltbefehle durch Schalter oder Taster mit Schließerkontakten und Ausschaltbefehle mit Öffnerkontakten zur SPS übermittelt.

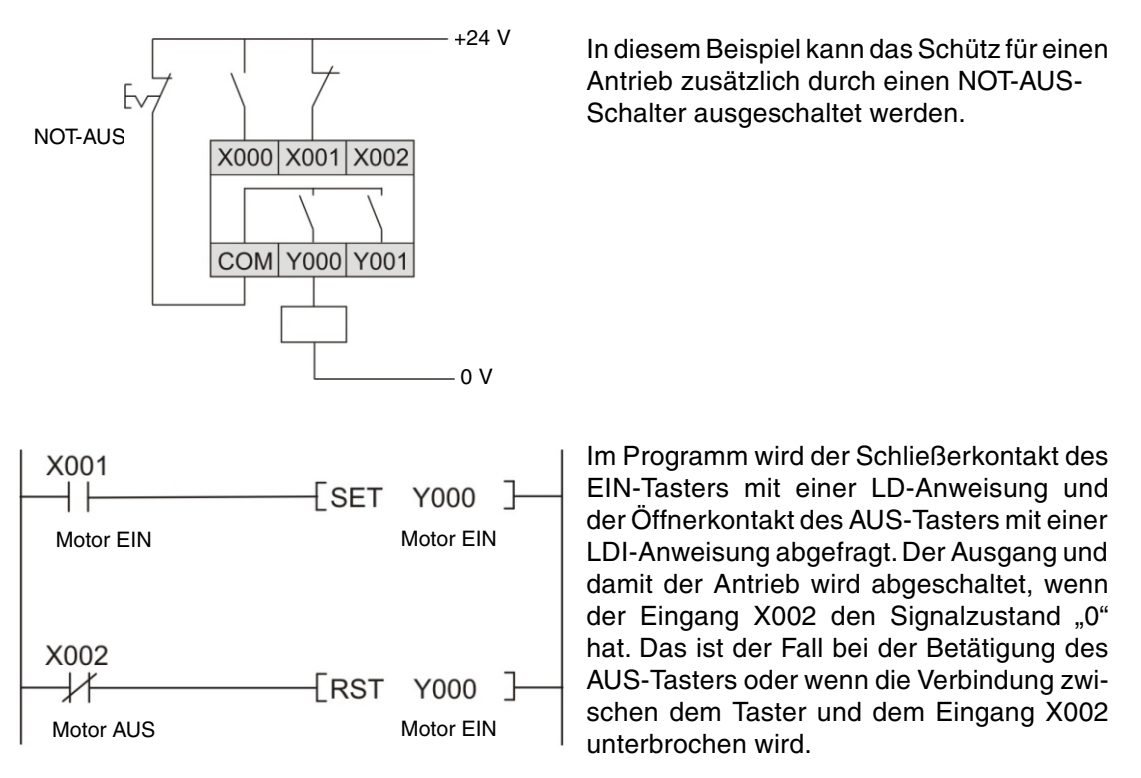

Dadurch wird auch bei einem Drahtbruch der Antrieb abgeschaltet bzw. das Einschalten verhindert. Außerdem hat das Ausschalten Vorrang, weil es im Programm nach dem Einschalten bearbeitet wird.

#### **Ver ri ege lungs kon tak te**

Falls bei einer Schaltung zwei Ausgänge nicht gleichzeitig eingeschaltet werden dürfen, wie z. B. bei der Umschaltung der Drehrichtung von Antrieben, muss diese Verriegelung auch durch Kontakte der angesteuerten Schütze erfolgen. Im Programm findet nur eine interne Verriegelung statt und bei einem Fehler der SPS könnten beide Ausgänge gleichzeitig eingeschaltet werden.

Beispiel für eine Verriegelung durch Schützkontakte: Die Schütze K1 und K2 können nicht zusammen eingeschaltet werden.

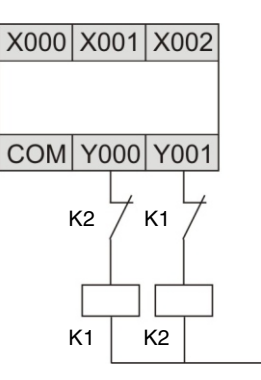

### **Zwangs ab schal tun gen**

Wenn durch eine SPS Bewegungsabläufe gesteuert werden und durch das Überfahren eines End punktes Gefahren auftreten können, müssen zusätzliche End schalter vorgesehen werden, die in diesem Fall die Bewegung unmittelbar und unabhängig von der SPS unterbrechen. Ein Beispiel für eine Zwangsabschaltung finden Sie im Abschnitt [3.6.2](#page-55-0).

#### **Signalrückführungen**

In der Regel werden Ausgänge der SPS nicht überwacht. Ein Ausgang wird eingeschaltet und im Programm wird davon ausgegangen, das außerhalb der SPS die gewünschte Reaktion eintritt. In den meisten Fällen ist das ausreichend. Bei sensiblen Anwendungen jedoch, bei denen Fehler im Ausgangskreis, wie Drahtbrüche oder verschweißte Schütze, schwerwiegende Folgen für die Sicherheit oder die Funktion haben können, sollten auch die ausgegebenen Signale der SPS überwacht werden.

In diesem Beispiel schaltet ein Schließerkontakt von Schütz K1 den Eingang X002 ein, wenn der Ausgang Y000 eingeschaltet wird. So kann im Programm überwacht werden, ob dieser Ausgang und das angeschlossene Schütz korrekt arbeiten. Nicht erfasst wird, ob die geschaltete Last sich wie gewünscht verhält (z. B. ob sich ein Antrieb tatsächlich dreht). Dazu sind weitere Überwachungen notwendig, wie beispielsweise eine Überwachung der Lastspannung oder Drehwächter.

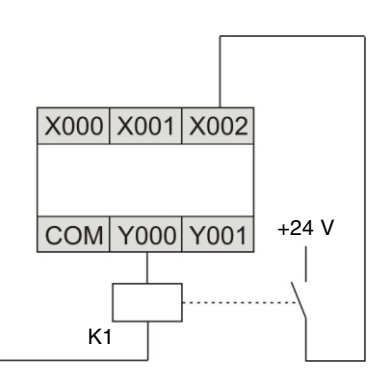

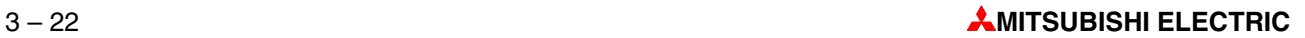

# **3.6 Um set zung ei ner Steue rungs auf ga be**

Eine speicher program mier bare Steuerung bietet Ihnen fast unbegrenzte Möglich keiten zur Verknüpfung von Ein- und Ausgängen. Bei der Vielzahl von Anweisungen, die die Steuerungen der MELSEC FX-Familie bieten, gilt es die zur Lösung einer Steuerungsaufgabe geeigneten Anweisungen auszuwählen und mit ihnen das Programm zu realisieren.

Anhand von zwei einfachen Steuerungsaufgaben soll der Weg von der Aufgabenstellung bis zum fertigen Programm aufgezeigt werden.

## **3.6.1 Alarm an la ge**

Schon vor der Programmierung muss die Aufgabenstellung klar sein. Man fängt sozusagen "von hinten" an und beschreibt, was die SPS leisten soll:

### **Auf ga ben stel lung**

Es soll eine Alarmanlage erstellt werden, die über mehrere Meldeschleifen verfügt und verzögerte Ein- und Ausschaltfunktionen aufweist.

- Mit einem Schlüsselschalter wird die Anlage nach einer Verzögerungszeit von 20 s scharfgeschaltet. So bleibt Zeit, das Haus zu verlassen. In dieser Zeit wird angezeigt, ob die Meldekreise geschlossen sind.
- Bei Unterbrechung eines Meldekreises soll ein Alarm ausgelöst werden (Ruhestromprinzip, dadurch erfolgt auch bei Sabotage eine Alarmierung). Zusätzlich soll angezeigt werden, durch welchen Meldekreis der Alarm ausgelöst wurde.
- Nach einer Wartezeit von 10 s sollen eine Hupe und eine Leuchte zur Alarmierung eingeschaltet werden. (Der Alarm wird erst nach einer Wartezeit ausgelöst, um die Anlage nach Betreten des Hauses entschärfen zu können. Aus diesem Grund wird auch mit einer gesonderten Leuchte angezeigt, ob die Anlage scharfgeschaltet ist.)
- Die akustische Alarmmeldung soll für die Dauer von 30 s ertönen. Das optische Signal dagegen soll bis zum Entschärfen der Anlage eingeschaltet bleiben.
- Der Alarm soll durch den Schlüsselschalter gelöscht werden können.

#### **Festlegung der Ein- und Ausgangssignale**

Als nächstes muss festgelegt werden, welche Ein- und Ausgangssignale verarbeitet werden müssen. Aus der Funktionsbeschreibung ergibt sich, dass zur Bedienung der Alarmanlage ein Schlüsselschalter und 4 Meldeleuchten benötigt werden. Weiter werden noch mindestens drei Eingänge für die Meldekreise und zwei Ausgänge durch die Hupe und die Blinkleuchte belegt. Insgesamt werden 4 Eingänge und 6 Ausgänge verwendet. Dann werden die Signale den Einund Ausgängen der SPS zugeordnet:

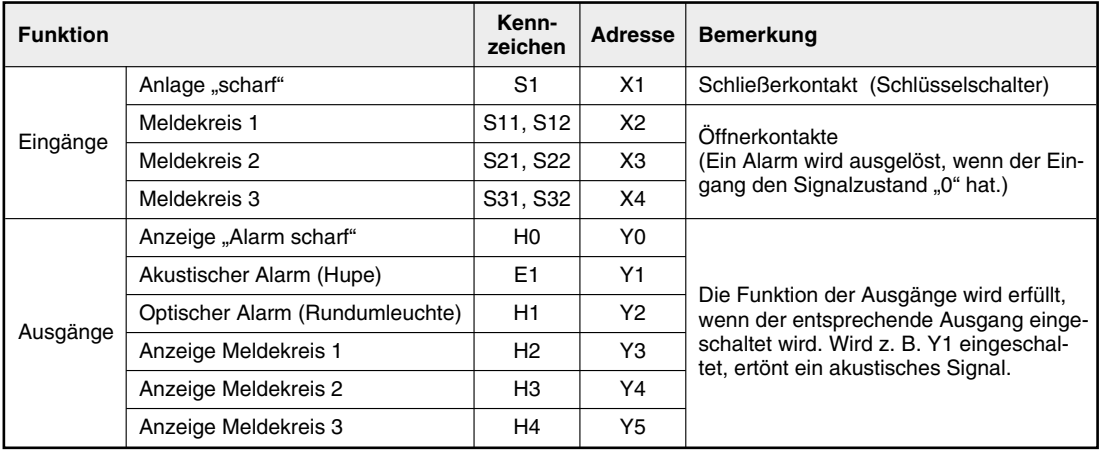

### **Programmierung**

Nun kann programmiert werden. Ob und wie viele Merker benötigt werden, zeigt sich meist erst bei der Programmierung. Sicher ist, das bei dieser Alarmanlage drei Zeitglieder wichtige Funktionen übernehmen. Bei einer festverdrahteten Steuerung kommen Zeitrelais zum Ein-satz, in einer SPS dagegen werden die Zeiten elektronisch realisiert (siehe Abschnitt [4.3](#page-64-0)). Diese "Timer" können auch schon vor der Programmierung festgelegt werden:

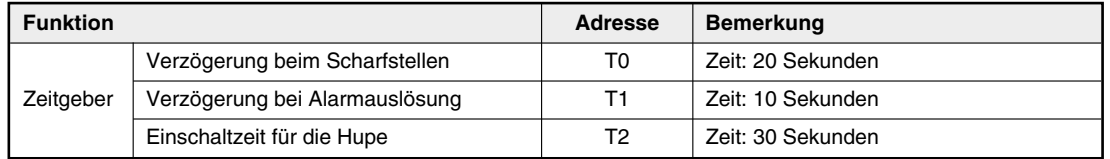

Dann werden die einzelnen Teil auf gaben der Steuerungs auf gabe gelöst:

• Alarmanlage zeitverzögert "scharf" schalten

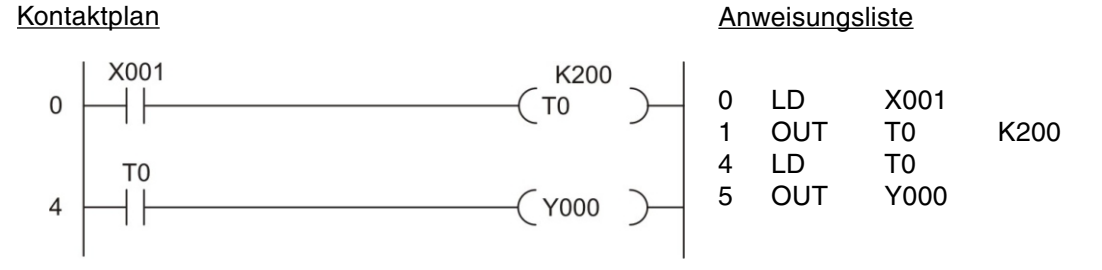

Nach dem Einschalten des Schlüsselschalters läuft die mit dem Zeitgeber T0 realisierte Einschaltverzögerung. Nach Ablauf von 20 s (K200 = 200 x 0.1 s = 20 s) wird mit der am Ausgang Y000 angeschlossenen Kontrollleuchte angezeigt, dass die Alarmanlage eingeschaltet ist.

Meldekreise überwachen und Alarm erkennen

Kontaktplan **Anweisungsliste** Anweisungsliste

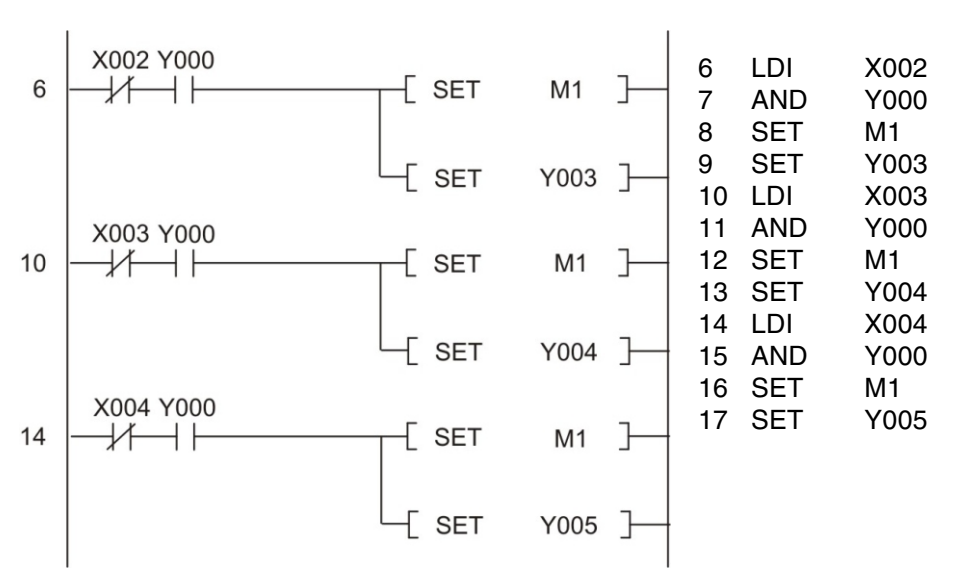

Der Ausgang Y000 wird auch im Programm abgefragt, um festzustellen, ob die Alarmanlage eingeschaltet ist. Es könnte auch ein Merker verwendet werden, der parallel zu Y000 ein- und ausgeschaltet wird. Nur bei "scharfer" Alarmanlage wird bei Unterbrechung eines Meldekreises der Merker M1 gesetzt, der anzeigt, das ein Alarm ausgelöst wurde. Zusätzlich wird mit den Ausgängen Y003 bis Y005 signalisiert, welcher Meldekreis unterbrochen wurde. Der Merker M1 und der entsprechende Ausgang bleiben auch eingeschaltet, wenn der Meldekreis wieder geschlossen wird.

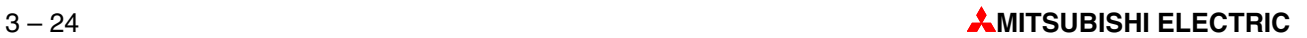

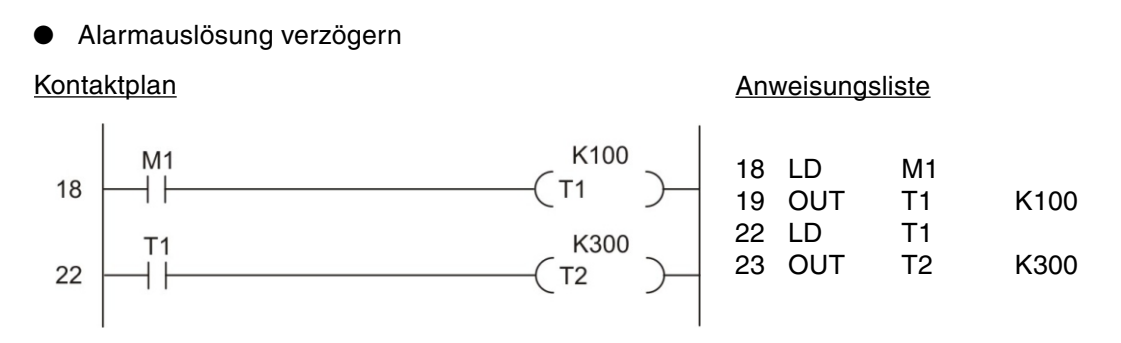

Wird ein Alarm ausgelöst (M1 ist in diesem Fall "1".), wird die Verzögerungszeit von 10 s gestartet. Nach Ablauf dieser Zeit startet T1 den Zeitgeber T2, der auf 30 s eingestellt ist und der die Einschaltzeit der Sirene bestimmt.

• Alarm anzeigen (Sirene und Rundum leuchte einschalten)

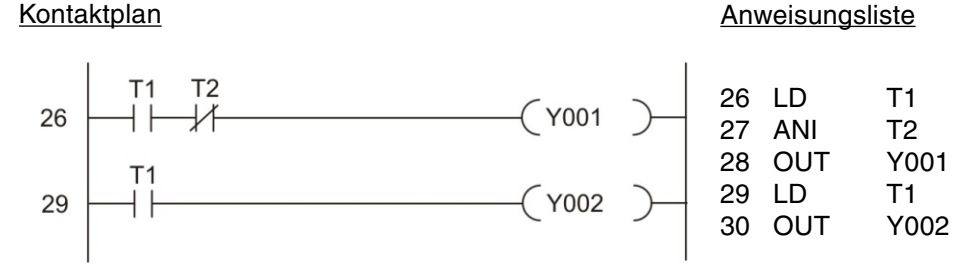

Nach der Einschaltverzögerung von 10 s (T1) und solange der Timer T2 noch läuft, wird die Sirene eingeschaltet. Nach Ablauf von 30 s (T2) verstummt die Sirene. Die Rundumleuchte wird ebenfalls nach 10 s eingeschaltet. Die folgende Abbildung zeigt den Signalverlauf für diesen Programmteil:

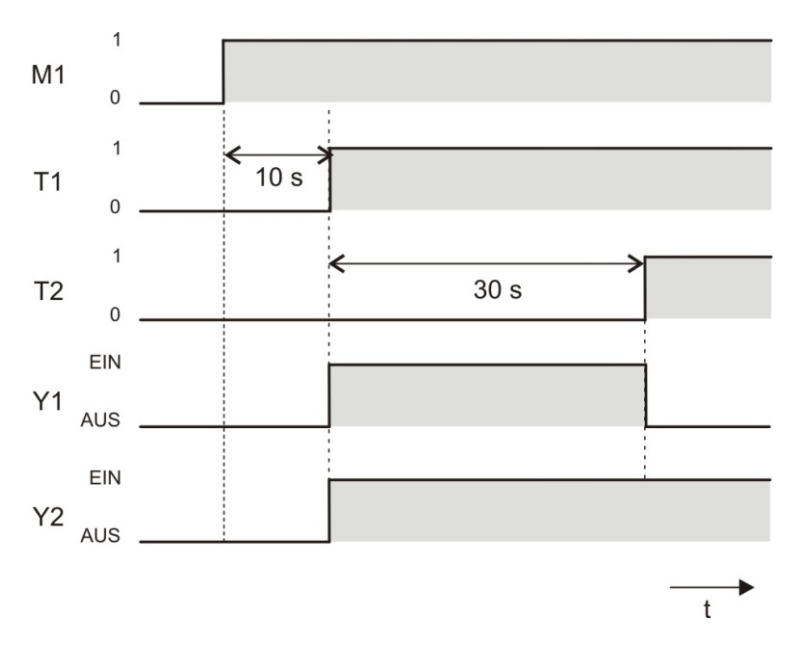

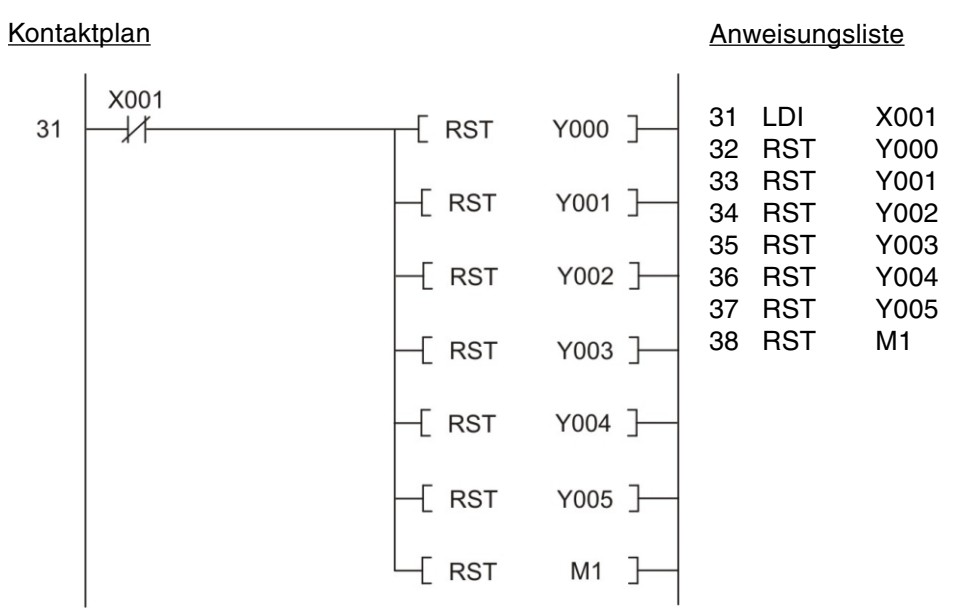

· Rücksetzen aller Ausgänge und des Merkers

Wenn die Alarmanlage mit dem Schlüsselschalter ausgeschaltet wird, werden auch alle verwendeten Ausgänge und der Merker M1 zurückgesetzt. Falls ein Alarm ausgelöst wurde, wird bis zu diesem Zeitpunkt angezeigt, welcher Meldekreis unterbrochen wurde.

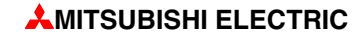

## **Anschluss der SPS**

Die folgende Skizze zeigt, mit welchgeringem Aufwand die Alarmanlage, zum Beispiel mit einer FX3G-14MR, realisiert werden kann.

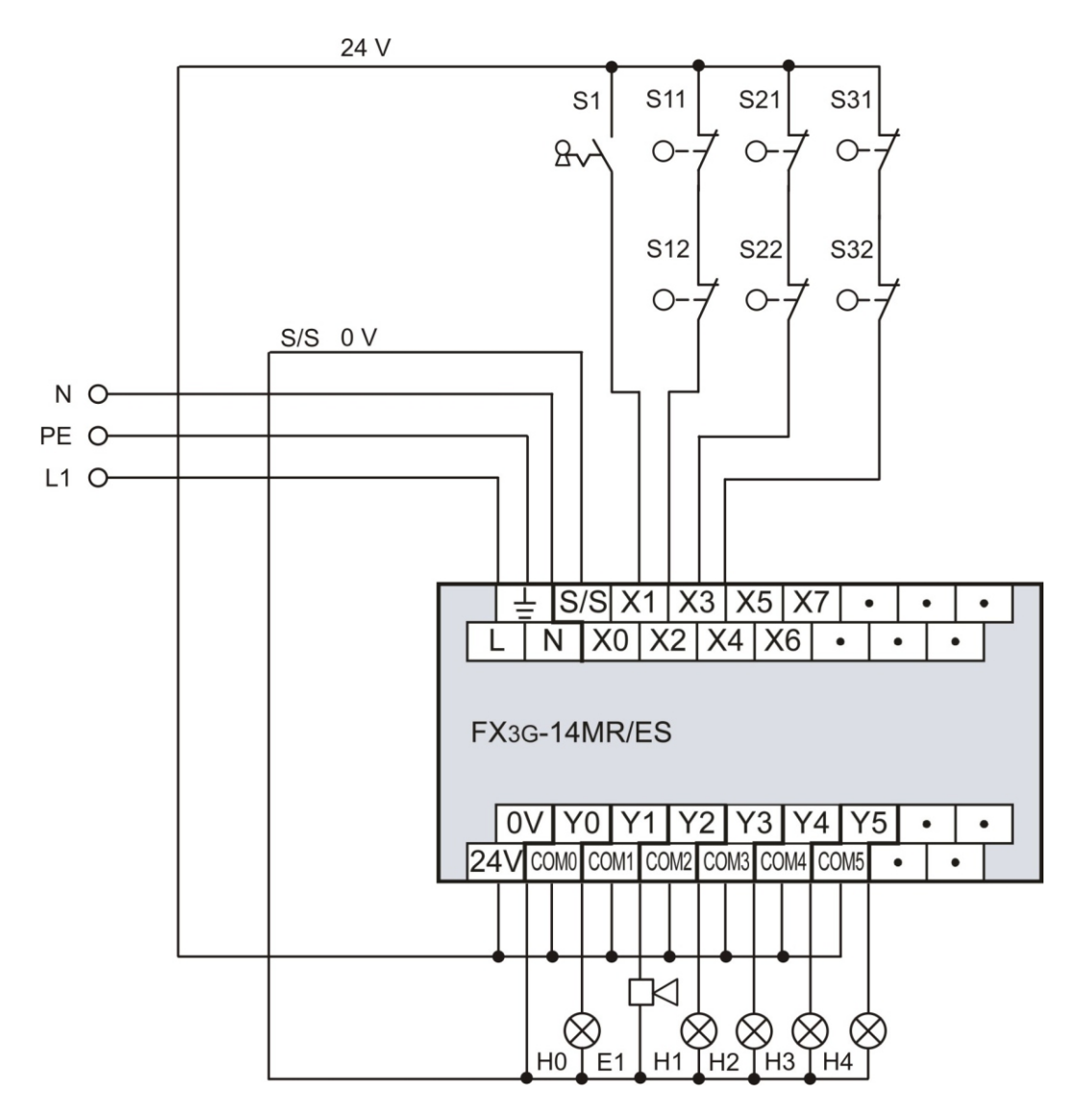

#### <span id="page-55-0"></span> $3.6.2$ **Rolltor**

#### Funktionsbeschreibung

Ein Rolltor für den Zugang zu einer Lagerhalle soll so gesteuert werden, das die Bedienung von außen oder von innen komfortabel möglich ist. Dabei sollen aber auch Sicherheitsaspekte berücksichtigt werden.

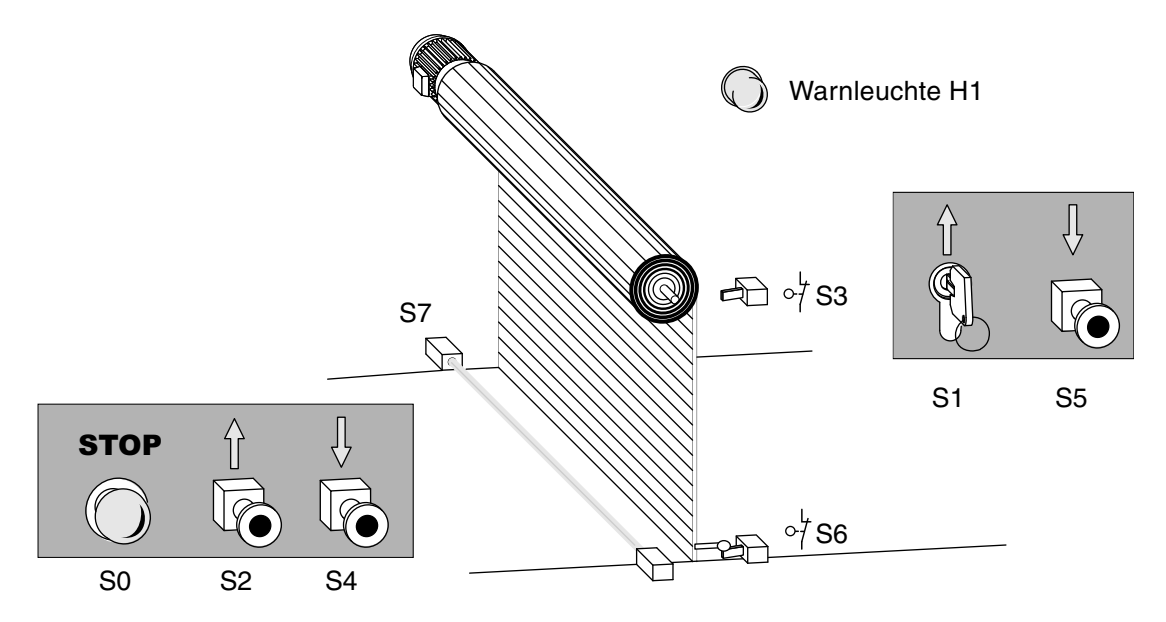

- Bedienung
	- Von außen soll das Tor mit dem Schlüsseltaster S1 geöffnet und mit dem Taster S5 geschlossen werden können. In der Halle soll nach einer Betätigung des Tasters S2 das Tor öffnen und des Tasters S4 das Tor schließen.
	- Eine zusätzliche Zeitsteuerung soll das Tor auch automatisch schließen, wenn es länger als 20 s geöffnet war.
	- Die Zustände "Tor in Bewegung" und "Tor steht in undefinierter Position" sollen von einer blinkende Warnleuchte angezeigt werden.
- Sicherheitseinrichtungen
- Durch einen Stop-Schalter (S0) soll eine Bewegung des Tores jederzeit angehalten werden können und das Tor in seiner aktuellen Position bleiben. Diese Stopp-Schalter hat keine NOT-AUS-Funktion! Aus diesem Grund wird der Schalter nur in der SPS verarbeitet und schaltet keine externen Spannungen.
- Wenn eine Lichtschranke (S7) beim Schließen des Tores ein Hindernis erkennt, soll das Tor automatisch geöffnet werden.
- Zum Stoppen des Motors in den beiden Endpositionen des Tores sind die beiden Endschalter S3 ("Tor ist offen") und S6 ("Tor ist geschlossen") vorgesehen.

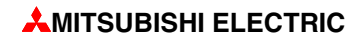

## **Zuordnung der Ein- und Ausgangssignale**

Durch die Funktionsbeschreibung ergibt sich schon die Zahl der benötigten Ein- und Ausgänge. Zur Ansteuerung des Antriebsmotors erfolgt über zwei Ausgänge. Die Signale werden den Ein- und Ausgängen der SPS zugeordnet:

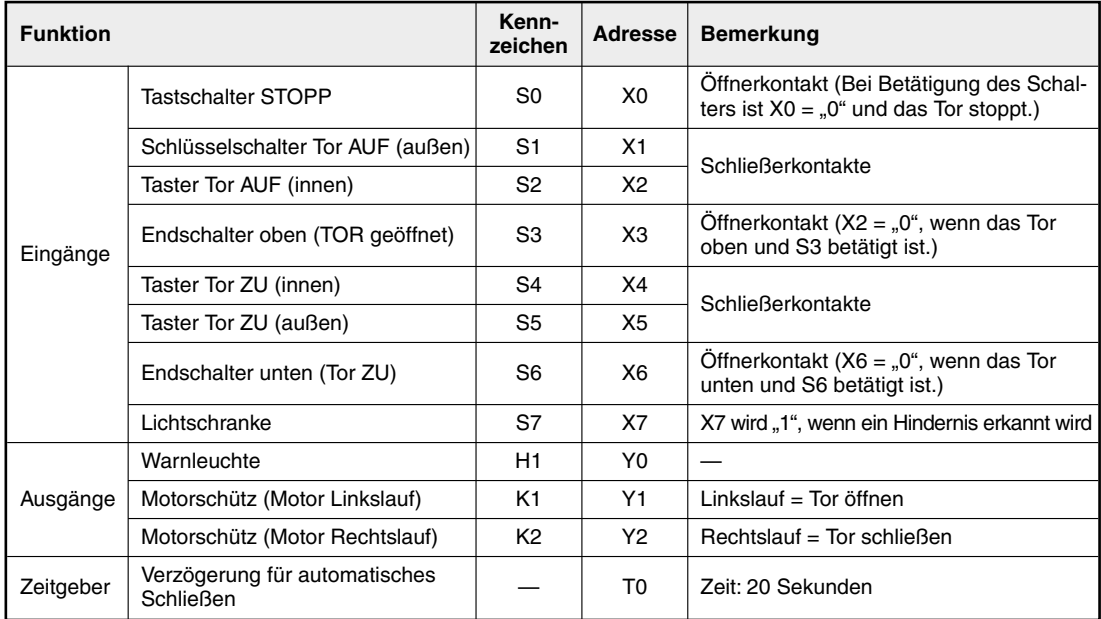

### **Programm**

● Bedienung des Rolltores durch die Taster

Die Eingangssignale zur Bedienung des Tores müssen im Programm in zwei Befehle für den Antriebs motor umgesetzt werden: "Tor öffnen" und "Tor schließen". Da es sich um Signale von Tastern handelt, die nur kurzzeitig an den Eingängen zur Verfügung stehen, müssen diese Signale gespeichert werden. Dazu werden zwei Merker gesetzt und zurückgesetzt, die im Programm zunächst stellvertretend für die Ausgänge stehen:

- M1: Tor öffnen
- M2: Tor schließen

#### Kontaktplan Anweisungsliste

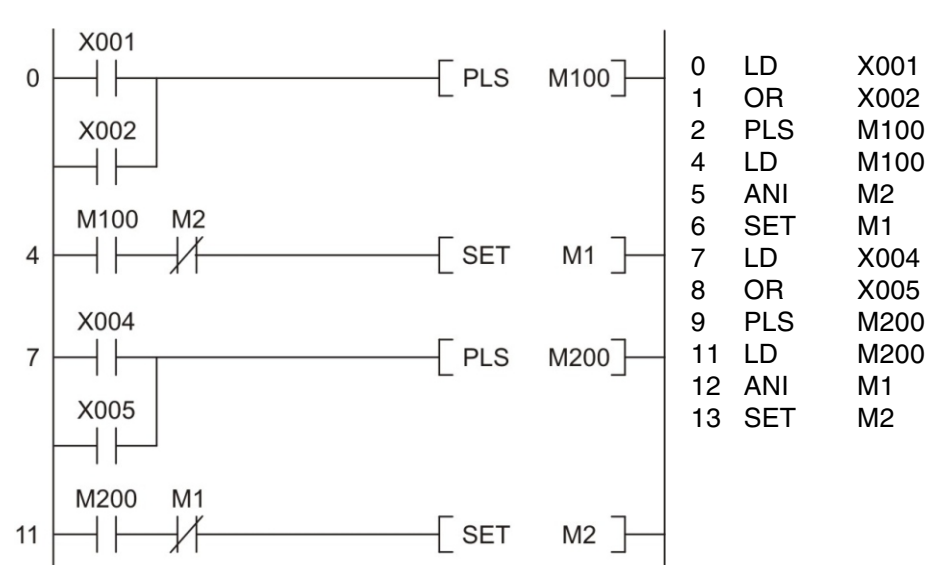

Zuerst werden die Signale zum Öffnen des Tores verarbeitet: Wird der Schlüsseltaster S1 oder der Taster S2 betätigt, wird ein Impuls gebildet und M100 für nur einen Programmzyklus auf den Signalzustand "1" gebracht. Dadurch kann das Tor nicht durch Festhalten oder Festklemmen eines Tasters blockiert werden.

Der Antrieb darf nur eingeschaltet werden, wenn er sich nicht in die Gegenrichtung dreht. Aus diesem Grund wird M1 nur gesetzt, wenn M2 nicht gesetzt ist.

HINWEIS | Die Verriegelung der Drehrichtungen muss außerhalb der SPS noch durch eine Verriegelung durch die Schützkontakte ergänzt werden (siehe Schaltplan).

> Die Auswertung der Taster S4 und S5 zum Schließen des Tores ist ähnlich realisiert. Hier verhindert die Abfrage von M1 auf den Signalzustand .0", dass M1 und M2 gleichzeitig gesetzt sind.

 $\bullet$  Tor nach 20 Sekunden automatisch schließen

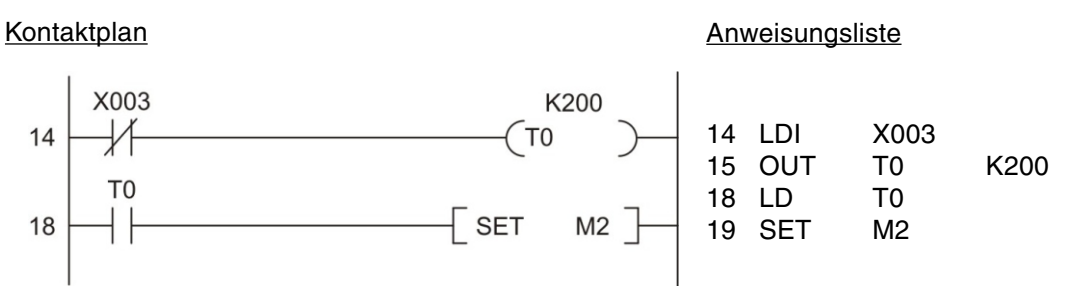

Wenn das Tor geöffnet ist, wird S3 betätigt und der Eingang X3 ausgeschaltet. (S3 hat aus Sicherheitsgründen einen Öffnerkontakt.) Nun beginnt die mit T0 realisierte Verzögerungszeit von 20 s (K200 = 200 x 0,1 s = 20 s). Nach Ablauf dieser Zeit wird der Merker M2 gesetzt und dadurch das Tor geschlossen.

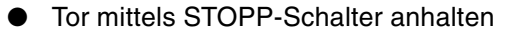

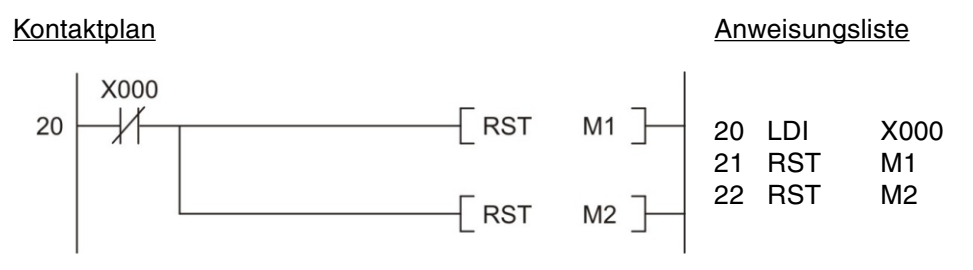

Durch Betätigung des STOPP-Tasters S0 werden die beiden Merker M1 und M2 zurückgesetzt und dadurch das Tor angehalten.

 $\bullet$  Hinderniserkennung durch Lichtschranke

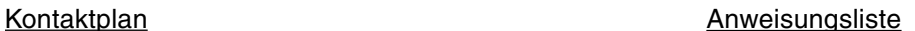

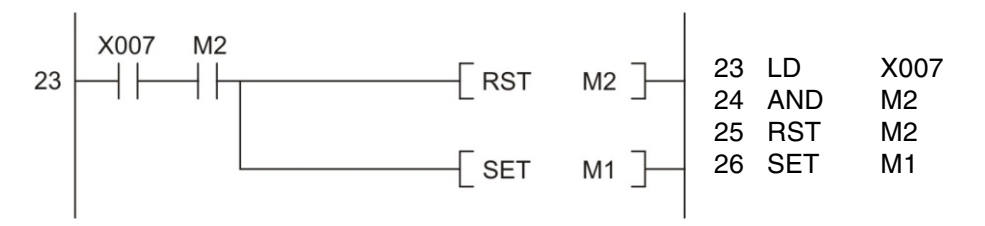

Wenn die Lichtschranke während des Schließens ein Hindernis erkennt, wird M2 zurückgesetzt und damit der Schließvorgang beendet. Anschließend wird M1 gesetzt und dadurch das Tor wieder geöffnet.

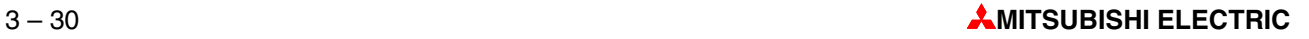

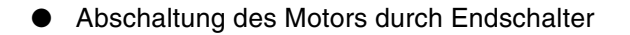

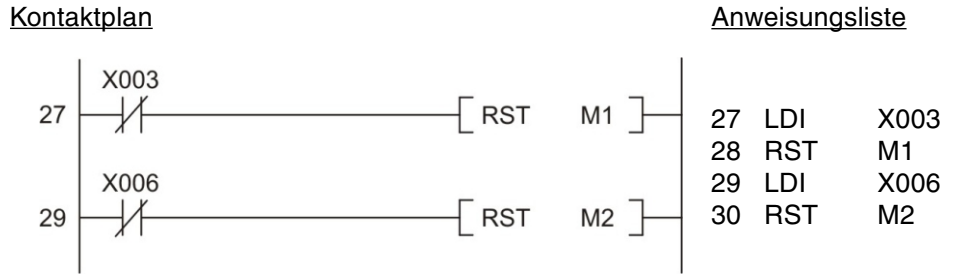

Durch das geöffnete Tor wird der Endschalter S3 betätigt und der Eingang X3 ausgeschaltet. Dadurch wird M1 zurückgesetzt und der Antrieb gestoppt. Erreicht das Tor die untere Position, wird S6 betätigt, X6 ausgeschaltet und dadurch M2 zurückgesetzt und der Antrieb angehalten. Aus Sicherheitsgründen haben die Endschalter Öffnerkontakte. Dadurch wird der Antrieb auch bei einer Unterbrechung der Verbindung zwischen Schalter und Eingang ausgeschaltet bzw. das Einschalten verhindert.

#### **HINWEIS**

Die Endschalter müssen auch unabhängig von der SPS den Antrieb stoppen und in die Verdrahtung mit einbezogen werden (siehe Schaltplan).

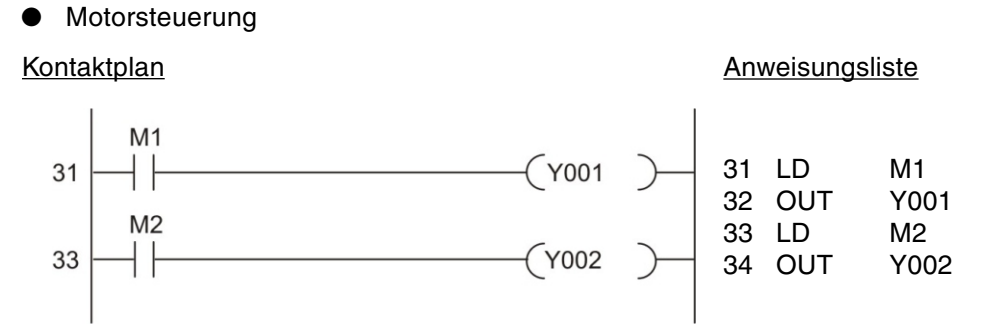

Am Ende des Programms werden die Signalzustände der beiden Merker M1 und M2 auf die Ausgänge Y001 bzw. Y002 übertragen.

• Warnleuchte: "Tor in Bewegung" und "Tor in undefinierter Position"

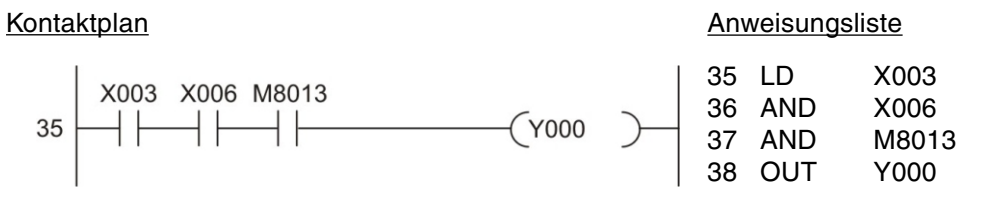

Wenn keiner der beiden Endschalter betätigt ist, wird das Tor entweder geöffnet oder geschlossen oder es wurde in einer Zwischenstellung angehalten. In diesen Fällen blinkt eine Warnleuchte angesteuert. Als Blinktakt wird der Sondermerker M8013 verwendet, der automatisch im 1-s-Takt gesetzt und zurückgesetzt wird (siehe Abschnitt 4.2).

### **Anschluss der SPS**

Für die oben beschriebene Steuerung eines Rolltors kann zum Beispiel eine FX3G-14MR eingesetzt werden.

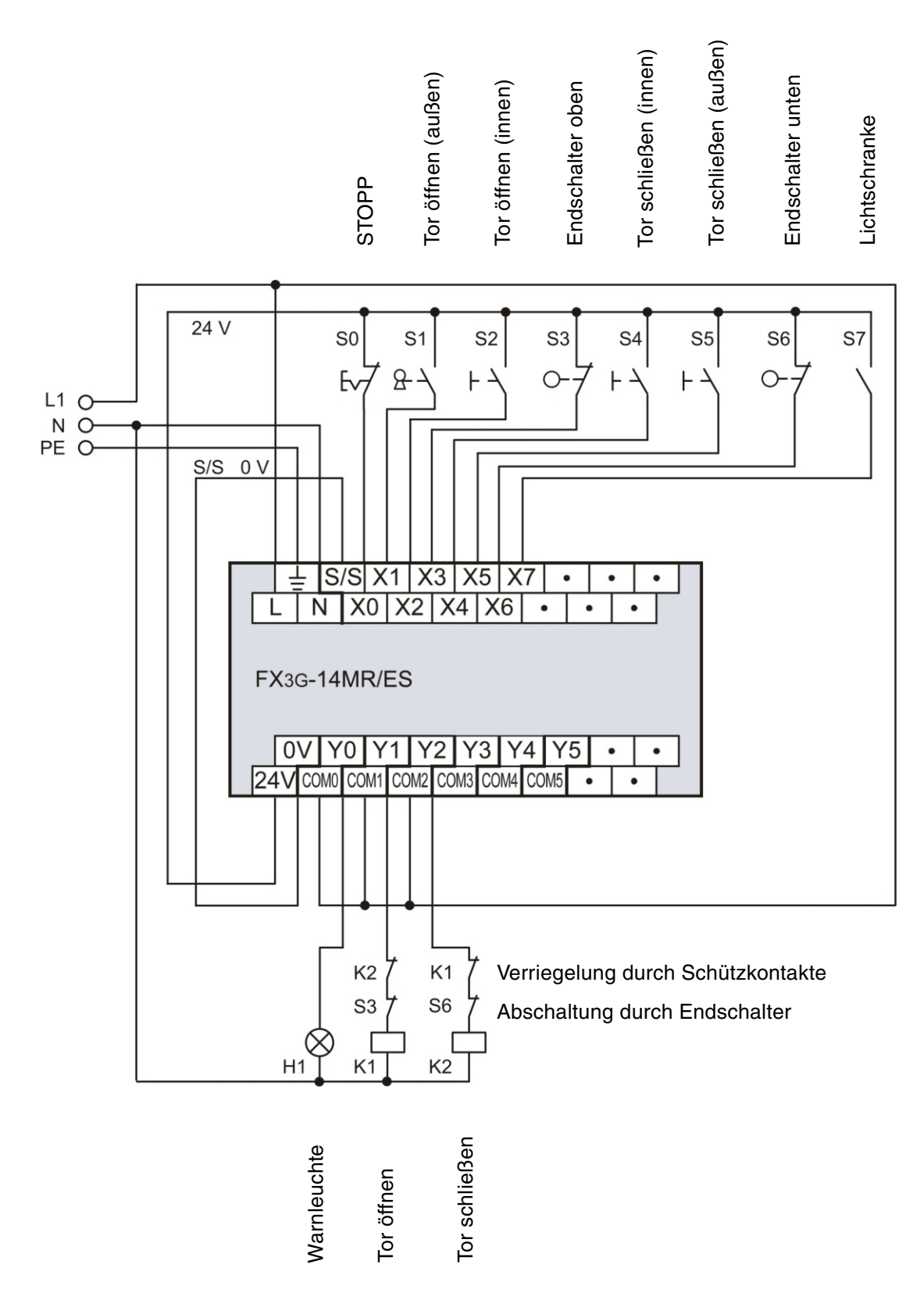

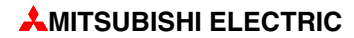

# **4 Operanden im Detail**

Die Operanden einer SPS werden in Steuerungsanweisungen verwendet, das heißt, ihre Signal zu stände oder Werte können durch das SPS-Programm abgefragt oder beeinflusst werden. Ein Operand besteht aus

- einem Operandenkennzeichen und
- einer Operandenadresse.

Beispiel für die Angabe eines Operanden (z. B. Eingang 0):

 $X\hspace{-0.1cm}/\hspace{-0.1cm}0$ Operanden kenn zeichen Operanden adresse

# **4.1 Ein- und Ausgänge**

Die Ein- und Ausgänge verbinden eine SPS mit dem zu steuernden Prozess. Bei der Abfrage eines Eingangs durch das SPS-Programm wird die Spannung an einer Eingangsklemme der Steuerung geprüft. Da es sich um digitale Eingänge handelt, können sie nur zwei Signalzustände annehmen: EIN und AUS. Wenn die Spannung an der Eingangsklemme 24 V erreicht, ist der Eingang eingeschaltet (Signalzustand "1"). Bei einer geringeren Spannung gilt der Eingang als ausgeschaltet (Signalzustand "0").

Als Operanden kenn zeichen für Eingänge wird bei einer MELSEC SPS "X" verwendet. Derselbe Eingang kann beliebig oft im Programm abgefragt werden.

**HINWEIS** Durch das SPS-Programm kann der Zustand von Eingängen nicht verändert werden. Zum Beispiel ist die Angabe eines Eingangs als Operand einer OUT-Anweisung nicht möglich.

> Wird als Operand einer Ausgabeanweisung ein Ausgang verwendet, wird das Verknüfungsergebnis (der Signalzustand des Operanden) an der Ausgangsklemme der Steuerung ausgegeben. Bei Relais aus gängen zieht das entsprechende Relais an (alle Relais haben Schließerkontakte), und bei Steuerungen mit Transistorausgängen schaltet der angesprochene Transistor durch und damit den angeschlossenen Verbraucher ein.

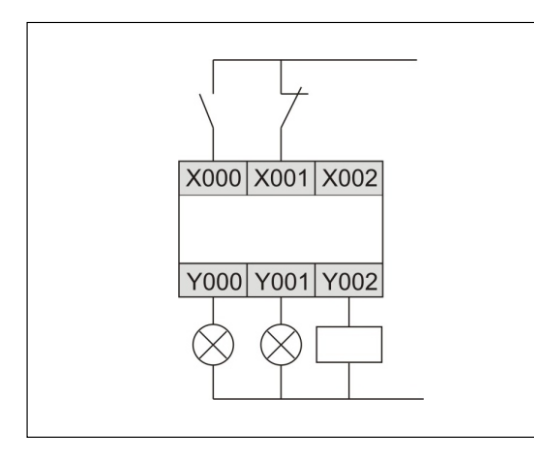

Beispiel für den Anschluss von Schaltern an den Eingängen und Lampen oder Schützen an den Ausgängen einer MELSEC SPS.

Das Operanden kenn zeichen der Ausgänge ist "Y". Ausgänge können nicht nur in Ausgabeanweisungen, sondern auch in Verknüpfungsanweisungen verwendet werden. Auf keinen Fall darf aber ein und derselbe Ausgang mehrmals als Operand einer Ausgabeanweisung pro-grammiert werden (siehe auch Abschnitt [3.4.2](#page-33-0)).

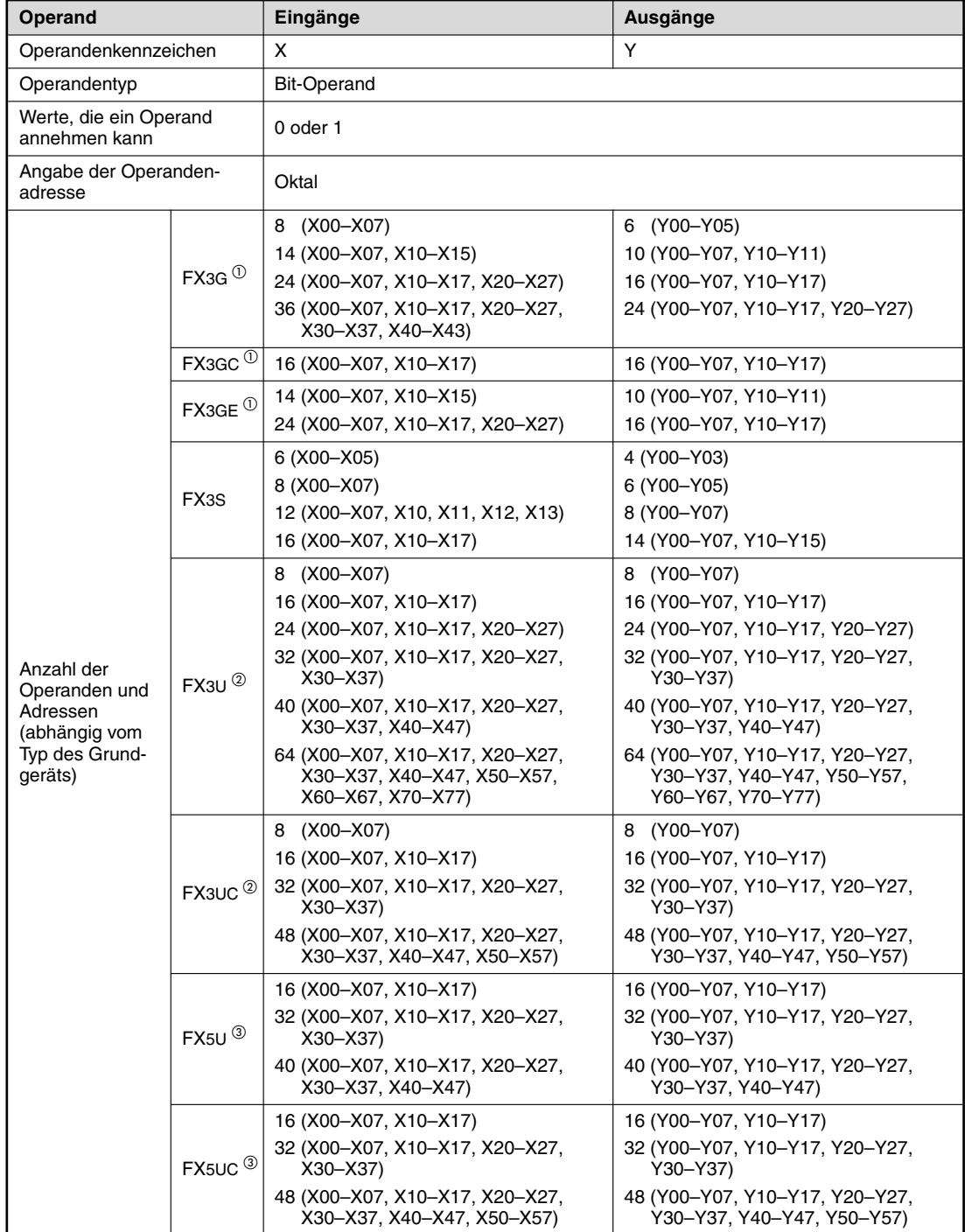

Die folgende Tabelle gibt eine Übersicht über die Ein- und Ausgänge der Steuerungen der MELSEC FX-Familie.

 $\overline{O}$  Mit Erweiterungsgeräten kann die Anzahl der Eingänge auf max. 128 (X177) und die Anzahl der Ausgänge auf max. 128 (Y177) erhöht werden. Die Summe der Ein- und Ausgänge darf jedoch 128 nicht überschreiten.

<sup>b</sup> Mit Erwei te rungs ge rä ten kann die Anzahl der Ein gänge auf max. 248 (X367) und die Anzahl der Aus gänge auf max. 248 (Y367) erhöht werden. Die Summe der Ein- und Ausgänge darf jedoch 256 nicht überschreiten.

3)<br>Mit Erweiterungsgeräten kann die Anzahl der Eingänge und die Anzahl der Ausgänge erhöht werden. Die Summe der Ein- und Ausgänge darf 256 nicht überschreiten.

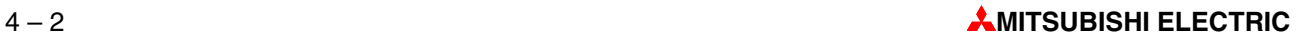

# <span id="page-62-0"></span>**4.2 Merker**

Oft müssen in einem SPS-Programm binäre Zwischenergebnisse (Signalzustand "0" oder "1") gespeichert werden. Für diesen Zweck stehen in einer SPS "Merker" zur Verfügung (Operanden kenn zeichen: "M").

In Merkern wird das Verknüpfungs(zwischen)ergebnis zum Beispiel mit einer OUT-Anweisung eingetragen und kann danach mit Verknüpfungsanweisungen abgefragt werden. Merker helfen, das Programm übersichtlich zu gestalten und sparen Programmschritte. Verknüpfungsergebnisse, die mehrmals im Programm benötigt werden, können auf einen Merker gelegt und danach beliebig oft verwendet werden.

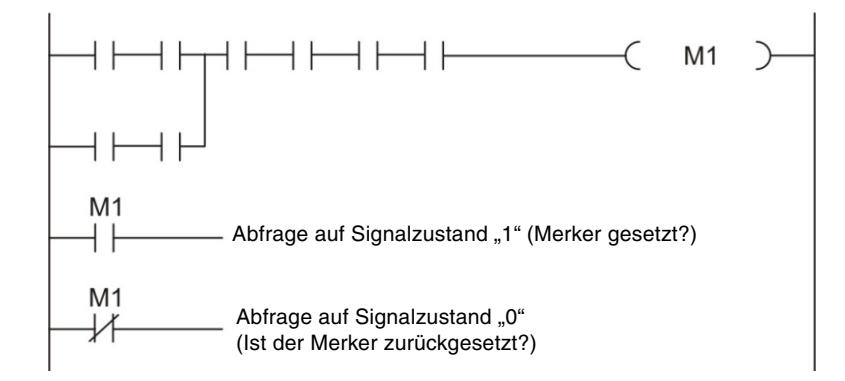

Die Steuerungen der FX-Familie besitzen neben "normalen" Merkern auch sogenannte Latch-Merker. Die normalen, ungepufferten Merker werden beim Ausschalten der Versorgungsspannung der SPS auf den Signalzustand "0" zurückgesetzt und haben diesen Zustand auch nach dem Einschalten der SPS. Latch-Merker dagegen behalten auch bei einem Spannungs aus fall ihre Informationen.

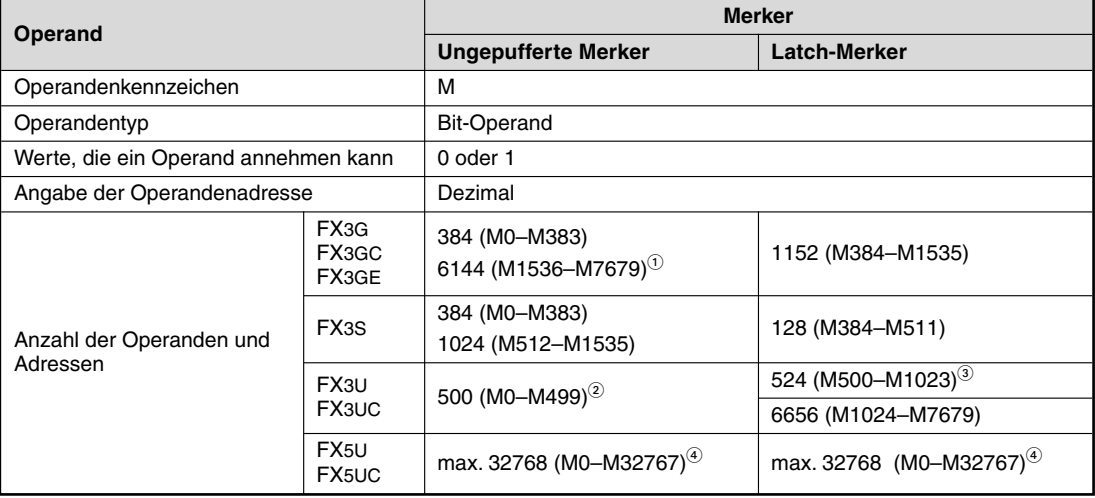

 $\overline{0}$  Wenn die optionale Batterie installiert ist, kann diesen Merkern in den SPS-Parametern die Funktion von Latch-Merkern zugewiesen werden. Sie werden dann durch die Batterie gepuffert.

2 Diesen Merkern kann in den SPS-Parametern auch die Funktion von Latch-Merkern zugewiesen werden.<br>3 Diesen Merkern kann in den SPS-Perematern auch die Funktion von ungenufferten Merkern zugewiesen we

Diesen Merkern kann in den SPS-Parametern auch die Funktion von ungepufferten Merkern zugewiesen werden.

 $\Phi$  Die Anzahl kann in den Parametern im Rahmen der Kapazität des integrierten Speichers der CPU geändert werden.

#### $4.2.1$ **Sondermerker**

Neben den Merkern, die vom Anwender im Programm beliebig ein- und ausgeschaltet werden können, existieren noch Sondermerker. Diese Merker belegen den Bereich ab der Adresse M8000 und zeigen bestimmte Systemzustände an oder beeinflussen die Programmbearbeitung. Die folgende Tabelle zeigt nur eine kleine Auswahl der Sondermerker.

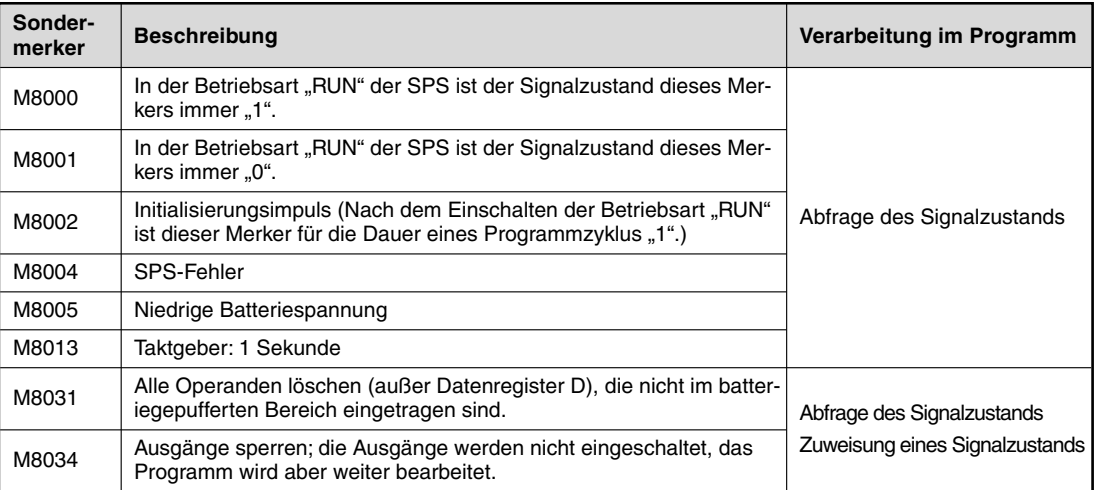

Die Grundgeräte der FX5U- und FX5UC-Serie bieten neben den (FX-kompatiblen) Sondermerkern ab M8000 noch Sondermerker mit einem eigenen Operandenkennzeichen (SM) im Bereich von SM0 bis SM9999. Diese Merker sind zum Teil mit den Sondermerkern der Steuerungen des MEL-SEC System Q und der L-Serie kompatibel, haben teilweise dieselbe Funktionalität wie die Merker ab M8000, sind aber auch auf die neuen Funktionen der iQ-F-Serie abgestimmt.

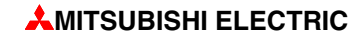

<span id="page-64-0"></span>Bei der Steuerung von Prozessen oder Abläufen müssen oft bestimmte Vorgänge zeitverzögert ein- oder ausgeschaltet werden. Während hierfür in der Relaistechnik Zeitrelais verwendet werden, stehen in einer SPS interne Zeitglieder (engl.: Timer) zur Verfügung.

Im Prinzip zählen Timer einen internen Takt der SPS (z. B. Impulse im 0,1 s-Takt). Wenn der Zählwert einen über das Programm vorgegebenen Wert erreicht, wird der Ausgang des Timers eingeschaltet.

Alle Timer arbeiten als Einschaltverzögerung und werden durch Ansteuern mit einem "1"-Signal aktiviert. Zum Starten und Rücksetzen werden Timer wie Ausgänge programmiert. Der Ausgang eines Timers kann innerhalb des Programmes beliebig oft abgefragt werden.

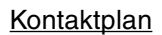

Kontaktplan Anweisungsliste

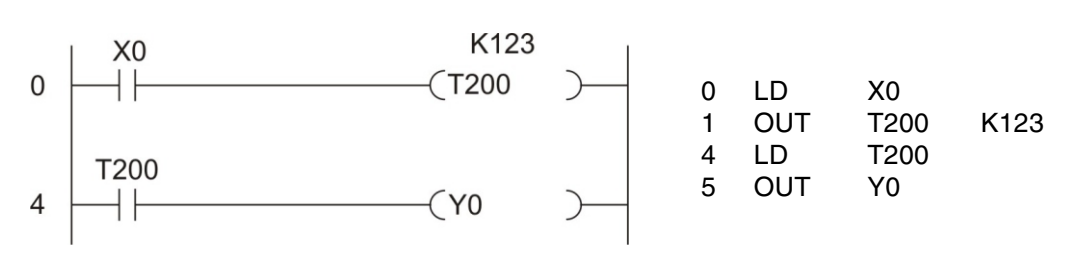

Der Timer T200 wird gestartet, wenn der Eingang X0 eingeschaltet ist. Der Sollwert beträgt 123 x 10 ms = 1,23 s. Nach Ablauf von 1,23 s schaltet T200 den Ausgang Y0 ein. Für das oben dar gestellte Beispiel ergibt sich der folgende Signalverlauf:

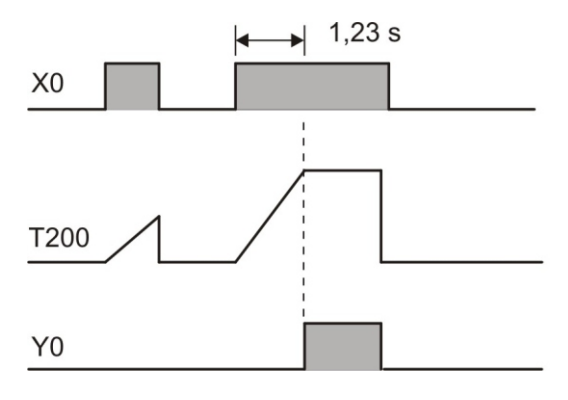

Solange X0 eingeschaltet ist, zählt der Timer die internen 10 ms-Impulse. Beim Erreichen des Sollwerts wird der Ausgang von T200 eingeschaltet.

Wird der Eingang X0 oder die Versorgungsspannung der SPS ausgeschaltet, wird der Timer zurückgesetzt und dessen Ausgang ebenfalls ausgeschaltet.

Die Angabe des Zeitsollwertes kann auch indirekt über den in einem Datenregister gespeicherten dezimalen Zahlenwert vorgenommen werden. Diese Möglichkeit ist im Abschnitt [4.6.1](#page-74-0) beschrieben.

## **Remanente Zeitglieder**

Alle in diesem Handbuch beschriebenen Steuerungen verfügen neben den oben beschriebenen Zeitgliedern auch über remanente Zeitglieder, die auch nach dem Abschalten der ansteuernden Verknüpfung den bereits erreichten Zeitistwert behalten.

Die Zeitistwerte werden in einem Speicher abgelegt, dessen Inhalt auch bei einem Spannungs aus fall erhalten bleibt.

Beispiel für die Programmierung eines remanenten Timers:

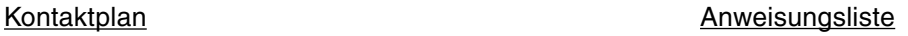

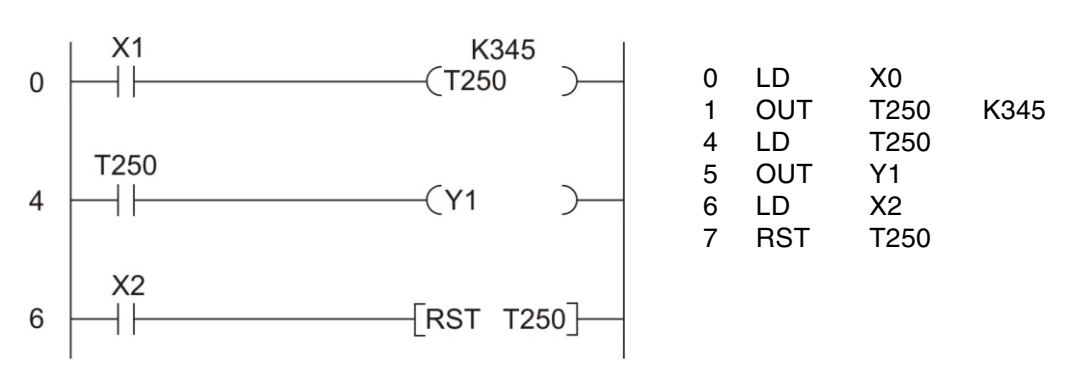

Der Timer T250 wird gestartet, wenn der Eingang X0 eingeschaltet ist. Als Sollwert ist 345 x 0,1 s = 34,5 s vorgegeben. Nach Erreichen des Sollwerts schaltet T250 den Ausgang Y1 ein. Mit dem Eingang X2 wird der Timer zurückgesetzt und dessen Ausgang ausgeschaltet.

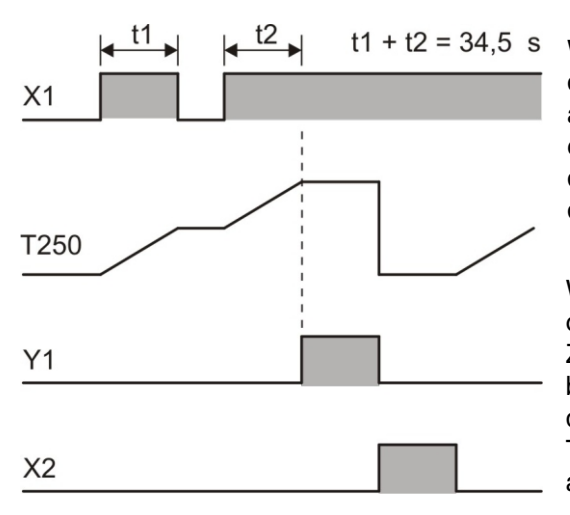

Wenn X1 eingeschaltet ist, zählt der Timer die internen 100 ms-Impulse. Auch wenn X1 ausgeschaltet wird, bleibt der bis dahin erreichte Istwert erhalten. Wenn der Istwert dem Sollwert entspricht, wird der Ausgang des Timers eingeschaltet.

Weil beim Ausschalten des Eingangs X1 oder der Versorgungsspannung der SPS der Zeitistwert nicht gelöscht wird, ist dafür eine besondere Anweisung im Programm notwendig. Mit dem Eingang X2 wird der Timer T250 zurückgesetzt und dessen Ausgang ausgeschaltet.

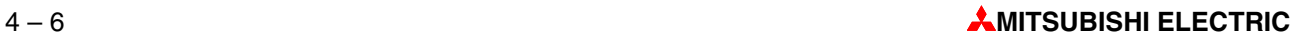

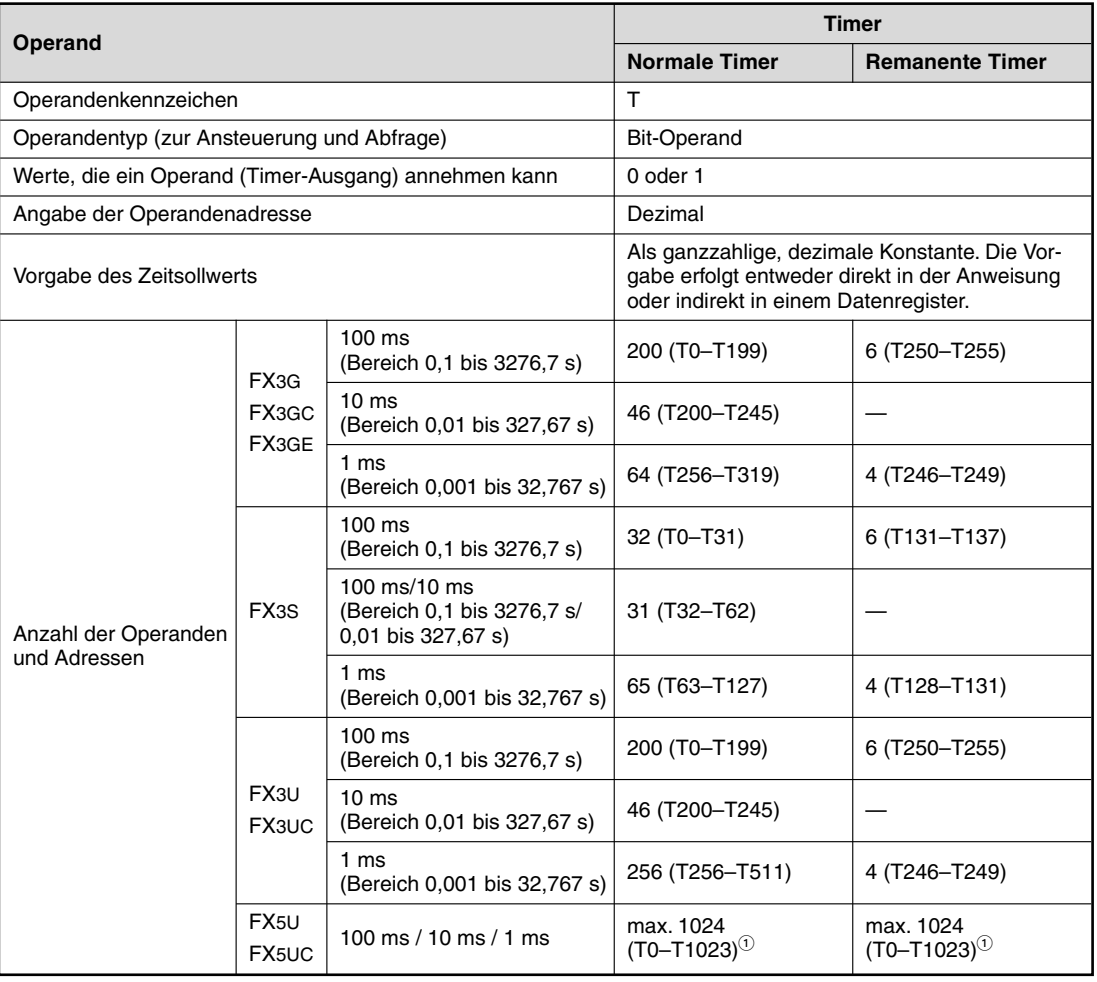

# Übersicht der Timer bei den Grundgeräten der MELSEC FX-Familie

 $\textcircled{\scriptsize{1}}$ Die Anzahl kann in den Parametern im Rahmen der Kapazität des integrierten Speichers der CPU geändert werden.

# **4.4 Zäh ler (Coun ter)**

Zur Programmierung von Zählvorgängen stehen Ihnen bei den Steuerungen der FX-Familie interne Zähler (engl.: *Counter*) zur Verfügung.

Counter zählen Signale, die ihrem Eingang per Programm zugeführt werden. Erreicht der Zählwert einen ebenfalls über das Programm vorgegebenen Sollwert, wird der Ausgang des Counters eingeschaltet. Dieser kann innerhalb des Programms beliebig oft abgefragt werden.

Beispiel für die Programmierung eines Counters:

### Kontaktplan Anweisungsliste

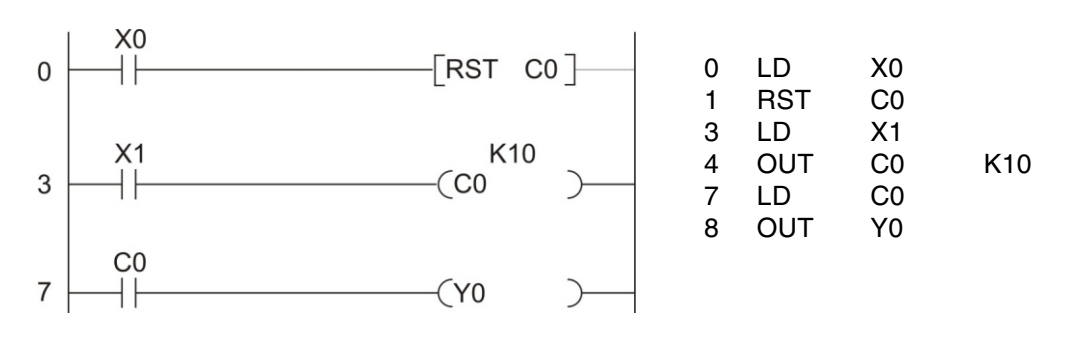

Jedesmal, wenn der Eingang X1 eingeschaltet wird, zählt der Counter C0 um den Zahlenwert 1 aufwärts. Der Ausgang Y0 wird eingeschaltet, nachdem der Eingang X1 zehn mal ein- und aus geschaltet wurde (Als Zählersollwert ist K10 programmiert).

Die folgende Abbildung zeigt den Signalverlauf für dieses Programmbeispiel.

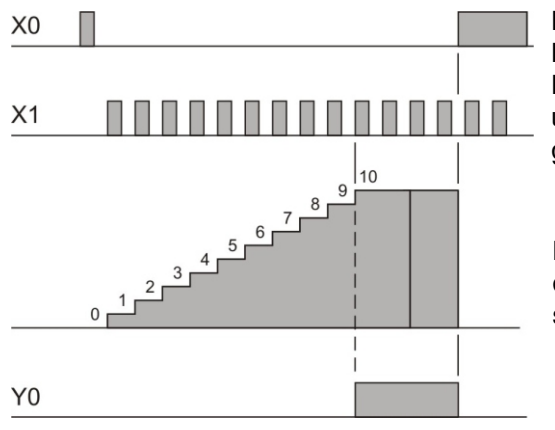

Durch den Eingang X0 wird der Zähler mit Hilfe einer RST-Anweisung zurückgesetzt. Der Istwert des Counters wird auf 0 gesetzt und der Ausgang des Counters ausgeschaltet.

Nach Erreichen des Zählersollwertes wird der Counter von den dann folgenden Impulsen am Eingang X1 nicht mehr beeinflusst.

Bei den Zählern wird zwischen 16-Bit-Counter und in 32-Bit-Counter unterschieden. Die Namens gebung bezieht sich dabei auf den Speicherplatz, der für den Zählwert benötigt wird. Die folgende Tabelle zeigt die wichtigsten Merk male dieser Counter.

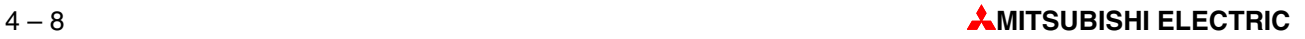

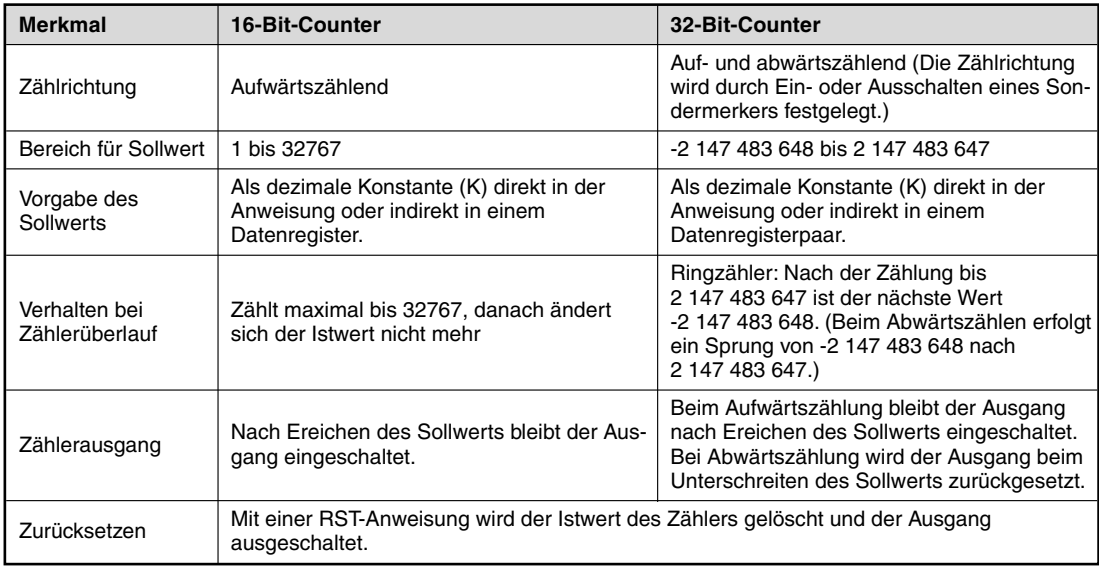

Neben den normalen Zählern bieten Ihnen die Steuerungen der MELSEC FX-Familie noch sogenannte High-Speed-Counter. Das sind 32-Bit-Counter, die schnelle externe Zählsignale verarbeiten, die über die Eingänge X0 bis X7 erfasst werden. Mit diesen Zählern lassen sich in Verbindung mit speziellen Anweisungen z. B. Positionieraufgaben leicht lösen.

High-Speed-Counter arbeiten nach dem Prinzip des Interrupts. Dabei wird das SPS-Programm unterbrochen und sofort auf das Signal am Zählersignal reagiert. Eine ausführliche Beschreibung der High-Speed-Counter finden Sie in der Programmieranleitung zu den Steuerungen der MELSEC FX-Familie, Art.-Nr. 136748.

## **Übersicht der Counter**

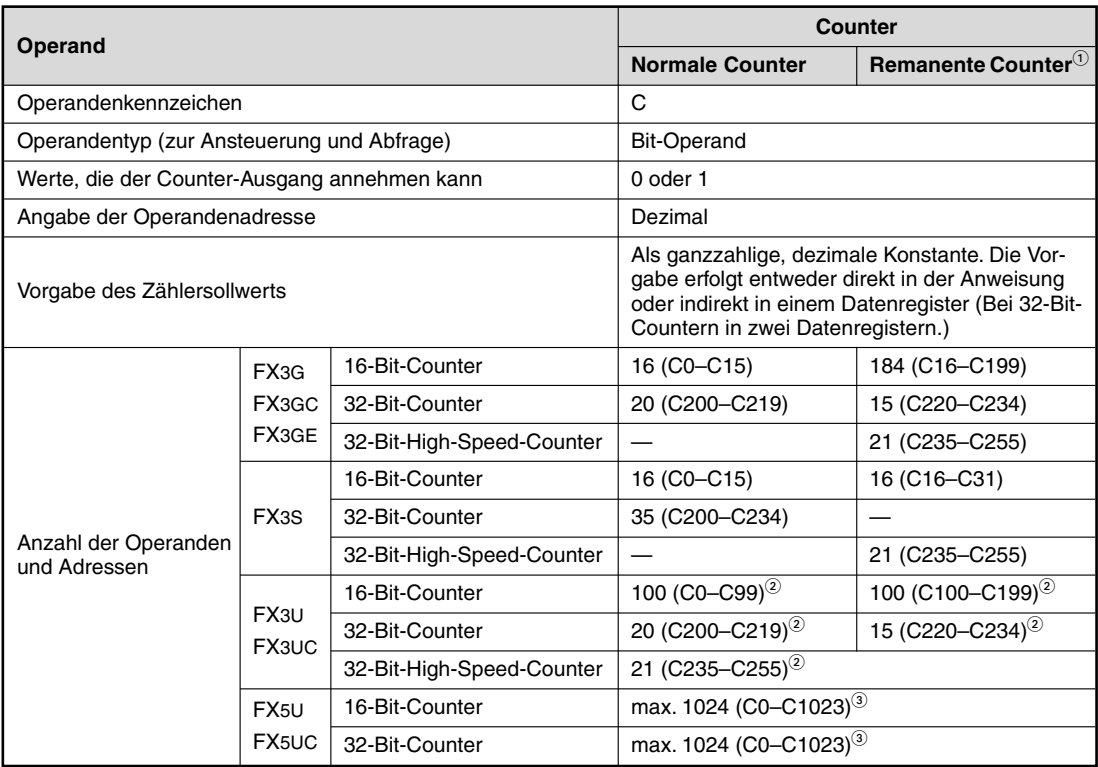

 $\overset{\text{\normalsize{(1)}}{D}}$  Bei remanenten Countern bleibt der Zähler-Istwert auch beim Ausschalten der Versorgungsspannung erhalten.

 $^\text{\textregistered}$  In den SPS-Parametern kann eingestellt werden, ob die Istwerte dieser Counter beim Ausschalten der Versorgungsspannung erhalten bleiben sollen.

co Die Anzahl kann in den Parametern im Rahmen der Kapazität des integrierten Speichers der CPU geändert werden.

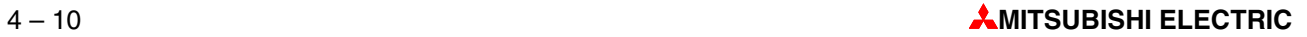

# **4.5 Re gis ter**

In einer SPS dienen Merker zum Speichern von binären Zwischenergebnissen. Der Zustand eines Merkers liefert aber nur eine Ein/Aus- oder 0/1-Information und ist daher nicht zur Speicherung von Messwerten oder Ergebnissen von Berechnungen geeignet. Für diesen Zweck sind die Steuerungen der FX-Familie mit Registern ausgestattet.

Ein Register besteht aus 16 Bit oder einem Wort (siehe Abschnitt [3.2](#page-29-0)). Durch Zusammenschalten von zwei 16-Bit-Registern kann ein "Doppelregister" mit 32 Bit gebildet werden.

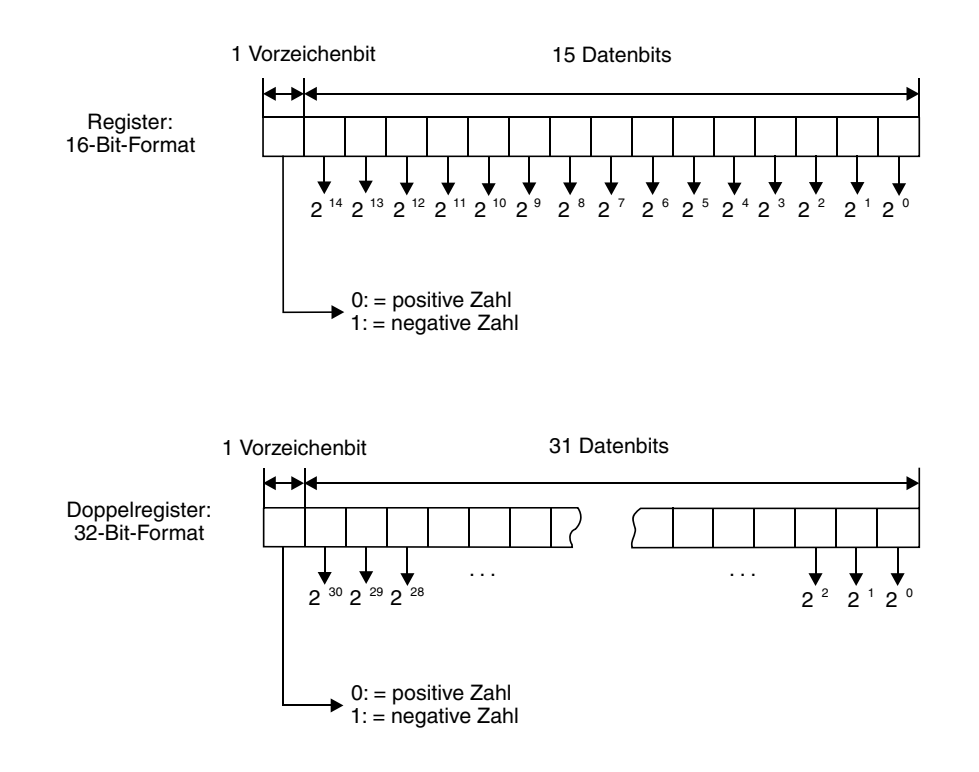

In einem Register können Werte im Bereich von 0000H bis FFFFH (-32768 bis 32767) gespeichert werden, während ein Doppelregister Werte im Bereich von 00000000H bis FFFFFFFFH (-2 147 483 648 bis 2 147 483 647) enthalten kann.

Für den Umgang mit Registern bieten die Steuerungen der FX-Familie eine große Anzahl von Anweisungen, mit denen z. B. Werte in Register geschrieben, aus Registern gelesen, die Inhalte von Registern kopiert, verglichen oder in arithmetischen Berechnungen verarbeitet werden können (siehe Kap. [5](#page-80-0)).

# **4.5.1 Datenregister**

Daten register können im SPS-Programm als Speicher verwendet werden. Ein Wert, der durch das SPS-Programm in ein Datenregister eingetragen wird, bleibt dort unverändert erhalten, bis er im Programm durch einen anderen Wert überschrieben wird.

Bei Anweisungen für 32-Bit-Daten wird nur die Adresse eines 16-Bit-Registers angegeben, das folgende Register wird automatisch mit dem höherwertigen Teil der 32-Bit-Daten belegt. Wenn z. B. zur Speicherung eines 32-Bit-Wertes das Register D0 angegeben wird, enthält D0 die Bits 0 bis 15 und D1 die Bits 16 bis 31 des Wertes.

#### **Verhalten beim Ausschalten oder Stoppen der SPS**

Neben den ungepufferten Registern, deren Inhalt bei einem Stopp der SPS oder beim Ausschalten der Versorgungsspannung der SPS gelöscht wird, sind die Steuerungen auch mit Registern ausgestattet, deren Inhalt in diesen Fällen erhalten bleibt (Latch-Register).

HINWEIS Wenn der Sondermerker M8033 eingeschaltet ist, werden auch die Inhalte der ungepufferten Datenregister bei einem Stopp der SPS nicht gelöscht.

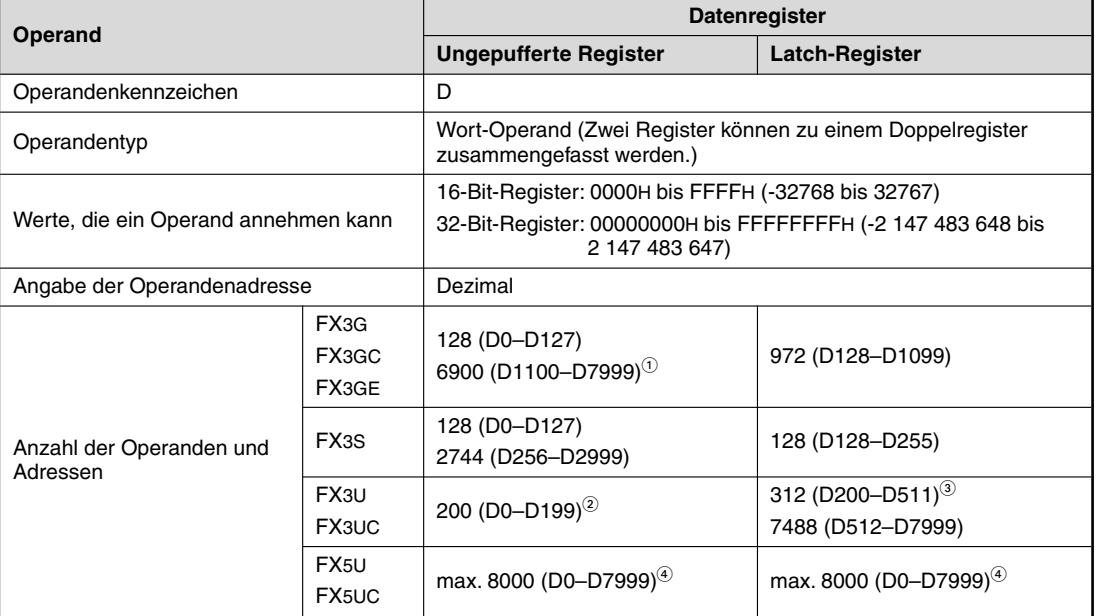

#### **Da ten re gis ter im Über blick**

 $\Omega$  Wenn die optionale Batterie installiert ist, kann diesen Registern in den SPS-Parametern die Funktion von Latch-Registern zugewiesen werden. Sie werden dann durch die Batterie gepuffert.

**2** Diesen Registern kann in den SPS-Parametern auch die Funktion von Latch-Registern zugewiesen werden.<br>3 Diesen Registern kann in den SPS-Parametern auch die Funktion von Latch-Registern zugewiesen werden.

Diesen Registern kann in den SPS-Parametern auch die Funktion von ungepufferten Registern zugewiesen werden.

<sup>4</sup> Die Anzahl kann in den Parametern im Rahmen der Kapazität des integrierten Speichers der CPU geändert werden.

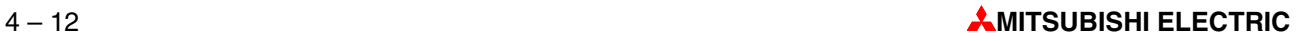
## **4.5.2 Sonderregister**

Ähnlich wie die Sondermerker (Abschnitt [4.2.1](#page-63-0)) ab der Adresse M8000 gehören die Register ab der Adresse D8000 zu den Sonderregistern. Oft besteht sogar ein direkter Zusammenhang zwischen Sondermerker und Sonderregister. So zeigt beispielsweise der Sondermerker M8005 an, dass die Spannung der Batterie der SPS zu niedrig ist und das Sonderregister D8005 enthält den gemessen Spannungswert. Eine kleine Auswahl der Sonderregister ist in der folgenden Tabelle aufgeführt.

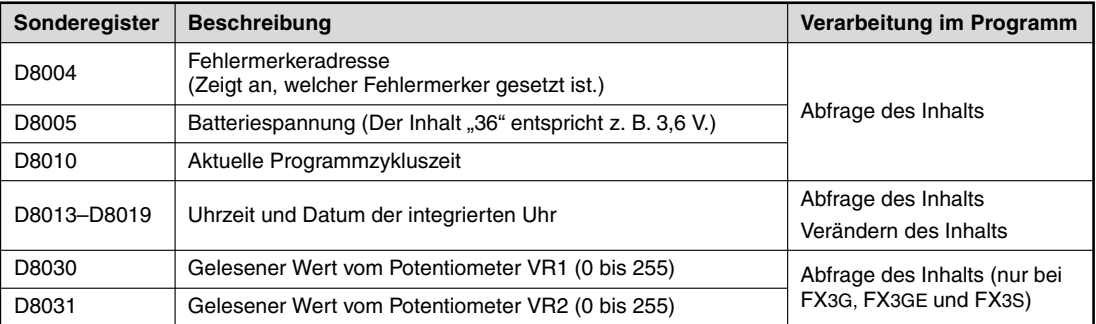

Die Grundgeräte der FX5U- und FX5UC-Serie bieten neben den (FX-kompatiblen) Sonderregistern ab D8000 noch Sonderregister mit einem eigenen Operandenkennzeichen (SD) im Bereich von SD0 bis SD11999. Dieser Register sind zum Teil mit den Sonderregistern der Steuerungen des MELSEC System Q und der L-Serie kompatibel, haben teilweise dieselbe Funktionalität wie die Register ab D8000, sind aber auch auf die neuen Funktionen der FX5-Serie abgestimmt.

## **Extern veränderbare Register**

In den Steuerungen der FX3G-, der FX3GE- und der FX3S-Serie sind zwei Potentiometer integriert, mit denen der Inhalt der Sonderregister D8030 und D8031 im Bereich von 0 bis 255 ver-ändert werden kann (siehe Abschnitt [4.6.1](#page-74-0)). Mit Hilfe dieser Potentiometer können z. B. Sollwerte für Timer und Counter verändert werden, ohne dass ein Programmiergerät angeschlossen werden muss.

## **4.5.3 File-Register**

Der Inhalt von File-Registern geht auch beim Ausschalten der Versorgungsspannung nicht verloren. Aus diesem Grund können in File-Registern Werte gespeichert werden, die nach dem Einschalten der SPS in Datenregister übertragen werden und die das Programm z. B. für Berechnungen, Vergleiche oder als Sollwerte für Timer benötigt.

File-Register unterscheiden sich im Aufbau nicht von Datenregistern. Außer bei der FX5-Serie werden sie sogar aus den Datenregistern D1000 bis D7999 in Blöcken zu je 500 Adressen gebildet.

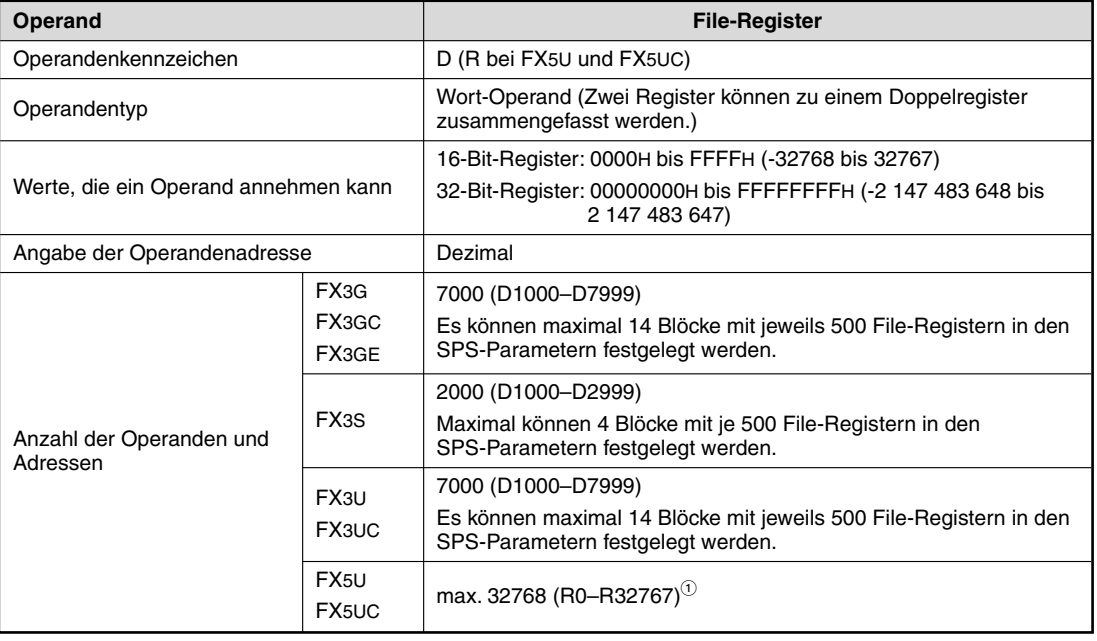

 $\mathbb O$  Die Anzahl kann in den Parametern im Rahmen der Kapazität des integrierten Speichers der CPU geändert werden.

In der Programmieran leitung zu den Steuerungen der MELSEC FX-Familie, Art.-Nr. 136748, sind die File-Register ausführlich beschrieben.

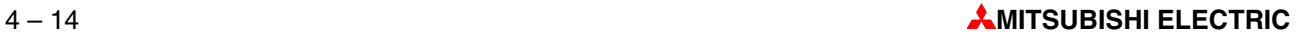

# <span id="page-74-0"></span>**4.6 Pro gram mier tipps für Ti mer und Coun ter**

## **4.6.1 Indirekte Sollwertvorgabe bei Timern und Countern**

Zeit- und Zählsollwerte können Timern und Countern direkt im Programm innerhalb einer Ausgabeanweisung übergeben werden:

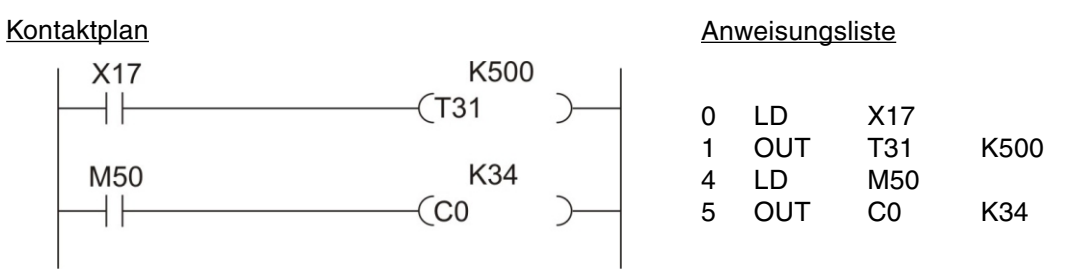

T31 im oben abgebildeten Beispiel ist ein 100 ms-Timer. Mit der Konstanten "500" wird die Verzögerungszeit auf 500 x 0,1 s = 50 s eingestellt. Der Sollwert für den Counter C0 wird direkt auf "34" eingestellt.

Der Vorteil dieser Art der Sollwertvorgabe liegt darin, dass man sich nicht weiter um den Sollwert kümmern muss. Auch nach einem Spannungsausfall oder direkt nach dem Einschalten gelten die durch das Programm vorgegebenen Sollwerte. Der Nachteil ist allerdings, dass für eine Sollwertänderung das Programm geändert werden muss. Besonders die Sollwerte von Timern werden oft erst während der Inbetriebnahme der Steuerung und dem Programmtest angepasst.

Die Sollwerte für Timer und Counter können aber auch in Datenregister eingetragen und durch das Programm aus diesen Registern gelesen werden. Dadurch können die Vorgabewerte schnell mit einem angeschlossenen Programmiergerät geändert werden. Auch die Vorgabe von Sollwerten durch Schalter in einem Pult oder einem Bediengerät ist in diesem Fall möglich.

Die folgende Abbildung zeigt Beispiele für die indirekte Vorgabe von Sollwerten:

### Kontaktplan

### Anweisungsliste

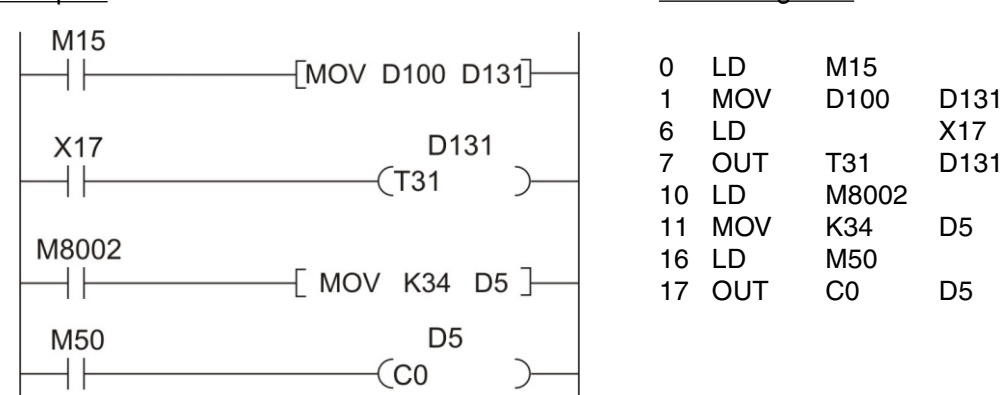

- Wenn der Merker M15 "1" ist, wird der Inhalt des Datenregisters D100 in das Datenregister D131 kopiert. Dieses Register enthält den Sollwert für T131. Der Inhalt von D100 kann z. B. durch ein Bediengerät verändert werden.
- Der Sondermerker M8002 ist nur nach dem Start der SPS für einen Programmzyklus eingeschaltet. Dadurch wird nach dem Einschalten der SPS die Konstante "34" in das Datenregister D5 eingetragen, das als Sollwertspeicher für den Counter C0 dient.

Die Sollwerte müssen nicht unbedingt im SPS-Programm in die Datenregister eingetragen werden. Sie können auch vor dem Start des Programms mit Hilfe eines Programmiergeräts festgelegt werden.

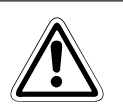

### **ACH TUNG:**

Verwenden Sie zur Speicherung von Sollwerten für Timer und Counter Latch-Datenre*gis ter, wenn die Sollwerte nicht durch das SPS-Pro gramm in die Re gis ter ein ge tra gen* werden. Beachten Sie, das auch die Inhalte dieser Register verloren gehen, wenn die *Puf fer bat te rie er schöpft ist.*

Werden normale Register verwendet, werden die Sollwerte gelöscht, wenn die Versor*gungs span nung aus ge schaltet oder der RUN/STOP-Schal ter in die Stel lung STOP ge schaltet wird. Nach dem Ein schalten der Span nung oder dem nächs ten Start der SPS kön nen durch die nun auf "0" ein ge stell ten Soll wer te ge fähr li che Zu stän de auf tre ten.*

### Vorgabe von Sollwerten durch die integrierten Potentiometer

Bei den Steuerungen der FX3G-, der FX3GE- und der FX3S-Serie lassen sich sich Sollwertvorgaben, wie z. B. Zeiten, schnell und einfach durch die zwei analogen Potentiometer der Steuerung verändern.

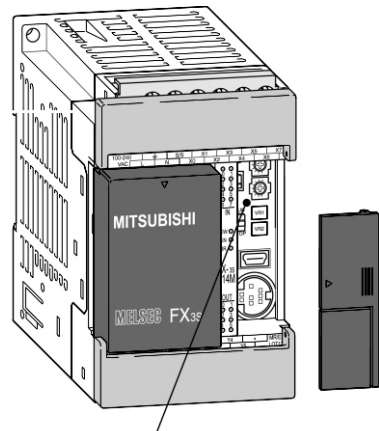

Potentiometer

Die Abbildung links zeigt ein Grundgerät der FX3S-Serie. Bei der FX3G- und der FX3GE-Serie ist die Anordnung der Potentiometer ähnlich. Der Wert des oberen Potentiometers VR1 kann aus dem Sonderregister D8030 gelesen werden. In D8031 wird der Wert von VR2, dem unteren Potentiometer, abgelegt. Um ein Potentiometer als Sollwertquelle für einen Zeitgeber zu verwenden, wird im Programm anstatt einer Konstanten das Register angegeben.

Der Wert im Register kann, entsprechend der Stellung des Potentiometers, von 0 bis 255 verändert werden.

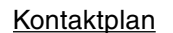

Kontaktplan Anweisungsliste

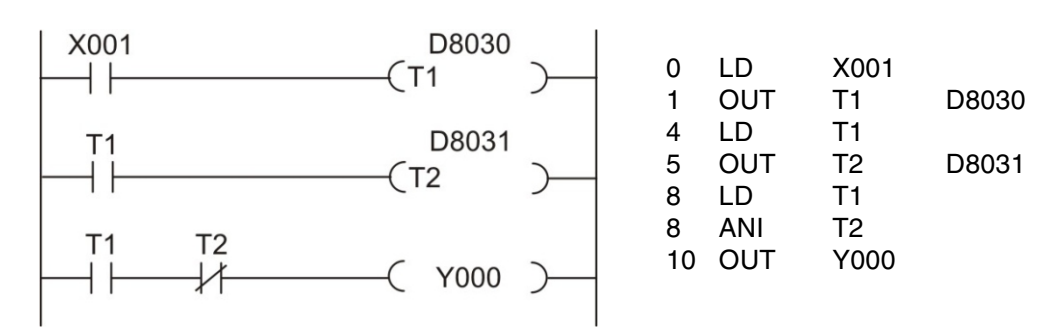

Bei dem oben angegebenen Programmbeispiel wird Y0 nach Ablauf von T1 für eine Zeit eingeschaltet, die von T2 bestimmt wird (verzögerte Impulsausgabe).

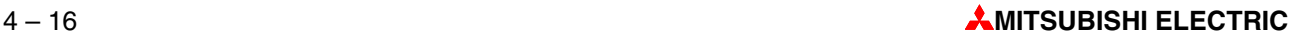

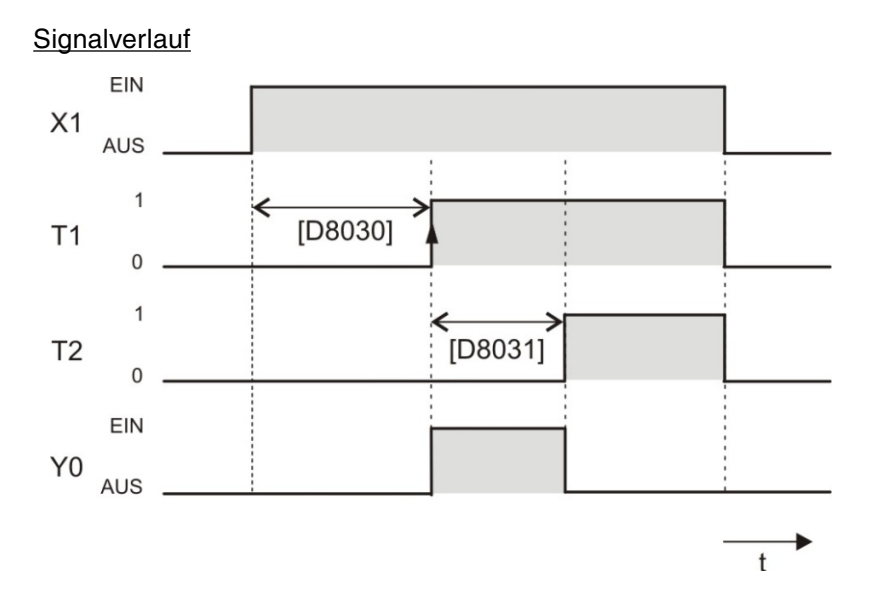

## **4.6.2 Ausschaltverzögerung**

Alle Timer einer MELSEC SPS arbeiten als Einschaltverzögerung. Der Timer-Ausgang wird nach dem Ablauf der vorgegebenen Zeit eingeschaltet. Oft werden aber Auschaltverzögerungen benötigt. (Ein Anwendungsbeispiel ist die Steuerung eines Lüfters, der nach dem Ausschalten der Badezimmerbeleuchtung noch einige Minuten eingeschaltet bleibt.)

## **Programmvariante 1 (Selbsthaltung)**

#### Kontaktplan Anweisungsliste

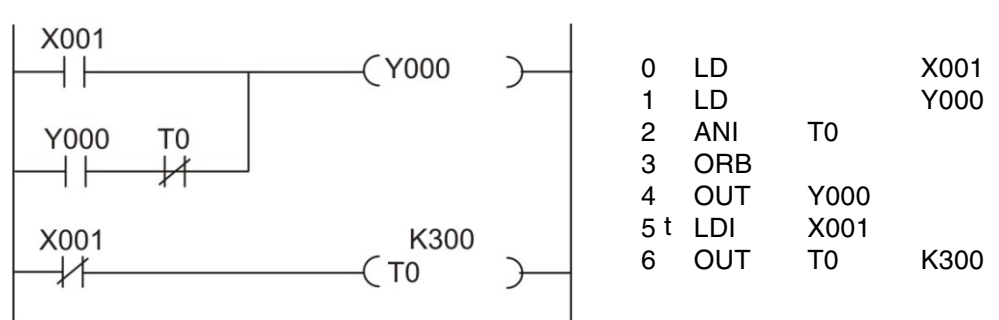

Solange der Eingang X1 (z. B. Lichtschalter) eingeschaltet ist, ist auch der Ausgang Y0 (Lüfter) eingeschaltet. Aber auch nach dem Ausschalten von X1 bleibt Y0 über die Selbsthaltung eingeschaltet, weil der Timer T0 noch nicht abgelaufen ist. Dieser wird mit dem Ausschalten von X1 gestartet. Nach Ablauf der eingestellten Zeit (im Beispiel 300 x 0,1 s = 30 s) unterbricht T0 die Selbsthaltung von Y0 und dieser Ausgang wird ausgeschaltet.

#### Signalverlauf

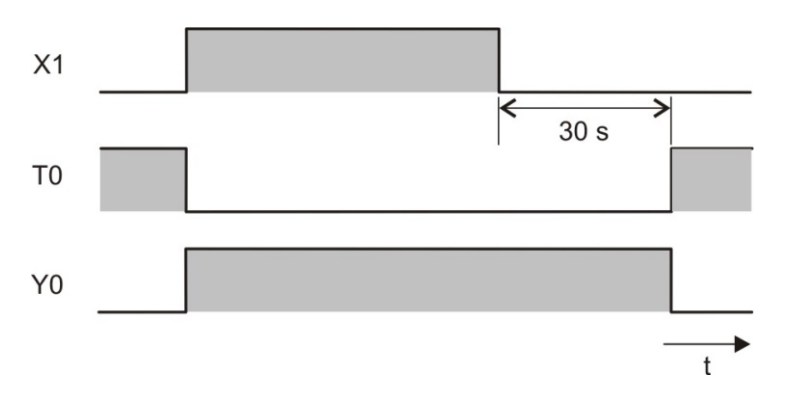

### **Programmvariante 2 (Setzen/Rücksetzen)**

#### Kontaktplan Anweisungsliste

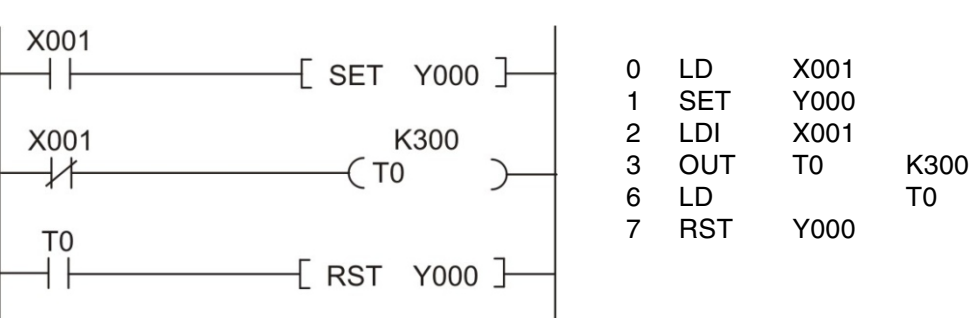

Beim Einschalten von X1 wird der Ausgang Y0 gesetzt (eingeschaltet). Beim Ausschalten von X1 wird T0 gestartet. Nach Ablauf der eingestellten Zeit setzt T0 den Ausgang Y0 zurück. Der Signal verlauf ist identisch mit der Programm variante 1.

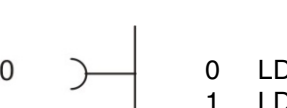

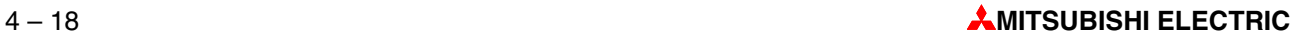

#### 4.6.3 Ein- und Ausschaltverzögerung

In der Praxis kann es vorkommen, dass ein Ausgang verzögert eingeschaltet und gleichzeitig verzögert ausgeschaltet werden soll. Auch diese Aufgabe ist leicht mit den logischen Grundverknüpfungen zu lösen.

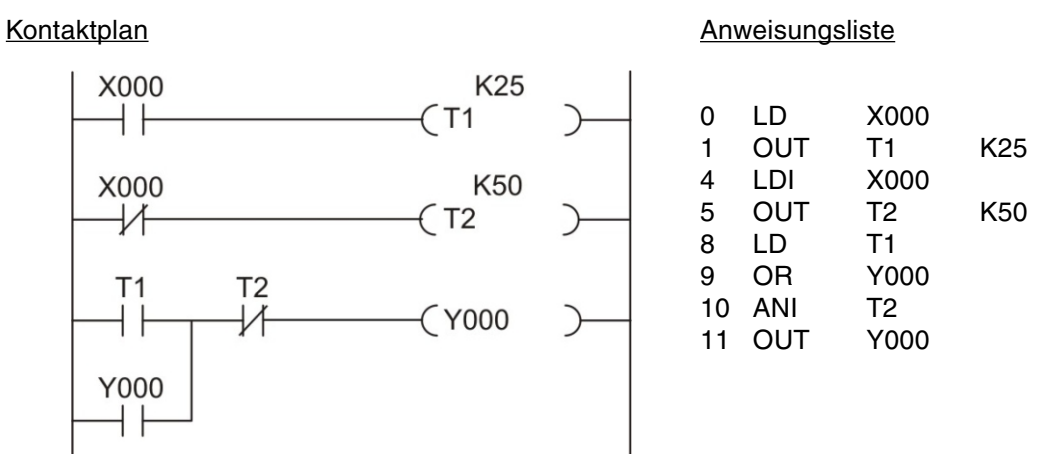

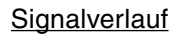

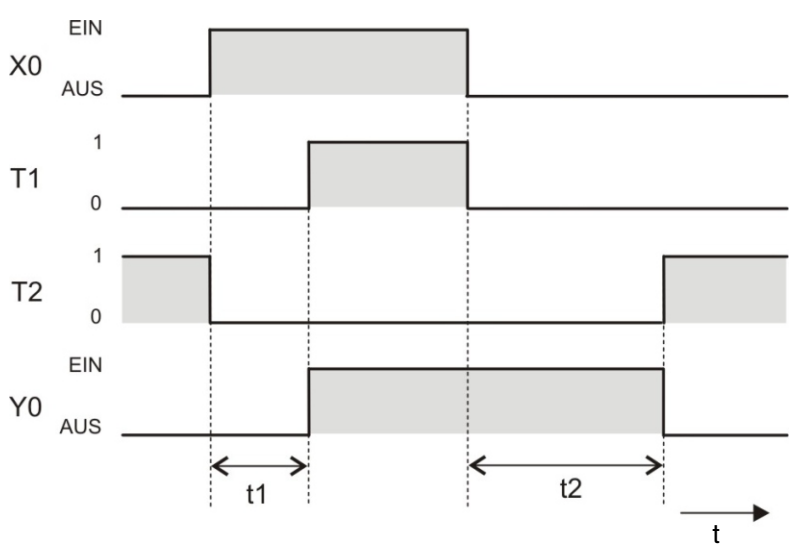

Durch die Selbsthaltung mit Y000 über T1 bleibt der Ausgang während der Ausschaltverzögerung eingeschaltet.

## **4.6.4 Taktgeber**

In der Steuerung stehen Sondermerker zur Verfügung, mit denen sehr einfach Programmieraufgaben gelöst werden können, bei denen ein fester Takt verlangt wird (z. B. zur Ansteuerung einer Leuchte zur Störungsmeldung). M8013 z. B. wird im 1-Sekunden-Takt ein- und ausgeschaltet. Eine detaillierte Beschreibung aller Sondermerkern enthält die Programmieranleitung der FX-Familie, Art.-Nr. 136748.

Wenn jedoch andere Taktzeiten oder unterschiedliche Ein- und Ausschaltzeiten verlangt werden, kann ein Taktgeber mit zwei Timern realisiert werden.

## Kontaktplan **Anweisungsliste** Anweisungsliste

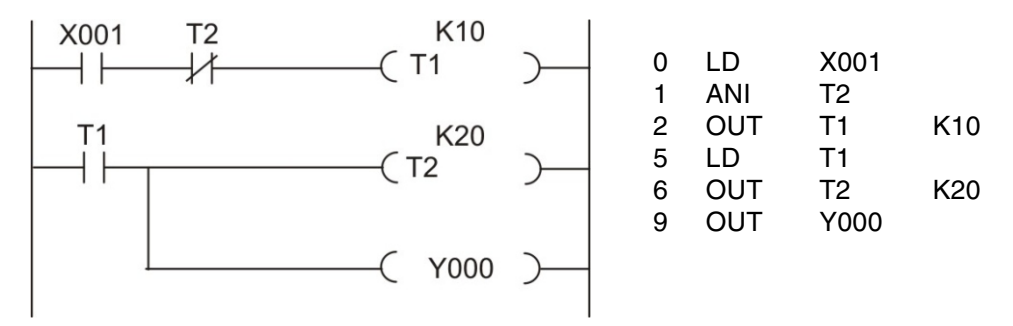

X1 startet den Taktgeber. Dieser Eingang kann auch weggelassen werden. Dann ist der Taktgeber ständig aktiviert. Im weiteren Programm wird der Ausgang von T1 z. B. für Meldeleuchten verarbeitet. Die Einschaltzeit wird durch T2 und die Ausschaltzeit durch T1 bestimmt.

Der Ausgang von Timer T2 wird nur für einen Programmzyklus eingeschaltet. In der folgenden Abbildung, die den Signalverlauf des Beispielprogramms zeigt, ist diese Zeit übertrieben lang dargestellt. T2 schaltet T1 aus und dadurch wird auch sofort danach T2 ausgeschaltet. Genau genommen verlängert sich also die Einschaltzeit um die Zeit, die für die Ausführung des Programms benötigt wird. Da die Zykluszeit aber nur einige Millisekundenbereich beträgt, kann sie in der Regel vernachlässigt werden.

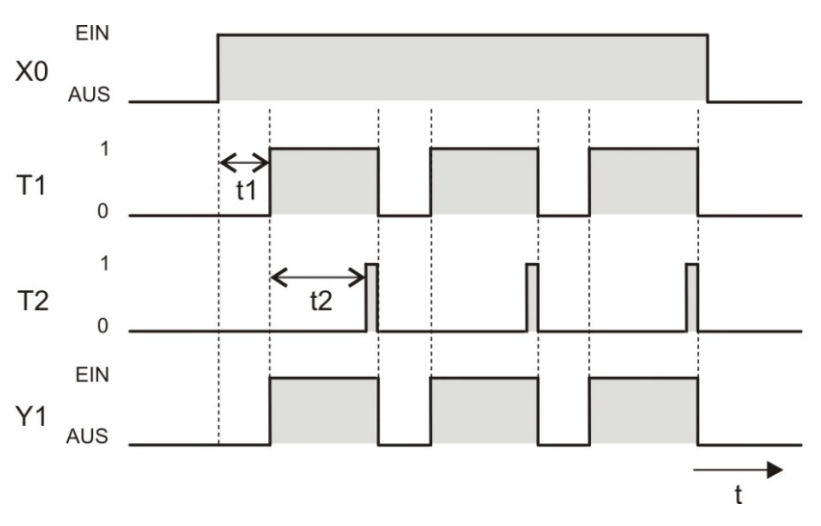

## Signalverlauf

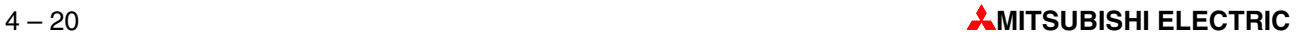

# **5 Pro gram mie rung für Fortgeschrittene**

Mit den in Kapitel [3](#page-28-0) beschriebenen logischen Grundanweisungen kann eine speicherprogram mier bare Steuerung die Funktionen von Schützsteuerungen nach bilden. Damit sind aber die Möglichkeiten einer SPS noch lange nicht erschöpft. Da das Herzstück jeder SPS ein Mikroprozessor ist, stellen auch Berechnungen, Vergleiche von Zahlen, Umwandlungen von Zahlensystemen oder die Verarbeitung von analogen Werten kein Problem dar.

Zur Ausführung dieser Funktionen, die über die logischen Verknüpfungen hinausgehen, werden besondere Anweisungen, die sogenannten Applikationsanweisungen benötigt.

# **5.1 Übersicht der Applikationsanweisungen**

Applikations an weisungen sind durch eine Abkürzung, die sich aus der Beschreibung ihrer Funktion ableitet, eindeutig gekennzeichnet. Zum Beispiel lautet die Bezeichnung für die Anweisung, mit der zwei 16- oder 32-Bit-Zahlen verglichen werden können, "CMP". (Vom englischen *to compare*, vergleichen. Alle Abkürzungen für Applikationsanweisungen kommen aus dem Englischen.)

Bei der Programmierung wird die Abkürzung angegeben, gefolgt von dem oder den Operanden. Die folgende Tabelle zeigt eine Übersicht aller Applikationsanweisungen, um die Möglichkeiten der Steuerungen der MELSEC FX-Familie zu verdeutlichen. Erschrecken Sie nicht, Sie müssen sich nicht alle Abkürzungen merken. Bei der Programmierung können Sie die Hilfe-Funktion der Programmier-Software nutzen. Alle Anweisungen sind in der Programmieranleitung zur FX-Familie, Art.-Nr. 136748 bzw. der Programmieranleitung zur MELSEC iQ-F-Serie ausführlich und mit Beispielen beschrieben. In diesem Kapitel wird daher nur auf die am häufigsten verwendeten Anweisungen eingegangen (Diese sind in der Tabelle grau hinterlegt).

Viele Anweisungen zur Verarbeitung von 16-Bit-Daten können auch für 32-Bit-Daten verwendet werden, indem ein "D" hinzugefügt wird (z. B. für die Addition: ADD  $\rightarrow$  DADD).

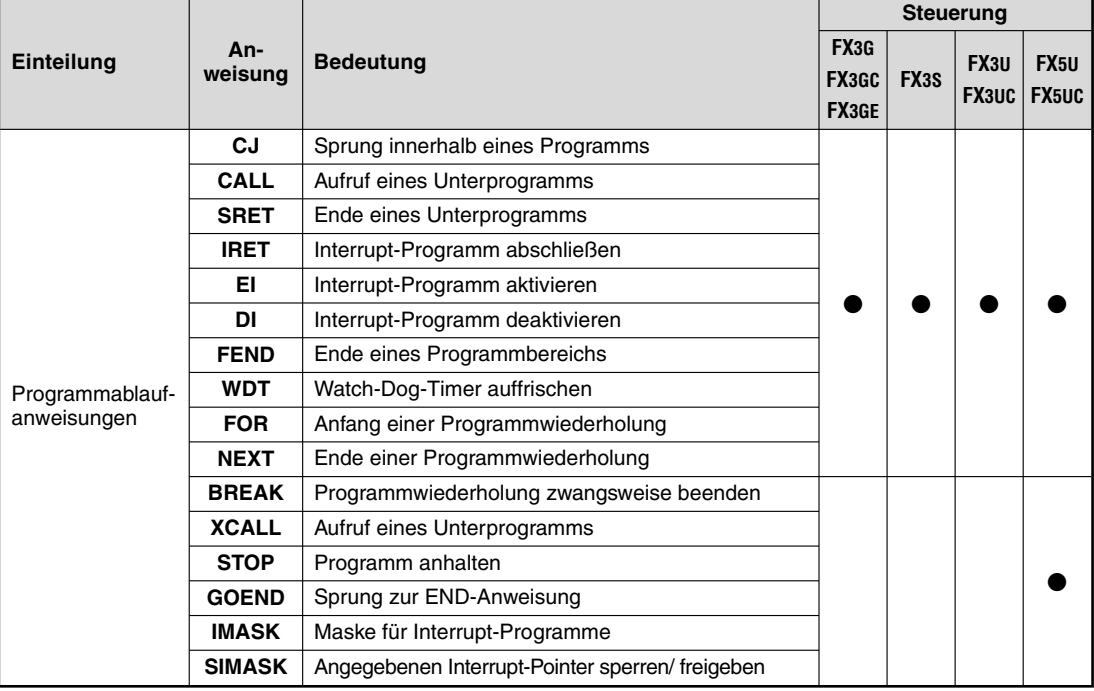

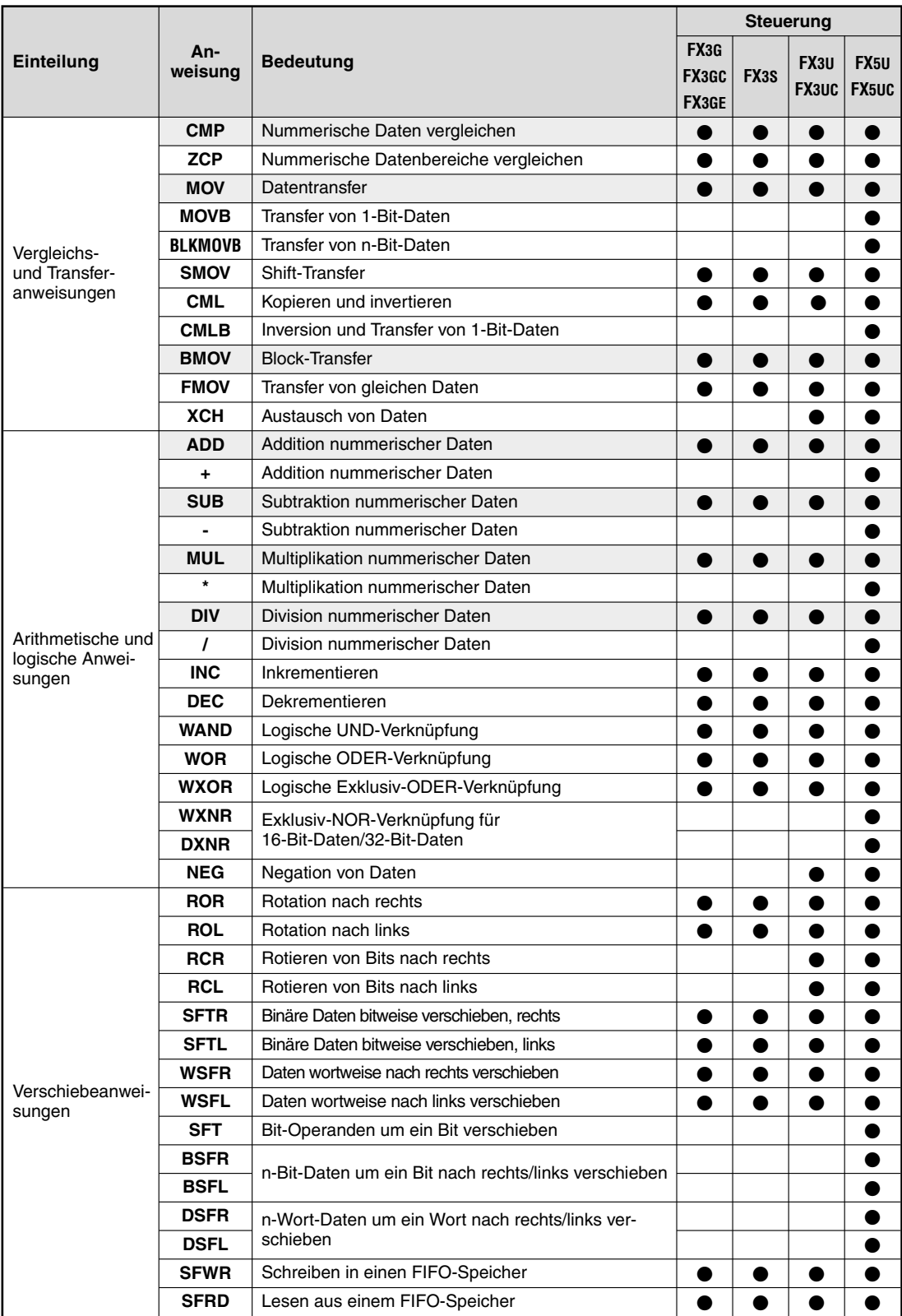

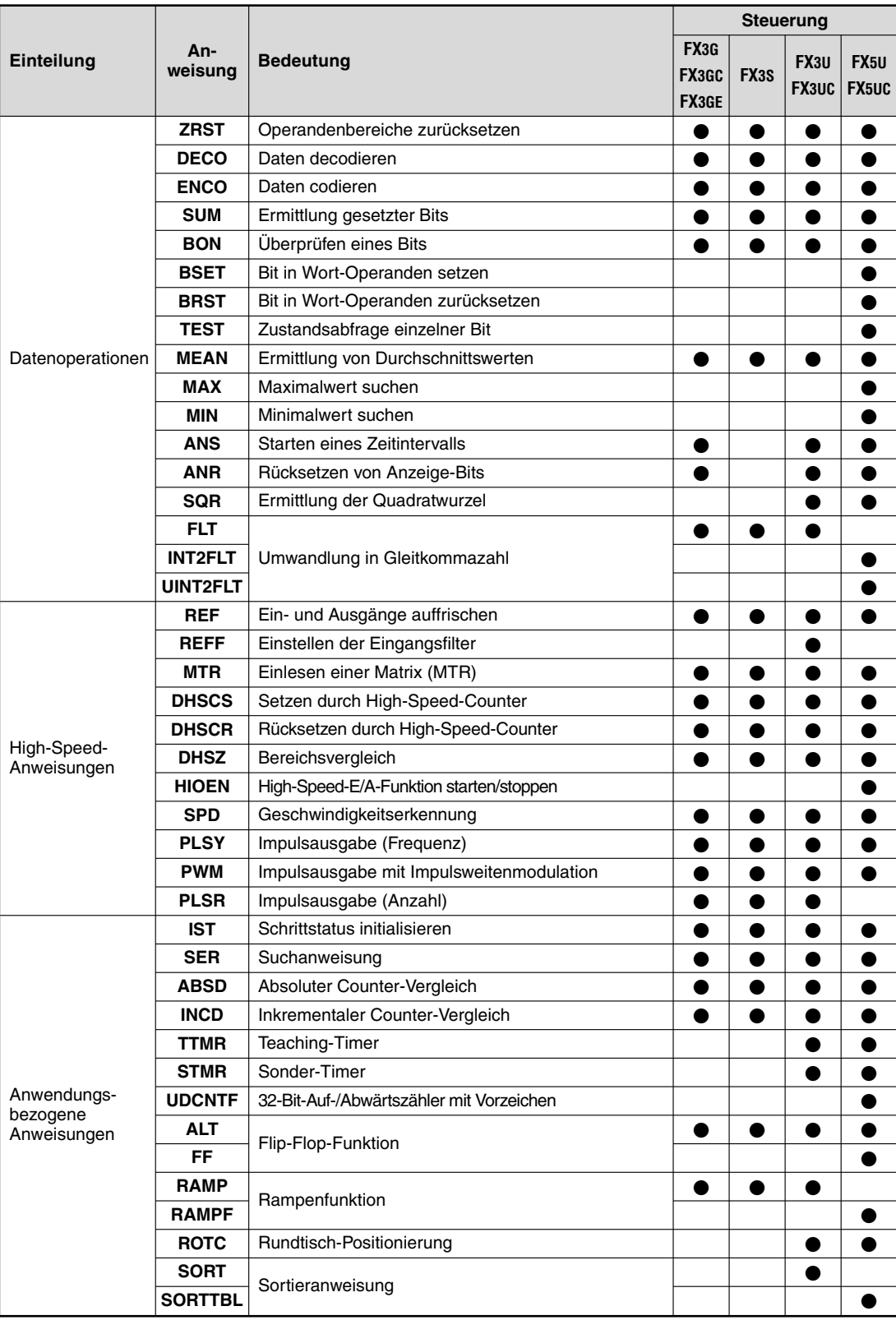

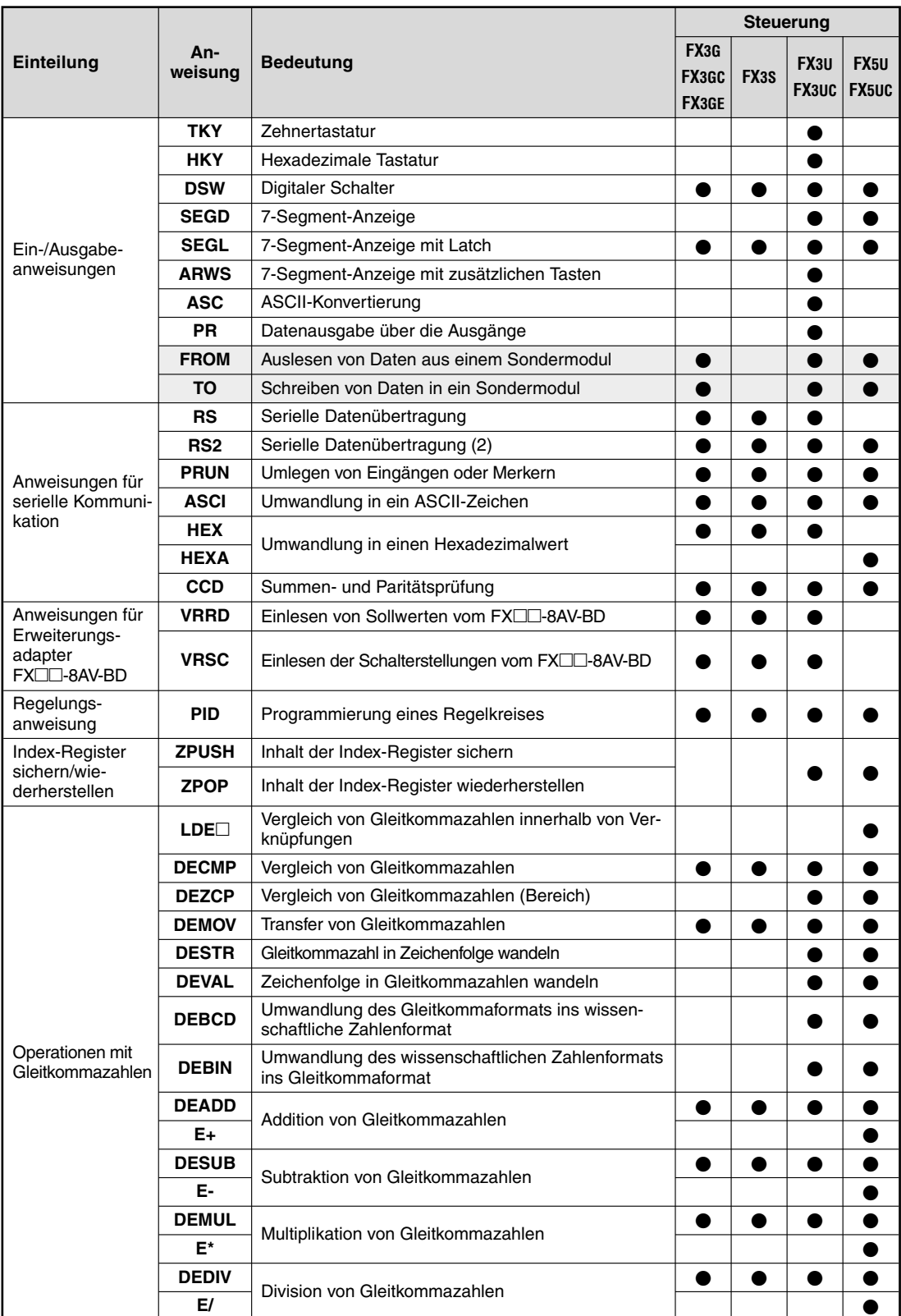

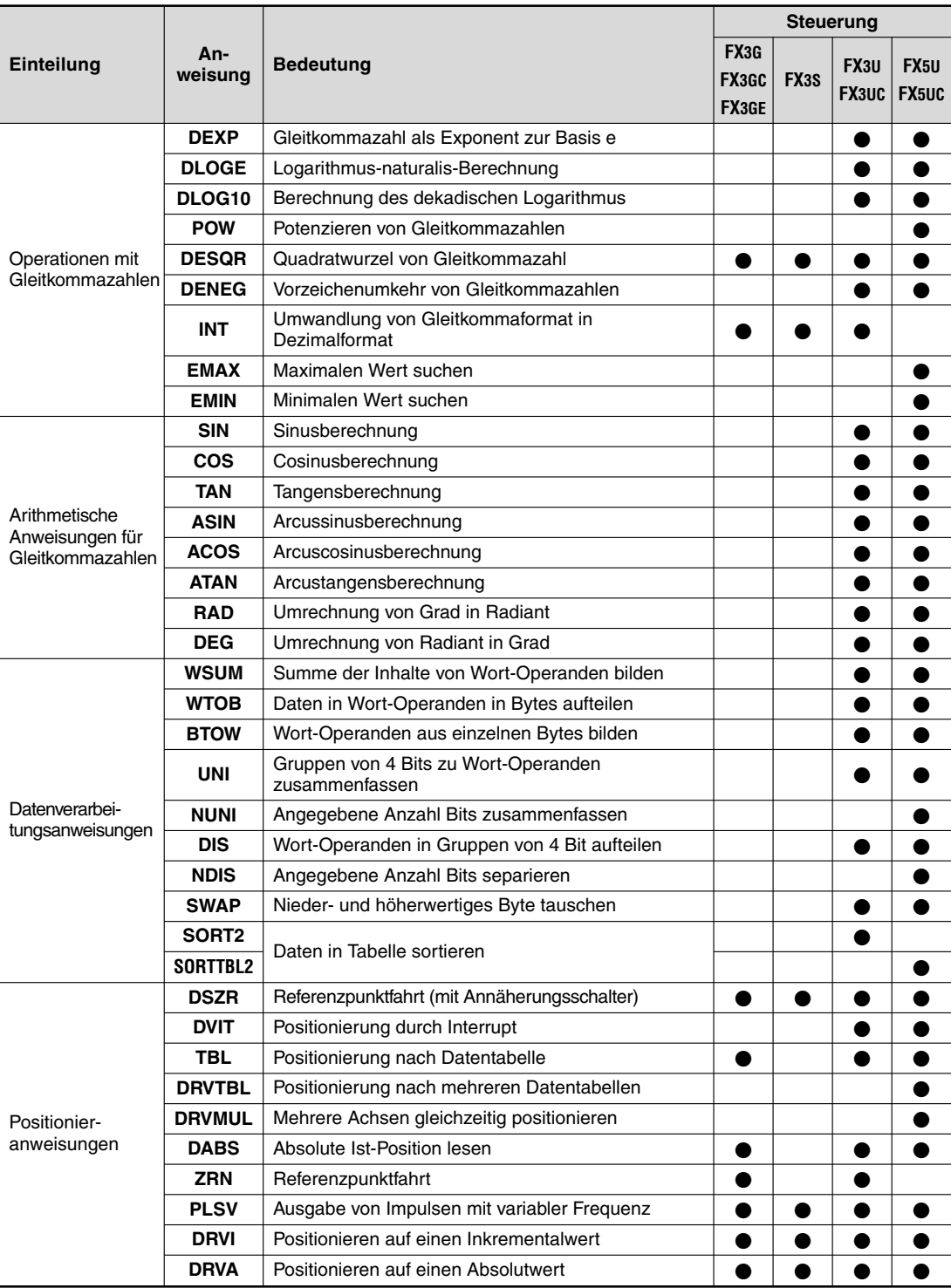

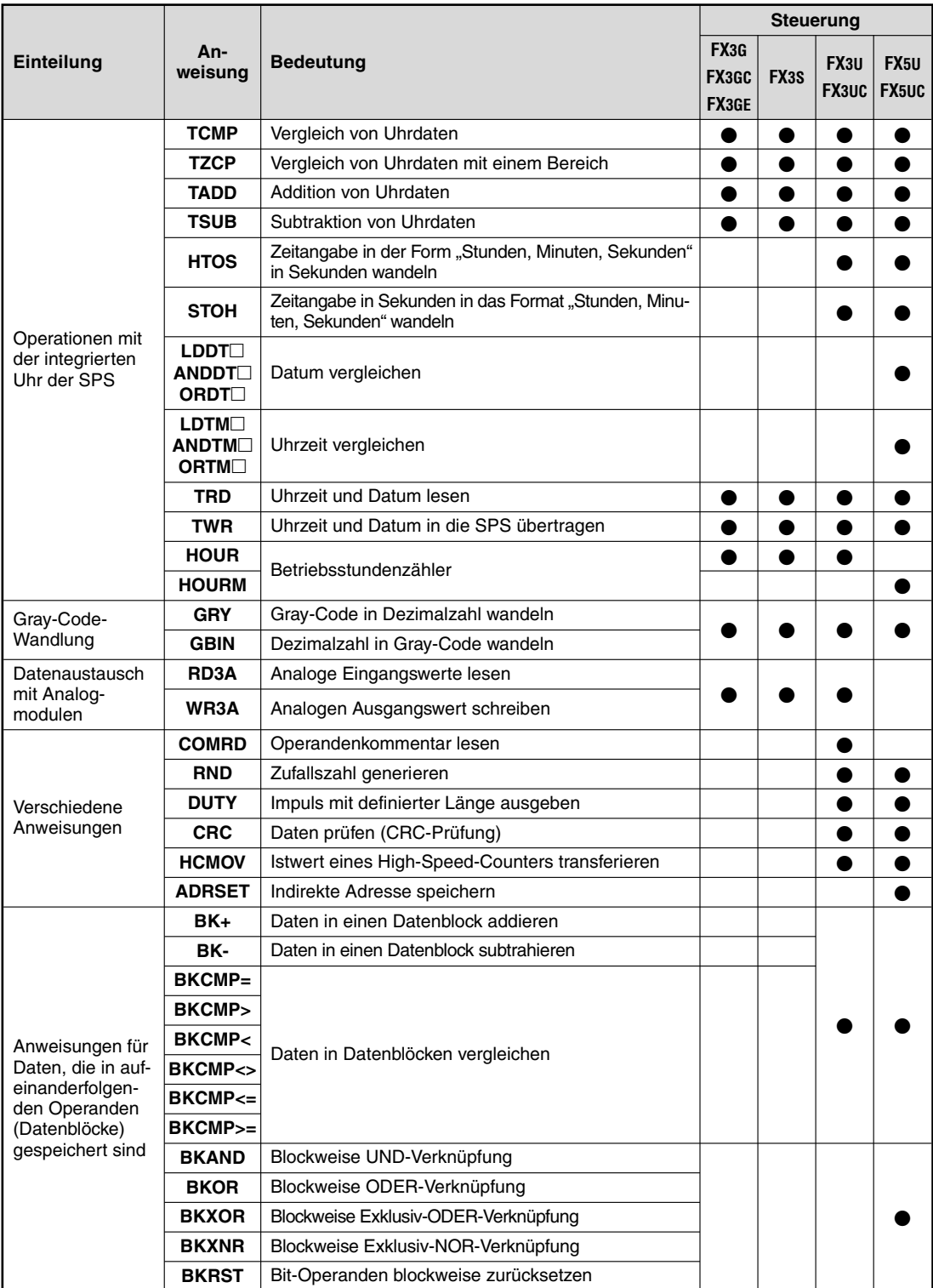

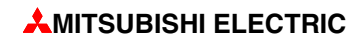

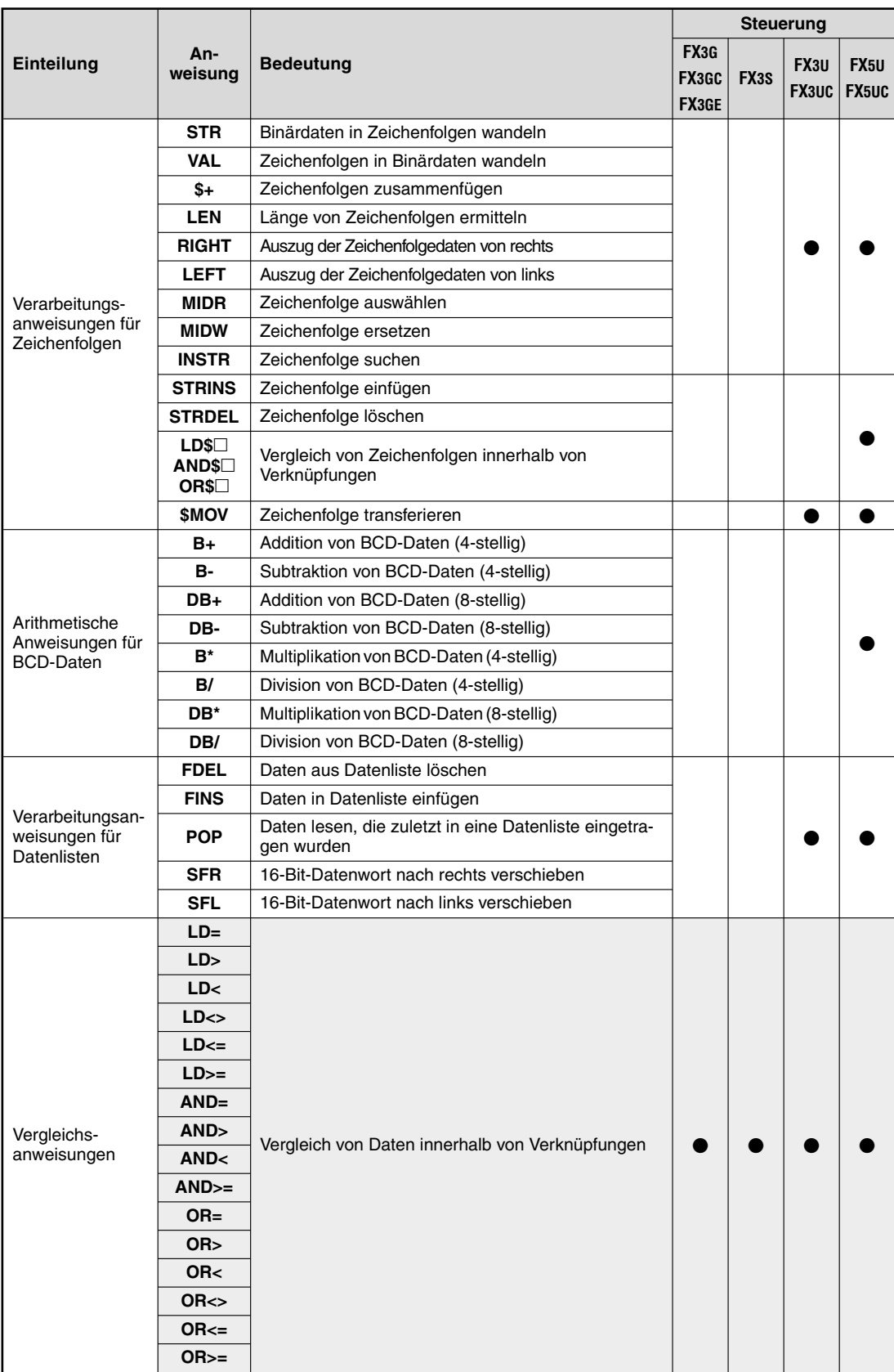

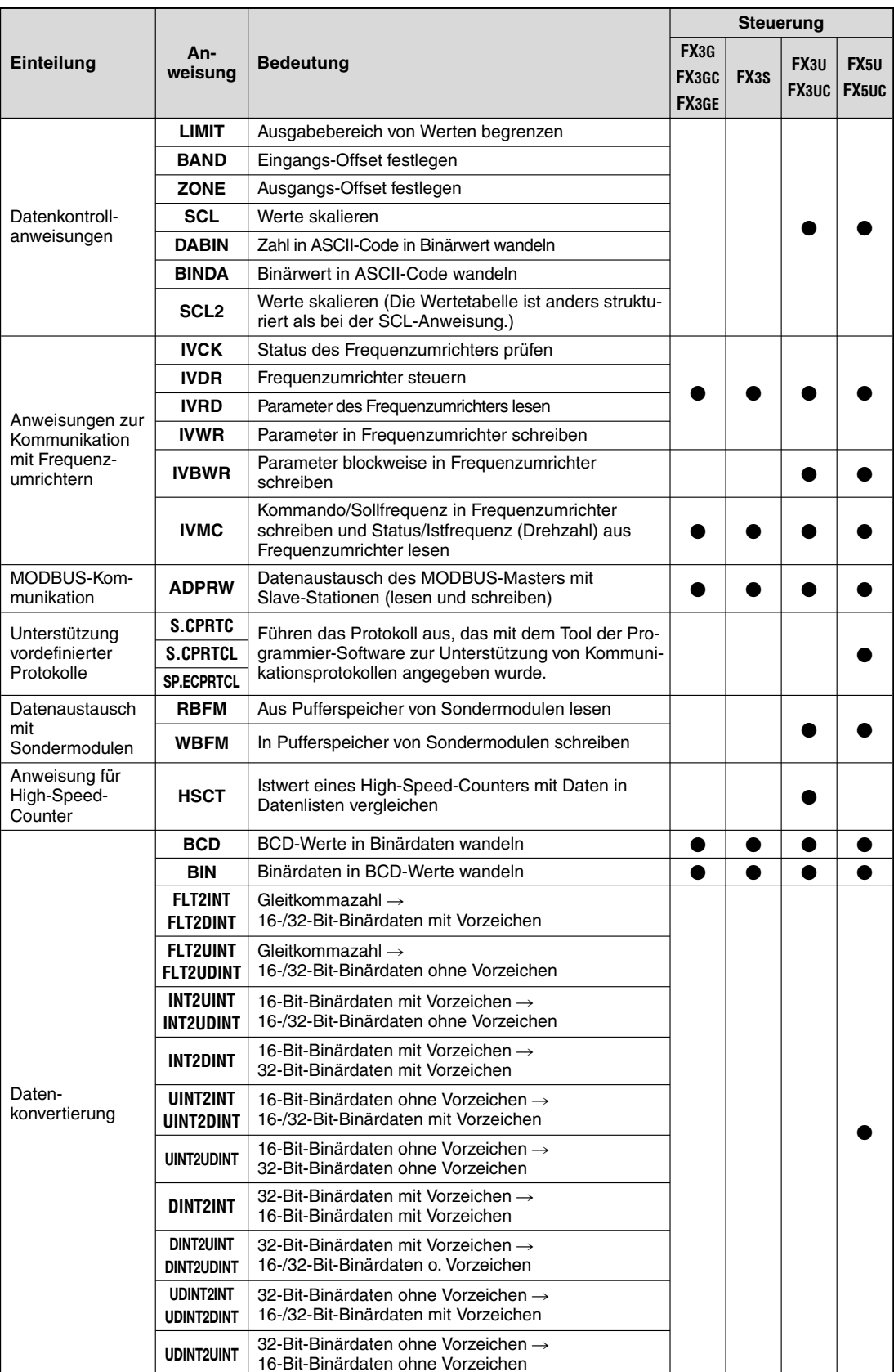

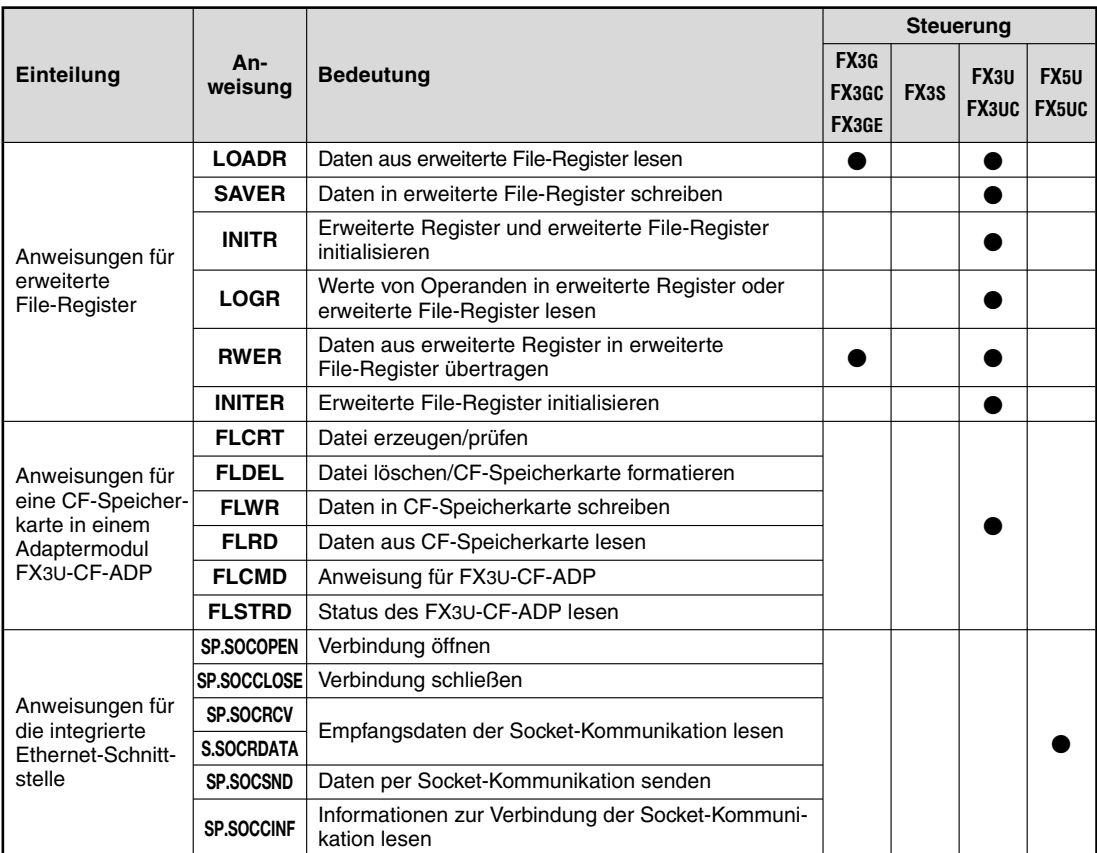

## **5.1.1 Eingabe von Applikationsanweisungen**

Bei der Programmier-Software GX Works2 FX positionieren Sie zur Eingabe von Applikationsan wei sungen den Cursor auf die Position im Strompfad, an der die Anweisung eingefügt werden soll, und geben die Kurzform der Anweisung und die Operanden ein. Die Programmier-Software erkennt automatisch, dass eine Anweisung eingegeben wird und öffnet das Eingabefenster (siehe unten). Oder positionieren Sie den Cursor und klicken Sie dann in der Werkzeugleiste auf das Symbol  $\sqrt{2}$ 

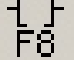

Sie können aber auch im Eingabefenster die Anweisung wählen. Klicken Sie auf das Symbol " $\nabla$ ", um eine Auswahlliste zu öffnen.

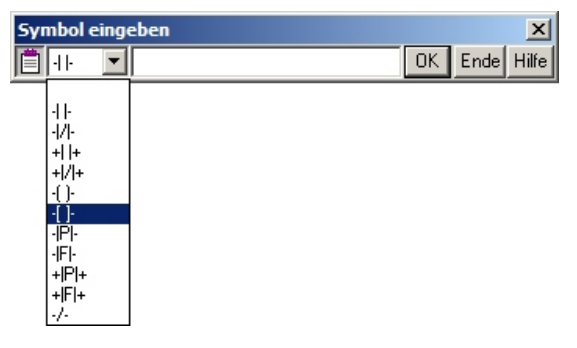

In das Eingabefeld werden dann die Kurzform der Anweisung und die Operanden eingetragen. Die Einträge werden durch ein Leerzeichen getrennt.

Allen Ziffern muss ein Buchstabe vorangestellt werden, der entweder den Operandentyp oder – bei Konstanten – das Zahlenformat angibt. Der Buchstabe "K" kennzeichnet dezimale und der Buchstabe "H" hexadezimale Konstanten.

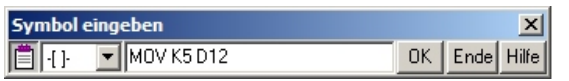

In diesem Beispiel wird mit einer MOV-Anweisung der Wert "5" in das Datenregister D12 eingetragen.

Mit der Taste *Hilfe* können Sie ein Dialogfenster öffnen und eine Anweisung mit der gewünschten Funktion suchen. Dort erhalten Sie auch Informationen über die Wirkungsweise der Anweisung und die Art und Anzahl der Operanden.

Nach einem Klick auf OK wird die Applikationsan weisung in das Programm übernommen.

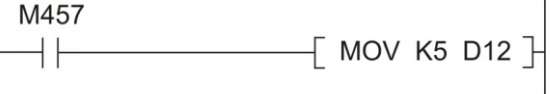

Falls Sie in Anweisungsliste programmieren, geben Sie die bitte in einer Zeile die Abkürzung der Anweisung, gefolgt von den Operanden, ein. Die einzelnen Eingaben werden auch hier durch ein Leerzeichen getrennt.

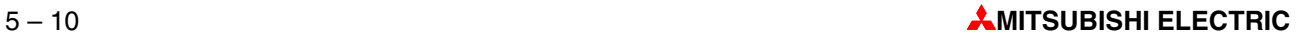

# <span id="page-90-0"></span>**5.2 An wei sun gen für den Trans fer von Daten**

In der SPS dienen Datenregister als Speicher für Mess- und Ausgabewerte, Zwischenergebnisse oder Tabellenwerte. Zwar lesen zum Beispiel die arithmetischen Anweisungen ihre Operandenwerte direkt aus Datenregistern und tragen – wenn gewünscht – auch das Ergebnis dort ein, zur Unterstützung dieser Anweisungen werden aber Transferanweisungen benötigt, mit denen Daten von einem Register in ein anderes kopiert oder Konstanten in Datenregister eingetragen werden können.

## **5.2.1 Trans fer aus ein zel nen Da ten mit ei ner MOV-An wei sung**

Mit einer MOV-Anweisung (von engl. *to move* = bewegen) werden Daten "bewegt" und aus einer Datenquelle in ein Ziel kopiert.

#### Kontaktplan **Anweisungsliste** Anweisungsliste

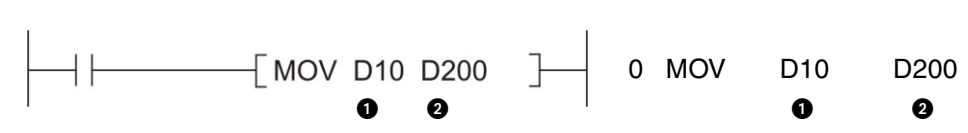

**O** Datenquelle (Hier kann auch eine Konstante angegeben werden.)

## **2** Datenziel

In diesem Beispiel wird der Inhalt des Datenregisters D10 in das Datenregister D200 übertragen, wenn der Eingang X1 eingeschaltet ist. Die folgende Abbildung zeigt den Signalverlauf für dieses Beispiel.

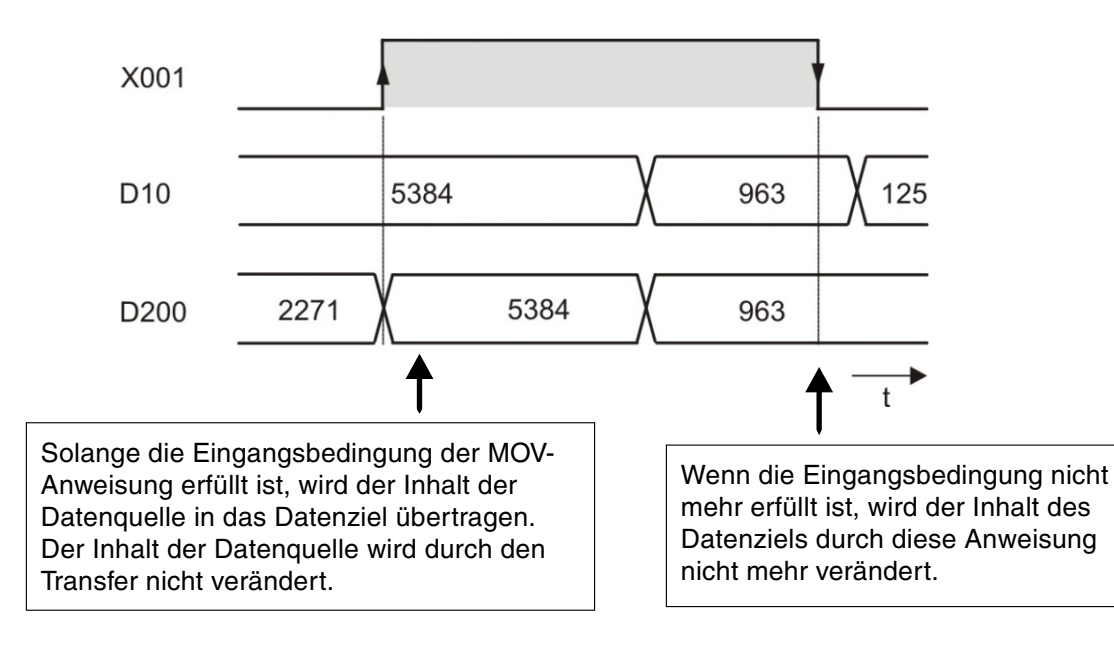

### **Flan ken ge steu er te Aus füh rung der MOV-Anweisung**

Für bestimmte Anwendungen ist es vorteilhafter, wenn das Datenziel nur in einem Programmzyklus beschrieben wird. Zum Beispiel, wenn an anderer Stelle im Programm in dasselbe Ziel transferiert wird oder der Transfer nur zu einem definierten Zeitpunkt stattfinden soll.

Eine MOV-Anweisung wird bei steigender Flanke der Eingangsbedingung nur einmal ausgeführt, wenn der Abkürzung MOV ein "P" nachgestellt wird. (Der Buchstabe "P" bezieht sich auf den englischen Begriff *Pulse* und weist darauf hin, dass die Anweisung durch einen Signalwechsel oder Impuls gesteuert wird.)

Im folgenden Beispiel wird nur dann der Inhalt von D20 in das Datenregister D387 eingetragen, wenn der Signalzustand von M110 von "0" nach "1" wechselt.

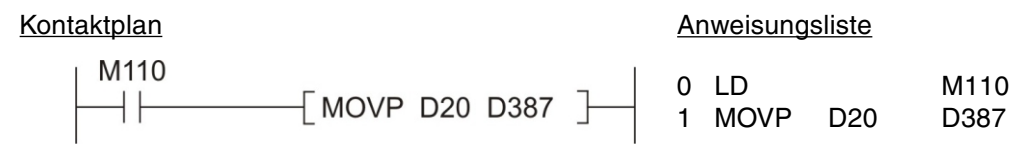

Auch wenn M110 gesetzt bleibt, wird nicht weiter in das Register D387 transferiert. Der Signalverlauf zu diesen Beispiel macht das deutlich:

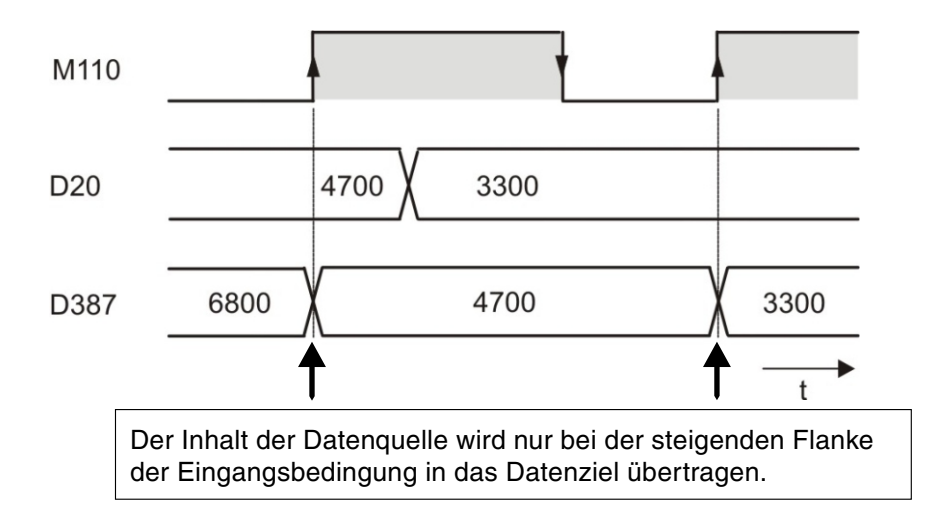

#### **Trans fer von 32-Bit-Daten**

Wenn mit einer MOV-Anweisung 32-Bit-Daten transferiert werden sollen, wird der Anweisung ein "D" vorangestellt.

Kontaktplan Anweisungsliste

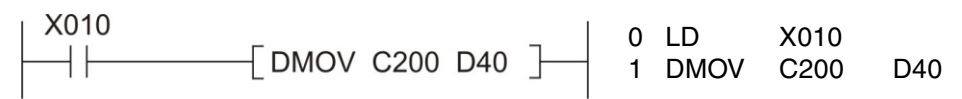

Wenn der Eingang X010 eingeschaltet ist, wird der Zählerstand des 32-Bit-Counters C200 in die Datenregister D40 und D41 übertragen. D40 enthält die niederwertigen Bits.

Auch die Kombination von Doppelwortverabeitung und flankengesteuerter Ausführung ist möglich, wie das folgende Beispiel zeigt.

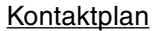

Kontaktplan **Anweisungsliste** Anweisungsliste

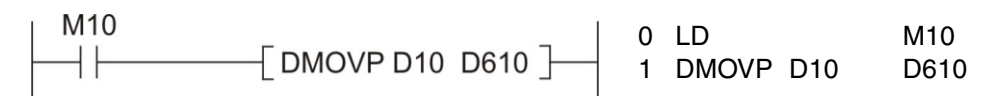

Beim Setzen des Merkers M10 wird der Inhalt der Register D10 und D11 in die Register D610 und D611 transferiert.

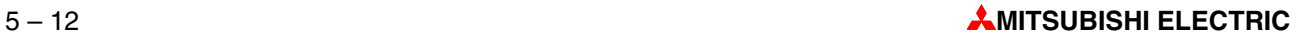

## **5.2.2 Transfer von Bit-Operanden in Gruppen**

Im vorherigen Abschnitt wurde gezeigt, wie mit einer MOV-Anweisung Konstanten oder die Inhalte von Datenregistern in andere Datenregister übertragen werden können. Aber auch in aufeinanderfolgenden Bit-Operanden, wie Merkern, können numerische Werte gespeichert sein. Um mehrere aufeinanderfolgende Bit-Operanden mit einer Applikations anweisung anzusprechen, wird die Adresse des ersten Bit-Operanden zusammen mit einem Faktor "K" angegeben, der die Anzahl der Operanden angibt.

Dieser Faktor "K" gibt die Anzahl der Einheiten zu ie 4 Operanden an: K1 = 4 Operanden,  $K2 = 8$  Operanden,  $K3 = 12$  Operanden usw.

Mit der Angabe "K2M0" werden zum Beispiel die acht Merker M0 bis M7 definiert. Möglich sind Faktoren von K1 (4 Operanden) bis K8 (32 Operanden).

#### **Beispiele für die Angabe von Bit-Operanden**

- K1X0: 4 Ein gänge, Start bei X0 (X0 bis X3)
- K2X4: 8 Eingänge, Start bei X4 (X4 bis X13, oktale Zählweise!)
- K4M16: 16 Merker, Start bei M16 (M16 bis M31)
- K3Y0: 12 Ausgänge, Start bei Y0 (Y0 bis Y13, oktale Zählweise!)
- K8M0: 32 Merker, Start bei M0 (M0 bis M31)

Die Möglichkeit, mehrere Bit-Operanden mit nur einer Anweisung anzusprechen, reduziert auch den Programmieraufwand. Die folgenden beiden Programmsequenzen haben dieselbe Funktion: Das Übertragen der Signalzustände der Merker M0 bis M3 zu den Ausgängen Y10 bis Y13.

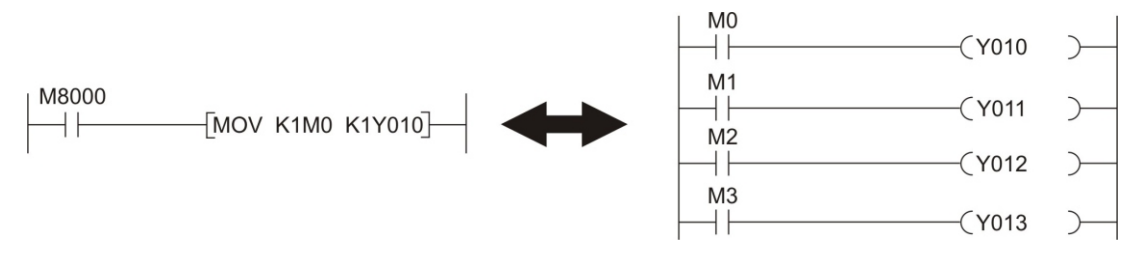

Wenn das Datenziel kleiner ist als die Datenquelle, werden die überzähligen Bits nicht übertragen (siehe folgende Abbildung, oberes Beispiel). Ist das Datenziel größer als die Datenquelle, werden die fehlenden Stellen mit "0" aufgefüllt. Durch die Interpretation von Bit 15 als Vorzeichen ist der dadurch entstehende Wert immer positiv. (Wie beim unteren Beispiel in der folgenden Abbildung.)

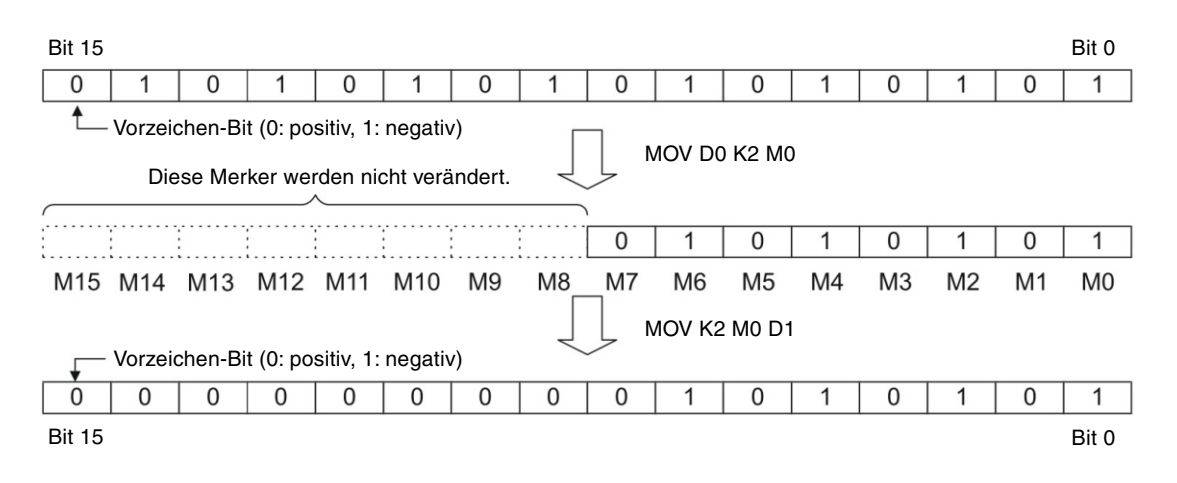

## **5.2.3 Trans fer von zu sam men hän genden Da ten mit ei ner BMOV-An wei sung**

Mit der im Abschnitt [5.2.1](#page-90-0) vorgestellten MOV-Anweisung kann maximal ein 16- oder 32-Bit-Wert in ein Datenziel transferiert werden. Für den Transfer von zusammenhängenden Daten könnten mehrere MOV-Anweisungen nacheinander programmiert werden. Um Ihnen diesen Programmieraufwand zu ersparen, steht Ihnen die BMOV-Anweisung zur Verfügung. Die Abkürzung steht für "Block Move": Operanden werden zusammenhängend, als Block, transferiert.

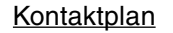

Kontaktplan Anweisungsliste

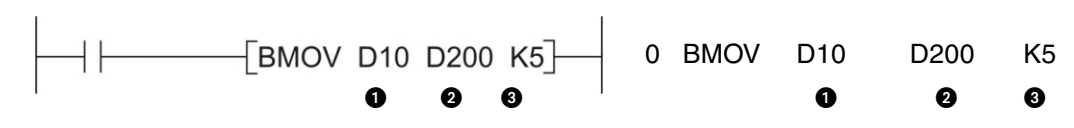

- **O** Datenquelle (16-Bit-Operand, angegeben wird der 1. Operand des Quellbereichs)
- **2** Datenziel (16-Bit-Operand, angegeben wird der 1. Operand des Zielbereichs)
- **@** Anzahl der zu übertragenen Elemente (max. 512)

Mit den oben angegebenen Operanden ergibt sich die folgende Funktion:

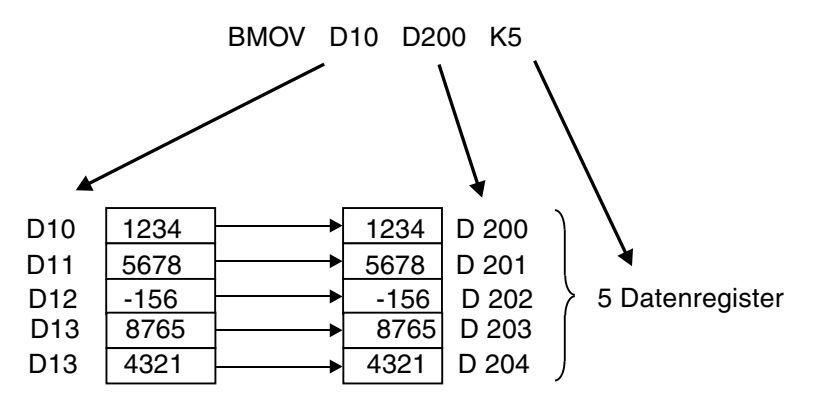

Auch eine BMOV-Anweisung kann flankengesteuert ausgeführt werden und wird in diesem Fall als BMOVP-Anweisung programmiert (siehe Abschnitt [5.2.1](#page-90-0)).

Falls mit einer BMOV-Anweisung Gruppen von Bit-Operanden transferiert werden sollen, müssen die Faktoren "K" von Datenquelle und Datenziel identisch sein.

#### **Bei spiel**

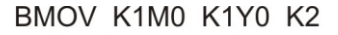

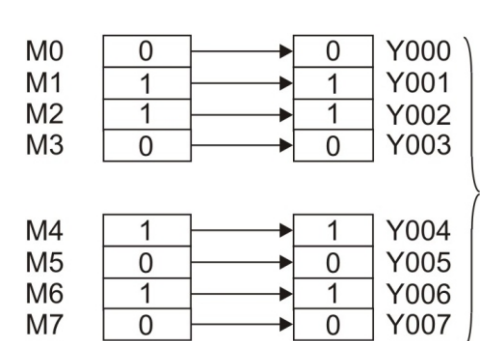

Es werden zwei Bereiche mit jeweils 4 Bit-Operanden übertragen.

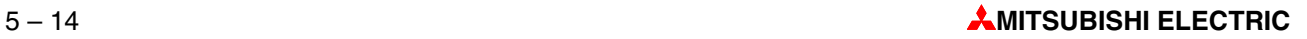

## **5.2.4 Transfer von gleichen Daten in mehrere Zieloperanden (FMOV)**

Mit einer FMOV-Anweisung wird der Inhalt eines Wort- oder Doppelwort-Operanden oder eine Konstante in mehrere, aufeinanderfolgende Wort- bzw. Doppelwort-Operanden eingetragen. So können z. B. Datentabellen gelöscht oder Datenregister auf einen definierten Anfangswert gebracht werden.

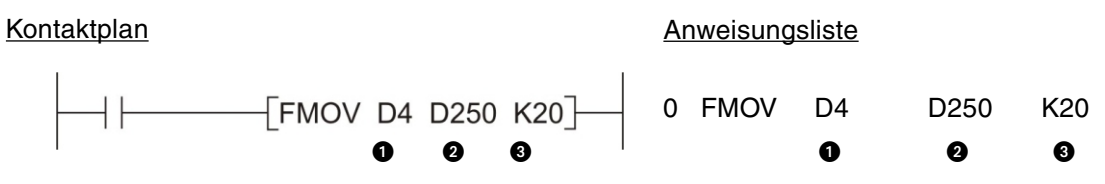

- $\bullet$  Daten, die in die Zieloperanden eingetragen werden sollen; auch die Angabe von Konstanten ist möglich
- **2** Datenziel (angegeben wird der 1. Operand des Zielbereichs)
- **C** Anzahl der zu beschreibenen Elemente des Zielbereichs (max. 512)

Im folgenden Beispiel wird in 7 Elementen der Wert "0" eingetragen:

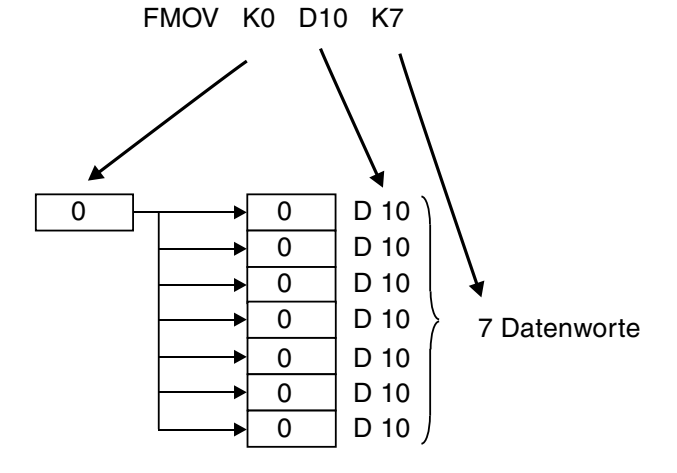

Wird eine FMOV-Anweisung als FMOVP-Anweisung eingegeben, erfolgt die Übertragung der Daten flankengesteuert (siehe Beschreibung der MOV-Anweisung in Abschnitt [5.2.1](#page-90-0)).

Wenn 32-Bit-Daten übertragen werden sollen, muss der Anweisung ein "D" vorangestellt werden (DFMOV bzw. DFMOVP).

## **5.2.5 Da ten aus tausch mit Sondermodulen**

Außer bei der FX3S-Serie kann die Anzahl der digitalen Ein- und Ausgänge aller Grundgeräte der MELSEC FX-Familie durch den Anschluss von Erweiterungsgeräten erhöht werden. Zusätzlich kann der Funktionsumfang der Steuerung durch die Installation von sogenannten Sondermodule noch weiter gesteigert werden. Sondermodule erfassen zum Beispiel analoge Werte wie Ströme oder Spannungen, regeln Temperaturen oder wickeln die Kommunikation mit externen Geräten ab.

Während für die digitalen Erweiterungen keine besonderen Anweisungen benötigt werden (Die zusätzlichen Ein- und Ausgänge werden genauso wie die Ein- und Ausgänge des Grundgeräts behandelt.), werden für den Datenaustausch zwischen dem Grundgerät und einem Sondermodul zwei Applikations anweisungen verwendet: Die FROM- und die TO-Anweisung.

Im Sondermodul ist ein Speicherbereich eingerichtet, in dem z. B. analoge Messwerte oder empfangene Daten zwischengespeichert – gepuffert – werden. Wegen dieser Funktion wird dieser Speicherbereich als "Pufferspeicher" bezeichnet. Auf den Pufferspeicher in einem Sondermodul kann auch das Grundgerät zugreifen und z. B. Messwerte oder empfangene Daten lesen, aber dort auch Daten eintragen, die das Sondermodul dann weiterverarbeitet (Einstellungen für die Funktion des Sondermoduls, Sendedaten etc.).

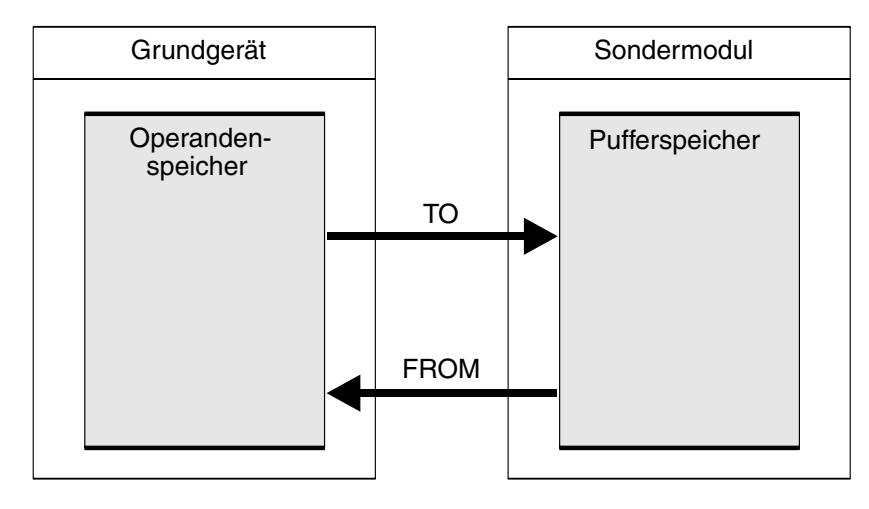

Ein Pufferspeicher kann aus bis zu 32767 einzelnen Speicherzellen bestehen. Jede dieser Pufferspeicheradressen kann 16 Bit an Informationen speichern. Die Funktion einer Pufferspeicheradresse hängt von der Art des Sondermoduls ab und kann den Bedienungsanleitungen der einzelnen Sondermodule entnommen werden.

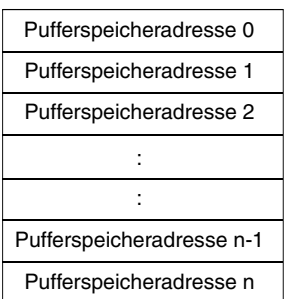

Für die korrekte Funktion benötigt eine FROM- oder TO-Anweisung bestimmte Angaben:

- Aus welchem Sondermodul sollen Daten gelesen bzw. in welches Sondermodul sollen Daten übertragen werden?
- Wie lautet die erste Pufferspeicheradresse, aus der Daten gelesen oder in die Daten eingetragen werden?
- Aus wie vielen Pufferspeicheradressen sollen Daten gelesen bzw. in wie vielen Adressen sollen Daten eingetragen werden.
- Wo im Grundgerät sollen die Daten aus dem Pufferspeicher abgelegt werden bzw. wo sind die Daten gespeichert, die zum Sondermodul übertragen werden sollen.

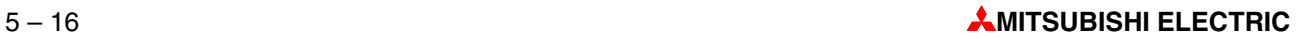

#### **Sondermoduladresse**

Um bei mehreren Sondermodulen die Daten in das richtige Modul zu transferieren oder aus dem korrekten Modul zu lesen, ist eine besondere Kennzeichnung der Module erforderlich. Dazu erhält jedes Sondermodul automatisch eine Nummer aus dem Bereich 0 bis 7 (1 bis 16 bei FX5U/FX5UC).Die Nummern werden fortlaufend vergeben, und die Nummerierung beginnt mit dem Sondermodul, welches zuerst mit der SPS verbunden ist.

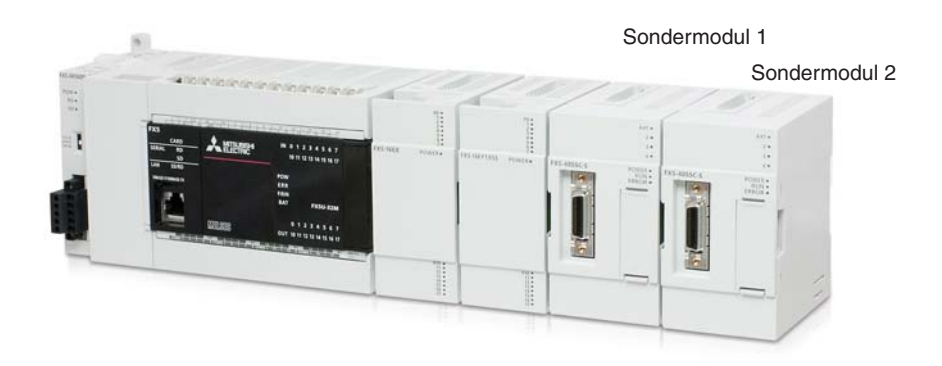

### **Anfangsadresse im Pufferspeicher**

Jede Pufferspeicheradresse kann dezimal im Bereich von 0 bis 32766 (FX5U/FX5UC: 0 bis 65535) adressiert werden.32-Bit-Daten werden so im Pufferspeicher abgelegt, dass die Speicherzelle mit der niedrigeren Adresse die niederwertigen 16-Bit und die folgende Pufferspeicheradresse die höherwertigen 16-Bit enthält.

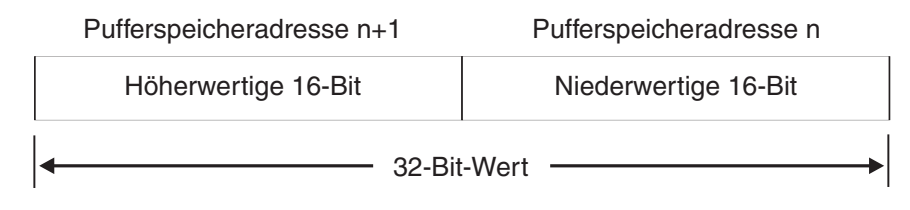

Als Anfangsadresse für 32-Bit-Daten muss daher immer die Adresse angegeben werden, welche die niederwertigen 16-Bit enthält.

#### **Anzahl der zu übertragenden Daten**

Die Anzahl der Daten bezieht sich auf die zu übertragenden Dateneinheiten.Wird eine FROModer TO-Anweisung als 16-Bit-Anweisung ausgeführt, entspricht diese Angabe der Anzahl der Worte, die übertragen wird. Bei einer 32-Bit-Anweisung in der Form DFROM oder DTO wird die Anzahl der zu übertragenden Doppelworte angegeben.

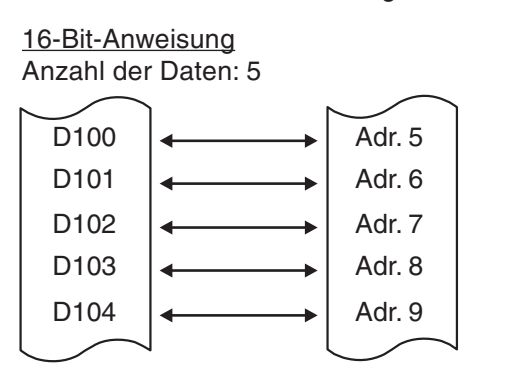

32-Bit-Anweisung Anzahl der Daten: 2

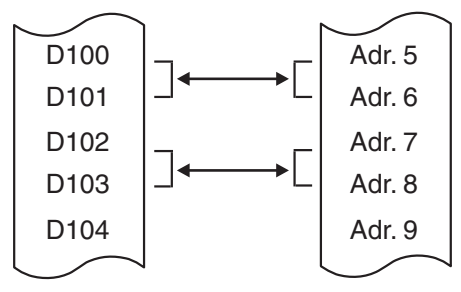

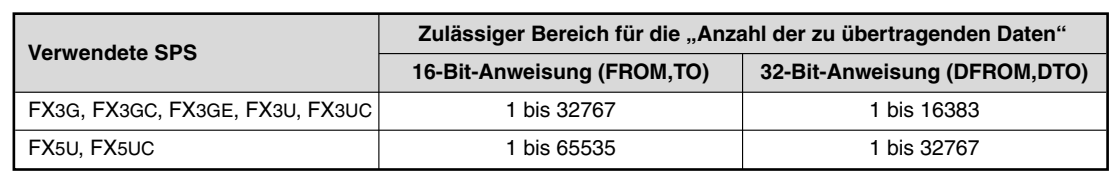

Der Wert, der als Datenmenge angegeben werden kann, hängt davon ab, welche SPS verwendet wird und ob die FROM-Anweisung als 16- oder 32-Bit-Anweisung ausgeführt wird:

#### **Datenziel oder -quelle im Grundgerät**

In den meisten Fällen werden die Daten aus Registern gelesen und an ein Sondermodul übertragen oder aus dessen Pufferspeicher in den Datenregisterbereich des Grundgeräts transferiert. Als Datenziel oder -quelle können aber auch Ausgänge und Merker oder Timer- und Counter-Istwerte dienen.

#### **Flan ken ge steu er te Aus füh rung der An wei sun gen**

Wenn an die Abkürzung der Anweisung ein "P" angefügt wird, erfolgt die Übertragung der Daten flankengesteuert (siehe Beschreibung der MOV-Anweisung in Abschnitt [5.2.1](#page-90-0)).

#### **Die FROM-Anweisung im Detail**

Mit einer FROM-Anweisung werden Daten aus dem Pufferspeicher eines Sondermoduls in das Grundgerät übertragen. Der Inhalt des Pufferspeichers ändert sich dabei nicht, die Daten werden kopiert.

Kontaktplan Anweisungsliste

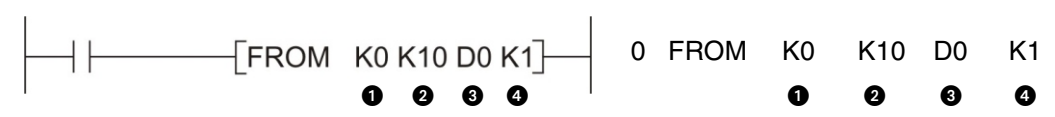

- **O** Sondermoduladresse (0 bis 7)
- **2** Anfangsadresse im Pufferspeicher (FX3G, FX3GC, FX3GE, FX3U und FX3UC: 0 bis 32766, FX5U und FX5UC: 0 bis 65535) Die Angabe kann durch eine Konstante oder ein Datenregister erfolgen, das den Wert der Adresse enthält.
- **8** Datenziel im Grundgerät
- **4** Anzahl der zu übertragenden Daten

Im oben abgebildeten Beispiel wird aus einem Analogeingangsmodul FX3U-4AD mit der Adresse 0 der Istwert von Kanal 1 aus der Pufferspeicheradresse 10 in das Datenregister D0 übertragen.

Im folgenden Beispiel für eine 32-Bit-Anweisung werden Daten aus dem Sondermodul mit der Adresse 2 gelesen. Ab der Pufferspeicheradresse 8 werden 4 Doppelworte gelesen und im Grundgerät in den Datenregistern D8 bis D15 gespeichert.

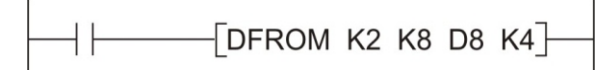

Im letzten Beispiel ist eine FROMP-Anweisung programmiert worden. Dadurch werden die Inhalte der vier Pufferspeicheradressen 0 bis 3 nur dann in die Datenregister D10 bis D13 eingetragen, wenn der Signalzustand der Eingangsbedingung von "0" nach "1" wechselt.

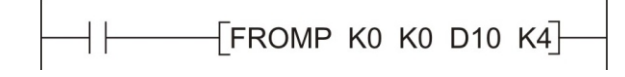

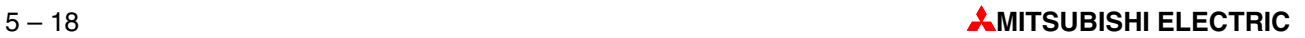

## **Die TO-Anweisung im Detail**

Mit einer TO-Anweisung werden Daten aus dem Grundgerät in den Pufferspeicher eines Sondermoduls übertragen. Der Inhalt der Datenguelle wird bei diesem Kopiervorgang nicht verändert.

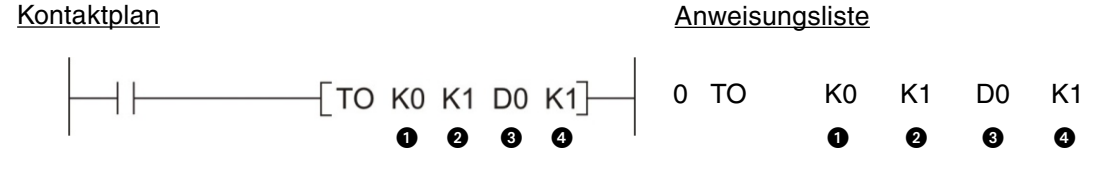

- **O** Sondermoduladresse (0 bis 7)
- **2** Anfangsadresse im Pufferspeicher (FX3G, FX3GC, FX3GE, FX3U und FX3UC: 0 bis 32766, FX5U und FX5UC: 0 bis 65535)
- **8** Datenquelle im Grundgerät
- 4 Anzahl der zu übertragenden Daten

Im oben abgebildeten Beispiel wird der Inhalt des Datenregisters D0 in die Pufferspeicheradresse 1 des Sondermoduls mit der Adresse 0 übertragen.

# **5.3 Ver gleichs an wei sun gen**

Um im Programm den Status von Bit-Operanden wie Eingängen oder Merkern zu prüfen, genügen die logischen Grundanweisungen, weil diese Operanden nur die beiden Zustände "0" und "1" annehmen können. Oft muss aber im Programm der Inhalt eines Wort-Operanden geprüft und abhängig davon eine bestimmte Aktion, wie zum Beispiel das Einschalten eines Kühlventilators beim Überschreiten einer bestimmten Temperatur, eingeleitet werden. Die Steuerungen der MELSEC FX-Familie bieten verschiedene Möglichkeiten für den Vergleich von Daten.

## **5.3.1 Die CMP-An wei sung**

Mit der CMP-Anweisung werden zwei numerische Werte verglichen. Diese Werte können Konstanten oder die Inhalte von Datenregistern sein. Aber auch die Angabe von Timer- oder Counter-Istwerten ist möglich. Abhängig vom Ergebnis des Vergleichs (größer, kleiner oder gleich) wird einer von drei Bit-Operanden eingeschaltet.

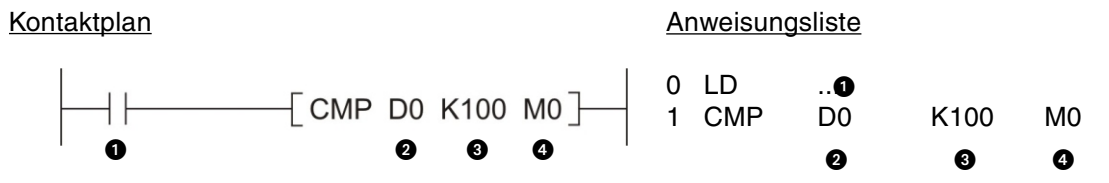

**O** Eingangsbedingung

**2** Erster Vergleichswert

**8** Zweiter Vergleichswert

 $\bullet$  Erster von drei aufeinanderfolgenden Merkern oder Ausgängen, die abhängig vom Vergleichsergebnis eingeschaltet werden (Signalzustand "1").

- 1. Operand: EIN, wenn Vergleichswert 1 > Vergleichswert 2
- 2. Operand: EIN, wenn Vergleichswert  $1 = \text{Verg}$ leichswert 2
- 3. Operand: EIN, wenn Vergleichswert 1 < Vergleichswert 2

In diesem Beispiel werden von der CPM-Anweisung die Merker M0, M1 und M2 gesteuert. M0 ist "1", wenn der Inhalt von D0 größer als 100 ist, M1 ist "1", wenn der Inhalt von D0 genau "100" ist, und M2 wird eingeschaltet, wenn in D0 ein kleinerer Wert als "100" gespeichert ist.

Auch nach dem Ausschalten der Eingangsbedingung bleibt der Zustand der drei Bit-Operanden erhalten, weil ihr letzter Zustand gespeichert wird.

Um 32-Bit-Daten zu vergleichen, wird die CMP-Anweisung mit einem vorangestellten "D" als DCMP-Anweisung aufgerufen:

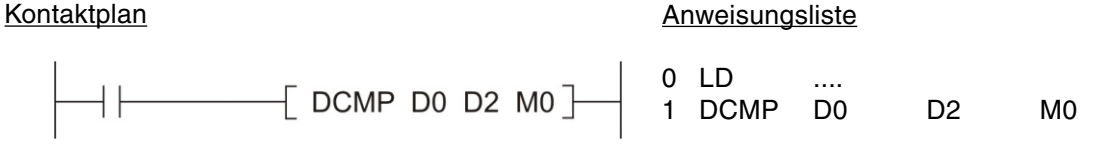

Im oben abgebildeten Beispiel wird der Inhalt von D0 und D1 mit dem Inhalt von D2 und D3 verglichen. Die Steuerung der drei Bit-Operanden entspicht der CMP-Anweisung.

#### **An wen dungs bei spiel**

Mit einer CMP-Anweisung lässt sich schnell eine einfache Zweipunktregelung realisieren.

#### Kontaktplan **Anweisungsliste** Anweisungsliste

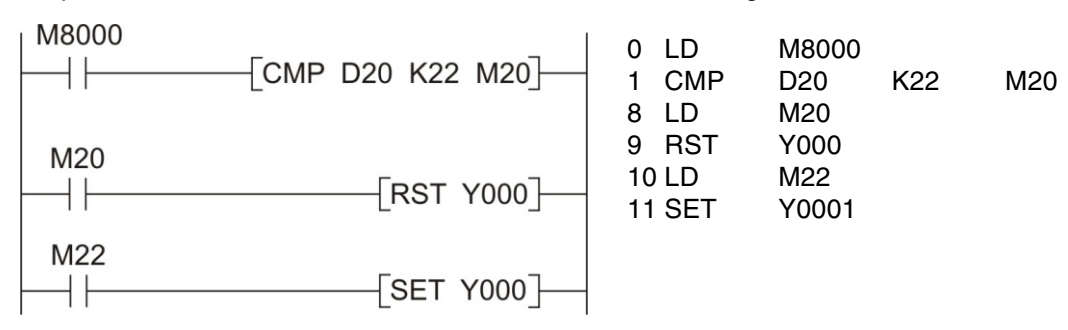

Die CMP-Anweisung wird in diesem Beispiel zyklisch bearbeitet. M8000 ist immer "1", wenn die SPS das Programm bearbeitet. Das Register D20 enthält den Iswert der Raumtemperatur. Die Konstante K22 gibt den Sollwert von 22 °C vor. Die Merker M20 und M22 zeigen ein Überbzw. Unterschreiten des Sollwerts an. Ist der Raum zu warm, wird der Ausgang Y0 ausgeschaltet. Bei zu niedriger Temperatur dagegen wird durch M22 der Ausgang Y0 wieder eingeschaltet. Durch diesen Ausgang kann beispielsweise eine Pumpe angesteuert werden, die für die Zufuhr von warmen Wasser sorgt.

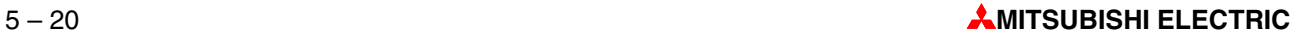

## **5.3.2 Ver glei che in ner halb von lo gi schen Ver knüp fun gen**

Bei der zuvor beschriebene CMP-Anweisung wird das Vergleichsergebnis durch drei Bit-Operanden angegeben. Oft möchte man aber nur eine Ausgabeanweisung oder eine Verknüpfung von einem Vergleich abhängig machen und dafür nicht drei Operanden belegen. Für diese Zwecke stehen die "Lade Vergleich"-Anweisungen sowie die UND- und ODER-verknüpften Vergleiche zur Verfügung.

#### **Vergleich am Anfang einer Verknüpfung**

Kontaktplan Anweisungsliste

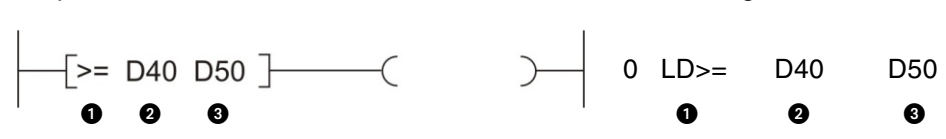

**O** Vergleichsbedingung

**2** Erster Veraleichswert

**8** Zweiter Vergleichswert

Ist die angegebene Bedingung erfüllt, ist der Signalzustand nach der Vergleichsanweisung gleich "1". Der Signalzustand "0" zeigt an, dass der Vergleich nicht erfüllt ist. Die folgenden Vergleiche sind möglich:

– Ver gleich auf "Gleich": **=** (Ver gleichs wert 1 = Ver gleichs wert 2)

Der Ausgang der Anweisung führt nur Signalzustand "1", wenn die Werte beider Operanden gleich groß sind.

– Ver gleich auf "Grö ßer": **>** (Ver gleichs wert 1 > Ver gleichs wert 2)

Der Ausgang der Anweisung führt nur Signalzustand "1", wenn der 1. Vergleichswert grö-Ber als der 2. Vergleichswert ist.

– Ver gleich auf "Klei ner": **<** (Ver gleichs wert 1 < Ver gleichs wert 2)

Der Ausgang der Anweisung führt nur Signalzustand "1", wenn der 1. Vergleichswert kleiner als der 2. Vergleichswert ist.

– Ver gleich auf "Ungleich": **<>** (Ver gleichs wert 1 ungleich Ver gleichs wert 2)

Der Ausgang der Anweisung führt nur Signalzustand "1", wenn der 1. und der 2. Vergleichswert ungleich sind.

– Vergleich auf "Kleiner-Gleich": <**=** (Vergleichswert 1 ≤ Vergleichswert 2)

Der Ausgang der Anweisung führt Signalzustand "1", wenn der 1. Vergleichswert kleiner oder gleich dem 2. Vergleichswert ist.

- Ver gleich auf "Grö ßer-Gleich": **>=** (Ver gleichs wert 1 M Ver gleichs wert 2)
	- Der Ausgang der Anweisung führt Signalzustand "1", wenn der 1. Vergleichswert größer oder gleich dem 2. Vergleichswert ist.

Wenn 32-Bit-Daten verglichen werden sollen, muss der Anweisung ein "D" (für "Doppelworte" hinzugefügt werden:

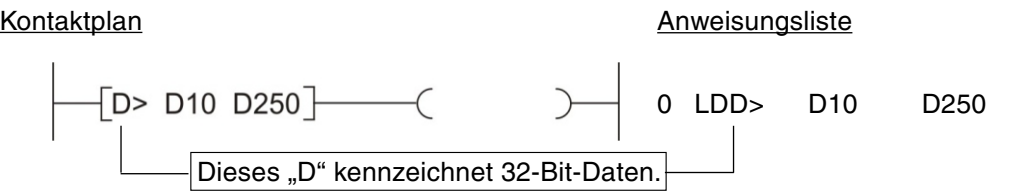

Anweisungsliste

Anweisungsliste

Anweisungsliste

In diesem Beispiel wird geprüft, ob der Inhalt der Datenregister D10 und D11 größer ist als der Inhalt der Register D250 und D251.

Weitere Beispiele:

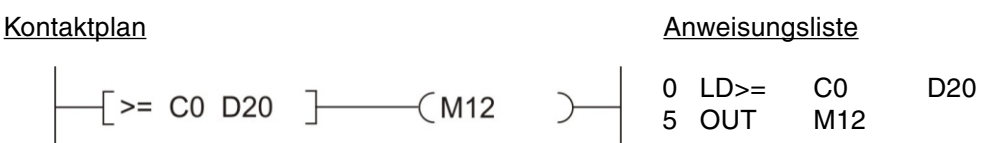

Der Merker M12 hat den Signalzustand "1", wenn der Zählerstand von C0 dem Inhalt von D20 entspricht oder größer ist.

#### Kontaktplan

 $-$ [> D10 K-2500 ] $-$  |  $+$  (Y003 )  $\begin{array}{|c|c|c|c|c|}\n\hline\n & 5 & \text{AND} & \text{TS2} \\
\hline\n & 6 & \text{OUT} & \text{Y003}\n\end{array}$ K-2500

Wenn der Inhalt von D10 größer als -2500 und der Timer T52 abgelaufen ist, wird der Ausgang Y003 eingeschaltet.

#### Kontaktplan

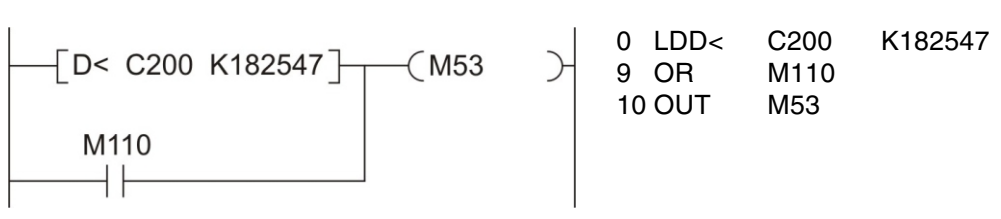

Falls der Zählerstand des 32-Bit-Counters C200 kleiner als 182547 ist oder der Merker M110 den Signalzustand "1" hat, wird M53 "1".

### Vergleich als UND-Verknüpfung

Kontaktplan

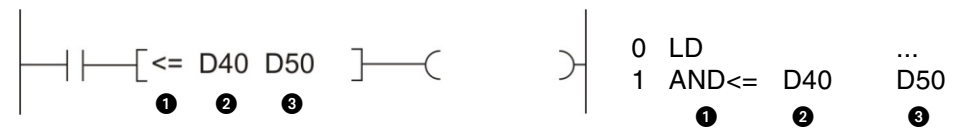

**O** Veraleichsbedingung

**2** Erster Vergleichswert

**8** Zweiter Vergleichswert

Ein UND-verknüpfter Vergleich kann im Programm wie eine normale AND-Anweisung verwendet werden (siehe Kap. 3).

Die Vergleichsmöglichkeiten entsprechen denen der oben beschriebenen Vergleiche am Anfang einer Verknüpfung. Auch bei einer UND-Verknüpfung können 32-Bit-Werte verglichen werden:

#### Kontaktplan

Anweisungsliste

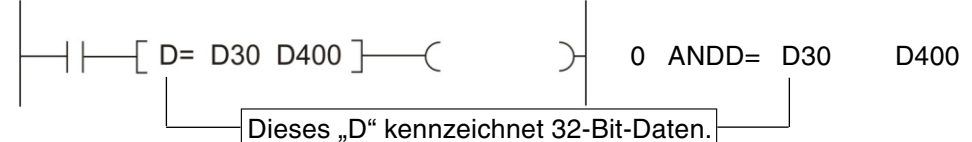

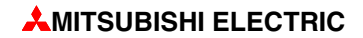

### **Vergleich als ODER-Verknüpfung**

## Kontaktplan Anweisungsliste

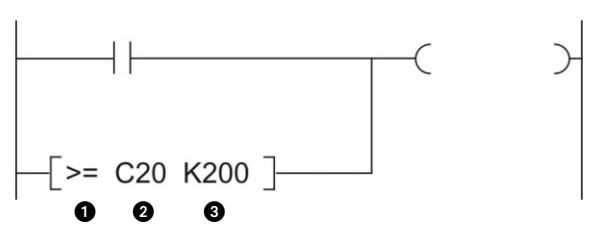

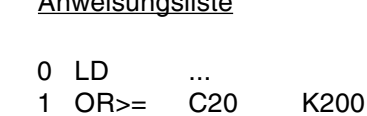

 $0$   $0$   $0$ 

**A** Vergleichsbedingung

**@** Erster Vergleichswert

**8** Zweiter Vergleichswert

Im Programm kann ein ODER-verknüpfter Vergleich wie eine OR-Anweisung verwendet werden (siehe Kap. [3](#page-28-0)).

Für die Vergleiche gelten wieder die oben beschriebenen Bedingungen. Beim Vergleich von 32-Bit-Daten wird wie bei den anderen Vergleichs anweisungen ein "D" angefügt:

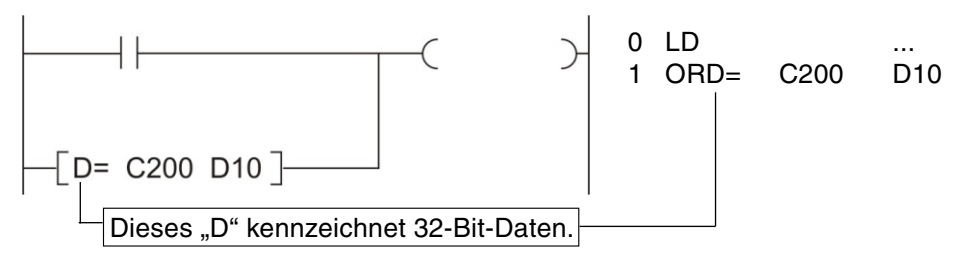

# **5.4 Arithmetische Anweisungen**

Alle Steuerungen der MELSEC FX-Familie beherrschen die vier Grundrechenarten und können Zahlen ohne Nachkommastellen addieren, subtrahieren, multiplizieren und dividieren. Die Anweisungen dazu werden in diesem Abschnitt beschrieben.

Die Grundgeräte können zusätzlich auch Gleitkommazahlen verarbeiten. Dafür sind besondere Anweisungen erforderlich, die in der Programmieranleitung der FX-Familie, Art.-Nr. 136748 bzw. der iQ-F-Programmieranleitung ausführlich beschrieben sind.

Nach einer Addition oder Subtraktion sollten im Programm die Zustände der unten aufgeführten Sondermerker geprüft werden, um festzustellen, ob bei der Rechenoperation der zulässige Wertebereich überschritten wurde oder das Ergebnis "0" ist.

M8020

Dieser Sondermerker hat den Signalzustand "1", wenn das Ergebnis einer Addition oder Subtraktion "0" ist.

M8021

Ist das Ergebnis einer Addition oder Subtraktion kleiner als -32 767 (16-Bit-Operation) bzw. kleiner als -2 147 483 648 (32-Bit-Operation), wird der Signalzustand von M8021 "1".

M8022

Überschreitet das Ergebnis den Wert +32 767 (16-Bit-Operationen) bzw. +2 147 483 647 (32-Bit-Operationen), hat M8022 den Signalzustand "1".

Diese Sondermerker können im Programm als Freigabe für weitere Rechenoperationen verwendet werden. Bei der folgenden Berechnung wird das Ergebnis der Subtraktion in D2 als Divisor verwendet. Eine Division durch "0" aber nicht möglich und führt zu einem Fehler. Die Division wird daher nur ausgeführt, wenn der Divisor nicht "0" ist.

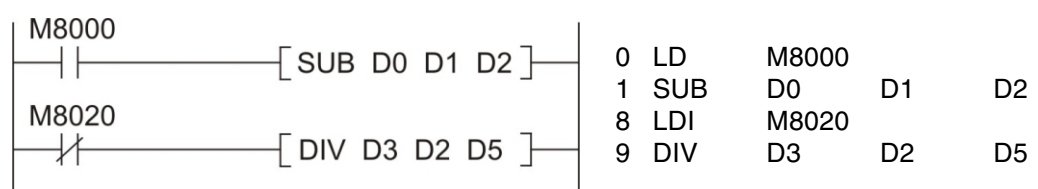

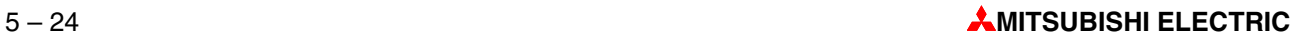

## **5.4.1 Addition**

Mit einer ADD-Anweisung werden zwei 16- oder 32-Bit-Werte addiert und das Ergebnis in einem weiteren Operanden abgelegt.

Kontaktplan Anweisungsliste

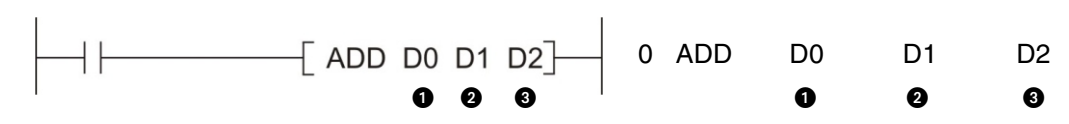

**O** Erster Quelloperand oder Konstante

2 Zweiter Quelloperand oder Konstante

**E** Operand, in dem das Ergebnis der Addition eingetragen wird

Im oben abgebildeten Beispiel werden die Inhalte der Datenregister D0 und D1 addiert und das Ergebnis in D2 gespeichert.

#### **Beispiele**

Zum Inhalt des Datenregisters D100 wird der Wert "1000" addiert:

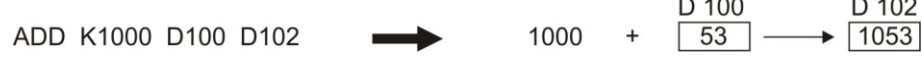

Die Vorzeichen der Werte werden bei der Addition berücksichtigt:

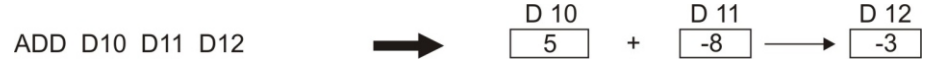

Auch die Addition von 32-Bit-Werten ist möglich. In diesem Fall wird der Anweisung ein "D" vorangestellt (ADD -> DADD)

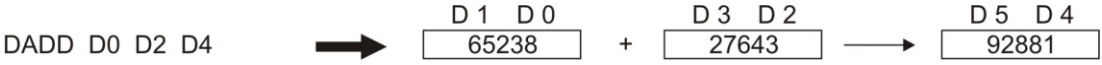

Das Ergebnis kann auch wieder in einen der Quelloperanden eingetragen werden. Beachten Sie aber bitte, dass sich das Ergebnis in jedem Programmzyklus ändert, wenn die ADD-Anweisung zyklisch ausgeführt wird.

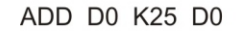

 $\begin{array}{c|c}\n\hline\nD 0 & + & 25 & \longrightarrow 43\n\end{array}$ 

Auch eine ADD-Anweisung kann flankengesteuert – das heißt nur einmal, wenn der Signalzustand der Eingangsbedingung von "0" nach "1" wechselt – ausgeführt werden. Fügen Sie dazu einfach ein "P" an die Anweisung an (ADD -> ADDP, DADD -> DADDP).

Im folgenden Beispiel wird nur einmal in dem Programmzyklus, in dem der Signalzustand des Merkers M47 von "0" nach "1" wechselt, zum Inhalt von D47 die Konstante "27" addiert.

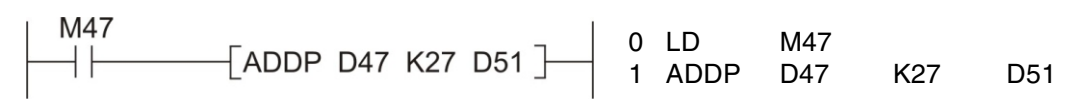

## **5.4.2 Subtraktion**

Zur Subtraktion von zwei numerischen Werten (Inhalte von 16- oder 32-Bit-Operanden oder Konstanten) wird die SUB-Anweisung verwendet. Das Ergebnis der Subtraktion wird in einem dritten Operanden abgelegt.

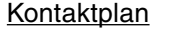

Kontaktplan Anweisungsliste

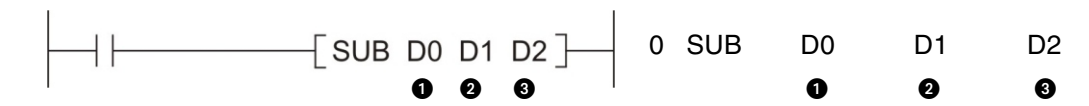

**A** Minuend (Von diesen Wert wird abgezogen)

**@** Subtrahend (Dieser Wert wird abgezogen.)

**@** Differenz (Ergebnis der Subtraktion)

Mit der oben abgebildeten Anweisung wird der Inhalt von D1 vom Inhalt von D0 subtrahiert und das Ergebnis in D2 gespeichert.

#### **Bei spie le**

Vom Inhalt des Daten re gis ters D100 wird der Wert "100" sub tra hiert und das Ergeb nis in D101 gespeichert:

SUB D100 K100 D101

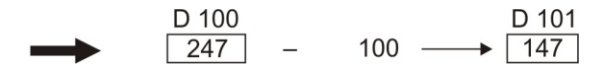

Die Werte werden unter Berücksichtigung der Vorzeichen subtrahiert:

SUB D10 D11 D12

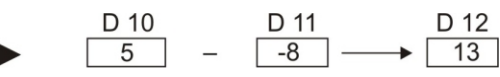

Wenn 32-Bit-Werte subtrahiert werden sollen, wird der Anweisung ein "D" vorangestellt (SUB -> DSUB).

 $\begin{array}{|c|c|c|}\n\hline\nD 3 & D 2 \\
\hline\n27643 & \hline\n\end{array}$  $D1$  DO  $D5$   $D4$ DSUB DO D2 D4 65238 37595

Das Ergebnis kann auch wieder in einen der Quelloperanden eingetragen werden. Wenn die SUB-Anweisung zyklisch ausgeführt wird, ändert sich allerdings der Inhalt dieses Operanden in jedem Programmzyklus.

SUB D0 K25 D0

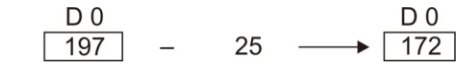

Eine SUB-Anweisung kann auch flankengesteuert ausgeführt werden. In diesem Fall wird an die Anweisung ein "P" angefügt. (SUB -> SUBP, DSUB -> DSUBP).

Im folgenden Beispiel wird der Inhalt von D394 nur einmal in dem Programmzyklus vom Inhalt von D50 abgezogen, in dem der Signalzustand des Merkers M50 von "0" nach "1" wech selt.

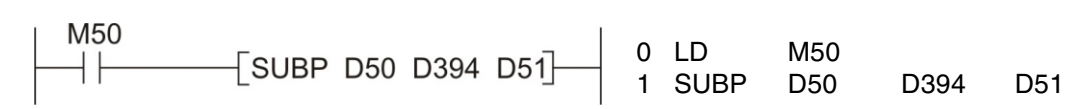

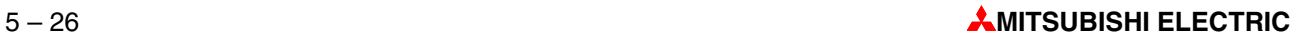

## **5.4.3 Multiplikation**

Durch eine MUL-Anweisung multipliziert die FX-SPS zwei 16- oder 32-Bit-Werte und legt das Ergebnis in einem dritten Operandenbereich ab.

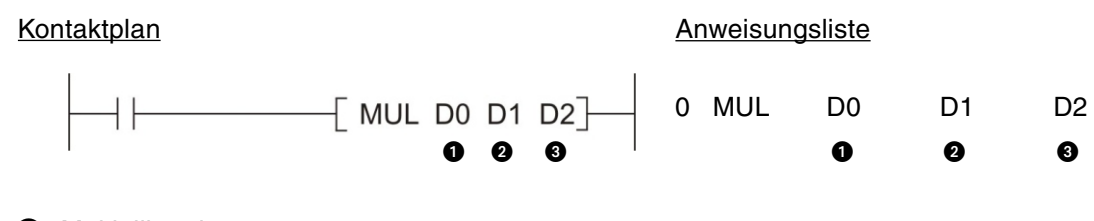

- **O** Multiplikand
- **@** Multiplikator

 $\bigodot$  Produkt (Multiplikand x Multiplikator = Produkt)

HINWEIS Bei der Multiplikation von zwei 16-Bit-Werten kann das Ergebnis den Bereich überschreiten, der mit 16 Bit dargestellt werden kann. Aus diesem Grund wird das Produkt immer in zwei aufeinander folgenden 16-Bit-Operanden (= 32 Bit) gespeichert.

> Werden zwei 32-Bit-Werte multipliziert, wird das Ergebnis sogar in vier aufeinander folgenden 16-Bit-Operanden (= 64 Bit) abgelegt.

> Bitte beachten Sie die Größe dieser Operandenbereiche bei der Programmierung, und vermeiden Sie eine Doppelbelegung durch Bereichsüberschneidungen. In der Anweisung wird jeweils der Operand angegeben, der die niederwertigsten Daten enthält.

#### **Bei spie le**

Multiplikation der Inhalte von D0 und D1 und Speicherung des Ergebnisses in D3 und D2: 

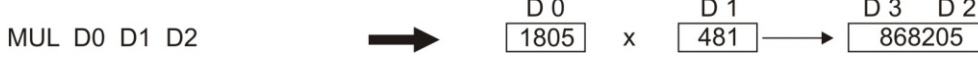

Die Multiplikation erfolgt unter Berücksichtigung der Vorzeichen. In diesem Beispiel wird der Inhalt von D10 mit der Konstanten "-5" multipliziert:

MUL D10 K-5 D20

 $\longrightarrow \frac{D\ 21\ D\ 20}{-40}$ D 10  $8$  $\mathsf{X}$ 

 $D<sub>2</sub>$ 

Zur Multiplikation von 32-Bit-Werten wird der Anweisung ein "D" vorangestellt (MUL -> DMUL)

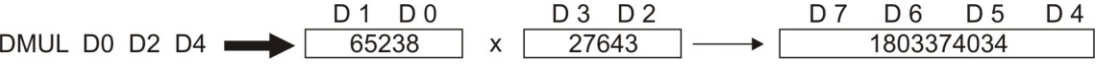

Wird an die MUL-Anweisung ein "P" angefügt (MUL -> MULP, DMUL -> DMULP), wird sie flankengesteuert ausgeführt. Die folgende Multiplikation erfolgt nur beim Einschalten des Eingangs X24:

#### Kontaktplan Anweisungsliste

X24<br>─│├───────<sup>[</sup>MULP D25 D300 D26]── 0 LD X24 1 MULP D25 D300 D26

## **5.4.4 Di vi si on**

Um zwei Zahlen (Inhalte von 16- oder 32-Bit-Operanden oder Konstanten) zu dividieren, steht Ihnen bei den Steuerungen der MELSEC FX-Familie die DIV-Anweisung zur Verfügung. Da mit dieser Anweisung keine Zahlen mit Nachkommastellen verarbeitet werden können, ist auch das Ergebnis der Division immer ganzzahlig. Der nicht teilbare Rest wird gesondert abgespeichert.

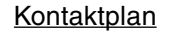

Kontaktplan **Anweisungsliste** Anweisungsliste

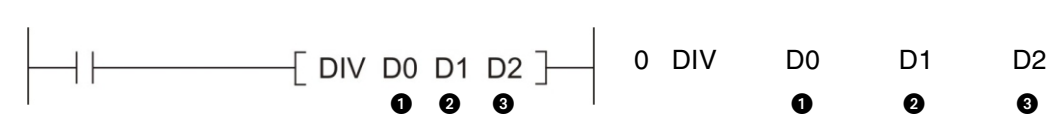

- **O** Dividend
- **2** Divisor
- Quotient (Ergebnis der Division: Dividend  $\div$  Divisor = Quotient)

**HINWEISE** Der Divisor darf nicht den Wert "0" annehmen. Eine Division durch "0" ist nicht möglich und führt zu einem Fehler.

> Wenn zwei 16-Bit-Werte dividiert werden, wird der Quotient in einem 16-Bit-Operanden und der nicht teilbare Rest im darauf folgenden Operanden abgelegt. Für das Ergebnis der Division werden also immer zwei 16-Bit-Operanden (= 32 Bit) belegt.

> Bei der Division von zwei 32-Bit-Werten, wird der Quotient in zwei 16-Bit-Operanden und der nicht teilbare Rest in den darauf folgenden beiden 16-Bit-Operanden eingetragen. Bei dieser Art der Division werden vier aufeinander folgende 16-Bit-Operanden (= 64 Bit) für das Ergebnis benötigt.

> Bitte beachten Sie bei der Programmierung die erforderliche Größe dieser Operandenbereiche, und vermeiden Sie eine Doppelbelegung durch Bereichsüberschneidungen. In der Anweisung wird jeweils der Operand angegeben, der die niederwertigsten Daten enthält.

### **Beispiele**

Der Inhalt von D0 wird durch den Inhalt von D1 geteilt und das Ergebnis in D2 und D3 gespeichert:

 $\begin{array}{|c|c|c|}\n\hline\n0 & 1 \\
\hline\n6 & -\rightarrow & 6\n\end{array}$  Quotient (6 x 6 = 36)  $D<sub>0</sub>$ DIV D0 D1 D2  $40^{-}$ Rest  $(40 - 36 = 4)$ 

Bei der Division werden die Vorzeichen berücksichtigt. In diesem Beispiel wird der Zählerstand von C0 durch den Inhalt von D10 geteilt:

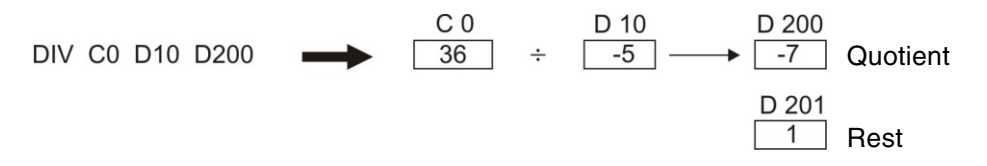

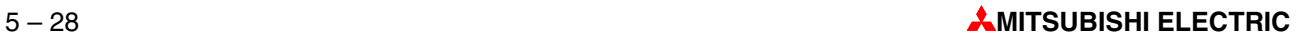
Division von 32-Bit-Werten:

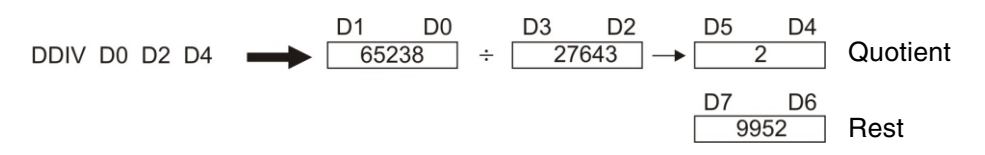

Wird an eine DIV-Anweisung der Buchstabe "P" angefügt (DIV -> DIVP, DDIVPL -> DMULP), wird sie flankengesteuert ausgeführt. Im folgenden Programmbeispiel wird der Zählerstand von C12 nur in dem Programmzyklus durch "4" geteilt, in dem auch der Eingang X30 eingeschaltet wird:

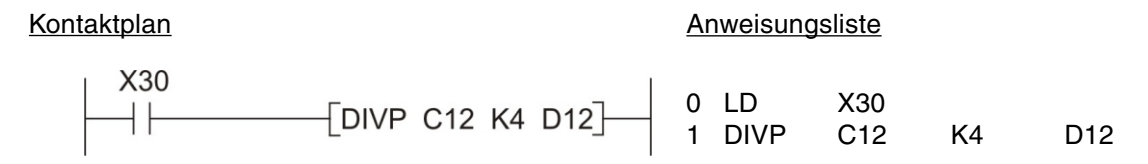

### **5.4.5 Kom bi na ti on von arith me ti schen Anweisungen**

In der Praxis kommt man selten mit nur einer Berechnung aus. Zur Lösung komplexer Aufgaben können arithmetische Anweisungen kombiniert werden. Je nach Art der Berechnung müssen Operanden zur Speicherung von Zwischenergebnissen vorgesehen werden.

Die Addition der Inhalte der Datenregister D101, D102 sowie D103 und die anschließende Multiplikation mit dem Faktor "4" könnte zum Beispiel so realisiert werden:

Kontaktplan Anweisungsliste

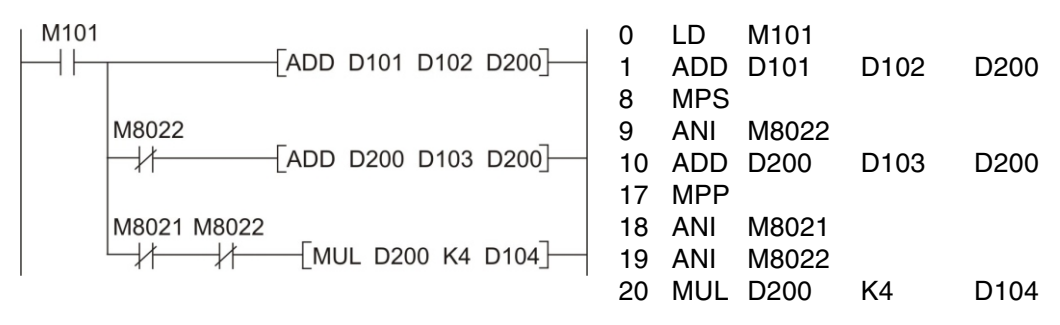

- Zuerst werden die Inhalte von D101 und D102 addiert und das Ergebnis in D200 zwischengespeichert.
- Nur wenn die Summe der Inhalte von D101 und D102 den zulässigen Bereich nicht überschreitet, wird anschließend der Inhalt von D103 hinzu addiert.
- Wenn die Summe der Inhalte von D101 bis D103 im zulässigen Bereich liegt, wird sie mit dem Faktor "4" multipliziert.Das Ergebnis der Berechnung wird in D104 und D105 eingetragen.

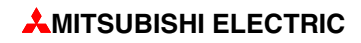

# **6 Erweiterungsmöglichkeiten**

# **6.1 Ge ner el les**

Zusätzlich zu den Grundgeräten stehen Erweiterungsgeräte und Sondermodule zum weiteren Ausbau des SPS-Systems zur Verfügung.

Diese Module werden in die folgenden drei Kategorien eingestuft:

- Module, die digitale Ein-/Ausgänge belegen (rechts an der Steuerung montierbar). Hierzu zählen die digitalen kompakten und modularen Erweiterungen sowie die Sondermodule.
- Module, die keine digitalen Ein-/Ausgänge belegen (links an der Steuerung montierbar).
- Schnittstellen- und Kommunikationsadapter, die keine digitalen Ein-/Ausgänge belegen (direkt in der Steuerung einbaubar).

# **6.2 Über sicht**

### **6.2.1 Er wei te rungs mo du le für zu sätz li che digi ta le Ein- und Aus gänge**

Außer für die FX3S-Serie stehen zur Erweiterung eines MELSEC-Grundgeräts verschiedene modulare und kompakte Erweiterungsgeräte zur Verfügung. Darüberhinaus können die Grundgeräte der FX3G-, FX3GE- und FX3S-Serie mittels Erweiterungsadapter, die direkt in die Steuerung eingesetzt werden, um digitale Ein- oder Ausgänge erweitert werden. Diese Adapter sind insbesondere dann von Vorteil, wenn nur wenige zusätzliche E/As benötigt werden und die Platzverhältnisse für ein seitlich anbaubares Modul nicht ausreichen.

Die modularen Erweiterungsgeräte enthalten nur digitale Ein-/Ausgänge und keine eigene Netzversorgung, kompakte Erweiterungsgeräte enthalten eine größere Anzahl Ein-/Ausgänge und ein integriertes Netzteil zur Versorgung des Systembusses und der digitalen Eingänge.

Die große Zahl von Kombinationsmöglich keiten der Grund- und Erweiterungsgeräte gewährleistet, dass für jede Aufgabenstellung die bestmögliche wirtschaftliche Lösung gefunden wird.

### **6.2.2 Ana lo ge Ein-/Aus gangs mo du le**

Analoge Ein/Ausgangsmodule sind in der Lage, analoge Eingangssignale in digitale Werte oder digitale Werte in analoge Ausgangs signale zu wandeln.

Es stehen hier eine Reihe von Modulen für Strom-/Spannungssignale sowie zur Temperaturerfassung mit direkter Anschlussmöglichkeit von Pt100-Widerstandsthermometern oder Thermoelementen zur Verfügung.

Die Grundgeräte der FX3GE- und der FX5U-Serie sind auch ohne zusätzliche Module in der Lage, zwei analoge Eingangssignale zu erfassen und ein analoges Signal auszugeben (FX3GE: jeweils 0–10 V oder 4–20 mA, FX5U: jeweils 0–10 V).

Die Grundgeräte FX3S-30M $\square$ /E $\square$ -2AD bieten zwei integrierte analoge Eingänge (0–10 V).

In Kapitel [7](#page-112-0) werden die Grundzüge der Analogwertverarbeitung erklärt.

### **6.2.3 Kom mu ni ka tions mo du le**

Mitsubishi Electric bietet eine Reihe von Schnittstellenmodulen und Adaptern mit seriellen Schnittstellen (RS232, RS422 und RS485) zum Anschluss von Peripheriegeräten oder zur Kopplung von Steuerungen.

Spezielle Kommunikationsmodule ermöglichen die Integration aller Steuerungen der MELSEC FX3- und FX5-Serie in verschiedene Netzwerke.

Es stehen Netzwerkmodule für Ethernet, Profibus DP, AS-I, DeviceNet, CANopen, CC-Link sowie zum Aufbau von Mitsubishi eigenen Netzwerken zur Verfügung.

Die Grundgeräte der FX3GE-, FX5U- und FX5UC-Serie sind bereits mit einer Ethernet-Schnittstelle ausgestattet.

### **6.2.4 Po si tio nier mo du le**

Neben den internen schnellen Zählern der MELSEC FX stehen dem Anwender zusätzliche High-Speed-Zählermodule als externe Hardwarezähler mit der Anschlussmöglichkeit inkrementaler Drehgeber oder Positioniermodule für Servo- und Schrittantriebe zur Verfügung.

Zur Realisierung genauer Positionieraufgaben in Verbindung mit der MELSEC FX-Familie stehen Positioniermodule für Impulskettenausgabe zur Verfügung. Mit Hilfe dieser Module können sowohl Schritt- als auch Servoantriebe gesteuert werden.

### **6.2.5 MMI-Be dien ge rä te**

Mit den Bediengeräten von Mitsubishi Electric wird dem Anwender die einfache und flexible Mensch-Maschine-Kommunikation mit der MELSEC FX-Familie ermöglicht. MMI-Bediengeräte bringen Tranzparenz in die Funktionsabläufe einer Anlage.

Alle Geräte ermöglichen die Überwachung und Änderung aller SPS-spezifischen Daten, wie Soll-/Istwerte von Zeiten, Zählern, Datenregistern und Schrittsteueranweisungen.

Wahlweise sind die MMI-Bediengeräte mit Text- und/oder grafischer Darstellung erhältlich. Frei programmierbare Funktionstasten oder berührungssensitive Bildschirme erhöhen den Bedien kom fort. Program mierung und Konfiguration erfolgen einfach und bedienerfreundlich über einen Windows®-PC.

Die Kommunikation der Bediengeräte mit der FX-SPS erfolgt über die Programmierschnittstelle der Steuerung mittels des zugehörigen Kabels. Sie benötigen keine zusätzlichen Module für die Verbindung mit der SPS.

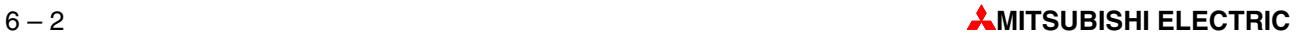

# <span id="page-112-0"></span>**7 Ver ar bei tung von ana lo gen Werten**

# **7.1 Ana logmodule**

Bei der Automatisierung eines Prozesses müssen häufig analoge Größen wie beispielsweise Temperaturen, Drücke oder Füllstände gemessen und gesteuert oder geregelt werden. Mit Ausnahme der FX3GE\*, FX5U\* und der Geräte FX3S-30M $\Box$ /E $\Box$ -2AD\* kann ein Grundgerät der MELSEC FX-Familie ohne zusätzliche Module nur digitale Ein- oder Ausgangssignale (EIN/AUS-Informationen) verarbeiten. Zur Erfassung und Ausgabe von analogen Signalen werden daher besondere Analogmodule benötigt.

Grund sätzlich kann unter schieden werden zwischen

- Analogeingangs modulen und
- Analogausgangs modulen.

Analogeingangsmodule können Ströme, Spannungen oder Temperaturen erfassen. Analogausgangsmodule dienen zur Ausgabe von Strömen oder Spannungen. Daneben gibt es noch kombinierte Module, die analoge Signale erfassen und ausgeben können.

Die Grundgeräte der FX3GE- und der FX5U-Serie sind auch ohne zusätzliche Module in der Lage, zwei analoge Eingangssignale zu erfassen und ein analoges Signal auszugeben (FX3GE: jeweils 0–10 V oder 4–20 mA, FX5U: jeweils 0-10 V). Die Grundgeräte FX3S-30M□/E□-2AD bieten zwei integrierte analoge Eingänge (0-10 V).

### **Ana lo ge in gangs mo du le**

Analogeingangsmodule wandeln einen gemessenen analogen Wert (z. B. 10 V) in einen digitalen Wert (z. B. 4000), der von der SPS weiter verarbeitet werden kann. Dieser Vorgang wird als Analog/Digitalwand lung oder auch kurz als A/D-Wand lung bezeichnet.

Während Temperaturen mit Analogmodulen der MELSEC FX-Familie direkt erfasst werden können, müssen andere physikalische Signale, wie z. B. Drücke oder Durchflussmengen, erst in Strom- oder Spannungswerte gewandelt werden, bevor sie von der SPS verarbeitet werden können. Diese Wandlung wird von Messaufnehmern übernommen, die an ihren Ausgängen genormte Signale zur Verfügung stellen (zum Beispiel 0 bis 10 V oder 4 bis 20 mA.) Die Messung eines Stromes hat den Vorteil, dass der Messwert nicht durch die Länge der Leitungen oder durch Übergangswiderstände beeinflusst wird.

Die folgende Abbildung zeigt als Beispiel für eine Analogwerterfassung eine Durchflussmessung mit einer SPS der MELSEC FX3U-Serie.

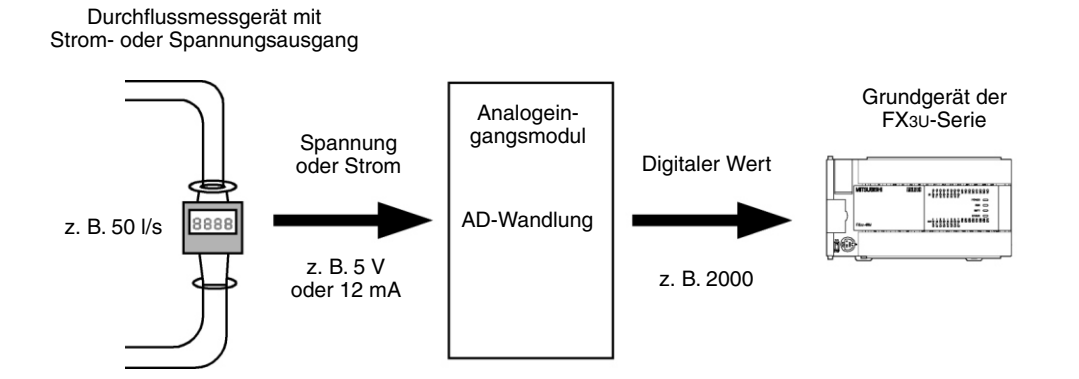

### <span id="page-113-0"></span>**Analogeingangsmodule zur Messung von Temperaturen**

Zur Erfassung der Temperatur werden entweder Pt100-Widerstandsthermometer oder Thermoelemente verwendet.

Pt100-Widerstandsthermometer

Bei dieser Art der Temperaturmessung wird der Widerstand eines Platinelements gemessen, der sich bei steigender Temperatur vergrößert. Bei 0 °C hat das Platinelement einen Widerstand von 100  $\Omega$  (Daher auch die Bezeichnung Pt100.) Die Widerstands sensoren werden nach dem Dreileiterverfahren angeschlossen. Dadurch beeinflusst der Widerstand der Anschlussleitungen nicht das Messergebnis.

Der Messbereich von Pt100-Widerstands thermometern reicht von -200 °C bis 600 °C, hängt aber auch vom verwendeten Temperaturerfassungsmodul ab.

Thermoelemente

Bei dieser Temperaturmessmethode wird ausgenutzt, dass bei der Verbindung unterschiedlicher Metalle durch Temperatur eine Spannung erzeugt wird. Dieses Prinzip der Temperatur messung beruht also auf eine Spannungs messung.

Es gibt verschiedene Arten von Thermoelementen. Sie unterscheiden sich in der Thermospannung und den erfassbaren Temperaturbereichen. Die Werkstoffkombination ist genormt und wird durch eine Typenbezeichnung angegeben. Häufig verwendete Thermoelemente sind die Typen J und K. Thermoelemente vom Typ K bestehen aus einer NiCr-Ni-Werkstoffkombination. Zur Herstellung von Thermoelementen vom Typ J wird Eisen (Fe) mit eine Kuper/Nickellegierung (CuNi) kombiniert. Die Thermoelemente unterscheiden sich außer im Aufbau durch den erfassbaren Temperaturbereich.

Mit Thermoelementen können Temperaturen von -200 °C bis 1200 °C gemessen werden.

Beispiel für eine Temperaturmessung:

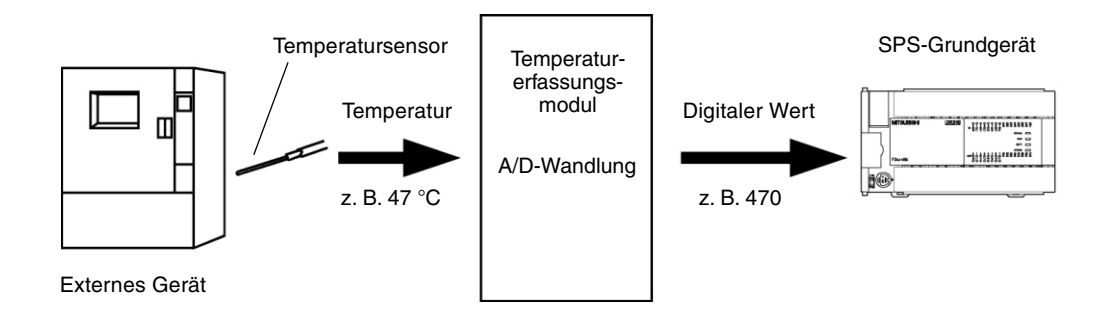

### **Ana log aus gangs mo du le**

Analogausgangsmodule wandeln einen digitalen Wert, der aus dem SPS-Grundgerät stammt, in ein analoges Strom- oder Spannungssignal, mit dem dann externe Geräte gesteuert werden können (Digital-/Analogwandlung oder kurz D/A-Wandlung).

Die analogen Ausgangssignale der Analogmodule der MELSEC FX-Familie entsprechen dem Industrie-Standard von 0 bis 10 V oder 4 bis 20 mA.

Die Abbildung auf der nächsten Seite zeigt als Anwendungsbeispiel die Sollwertvorgabe an einen Frequenzum richter. Der Strom- oder Spannungswert aus der SPS beeinflusst die Drehzahl des am Frequenzumrichter angeschlossenen Motors.

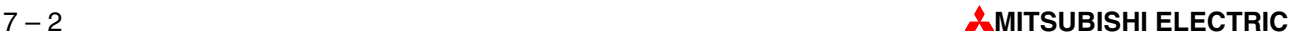

<span id="page-114-0"></span>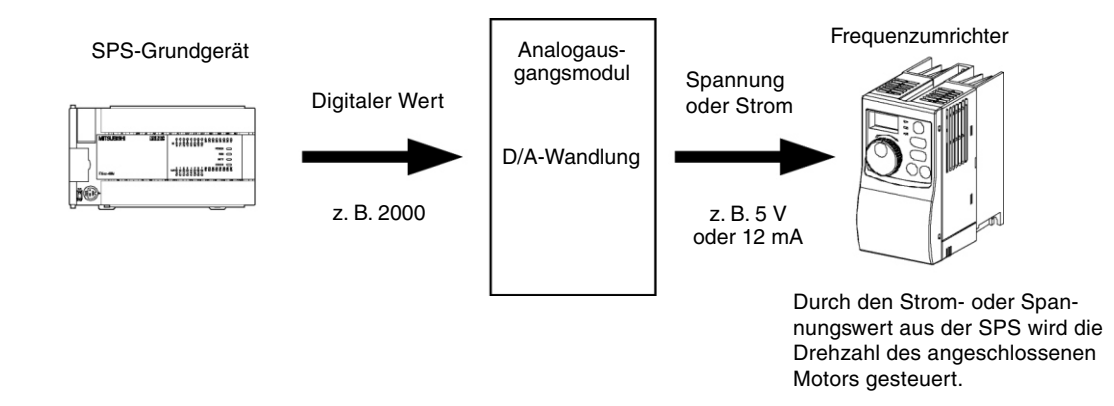

### **7.1.1 Aus wahl kri te rien für Analogmodule**

Die MELSEC FX-Familie bietet eine große Auswahl an Analogmodulen. Zur Lösung einer bestimmten Automatisierungsaufgabe muss daher eine Auswahl getroffen werden. Die Hauptkriterien bei dieser Entscheidung sind:

Kompatibilität mit dem SPS-Grundgerät

Das Analogmodul muss mit dem verwendeten SPS-Grundgerät kombinierbar sein. Beispielsweise können die Analogmodule der FX5-Serie nicht an ein Grundgerät der FX3U-Serie angeschlossen werden.

Auflösung

Die "Auflösung" gibt an, welcher kleinste physikalische Wert von einem Analogmodul erfasst bzw. ausgegeben werden kann.

Bei Analogeingangsmodulen versteht man unter Auflösung die Änderung der Spannung, des Stroms oder der Temperatur am Eingang, die eine Erhöhung oder Verminderung des digitalen Ausgangswerts um "1" ergibt.

Bei Analogausgangsmodulen bezeichnet die Auflösung die Änderung des Spannungsoder Stromwerts am Ausgang des Moduls bei einer Erhöhung oder Verminderung des digitalen Eingangswerts um "1".

Die Auflösung ist durch den internen Aufbau der Analogmodule vorgegeben und hängt davon ab, wie viele Bits zur Speicherung des digitalen Werts benötigt werden. Wird zum Beispiel eine Spannung von 10 V mit einem 12-Bit-A/D-Wandler erfasst, wird die Spannung in 4096 Schritte unterteilt ( $2^{12} = 4096$ , siehe Abschnitt [3.3](#page-29-0)). Dadurch ergibt sich eine Auflösung von 10 V/4096 =  $2,5$  mV.

Anzahl der analogen Ein- oder Ausgänge

Die Ein- oder Ausgänge eines Analogmoduls werden auch als Kanäle bezeichnet. Entsprechend der Anzahl der benötigten Kanäle können zum Beispiel Analogeingangsmodule mit 2, 4 oder 8 Kanälen gewählt werden. Bitte beachten Sie, dass die Anzahl der an ein SPS-Grund-gerät anschließbaren Sondermodule begrenzt ist (siehe auch Abschnitt [7.1.2](#page-115-0)). Falls noch andere Sondermodule installiert werden müssen, ist es daher vorteilhafter, anstatt zwei Analog module mit je zwei Kanälen ein Analog modul mit vier Kanälen zu verwenden.

### <span id="page-115-0"></span>**7.1.2 Adap ter, Adap ter mo du le und Son der mo du le**

Die Analogmodule der MELSEC FX-Familie stehen in verschiedenen Arten zur Verfügung.

### **Ana lo ga dap ter**

Analogadapter sind kleine Platinen, die direkt in die Grundgeräte der FX3G-, FX3GE- oder FX3S-Serie montiert werden. Dadurch vergrößert sich nicht der Platzbedarf der Steuerung im Schaltschrank.

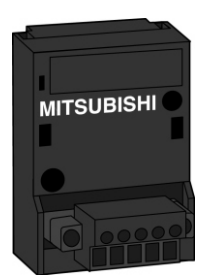

Die digitalen Werte der beiden Eingangskanäle werden vom Analogeingangsadapter direkt in Sonderregister eingetragen. Dadurch ist die Weiterverarbeitung der Messwerte besonders einfach.

Der Ausgangswert für den Analogausgangsadapter wird durch das Programm ebenfalls in ein Sonderregister geschrieben und anschließend vom Adapter gewandelt und ausgegeben.

### **Adaptermodule**

Adaptermodule können nur an der linken Seite eines Grundgeräts der MELSEC FX3G-, FX3GC-, FX3GE-, FX3S-, FX3U-, FX3UC-, FX5U- oder FX5UC-Serie ange schlos sen wer den.

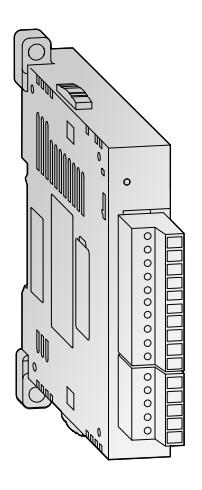

Bei den FX3G-Grund geräten mit 14 oder 24 Ein- und Ausgän gen sowie bei einer FX3GE oder einer FX3S ist die Installation von einem analogen Adaptermodul möglich. An FX3G-Grundgeräte mit 40 oder 60 E/A oder an ein FX3GC-Grundgerät können bis zu zwei und an eine FX3U. FX3UC, FX5U oder FX5UC können bis zu vier analoge Adapter module angeschlossen werden.

Adaptermodule belegen im Grundgerät keine Ein- und Ausgänge. Die Kommunikation zwischen Grundgerät und Adaptermodul erfolgt über Sondermerker und -register. Dadurch werden im Programm keine Anweisungen zur Kommunikation mit Sondermodulen benötigt (siehe unten).

### **Sondermodule**

Mit Ausnahme der FX3S-Serie können an der rechten Seite eines Grundgeräts der MELSEC FX-Familie bis zu acht (16 bei FX5U/FX5UC) Sondermodule angeschlossen werden.

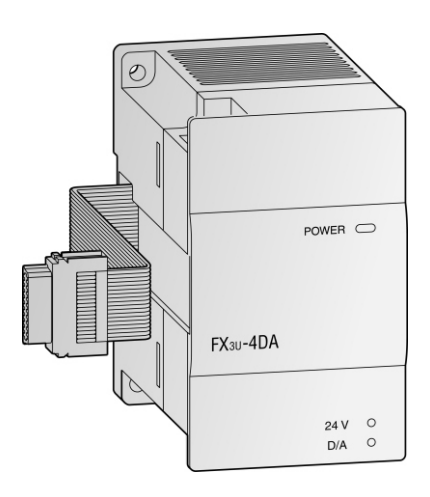

Zu den Sondermodulen zählen neben den Analogmodulen zum Beispiel auch Kommunikations- und Positioniermodule. Jedes Sondermodul belegt acht Ein- und acht Ausgänge im Grundgerät. Die Kommunikation zwischen Sondermodul und SPS-Grundgerät erfolgt über den Pufferspeicher des Sondermoduls und wird mit FROM- und TO-Anweisungen abgewickelt (siehe Abschnitt [5.2.5](#page-95-0)).

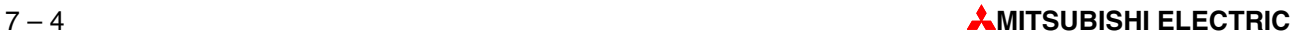

# <span id="page-116-0"></span>**7.2 Übersicht der Analogmodule**

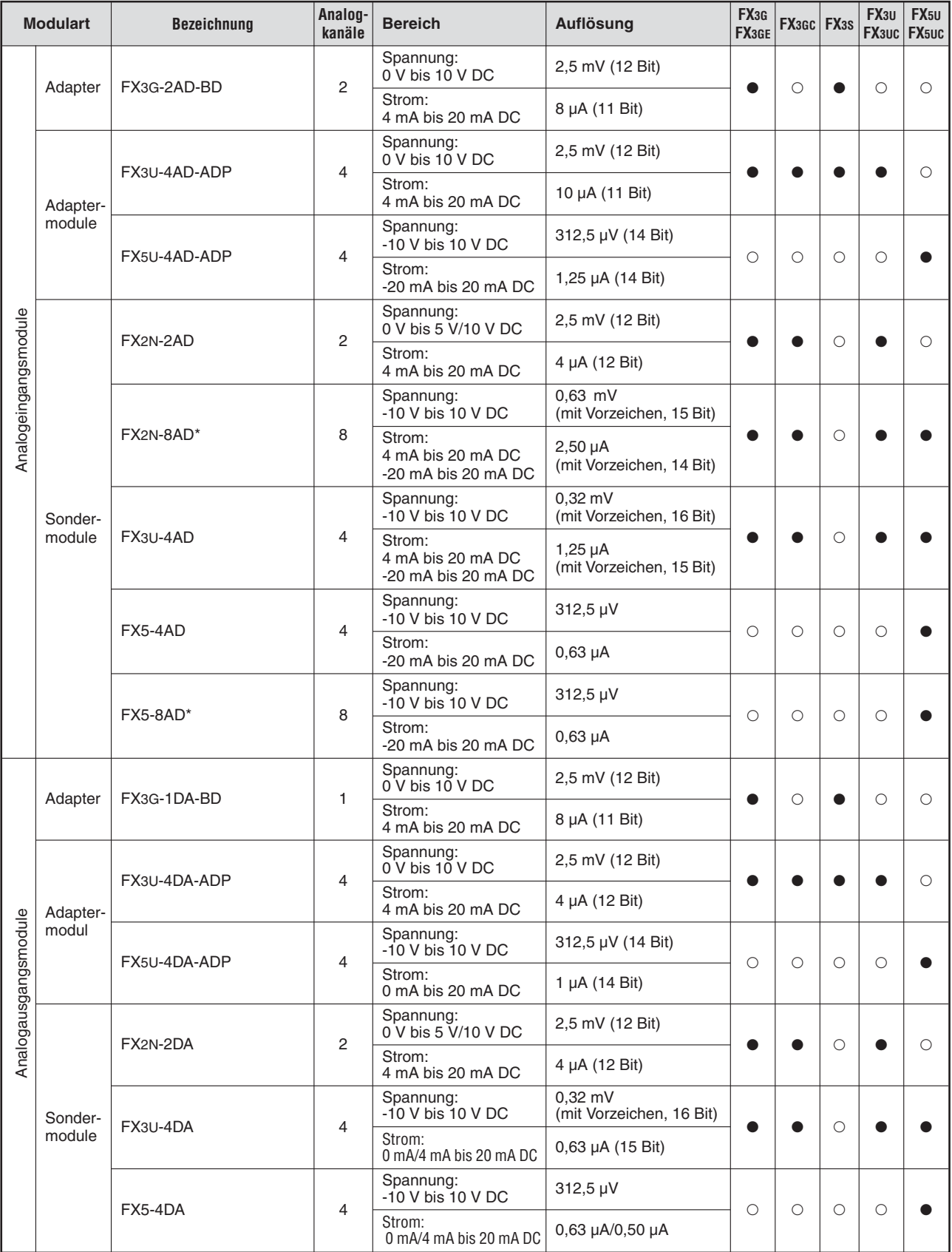

\* Die Sondermodule FX2N-8AD und FX5-8AD können neben Strömen und Spannungen auch Temperaturen erfassen.

<span id="page-117-0"></span>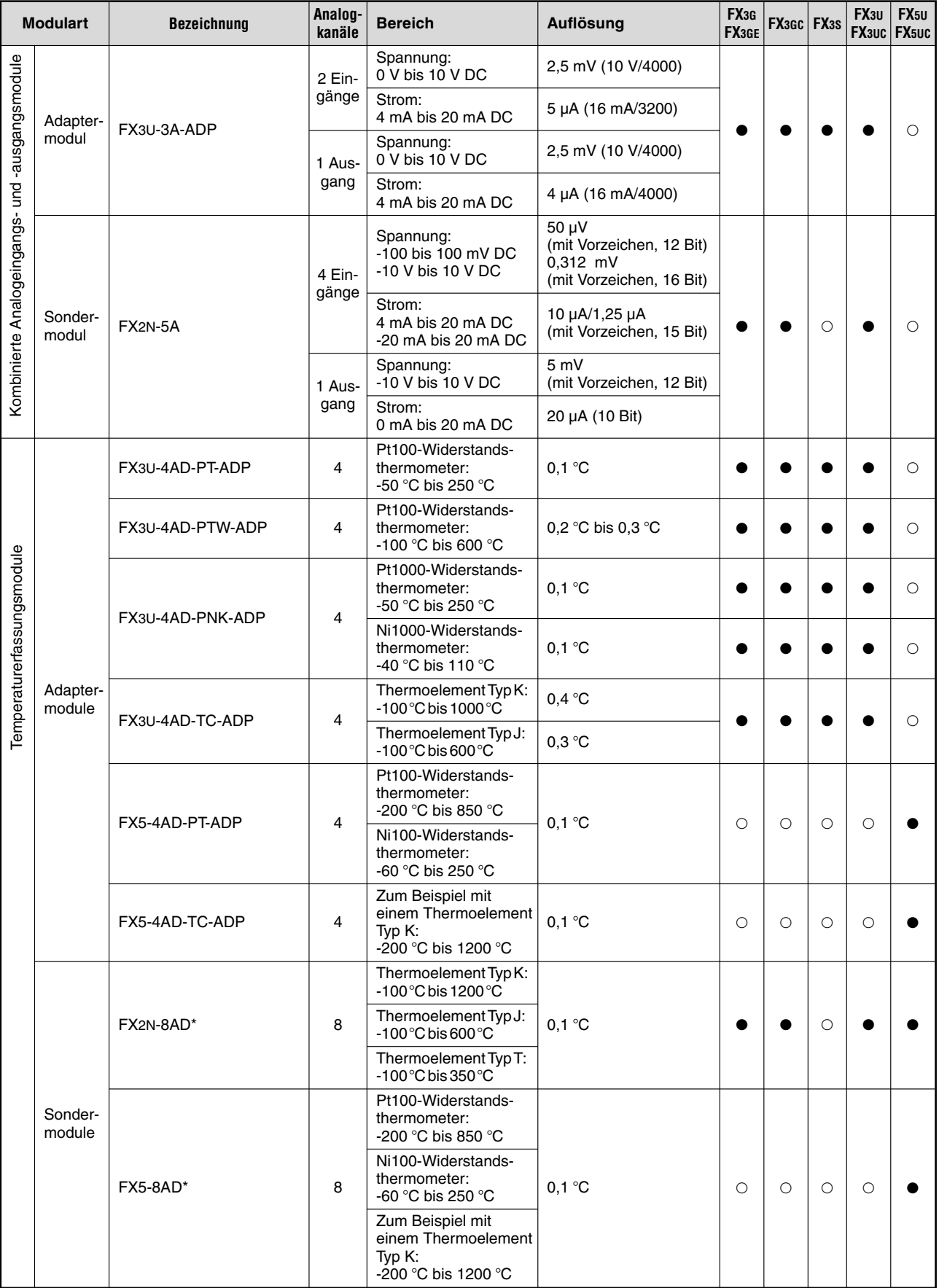

\* Die Sondermodule FX2N-8AD und FX5-8AD können Temperaturen, Ströme und Spannungen erfassen.

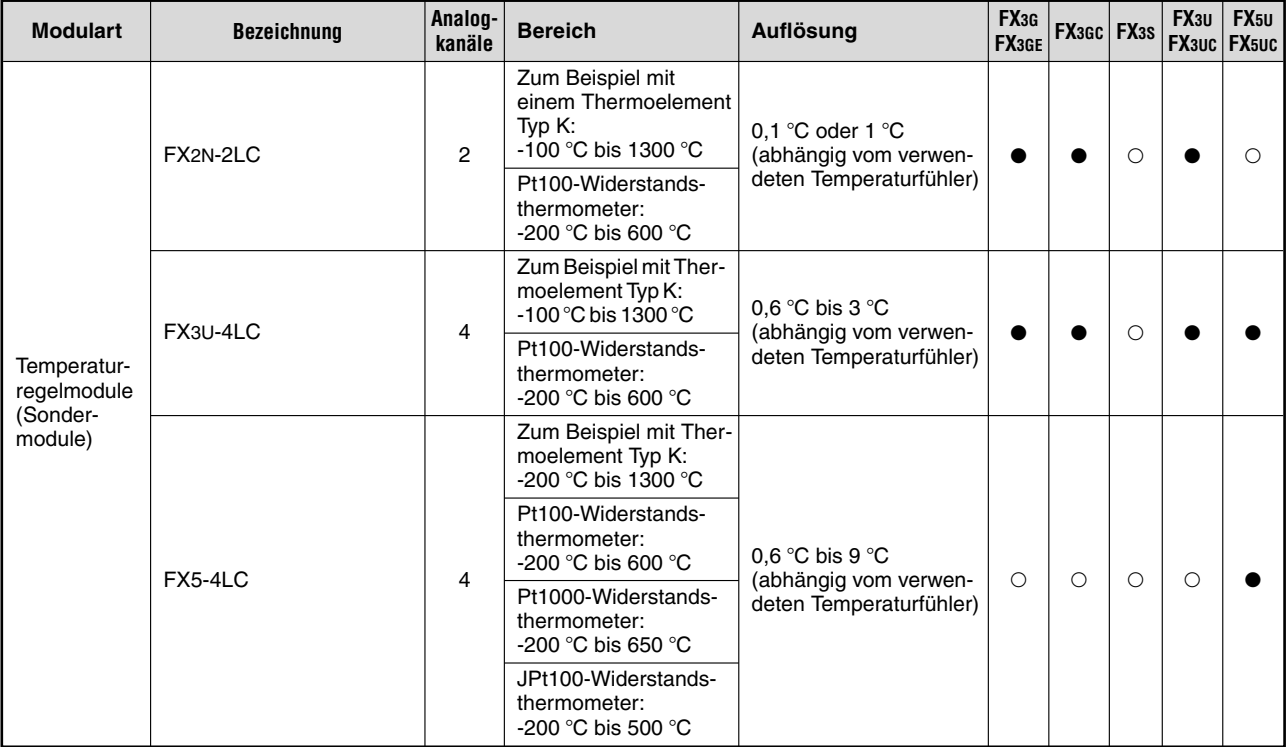

- $\bullet$  : Das Modul kann mit einem Grundgerät oder Erweiterungsgerät dieser Serie kombiniert werden.
- $\circ$  : Das Modul kann nicht verwendet werden.

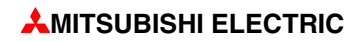

# **Index**

## **A**

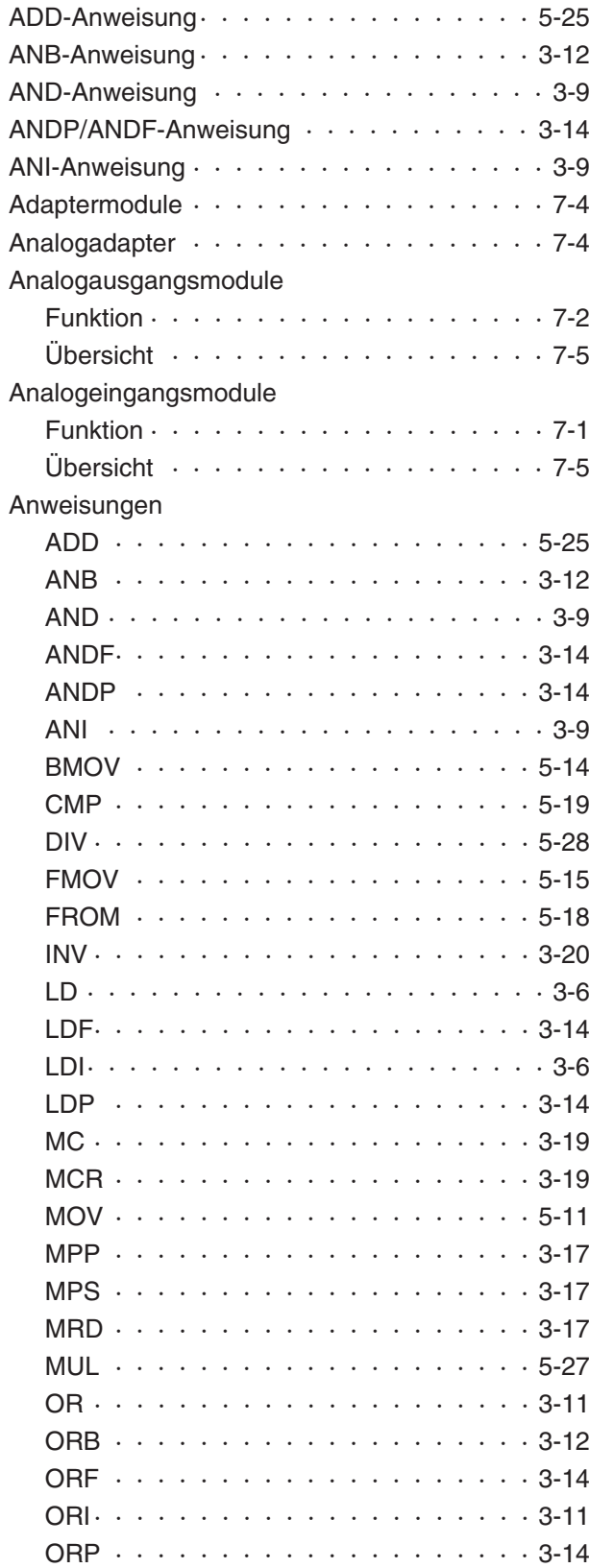

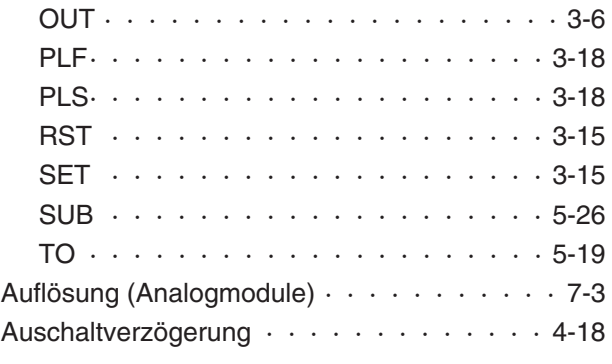

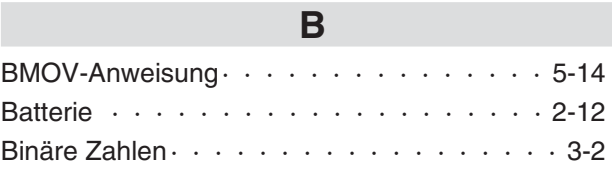

# **C**

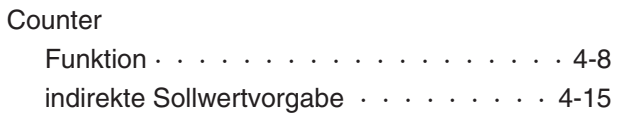

# **D**

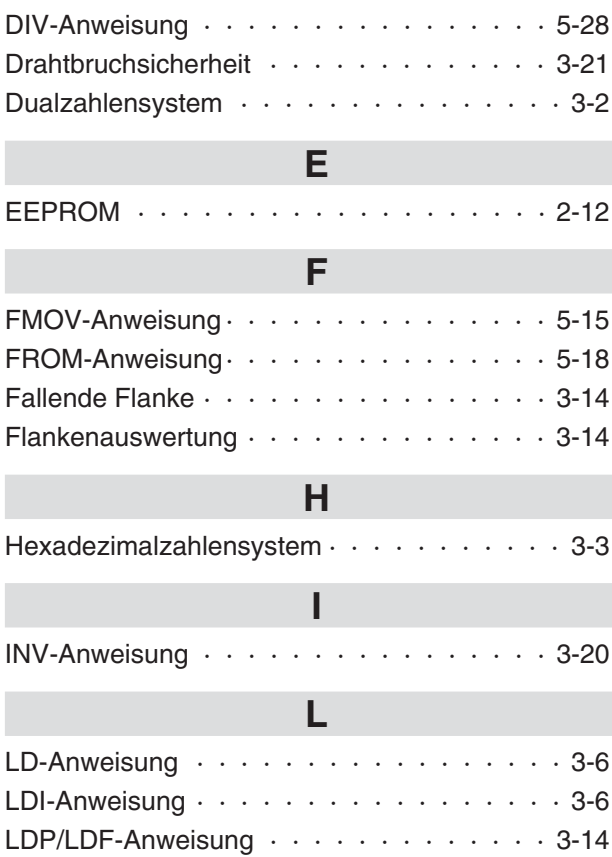

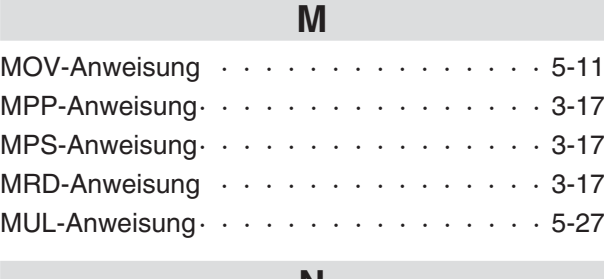

### **N**

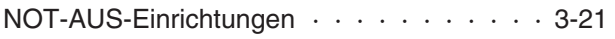

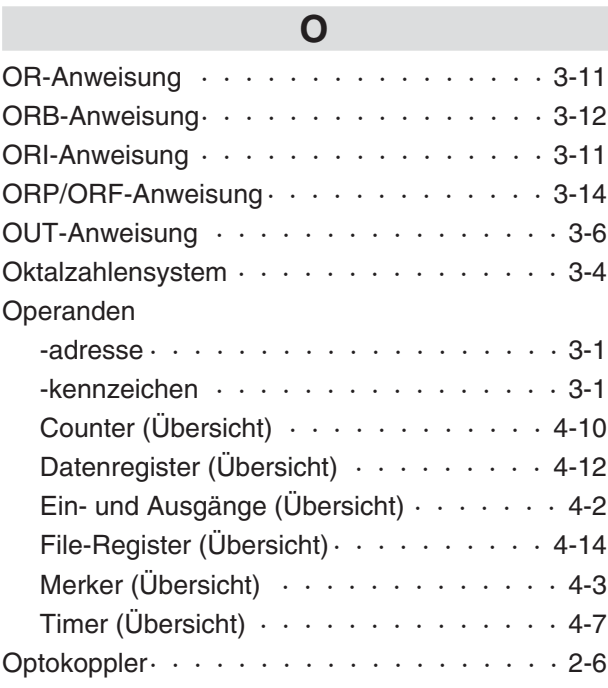

# **P**

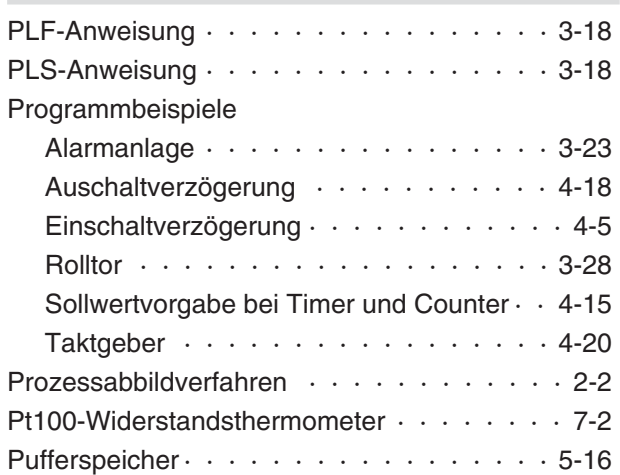

# **R**

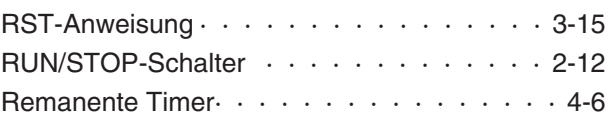

# **S**

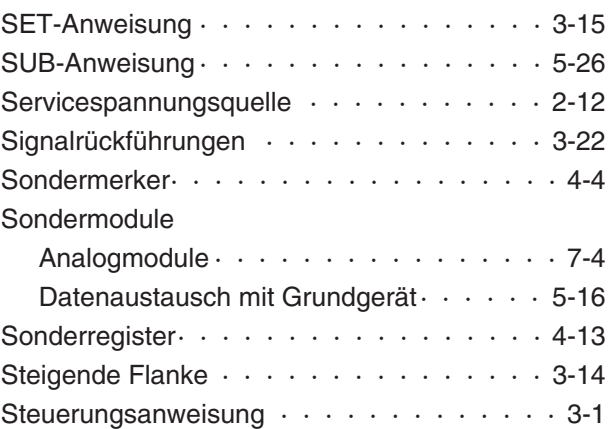

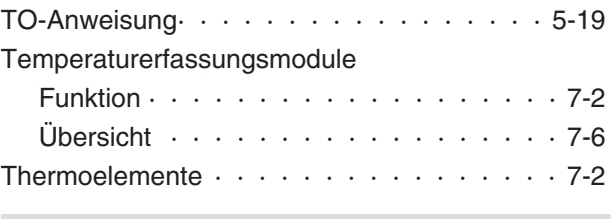

**T**

# **V**

[Verriegelungskontakte · · · · · · · · · · · · 3-21](#page-48-0)

## **W**

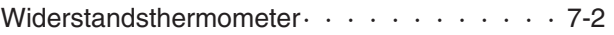

# **Z**

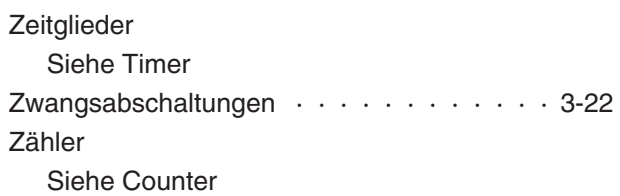

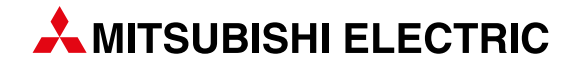

#### Deutschland

Mitsubishi Electric Europe B.V. Mitsubishi-Electric-Platz 1 D-40882 Ratingen Telefon: (0 21 02) 4 86-0 Telefax: (0 21 02) 4 86-11 20 https://de3a.MitsubishiElectric.com

### Kunden-Technologie-Center

Mitsubishi Electric Europe B.V. Mitsubishi-Electric-Platz 1 D-40882 Ratingen Telefon: (0 21 02) 4 86-42 00 Telefax: (0 21 02) 4 86-41 41

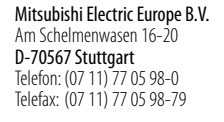

Mitsubishi Electric Europe B.V. Lilienthalstraße 2 a D-85399 Hallbergmoos Telefon: (08 11) 9 98 74-0 Telefax: (08 11) 9 98 74-10

### Österreich

GEVA Wiener Straße 89 A-2500 Baden Telefon: +43 (0) 22 52 / 85 55 20 Telefax: +43 (0) 22 52 / 4 88 60

### Schweiz

OMNI RAY AG Im Schörli 5 CH-8600 Dübendorf Telefon: +41 (0)44 / 802 28 80 Telefax: +41 (0)44 / 802 28 28

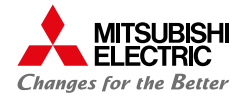

**Mitsubishi Electric Europe B.V.** / FA - European Business Group / Mitsubishi-Electric-Platz 1 / D-40882 Ratingen / Germany / Tel.: +49(0)2102-4860 / Fax: +49(0)2102-4861120 / info@mitsubishi-automation.de / https://de3a.mitsubishielectric.com